**CENTRO UNIVERSITARIO TECNOLÓGICO CEUTEC** 

**FACULTAD DE INGENIERÍA** 

### **PROYECTO DE GRADUACIÓN**

# **SISTEMA DE RECURSOS HUMANOS COMPAÑÍA FARMACÉUTICA MEJOR CALIDAD**

### **SUSTENTADO POR:**

### **CESAR MANUEL CERRATO MENJIVAR, 31451195**

# **PREVIA INVESTIDURA AL TÍTULO DE LICENCIATURA EN INGENIERÍA EN INFORMÁTICA**

**TEGUCIGALPA HONDURAS, C.A.** 

**JULIO, 2020** 

**CENTRO UNIVERSITARIO TECNOLÓGICO**

### **CEUTEC**

**INGENIERÍA EN INFORMÁTICA** 

### **AUTORIDADES UNIVERSITARIAS**

### **RECTOR**

## **MARLON ANTONIO BREVÉ REYES**

### **SECRETARIO GENERAL**

### **ROGER MARTÍNEZ MIRALDA**

# **VICERRECTORA ACADÉMICA CEUTEC**

### **DINA ELIZABETH VENTURA DÍAZ**

## **DIRECTORA ACADÉMICA CEUTEC**

### **IRIS GABRIELA GONZALES ORTEGA**

TEGUCIGALPA, M.D.C **HONDURAS, C.A.** 

**JULIO, 2020**

# **SISTEMA DE RECURSOS HUMANOS COMPAÑÍA FARMACÉUTICA MEJOR CALIDAD**

# **TRABAJO PRESENTADO EN EL CUMPLIMIENTO DE LOS REQUISITOS EXIGIDOS PARA OPTAR AL TÍTULO DE:**

**INGENIERÍA EN INFORMÁTICA** 

### **ASESOR:**

**LOURDES LORENA MENDOZA MEDINA** 

### **TERNA EXAMINADORA:**

### **VANIA ELIZABETH PERDOMO**

### **DAVID EDUARDO NAVAS**

### **RENE VELASQUEZ ZUNIGA**

**TEGUCIGALPA, M.D.C. HONDURAS, C.A.** 

**JULIO, 2020**

# **HOJA DE FIRMAS**

Los abajo firmantes damos fe, en nuestra posición de miembro de Terna, Asesor y/o Jefe Académico y en el marco de nuestras responsabilidades adquiridas, que el presente documento cumple con los lineamientos exigidos por la Facultad de Ingeniería y Arquitectura y los requerimientos académicos que la Universidad dispone dentro de los procesos de graduación.

> Lourdes Lorena Mendoza Medina Ing. En Informática Asesor CEUTEC

David Eduardo Navas Flores

Ing. En Informática

Coordinador de Terna

Rene Velásquez Zuniga Vania Elizabeth Perdomo

Ing. En Informática Ing. En Informática

Miembro de Terna Miembro de Terna

Bianca Tatiana Rosales Zuniga

Ing. En Informática

Jefe Académico de la Carrera Ingeniería en informática | CEUTEC

# **I. DEDICATORIA**

Le dedico este proyecto a mis padres, Glenda Juventina Menjivar Cisneros y Ramón Antonio Cerrato Borjas y seres queridos por haberme apoyado en todo momento a lo largo de estos años de estudio universitario, por darme el apoyo económico y apoyo total.

Cesar Manuel Cerrato Menjivar

# **II. AGRADECIMIENTOS**

Le Agradezco a la Compañía Farmacéutica Mejor Calidad que me apoyó con el espacio necesario para realizar mi investigación. Ellos aportaron en este trabajo para llegar a realizar mi proyecto de graduación.

Cesar Manuel Cerrato Menjivar

# **III. RESUMEN EJECUTIVO**

El presente estudio fue desarrollado en la Compañía Farmacéutica Mejor Calidad (Compañía Farmacéutica MC), haciendo uso del enfoque mixto, teniendo como objetivo principal la identificación de los procesos internos, la detección de necesidades y oportunidades de mejora de los mismos

La recolección de información e identificación de los procesos se realizó con la participación efectiva del personal, para asegurar el apego a los procesos realizados y su ajuste a la Ley vigente, que en este caso es el Código de Trabajo.

Se analizó la información obtenida y se formularon conclusiones y recomendaciones entre las cuales se menciona la necesidad de introducir en la Compañía un sistema de Gestión del recurso Humano que fue desarrollado e implantado en la empresa para promover el uso de información actualizada y oportuna. Este sistema sustituye al que estuvo en funcionamiento hace algún tiempo, pero que tenía procesos que no estaban ajustados a la realidad.

Palabras clave: Gestión, Procesos, Recurso Humano, Sistema, Software.

# <span id="page-7-0"></span>**TABLA DE CONTENIDO**

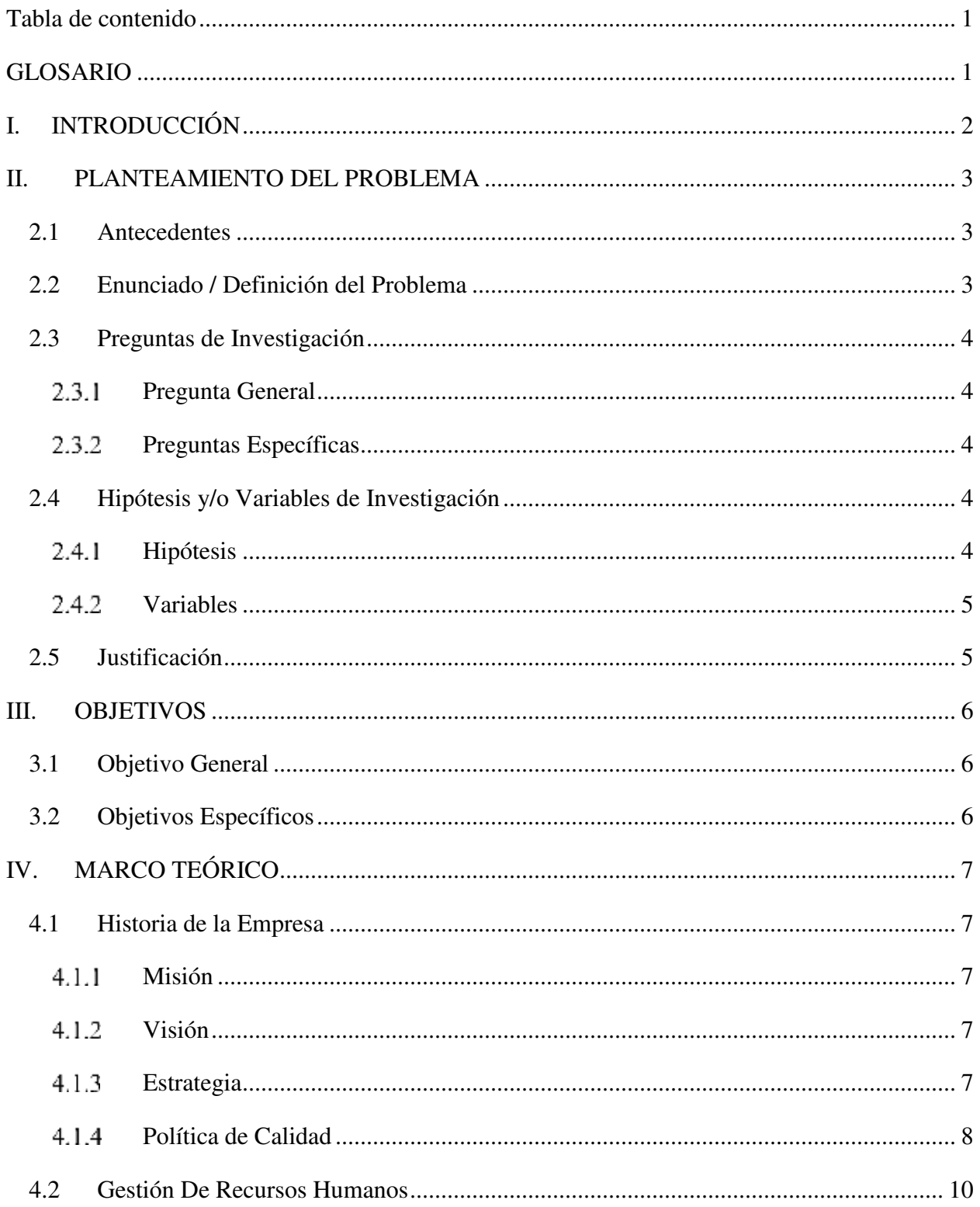

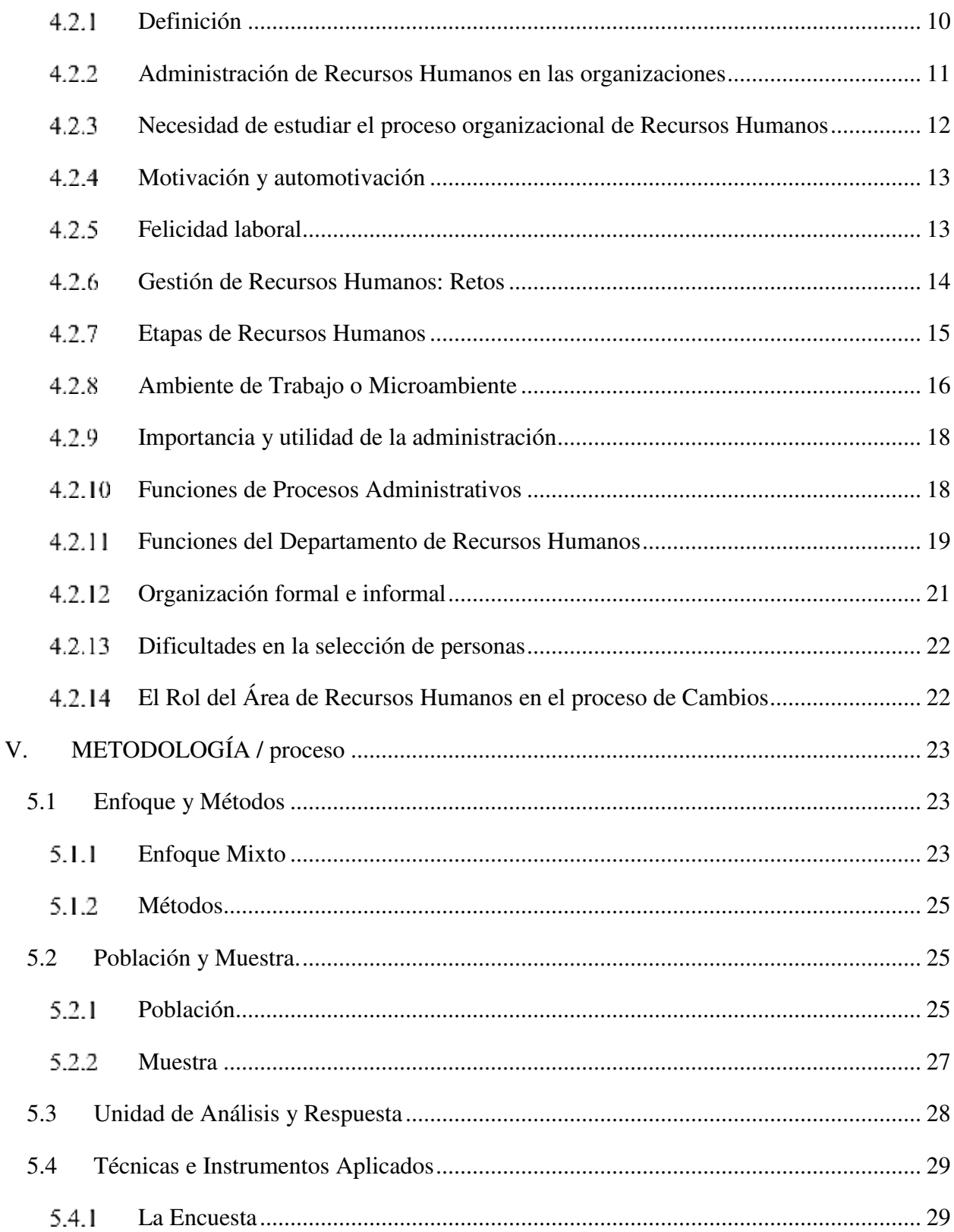

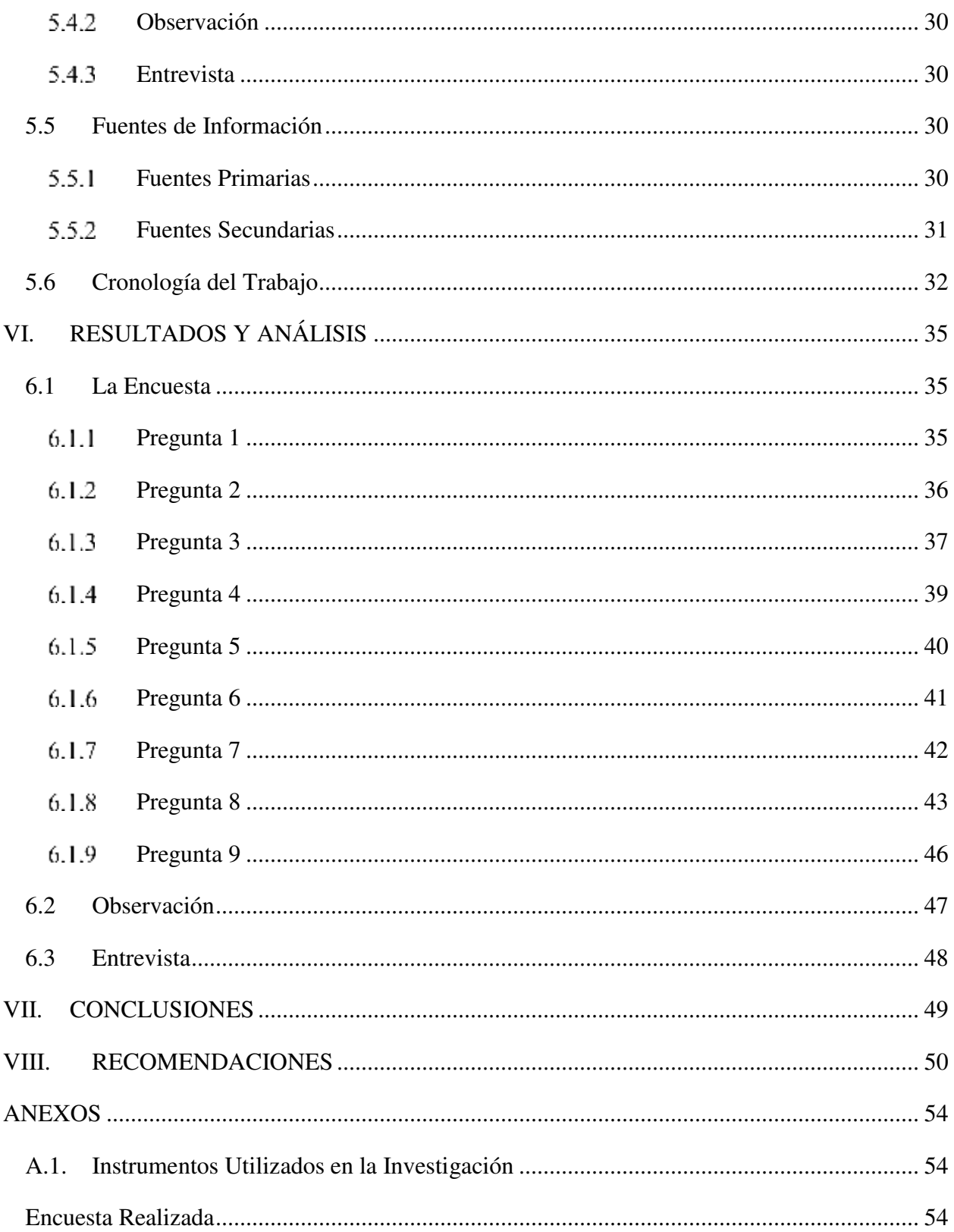

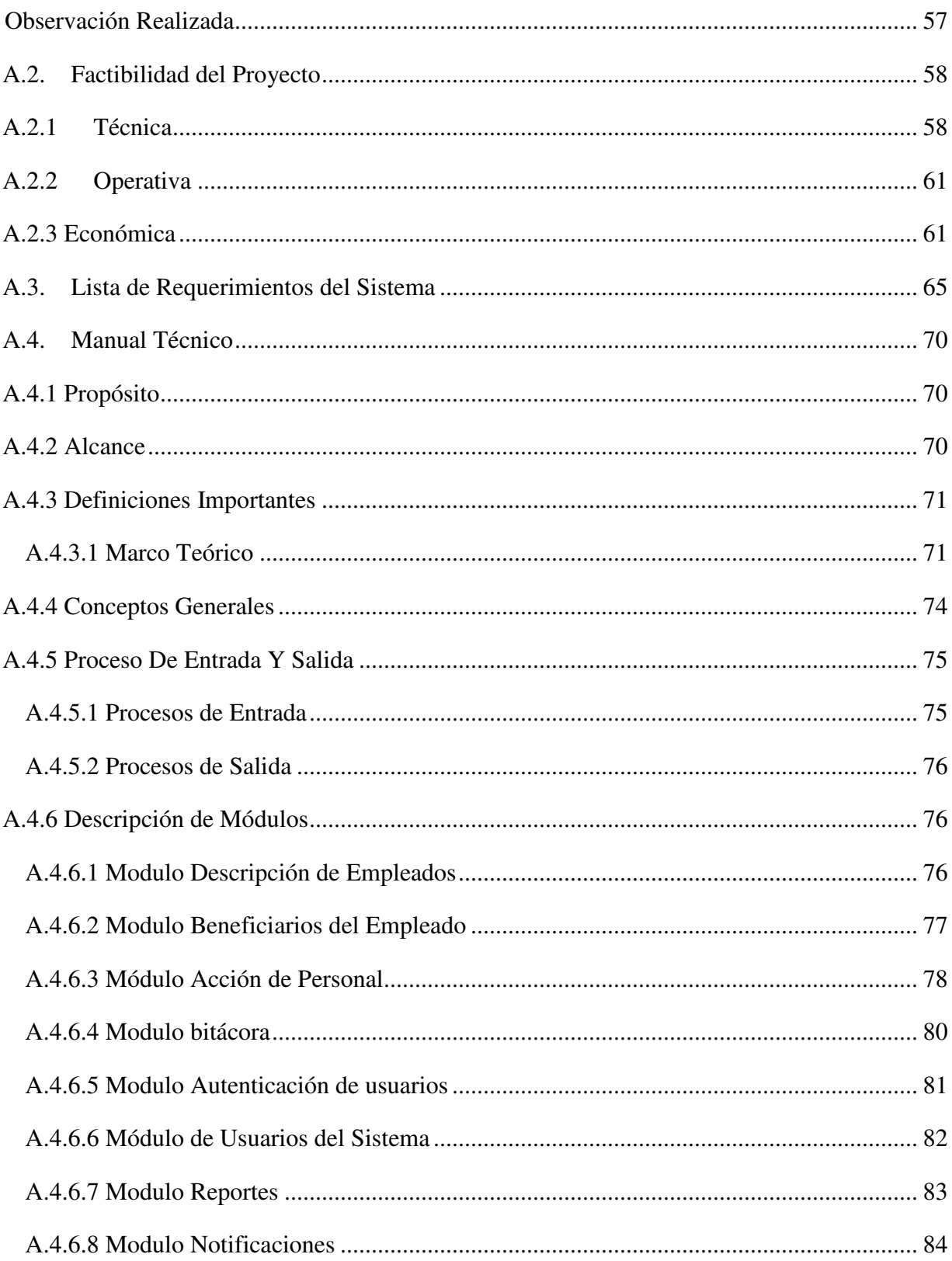

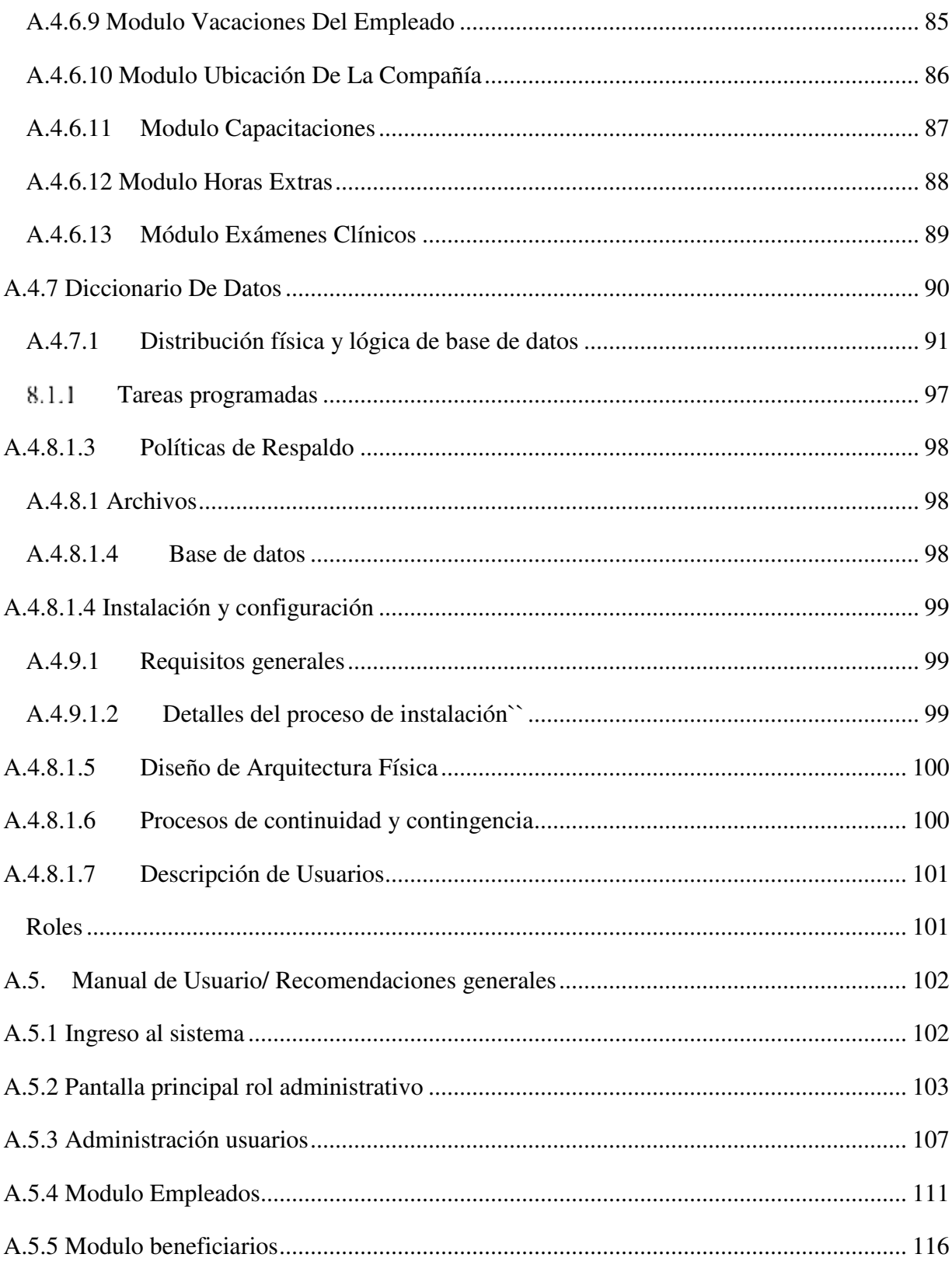

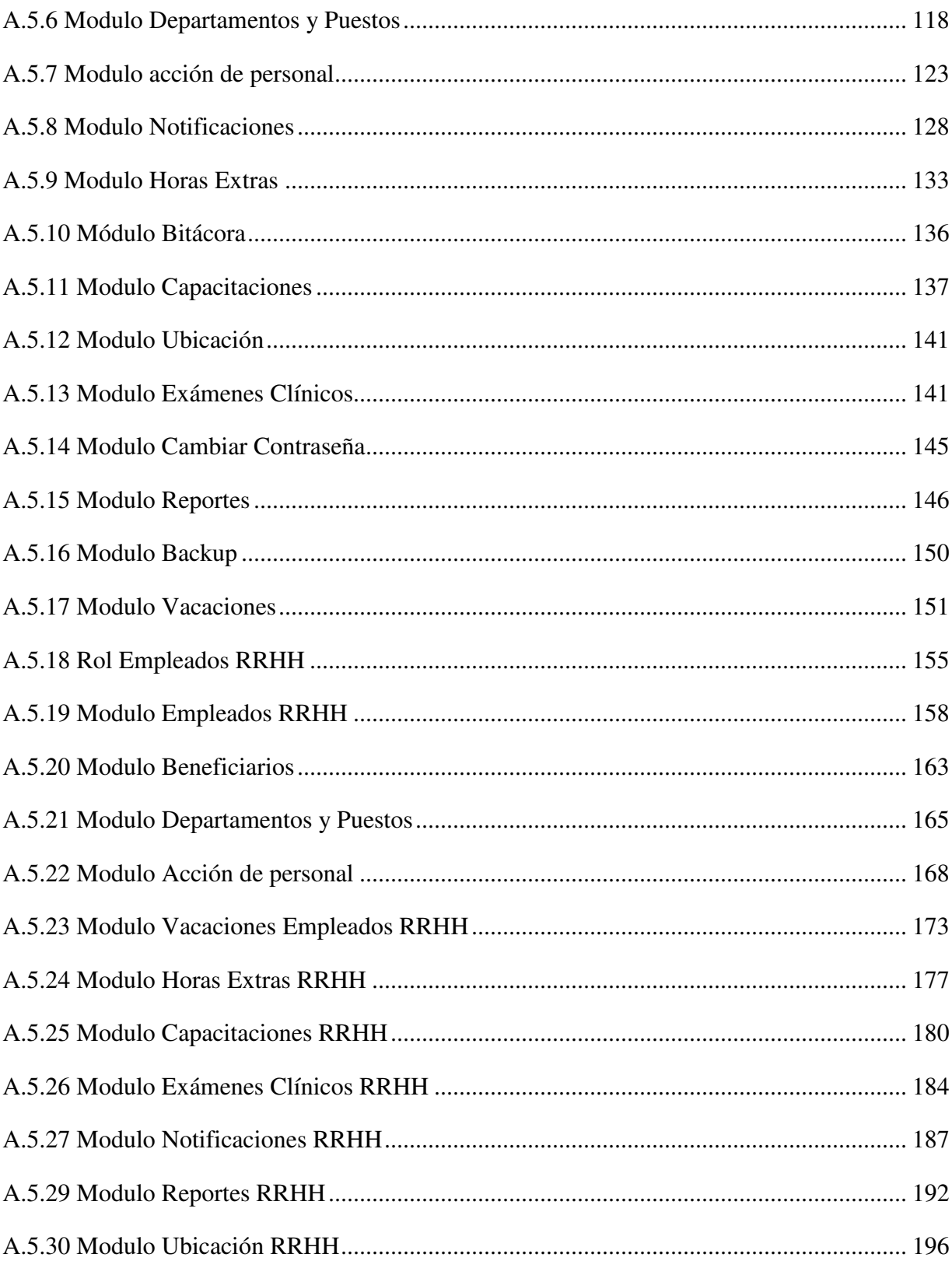

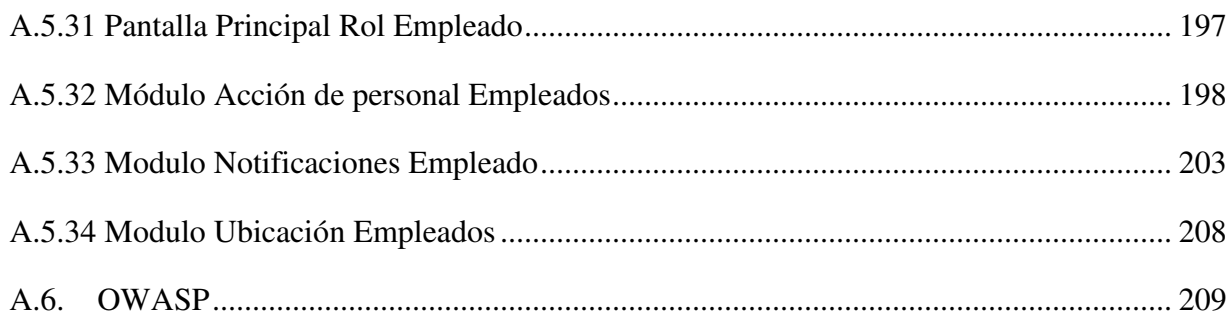

# **ÍNDICE DE TABLAS**

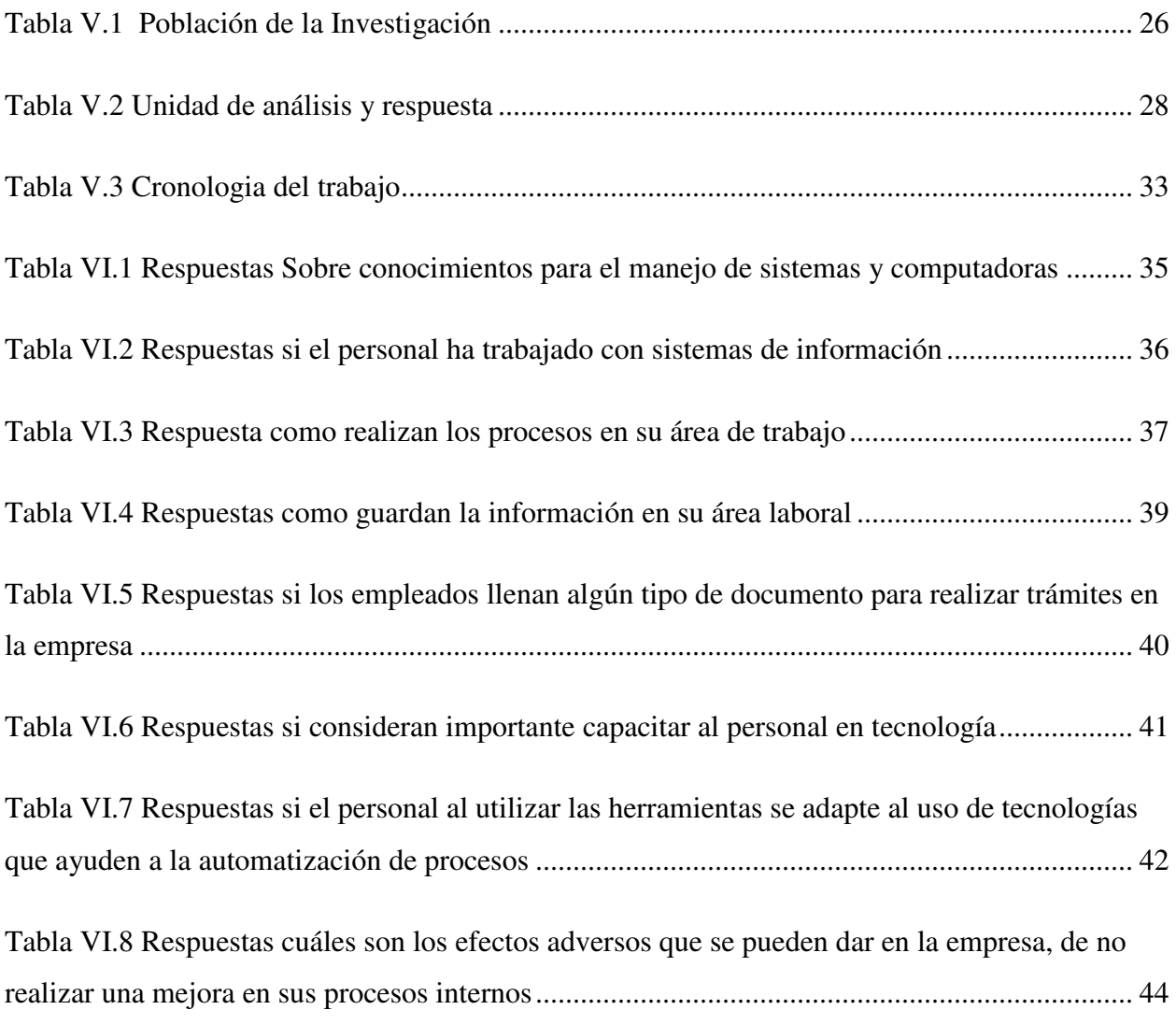

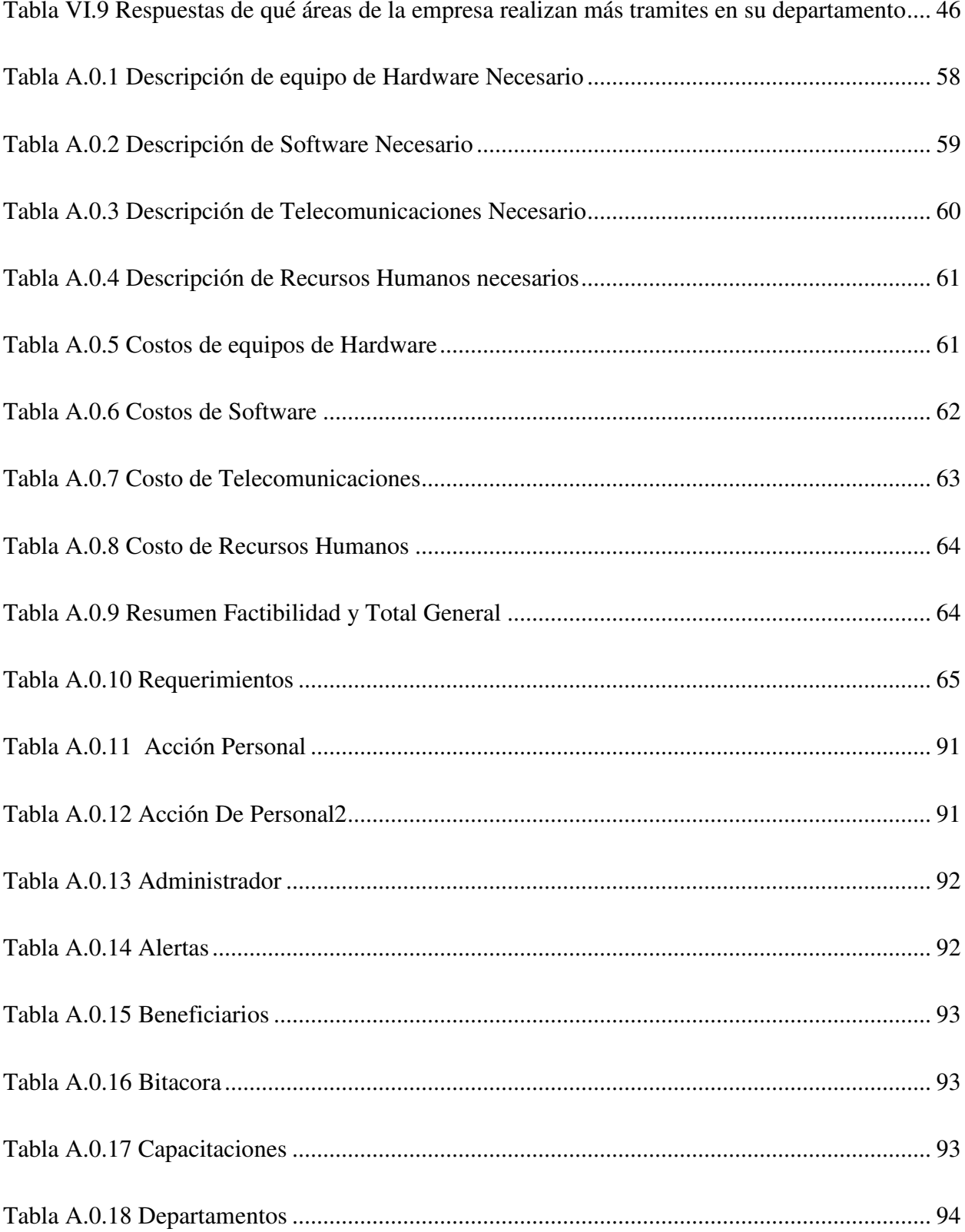

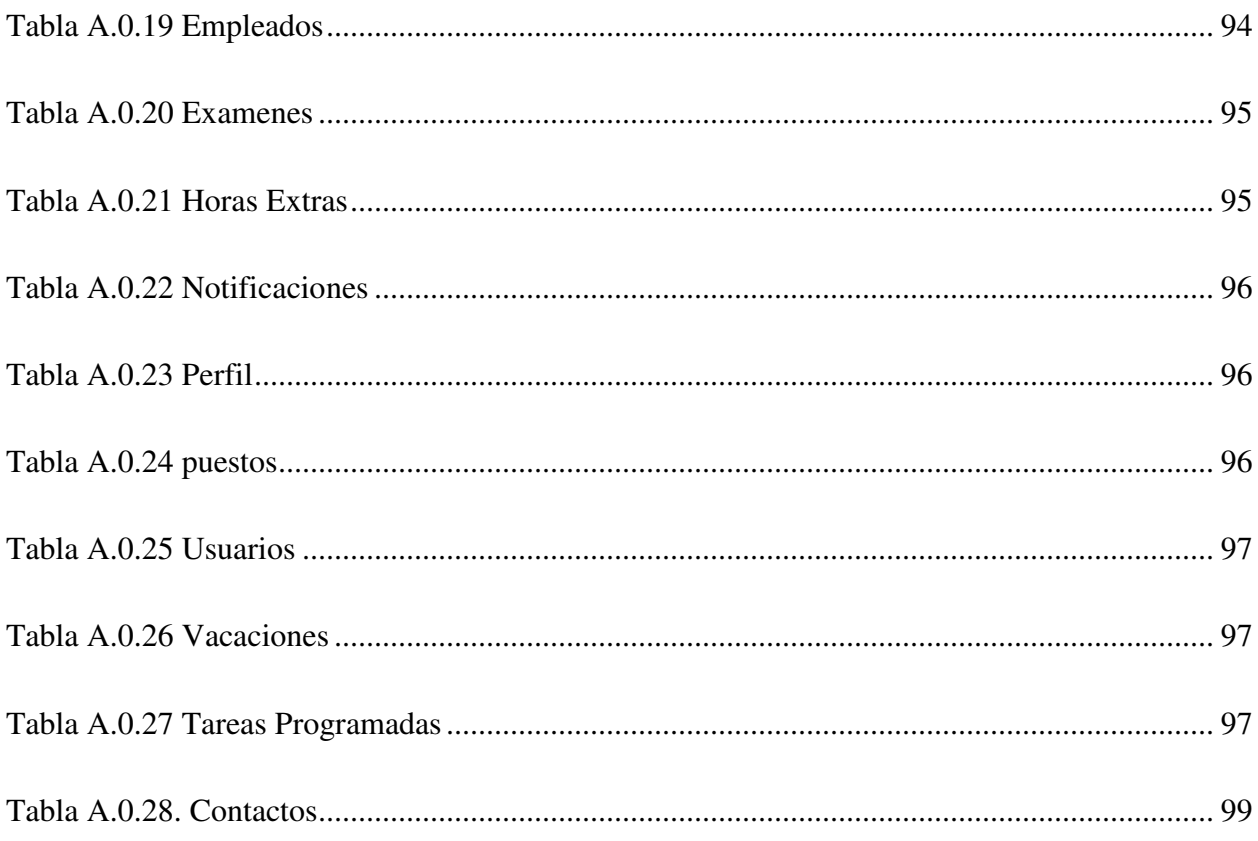

# ÍNDICE DE FIGURAS

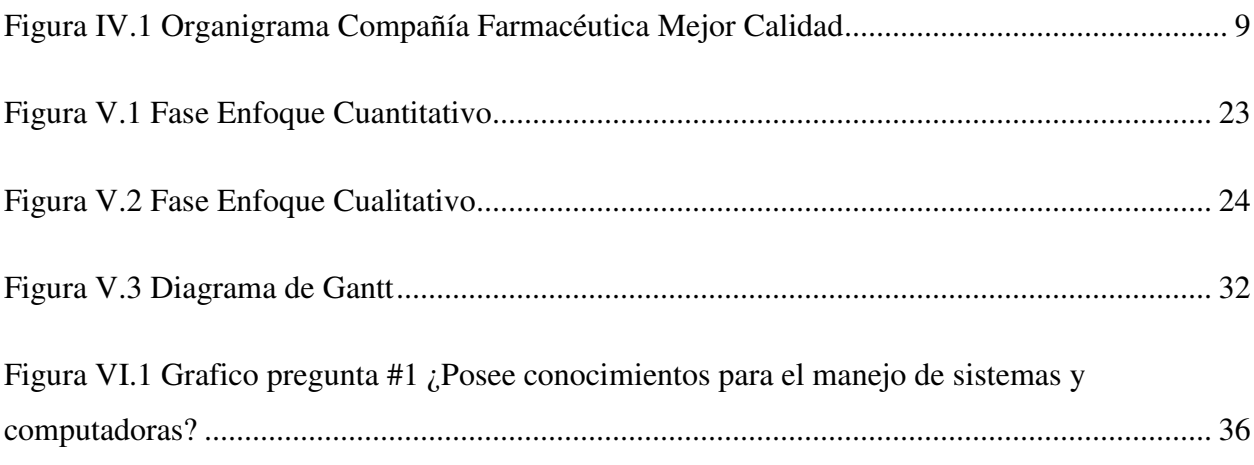

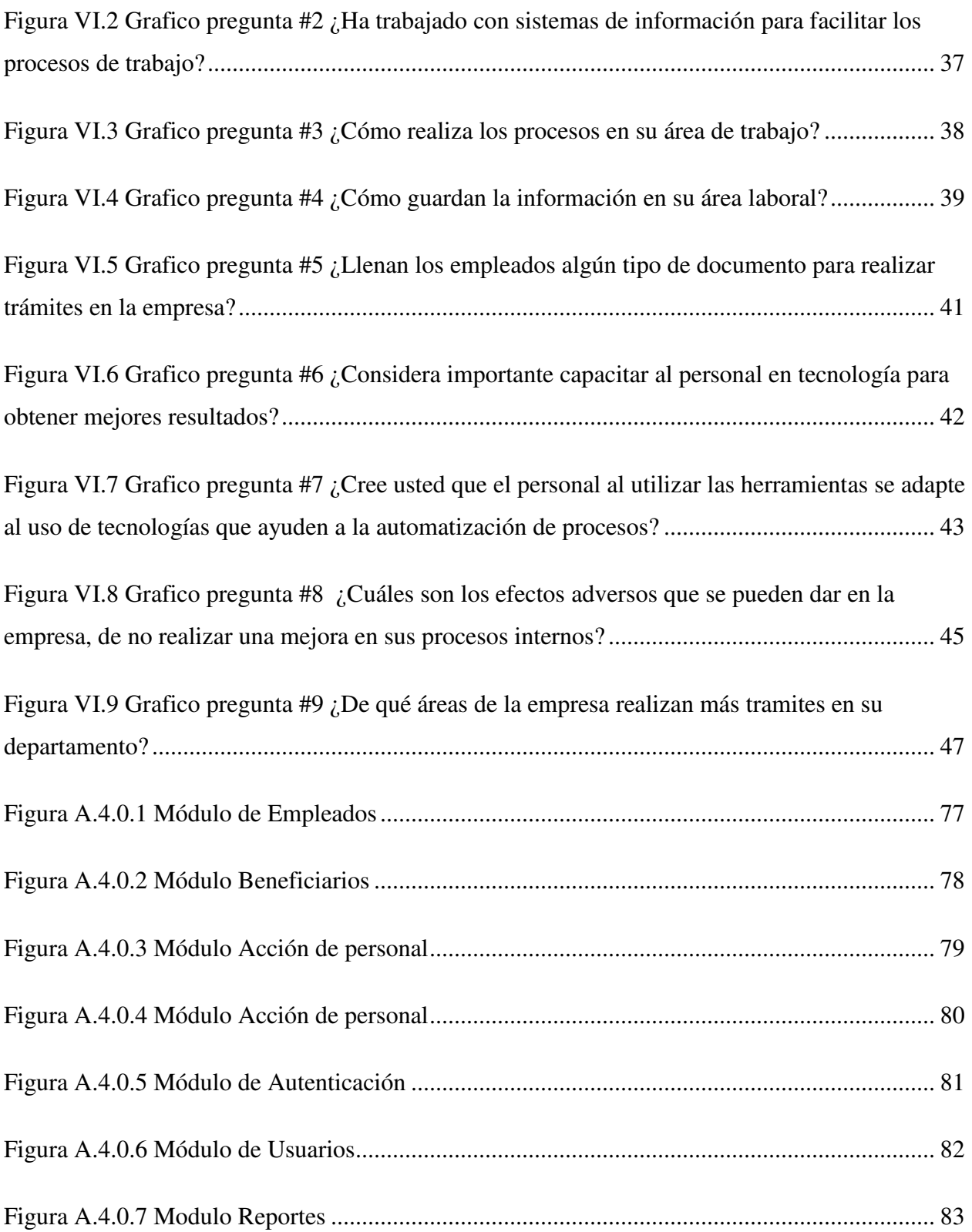

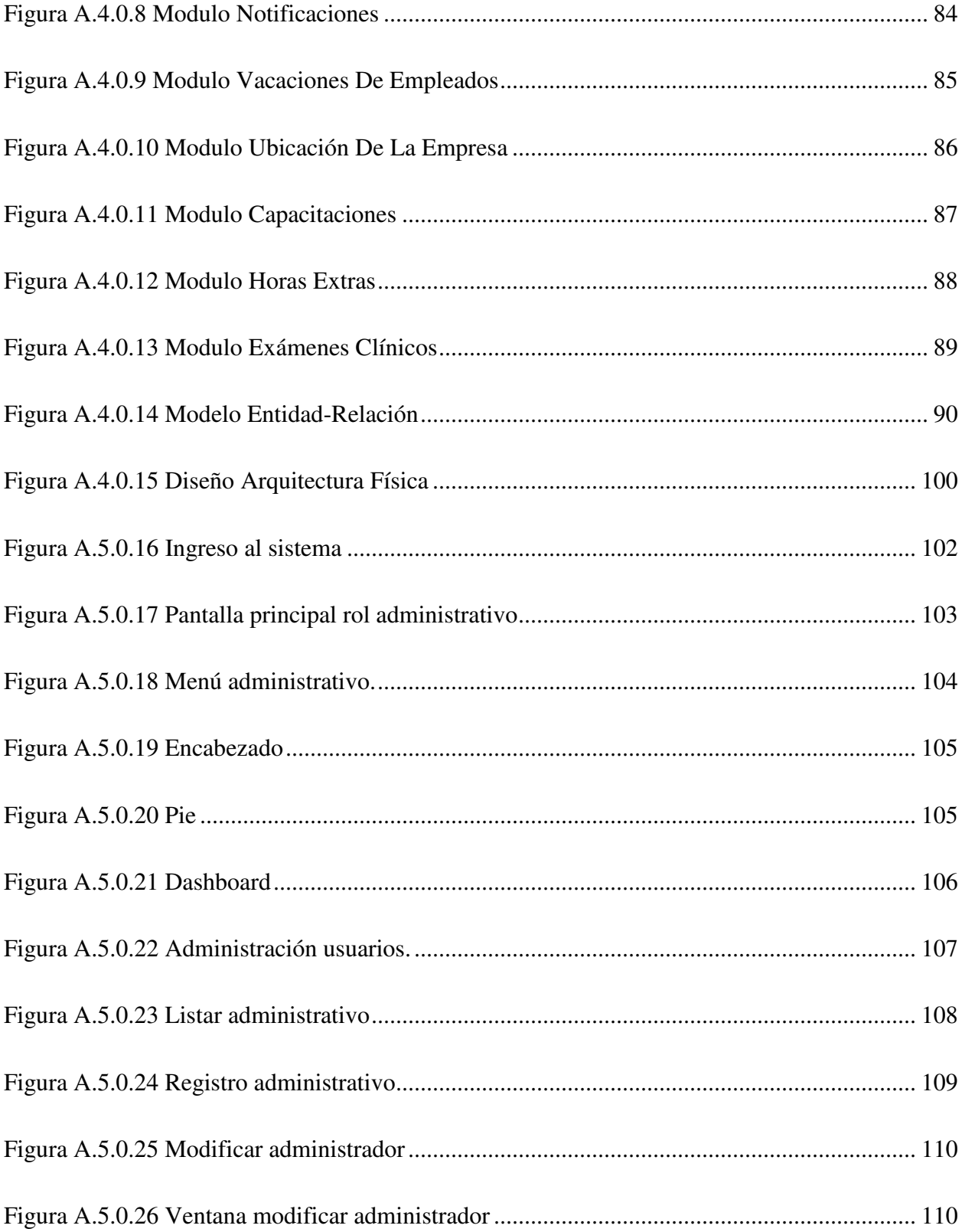

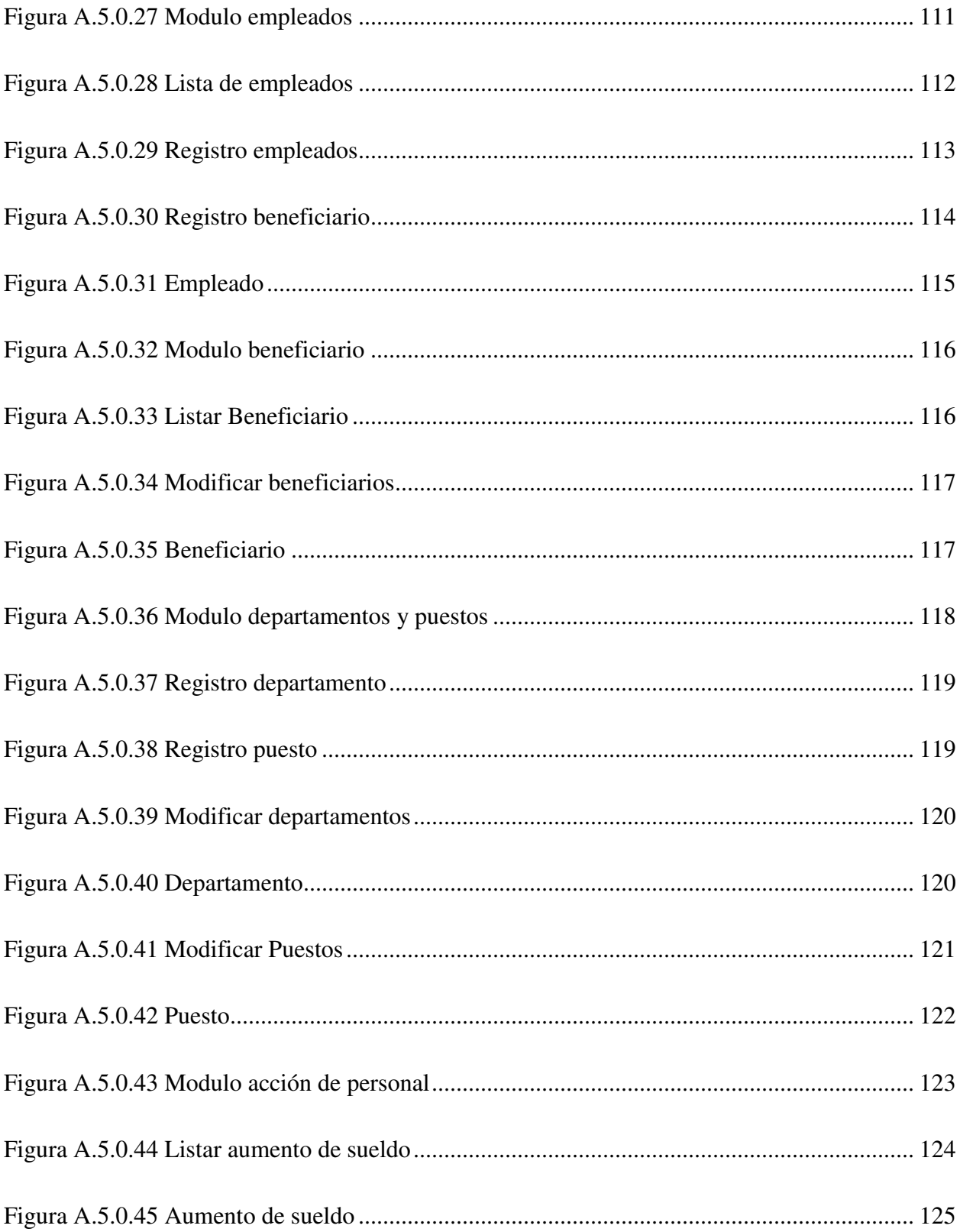

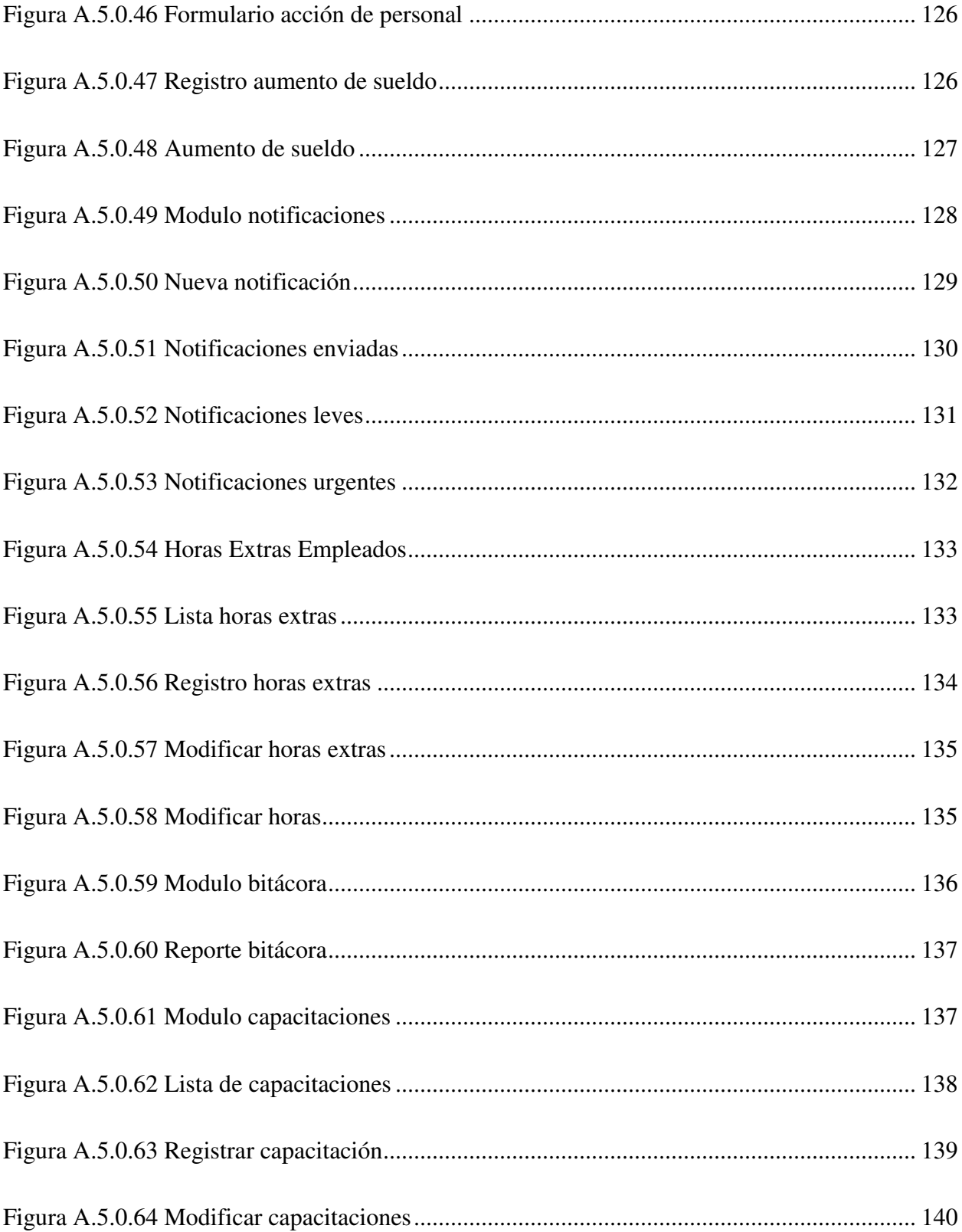

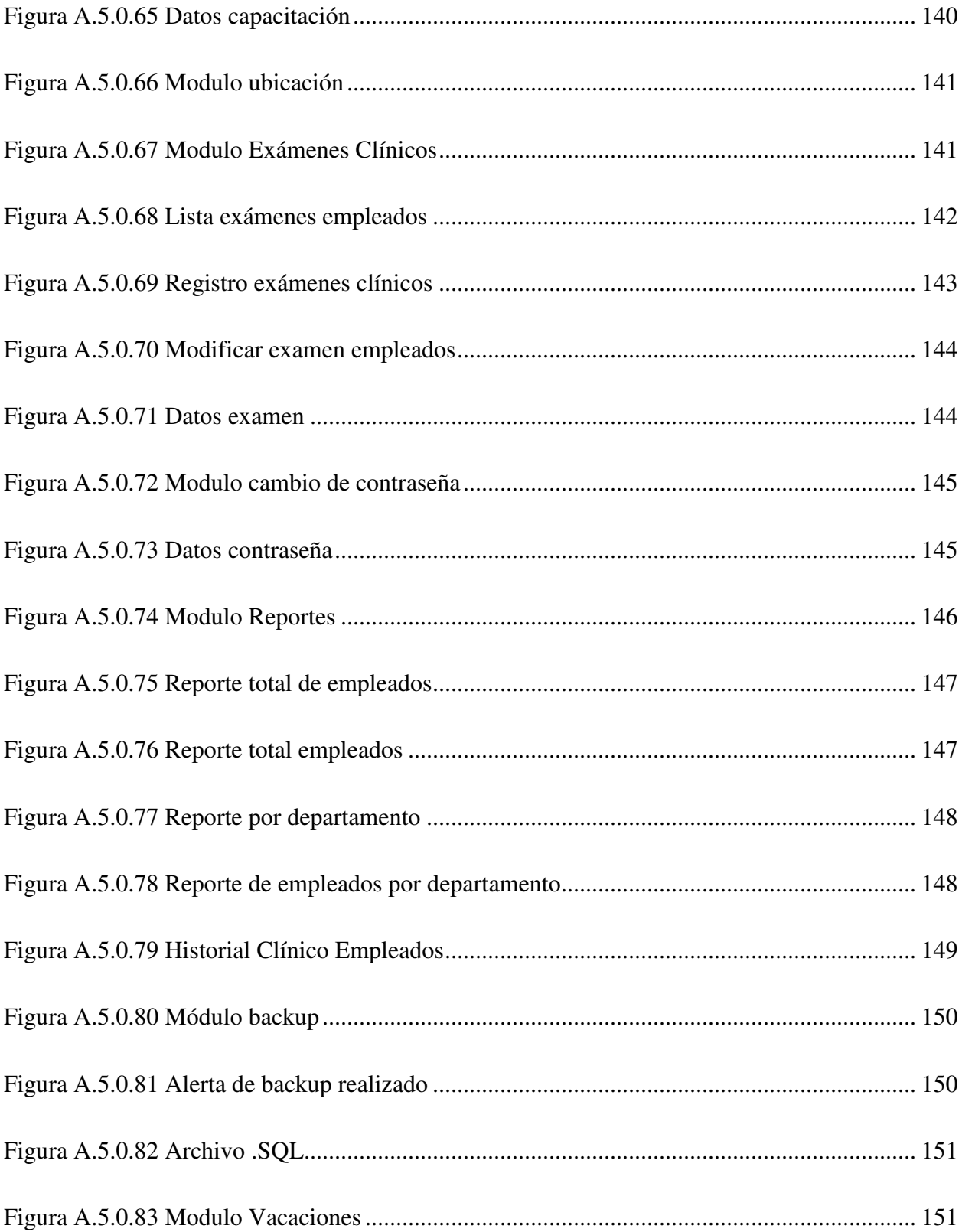

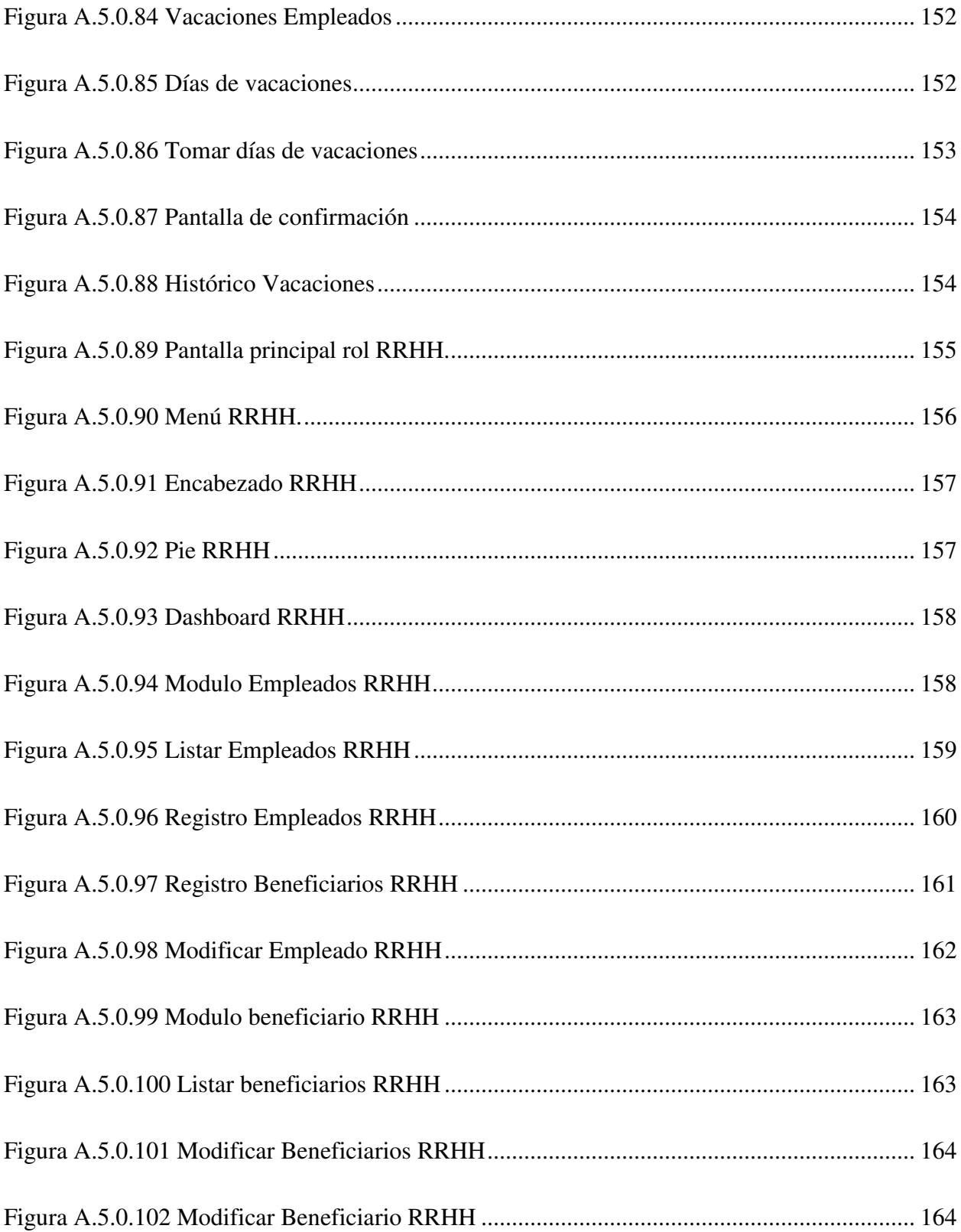

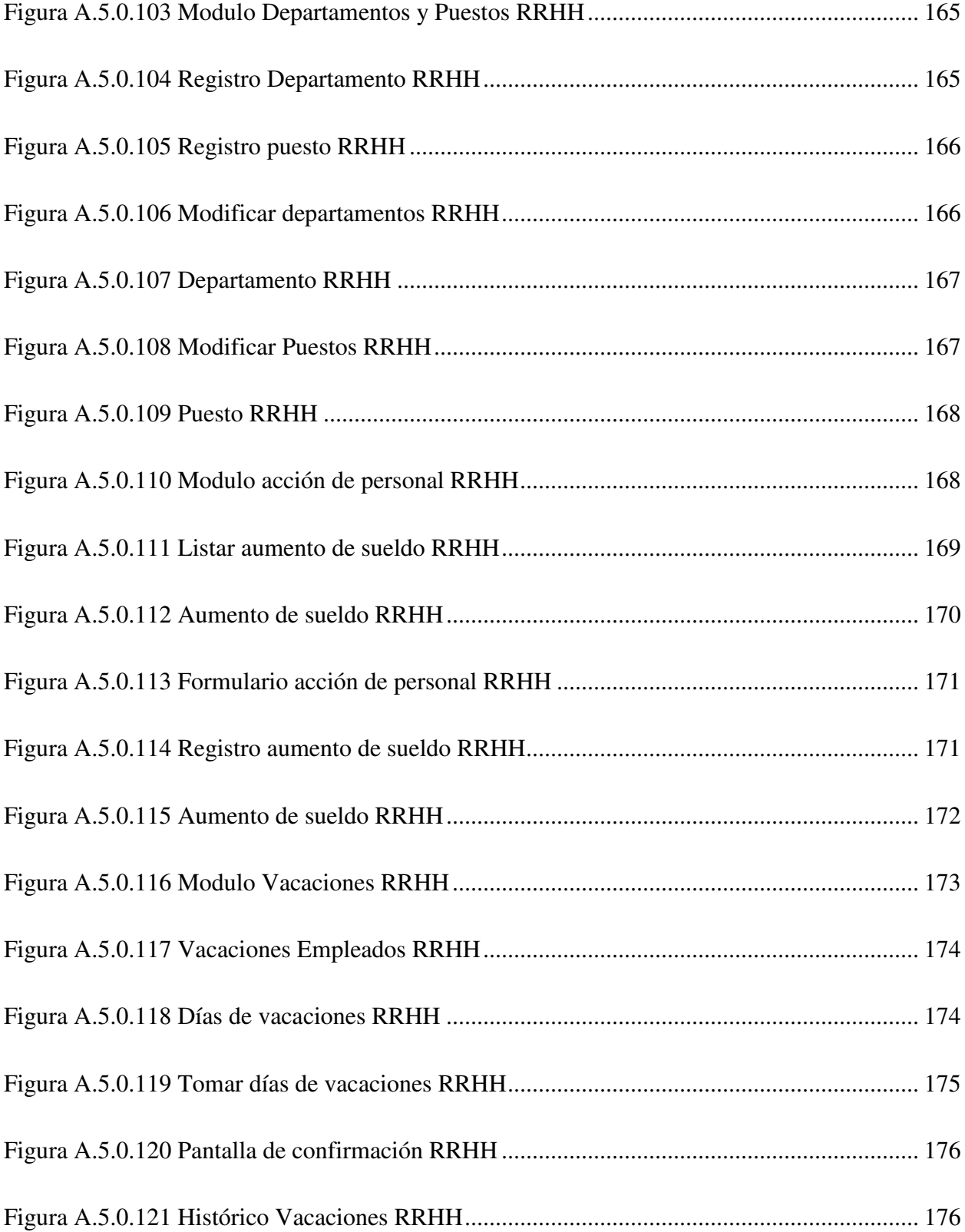

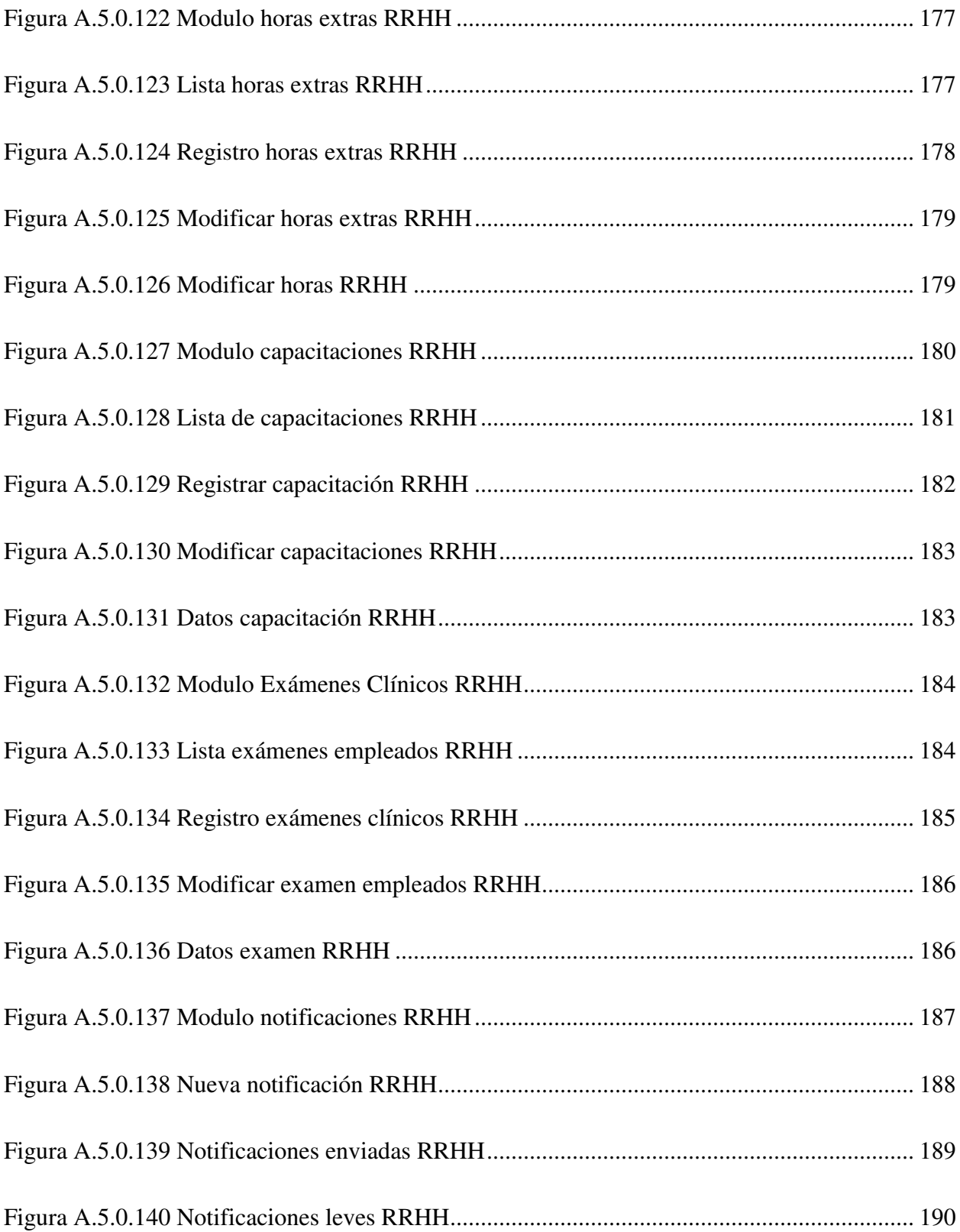

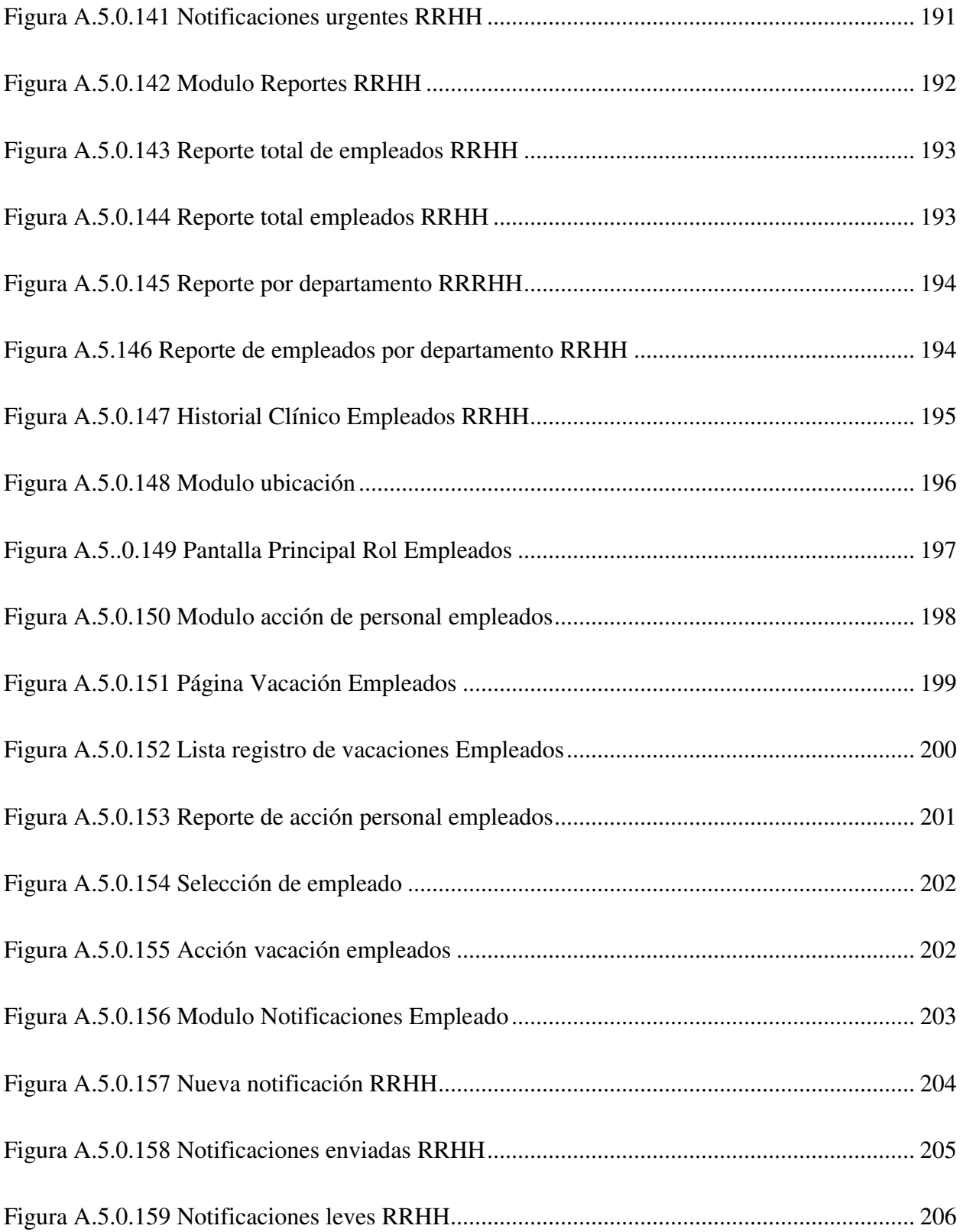

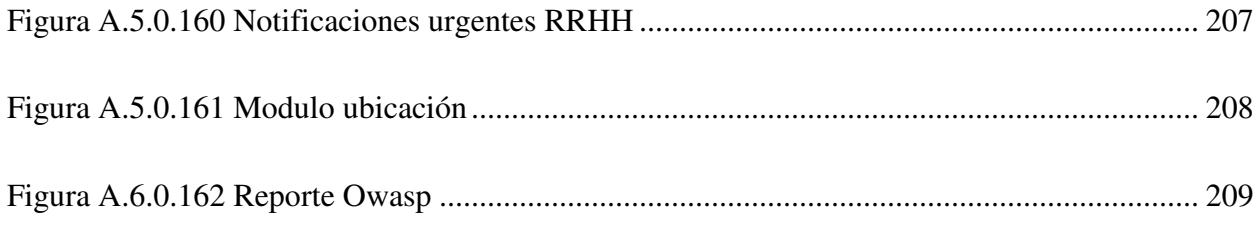

# <span id="page-26-0"></span>**GLOSARIO**

A:

Automatizar: Es un sistema donde se trasfieren tareas de producción, realizadas habitualmente por operadores humanos a un conjunto de elementos tecnológicos

O:

Optimización: Adaptar los programas informáticos para que realicen sus tareas de la forma más eficiente posible.

P:

Proceso: Es una secuencia de pasos dispuesta con algún tipo de lógica que se enfoca en lograr algún resultado específico

S:

Sistema: Son técnicas u objetos orientados a la facilitación o disminución del trabajo humano

Software: Conjunto de programas y rutinas que permiten a la computadora realizar determinadas tareas.

T:

Tecnología: Es la ciencia aplicada a la resolución de problemas concretos.

W:

Web: Es un documento o información electrónica capaz de contener texto, sonido, vídeo, programas, enlaces, imágenes y muchas otras cosas

# <span id="page-27-0"></span>**IV. INTRODUCCIÓN**

En el presente informe se resume el trabajo desarrollado en Compañía Farmacéutica Mejor Calidad (Compañía Farmacéutica MC), que se dedica a la producción de medicamentos para el ser humano.

En esta compañía se realizó una investigación con el enfoque mixto, sobre los procesos internos implementados en ella con el fin de encontrar oportunidades de mejora focalizados en su mayoría para el departamento de Recursos Humanos. Al hacer las respectivas observaciones se puedo percibir que los procesos internos que se ejecutan en el área mencionada ligados a la gestión de los empleados no son eficientes ya que en algunos casos los mismos pueden ser mejorados a través de la reducción de pasos y generar mejores resultados para beneficio de la compañía, otro aspecto importante a mencionar es que la información no se encuentra centralizada, la mejora de estos procesos es algo indispensable en el departamento, les aportara apoyo para agilizar los procesos y mejorar las tomas de decisiones.

Mediante constantes revisiones, se pudieron mejorar los procesos en cada uno de los niveles de trabajo a realizar. Así como lo expresa el método de mejora de procesos KAISEN, descrito en el marco teórico de esta investigación.

# <span id="page-28-0"></span>**V. PLANTEAMIENTO DEL PROBLEMA**

### <span id="page-28-1"></span>**5.1 Antecedentes**

La Compañía Farmacéutica Mejor Calidad (Compañía Farmacéutica MC) experta en la elaboración de productos medicinales para el ser humano surge en al año 1985.

Provee diferentes tipos de medicamentos, como analgésicos, antialérgicos, otorrino, entre otros, con puntos de distribución en Honduras e internacional, con oficinas en Tegucigalpa y San Pedro Sula, la compañía tiene sus procesos para brindar un producto de calidad con normas especializadas en gestión de Calidad (ISO 9001) y buenas prácticas de manufactura (BPM). Los diferentes departamentos de la compañía tienen un papel importante en la elaboración de los productos, deben cumplir con los procesos asignados para que los productos puedan salir al mercado de la mejor calidad para los clientes finales,

La empresa no dispone de los recursos necesarios para apoyar a los procesos de gestión de recursos humanos, durante un tiempo ha tenido procesos segmentados para los empleados y no obtienen información sobre cómo se encuentra la solicitud que realiza cada empleado al departamento.

### <span id="page-28-2"></span>**5.2 Enunciado / Definición del Problema**

La Compañía Farmacéutica Mejor Calidad (Compañía Farmacéutica MC) desea disponer de información actualizada y oportuna fluyendo a través de la empresa, pero la información no se encuentra centralizada por esta razón es difícil contar con información precisa y ser eficientes en los procesos, cada empleado al momento de realizar una acción no tiene un respaldo donde verificar si su solicitud está en seguimiento o ya fue aprobada.

# <span id="page-29-0"></span>**5.3 Preguntas de Investigación**

### <span id="page-29-1"></span>**Pregunta General**

¿Existen áreas en la empresa Compañía Farmacéutica Mejor Calidad (Compañía Farmacéutica MC) en que se puedan optimizar y mejorar sus procesos de trabajo diario y flujos de comunicación de información que fundamentan procesos internos?

#### <span id="page-29-2"></span>**Preguntas Específicas**

¿Es factible la mejora de procesos en el Departamento de Recursos Humanos de Compañía Farmacéutica Mejor para mejorar el control de los empleados y obtener mejores resultados en el departamento?

¿Los empleados de diferentes departamentos tienen movimiento fluido de información con el área de recursos humanos?

¿Los empleados de la empresa, en qué momentos deben interactuar con Recursos Humanos? ¿Qué procesos realizan como empleados, cuando deben tener alguna aprobación de Recursos

Humanos?

¿El Departamento de Recursos Humanos tiene los procesos plenamente definidos como para los empleados que los requieran sepan exactamente qué pasos deben realizar?

### <span id="page-29-3"></span>**5.4 Hipótesis y/o Variables de Investigación**

#### <span id="page-29-4"></span>**Hipótesis**

#### 5.4.1.1 Hipótesis General

El desarrollo e implementación de un Sistema de Información permitirá mejorar los procesos del departamento de Recursos Humanos en Compañía Farmacéutica Mejor Calidad.

#### 5.4.1.2 Hipótesis Específicas

La motivación, la capacitación y las remuneraciones son los factores que influyen positivamente en el desarrollo organizacional en el Compañía Farmacéutica Mejor Calidad (Compañía Farmacéutica MC).

5.4.1.3 Hipótesis Nula

 El departamento de Recursos Humanos no cuenta con herramientas tecnológicas actualizadas para el desarrollo organizacional de la Compañía Farmacéutica Mejor Calidad (Compañía Farmacéutica MC).

#### <span id="page-30-0"></span>**Variables**

- 5.4.2.1 Variable independiente
	- Departamento de Recursos Humanos
- 5.4.2.2 Variable Dependiente
	- Desarrollo organizacional

### <span id="page-30-1"></span>**5.5 Justificación**

En el Departamento de Recursos Humanos se tienen procesos definidos para cada una de las gestiones que deben realizar los empleados, Pero, Tal y como se ha venido mencionando, es necesaria la revisión de los procesos para identificar los pasos propicios al interior de la empresa que requieran mejoras u optimización, debido a eso se ha vuelto una actividad de gran importancia la realización de una investigación, involucrando a los empleados en la identificación de los procesos, la propuesta de mejoras a éstos, los flujos de datos, áreas que hasta este momento han venido funcionando con procesos poco definidos, sobre todo en lo relacionado con los flujos de información del recurso humano, pero además, con la falta de información, ya sea que no se genera o que la misma se produce y almacena en papel u otros medios que no permiten la colaboración.

# <span id="page-31-0"></span>**VI. OBJETIVOS**

### <span id="page-31-1"></span>**6.1 Objetivo General**

Identificar, en el departamento de recursos Humanos, las debilidades y oportunidades de mejora de los procesos de gestión de recursos humanos, con el fin de proponer procesos alternativos y soluciones que fomenten la eficiencia, mediante el uso de herramientas tecnológicas para mejorar los procesos de dicho departamento.

### <span id="page-31-2"></span>**6.2 Objetivos Específicos**

Evaluar la factibilidad de implementación de un sistema de información que facilite los procesos y seguimiento de los empleados de la compañía.

Evaluar la aceptación de herramientas tecnológicas que ayuden a los usuarios a automatizar actividades y procedimientos.

Encontrar espacios de interacción entre los empleados y el Departamento de Recursos Humanos.

Proponer y recomendar mejoras a los procesos de gestión del recurso humano.

Proponer nuevos procesos que faciliten el trabajo de gestión de recursos humano apegados al Código de Trabajo vigente.

# <span id="page-32-0"></span>**VII. MARCO TEÓRICO**

### <span id="page-32-1"></span>**7.1 Historia de la Empresa**

La Compañía Farmacéutica MC es una empresa de capital hondureño, dedicada a la producción industrial de medicamentos.

En la actualidad se producen más de 70 productos que totalizan más de 153 presentaciones, los cuales se expenden en el mercado nacional a nivel de farmacias y ventas de medicamentos, así como a nivel institucional en diferentes hospitales y centros médicos del país. Esta empresa fue establecida en diciembre de 1985 y gracias a la excelente calidad de sus productos, así como a precios de fácil acceso para la población, se ha consolidado como una de las más importantes industrias farmacéuticas del país, y es la primera empresa en la industria farmacéutica nacional en obtener su certificado de calidad internacional de conformidad con las normas ISO 9001.

### <span id="page-32-2"></span>**Misión**

Somos una compañía dedicada a la producción, distribución y comercialización de medicamentos de alta calidad y efectivos; para satisfacer las necesidades de nuestros clientes nacionales e internacionales; caracterizándonos por la excelencia de nuestro talento humano que cuenta con arraigados valores de responsabilidad, ética profesional y fuerte compromiso con la salud y la calidad certificada.

#### <span id="page-32-3"></span>**Visión**

Para el año 2020 MC, se consolidará como una marca Farmacéutica Hondureña de reconocimiento nacional e internacional, produciendo y comercializando productos y servicios con Responsabilidad Social Empresarial y un Talento Humano comprometido con la salud y calidad certificada.

#### <span id="page-32-4"></span>**Estrategia**

Enfrenta en la actualidad un reto trascendental como líder en el diseño, producción y comercialización de medicamentos de uso humano, debe ser hoy por hoy una de las empresas más competitivas para sobresalir en los retos a enfrentar en los años como los Tratados de Libre Comercio buscando asegurar su sostenibilidad y crecimiento como una alternativa que contribuya objetivamente a mejorar la calidad de vida de sus clientes, empleados, proveedores y demás grupos de interés. Para poder hacer frente a esta exigencia, que es parte de un ambiente en lo que lo único cierto es el cambio, es necesario contar con una planificación estratégica que represente la guía de acción en el corto, mediano y largo plazo. La planificación estratégica, permitirá administrar eficiente y eficazmente el esfuerzo del talento humano y tecnología para poder adaptarse a y exceder las expectativas de los más exigentes clientes en busca de soluciones y alternativas en el área farmacéutica.

#### <span id="page-33-0"></span>**Política de Calidad**

Nosotros Compañía Farmacéutica MC, estamos comprometidos con la salud de la población a través de la producción y comercialización de productos farmacéuticos con los más altos estándares de calidad, con personal altamente calificado que se capacita permanentemente en aras de actualizarse en los diferentes procesos involucrados en la industria farmacéutica. Nuestra empresa cuenta además con tecnología avanzada y asesoría internacional para el desarrollo de nuevas formulaciones. Nuestro sistema Integrado de gestión de calidad, continuamente se mejora con el objetivo de evaluar los riesgos, satisfacer a nuestros clientes y partes interesadas, para lo cual mantenemos de manera sistemática y sostenible, niveles competitivos que responden a las necesidades y exigencias del mercado de productos farmacéuticos.

### **Organigrama**

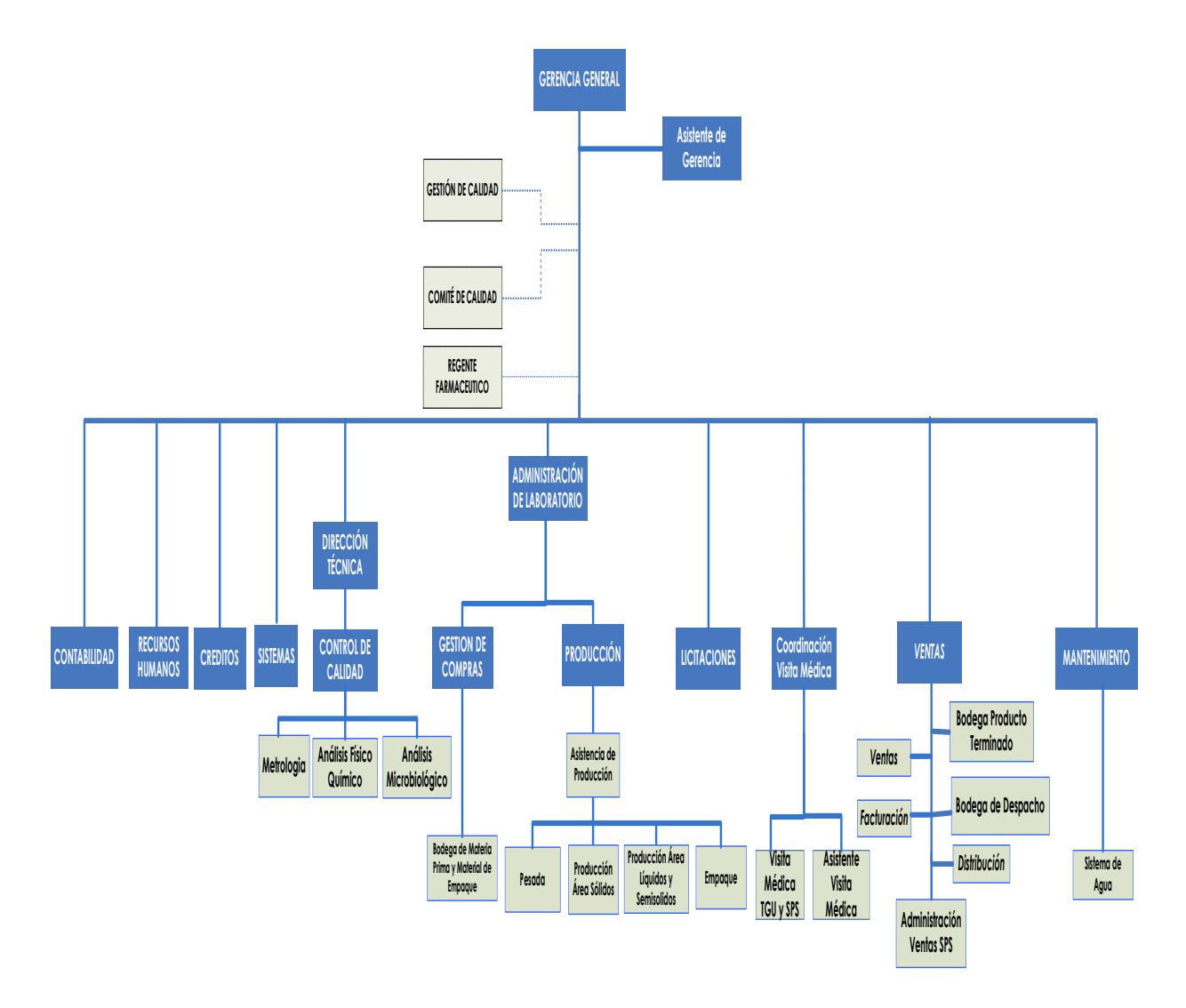

### <span id="page-34-0"></span>*Figura VII.1 Organigrama Compañía Farmacéutica Mejor Calidad*

Fuente: Compañía Farmacéutica Mejor Calidad

### <span id="page-35-0"></span>**7.2 Gestión De Recursos Humanos**

#### <span id="page-35-1"></span>**Definición**   $7.2.1$

Recursos Humanos es el conjunto de personas que forman la organización y que realizan todo aquello que "dice" y "hace" la empresa.

El recurso más importante de toda organización son las personas, ya que son quienes se encargan de controlar el resto de recursos para hacer funcionar el proceso de producción.

Por ello, las habilidades de los trabajadores y las relaciones que tienen entre ellos son factores especialmente significativos para el lograr el éxito de todo negocio; no importa qué tipo de empleado sea, ya que todos ellos participan en alguna fase del proceso. Las características principales de los recursos humanos son las siguientes:

No son propiedad de la empresa: La organización puede tener dominio sobre sus materiales, sus máquinas, sus infraestructuras, entre otros; sin embargo, no tiene propiedad sobre las personas. Ellas ofrecen sus habilidades a cambio de una remuneración económica.

Sus habilidades son recursos intangibles: Las cualidades de cada persona no pueden ser medidas o pesadas. Solo se ven manifestadas en el desarrollo de sus funciones dentro de la organización, como veremos más adelante.

Coordinan al resto de recursos: Gracias a las personas, todo el negocio puede ponerse en marcha; sin ellas sería imposible.

Cuanto más conocimiento, mejor remunerados: Algunos recursos humanos son muy escasos. Por ello, cuanto más complejos sean los conocimientos, mejor han de remunerarse.(Jáuregui, 2018)

El fin de los Recursos Humanos (RRHH) es que las empresas cumplan con sus objetivos y estrategias. La estrategia de RRHH se define como la utilización deliberada, por parte de la empresa, de los RRHH para lograr o mantener una ventaja frente a sus competidores en el mercado. Consiste, por tanto, en definir el enfoque general que adoptará una organización para garantizar la utilización eficaz de su personal con el fin de lograr su misión. Una táctica de RRHH es una política o un programa concreto que ayuda a avanzar hacia el objetivo estratégico
de la empresa. La estrategia precede y es más importante que las tácticas. En este capítulo, nos centramos en el marco general en el que se encuadran las actividades y los programas de RRHH. Con la ayuda del departamento de RRHH, los directivos implantan las estrategias de RRHH que han elegido. En los siguientes capítulos, pasaremos de lo general a lo específico y analizaremos con detalle la gama de estrategias de RRHH (por ejemplo, las relativas al diseño del puesto de trabajo, de selección y reclutamiento, de evaluación del desempeño, de desarrollo de la carrera profesional y de compensación) (Gómez-Mejía et al., 2011, p. 3), que son el principal propósito y razón de ser de la organización.

#### **Administración de Recursos Humanos en las organizaciones**

En la actualidad las organizaciones enfocan, en forma prioritaria, su atención en el personal que colabora con ellos, de ahí la relevancia de mantener y mejorar la gestión y/o administración del recurso humano que es dinámico, creativo y con disposición de aportar y trabajar en equipo para el logro de objetivos. En los inicios de esta disciplina se enfatizó como recurso, pero en estos momentos va más allá, es decir, considerarlo como un activo invaluable que constituye una ventaja competitiva en el mundo empresarial, estando dentro de ello la planeación con bases firmes, estudiar y analizar aspectos monetarios derivados en este campo y presentar soluciones a casos imponderables que se presentan originados por las turbulencias locales, nacionales y mundiales.

Dos grandes tendencias influyen en el entorno de las organizaciones tales como la globalización y la digitalización e indudablemente la impulsan a que ellas revisen su actuación en diversas actividades y sin dejar de considerar las crisis mundiales que afectan el aspecto económico, laboral y social ya que se desprende que es inevitable proponer prácticas laborales congruentes con lo que se vive involucrando a la persona y a los empleadores.

El sector empresarial de nuestro país, atento a las variables que se presentan también, solicita que el estudiante de Administración de Recursos Humanos o carreas afines de nivel superior se prepare para ser competitivo con una verdadera vocación en lo creativo y estratégico sin descuidar lo operativo pues es necesario el personal altamente calificado.

La organización está integrada por personas y que ello marca un campo que debe administrarse adecuadamente y aunque las definiciones varían conceptualmente en realidad abordan términos homogéneos.

#### **Necesidad de estudiar el proceso organizacional de Recursos Humanos**

La actividad nacional y mundial reclama la atención por parte del personal en la ejecución de sus labores por lo que no es posible subestimar a ninguna de ellas si la persona se encuentra es porque es el indicado, no es suplencia o presumir que dará resultado, sino que realmente es quien debe estar. Al profundizar en lo anterior existe cantidad de personal en el mercado laboral, sobre todo en ciertas especialidades administrativas o técnicas, pero ello no es lo que se busca porque en primera instancia es la calidad del mismo, los aspectos referidos conllevan a precisar qué es necesario e indispensable el estudiar la administración de Recursos Humanos en forma profesional para garantizar una óptima funcionalidad en donde se beneficien las personas, la organización y naturalmente la sociedad. El estudio de referencia deberá ser integral asociando naturalmente a los aspectos legales, administrativos, operacionales y éticos inherentes para tener la visión completa de este recurso primordial. Es innegable que se está consciente de la relevancia de esta disciplina por lo que son exigentes en sus resultados, razón de más para su estudio, actualización y aportaciones individuales o grupales.

En nuestro país existen carreras profesionales orientadas a este campo ya indicadas en el punto anterior, igualmente se cuenta con asociaciones profesionales sobre administración de personal, ejecutivos de relaciones industriales, seguridad e higiene, desarrollo organizacional que agrupan a personas involucradas con el tema, lo que da muestra del compromiso de otorgar el servicio adecuado en la rama. En ocasiones y estando a tono con los conceptos del momento se hace alusión al hecho de atender con diligencia la gestión del recurso humano, situación que ha sido bien aceptada. El estudio prioritario de esta especialidad es palpable ya que la organización reconoce al recurso humano como principal y por ningún motivo lo desatenderá sino al contrario, esperará de él su participación y contribución a la ella. La calificación de competencias y certificación de profesiones con periodicidad es una realidad en el mundo y la persona debe estar preparada para este nuevo reto, quien de alguna manera esquive esta situación estará alejándose de la realidad al estudiar esta disciplina se deberá considerar estos aspectos.

Las exigencias del mundo actual requieren de la libertad (en cierta medida) de las personas y autonomía para realizar su tarea, aportaciones e innovaciones como parte esencial en su desempeño, así como educación continua, productividad, convencimiento de su actividad e identificación con la organización. Estos nuevos requerimientos necesitan de un profesional que los entienda y esté convencido de su necesidad, de ahí lo necesario de su profesionalización, el paradigma es diferente y está centrado en variables como la competitividad, excelencia laboral y demostración de competencias.

#### **Motivación y automotivación**  7.2.4

Ha quedado de manifiesto la importancia que se le da a la persona, pero es necesario manifestar el aprecio por el trabajo individual en el equipo ya que es una tendencia mundial que reditúa satisfactoriamente, debe existir motivación y ella representa un impulso para realizar acciones con claridad de la persona en su interior ya que siempre estará atenta a tomar la iniciativa, ser proactivo y alentarse orientado por los objetivos que busca. Por ello no se descarta el concepto de automotivación en ocasiones surge el comentario de que nadie motiva a nadie aludiendo a que es la propia persona la que propala su desenvolvimiento.

Nunca será aceptado el hecho de que con el pretexto de que alguien no ha sido motivado deje de hacer sus actividades o en su defecto baje su productividad: de aquí la relevancia del concepto ya mencionado. La motivación está presente en la administración de Recursos Humanos y juega un papel de primer orden porque debemos recordar que en ocasiones la persona deja de ser parte de la organización y al analizar el caso se detecta que se desatendió la motivación, situación que no es admisible y debe enmendarse. Así que la motivación por parte de la organización y la automotivación (disposición de la persona) son claves en la actividad laboral y ambas partes deben de manifestarse con toda plenitud.

#### **Felicidad laboral**

En un sentido amplio, la felicidad tiene que ver con lo agradable y en el ámbito del recurso humano no es la excepción. Para que una organización tenga un ambiente laboral adecuado es necesario otorgar prioridad a que el personal en la posición que 35 ocupe esté feliz, manifestándose con estabilidad plena en el centro de trabajo e impactando en lo que se expone. Cuando una organización pasa por inadvertida la situación anterior, muy posiblemente viva situaciones no apremiantes y/o se transforme, siendo necesario buscar el equilibrio en lo laboral e incluso en lo familiar para que la persona aporte, colabore y comprenda lo esencial de trabajar en equipo. El crecimiento de esas actitudes debe ser en forma permanente y recibir confianza a efecto de emprender compromisos mayores. Al existir felicidad laboral y preparación del personal se facilita la creación de ideas, disponibilidad a los cambios técnicos y administrativos, innovaciones y aportaciones de mejora.

La felicidad del personal se puede impulsar a través de actividades diarias que se pueden reforzar estando dentro de ellas el respaldo a la salud en donde se tienen en ocasiones programas de chequeo anual y/ o periódico, fomento de actividades deportivas y culturales, horarios flexibles y disfrute íntegro de periodos vacacionales ya que alienta la eficacia, eficiencia y productividad. Las personas satisfechas y felices están identificadas con la organización y generalmente no tienen ausentismo, lo que se cometa tiene que ver con la psicología positiva.

En el mundo se considera al trabajador mexicano como hacendoso ya que labora alrededor de 2,750 horas anuales y en otros países se producen 1,750 con diferencia negativa de salario. La generación de menores de 35 años se pregunta si es feliz con lo que hace, situación que no se presentaba anteriormente, aunado al aspecto de la persona también se reconoce a la organización feliz que es aquella que invierte en el bienestar de sus empleados y el tiempo resulta más rentable llegando a celebrar convenios para llevar el programa Preven a sus plantas pues se deben de utilizar los incentivos correctos de acuerdo al tipo de trabajo.(*Alfonso Amador Sotomayor— Administración de recursos humanos—Su proceso organizacional 2016.pdf*, s. f., p. 32,33,34,35).

#### **Gestión de Recursos Humanos: Retos**

Los directivos son personas encargadas de otras personas y responsables de la ejecución correcta y a tiempo de las tareas que fomentan el éxito de su unidad. En este libro utilizamos el término unidad en sentido amplio; puede referirse a un equipo de trabajo, a un departamento, a una unidad empresarial, a una división o a la propia empresa. Todos los trabajadores (incluyendo a los directivos) pueden englobarse en personal de línea o personal administrativo. El personal de

línea está directamente implicado en la producción de los productos de la empresa o en ofrecer sus servicios. Un director de línea se encarga de los trabajadores que están asignados al proceso de producción. El personal administrativo es aquel que apoya la función de línea. Por ejemplo, las personas que trabajan en el departamento de RRHH se consideran personal administrativo, porque su labor consiste en ofrecer servicios de apoyo para el personal de línea.

Los trabajadores también pueden clasificarse en función del grado de responsabilidad que tienen. Normalmente, el personal más antiguo (senior employees), por llevar más tiempo en la empresa, asume una mayor responsabilidad que el personal de más reciente incorporación (junior employees). El personal exento (también llamado a veces personal asalariado) es aquel que no recibe una paga adicional por las horas extraordinarias (más de 40 semanales). El personal no exento sí que recibe una compensación por las horas extraordinarias.

Las empresas que están afrontando estos retos correctamente posiblemente logren mejores resultados que las que no lo hacen. Estos retos pueden clasificarse en función de su objetivo principal: el entorno, la organización o el individuo.(Gómez-Mejía et al., 2011, p. 3,4).

#### **Etapas de Recursos Humanos**

#### 7.2.7.1 Etapa administrativa

Esta etapa se extiende hasta finales de los años 40 en Europa y se caracteriza por su clara orientación a la mejora de la productividad. Está marcada por la disciplina y el control del trabajo y presenta un enfoque fundamentalmente burocrático. (*Gestion\_recursos\_humanos.pdf*, s. f., p. 19,20).

#### 7.2.7.2 Etapa de gestión

En los años 50 se asume en Europa la importancia de los aspectos psicológicos y sociológicos en la actuación de las personas en el entorno laboral. 20 Se introduce la aplicación de técnicas de psicología industrial en la gestión de recursos humanos (retribución, selección, valoración de puestos, etc.). Esta etapa se denomina también la de las "relaciones humanas".(*Gestion\_recursos\_humanos.pdf*, s. f., p. 19,20).

#### 7.2.7.3 Etapa de desarrollo

Se consideran los trabajadores como la base de la empresa y como recursos que hay que mejorar. Se habla de comunicación, participación, motivación, etc. Se da en los años 70 en Europa. Es la etapa del "desarrollo organizacional". En esta época también empiezan a introducirse las técnicas de negociación colectiva y adquiere gran auge el aspecto jurídico y laboral (hay autores que se refieren a esta etapa como a la etapa de las relaciones laborales).

(*Gestion\_recursos\_humanos.pdf*, s. f., p. 19,20).

#### 7.2.7.4 Etapa de concienciación estratégica

A partir de los años 80 en Europa se tiene en cuenta, en el diseño de las políticas de recursos humanos, la estrategia de la empresa y, a su vez, para definir esta estrategia se considera la información relativa a los recursos humanos. Se empieza a dejar de considerar al personal como un coste para hacerlo como un valioso recurso. (*Gestion\_recursos\_humanos.pdf*, s. f., p. 19,20).

#### **Ambiente de Trabajo o Microambiente**

El ambiente de trabajo es el ambiente más cercano y más inmediato a la organización. Por lo tanto, es el ambiente específico de cada organización. Cada organización tiene su propio ambiente de trabajo, del cual obtiene sus entradas y en el que coloca sus salidas o resultados. De manera que en el ambiente de trabajo están las entradas y las salidas del sistema, es decir, los proveedores de recursos (materiales, financieros, técnicos, humanos y de servicios), por un lado, y los clientes o consumidores por el otro. Sin embargo, la organización no es señora absoluta de todo lo que está a su alrededor.

En su ambiente de trabajo están sus competidores (que le disputan tanto las entradas como las salidas) y las entidades reguladoras (como sindicatos, instituciones fiscalizadoras, entidades reguladoras, etc.) que imponen condiciones, restricciones y limitaciones a la actividad organizacional.

En el ambiente de trabajo es donde la organización crea su nicho de operaciones y establece su dominio. El dominio define las relaciones de poder y de dependencia con respecto a los factores ambientales que acabamos de describir. Por lo tanto, el ambiente de trabajo ofrece recursos,

medios y oportunidades. Sin embargo, también impone a las organizaciones demandas, condiciones, coacciones, restricciones, desafíos, contingencias y amenazas. Es un arma de doble fi lo. La organización que tiene éxito es la que es capaz de coordinar el trabajo de individuos y grupos que realizan tareas, de tal forma que le permita al sistema total operar dentro de las restricciones, responder a las demandas y obtener ventaja de las oportunidades que surgen en el ambiente.

La primera característica del ambiente es la complejidad. La segunda es el cambio constante. De ambas se deriva la tercera característica que es la incertidumbre que tiene la organización respecto a lo que ocurre en el ambiente. Con el advenimiento de la tecnología, la información y la globalización de los mercados, el mundo se convirtió en una enorme aldea global. La competencia se convirtió de regional en nacional, luego en internacional y actualmente en mundial.

Los fenómenos que ocurren en cualquier parte del mundo influyen en todas las demás partes con una rapidez increíble. Si antes la competencia se encontraba en la esquina, ahora se encuentra en diversos países del mundo que ni siquiera conocemos. Si antes el mercado era local o municipal, ahora es un mercado global y mundial, sin fronteras ni banderas.

Trabajar en un ambiente limitado y reservado es fácil. Lo difícil es tratar de "atrapar una gallina" en un terreno abierto. Lo mismo ocurre con la información respecto del ambiente. Las organizaciones no están preparadas para procesar información con el fi n de hacer mapas, percibir e interpretar sus ambientes y conocerlos adecuadamente para guiarse en sus decisiones y acciones.

Para algunos autores, el ambiente constituye la variable independiente, mientras que la organización constituye la variable dependiente. Esto significa que las características organizacionales se ven profundamente influidas por las ambientales. Para esos autores existe un determinismo ambiental: el ambiente determina las características organizacionales. Las empresas que logran ajustarse y adaptarse a las demandas ambientales sobreviven y crecen.(Chiavenato, s. f., p. 28,29).

#### **Importancia y utilidad de la administración**

Así como se discute si la administración es o no una ciencia, también está a discusión si la administración debe ser o no una profesión. Algunos países, como Japón, consideran que la administración no es una profesión, puesto que el hecho de aprobar un mapa curricular sobre temas de administración no garantiza que el profesional en dicha área se convierta en buen administrador. Este no es el caso del médico, del matemático o del químico.

Una empresa, o más generalmente, una organización, no evalúa a los administradores por lo que saben, sino más bien por los resultados que entregan, porque se sabe que buenos financieros son ingenieros de profesión, buenos administradores de hospitales son médicos de profesión y buenos teóricos de la administración han sido matemáticos, sociólogos, psicólogos, economistas o abogados de profesión.(Hernández, 2014, p. 9).

#### **Funciones de Procesos Administrativos**

#### 7.2.10.1 Planificar

Definir metas, establecer estrategias y elaborar planes para coordinar actividades. Decir que hacer y cómo hacerlo. Implica priorizar y comprometerse, es un proceso de "Arriba hacia Abajo" actualmente, no se concibe como una función exclusiva de la alta dirección, sino que, en mayor o menor medida, todos los niveles (y personas) planifican.

 (blog.infaimon, 2018) Al hablar de Kaizen, nos estamos refiriendo a un método japonés que surgió a partir del declive económico que sufrió este país asiático en el pasado. A través del mismo, dentro de una empresa se intenta integrar de forma activa, a todos aquellos empleados que forman parte de la misma en busca de la mayor calidad en el trabajo. Este método, siempre está relacionado con procesos de mejora continuada que se consiguen a partir de las pequeñas aportaciones que van añadiendo los trabajadores. Lo que nos aporta la investigación a mejorar los aspectos de mejora los procesos del departamento de recursos humanos en la empresa Compañía Farmacéutica Mejor Calidad.

#### 7.2.10.2 Organizar

Asignar tareas, recursos y responsabilidades. Establecer una estructura de relaciones de modo que los empleados puedan interactuar y cooperar para alcanzar las metas organizativas. Se agrupa a las personas en departamentos y, después, se coordinan todas las partes. El resultado de organizar es la creación de una estructura organizativa, siendo el organigrama su representación gráfica.

#### 7.2.10.3 Dirigir

Orientar, guiar y motivar a la actuación de cada individuo de la organización con el fin de que ayuden a la consecución de las metas organizacionales. La comunicación es importante.

#### 7.2.10.4 Controlar

Vigilar el desempeño de las actividades se ajusten a lo planificado. En otras palabras, evaluar el desempeño y adoptar, si fuera necesario, medidas correctivas.(Gallardo-Gallardo, s. f., p. 9,10,11).

#### **Funciones del Departamento de Recursos Humanos**

#### 7.2.11.1 Organización y planificación del personal

consiste en planificar las plantillas de acuerdo con la organización de la empresa, diseñar los puestos de trabajo oportunos, definir funciones y responsabilidades, prever las necesidades de personal a medio y largo plazo, analizar los sistemas retributivos y de promoción interna, entre otras tareas.

#### 7.2.11.2 Reclutamiento

Son el conjunto de procedimientos encaminados a atraer candidatos competentes para un puesto de trabajo a la empresa. Estas técnicas de reclutamiento pueden ser internas, si consisten en captar candidaturas de personas que forman parte de la plantilla de la empresa, o externas, si los candidatos son personas ajenas a la organización.

#### 7.2.11.3 Selección

Esta función es muy importante, ya que uno de los factores determinantes del éxito de una actividad empresarial es la correcta elección de las personas que han de trabajar en la empresa. Se debe realizar un análisis completo de todo lo que el candidato aporta al puesto de trabajo y para ello este ha de pasar por una serie de pruebas de selección.

7.2.11.4 Planes de carrera y promoción profesional

El desarrollo del personal puede implementarse a través de planes de carrera; programas en los cuales las personas pueden adquirir la experiencia necesaria para luego estar en condiciones de progresar en la estructura de la organización.

#### 7.2.11.5 Formación

La formación de los trabajadores permite al personal de la empresa adaptarse a los cambios que se producen en la sociedad, así como a los avances tecnológicos. Además de la adaptabilidad a los cambios, la empresa debe facilitar formación para la tarea específica que se ha de realizar dentro de la misma en función de sus objetivos y planes.

7.2.11.6 Evaluación del desempeño y control del personal

Desde recursos humanos han de controlarse aspectos como el absentismo, las horas extraordinarias, los movimientos de plantilla, la pirámide edad o las relaciones laborales, además de corregir los desajustes entre las competencias del trabajador y las exigidas por el puesto.

#### 7.2.11.7 Clima y satisfacción laboral

Es necesario detectar el nivel de satisfacción del trabajador dentro de la organización y los motivos de descontento, con la intención de aplicar medidas correctoras. Uno de los factores que mayor y mejor incidencia tienen en la consecución de un buen clima laboral es la conciliación de la vida laboral y familiar.

#### 7.2.11.8 Administración del personal

Consiste en gestionar todos los trámites jurídico-administrativos que comporta el personal de la empresa, englobados en ámbitos como la selección y formalización de contratos, tramitación de nóminas y seguros sociales y control de los derechos y deberes del trabajador.

#### 7.2.11.9 Relaciones laborales

Se trata de promover la comunicación entre la empresa y sus empleados, utilizando a los interlocutores de estos, que son los representantes sindicales (comités de empresa, delegados de personal o enlaces sindicales). Estos representantes deben ocuparse de las condiciones colectivas del trabajo, como la negociación de convenios colectivos o los conflictos que se puedan originar en la empresa y sus vías de solución.

#### 7.2.11.10 Prevención de riesgos laborales

El estudio de las condiciones de trabajo y de los riesgos laborales asociados preceden a la implementación de medidas de prevención y de protección, a fin de preservar la salud de las personas que trabajan en la empresa.(BBVA, 2013).

#### **Organización formal e informal**

En las empresas se crean muchos departamentos a las que se le asignan muchas funciones estos departamentos de forma oficial constituyen lo que se conoce como organización formal.

La organización formal: Define los nivele de jerarquía y las conexiones entre los componentes de la empresa, también establece canales y procedimientos de comunicación entre las distintas áreas de la empresa.(*El área de recursos humanos*, s. f.).

La organización informal: Los primeros conceptos fundamentales de la teoría de las relaciones humanas fueron expuestos por Roethlisberger y Dickson en la quinta y última parte de su memorable libro, donde relatan la experiencia de Hawthorne. Ambos verificaron que el comportamiento de los individuos en el trabajo no podía ser comprendido adecuadamente, sin que se considerara la organización informal de los grupos, como también las relaciones entre esa organización informal con la organización total de la fábrica.(Lunghi, s. f.).

#### **Dificultades en la selección de personas**

La selección de personal es algo que en las empresas que toman con mucha seriedad ya que los puestos a optar son de mucha importancia y no cualquier persona puede obtenerlos.

La sociedad ha cambiado en el mercado laboral no siempre las personas y las organizaciones se encuentran en condiciones de realizar y firmar un acuerdo fructífero para ambos. Esta obra no tiene sociológico ni económico, pero toda persona que lleve adelante un proceso de selección, ya sea porque lo hace habitualmente o de manera eventual, debe conocer un poco acerca del marco en el que debería efectuar su tarea.(M. A. Alles, 2006, p. 49,50).

#### **El Rol del Área de Recursos Humanos en el proceso de Cambios**

Una organización desde el cambio de software que atañe a toda la organización esto implicara cambios tanto de funciones como de tareas y, en consecuencia, cambios de comportamientos. Muchas organizaciones designan dos líderes de proyectos, el gerente de tecnología junto con el de recursos humanos, el primero será responsable por el cambio tecnológico tanto hardware y software y el segundo de las capacidades de las personas, tanto en conocimiento como en competencias.(M. Alles, 2013, p. 98).

## **VIII. METODOLOGÍA / PROCESO**

### **8.1 Enfoque y Métodos**

#### **Enfoque Mixto**  8.1.1

Para obtener mejores resultados a continuación se muestra la definición del enfoque cuantitativo y cualitativo, para tener conocimientos sobre que enfoque es el adecuado para la investigación a realizar.

El **enfoque cuantitativo** es secuencial y probatorio. Cada etapa precede a la siguiente y no podemos "brincar" o eludir pasos. El orden es riguroso, aunque desde luego, podemos redefinir alguna fase. Parte de una idea que va acotándose y, una vez delimitada, se derivan objetivos y preguntas de investigación, se revisa la literatura y se construye un marco o una perspectiva teórica. De las preguntas se establecen hipótesis y determinan variables; se traza un plan para probarlas (diseño); se miden las variables en un determinado contexto; se analizan las mediciones obtenidas utilizando métodos estadísticos, y se extrae una serie de conclusiones respecto de la o las hipótesis. Este proceso se representa en la figura 1.1. (Hernández Sampieri et al., 2014, p. 4).

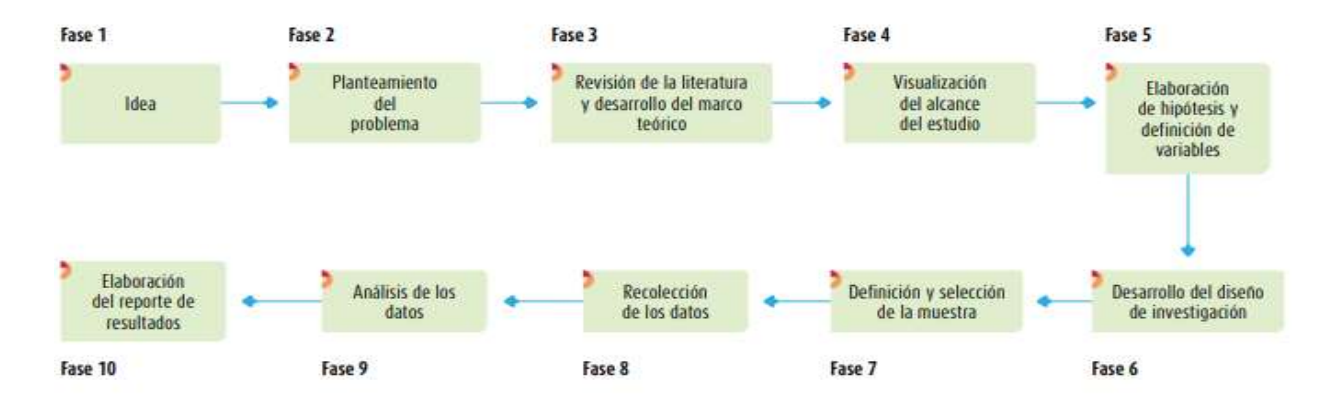

### *Figura VIII.1 Fase Enfoque Cuantitativo*

Fuente: (Hernández Sampieri et al., 2014, p.5).

El enfoque cualitativo se guía por áreas o temas significativos de la investigación, sin embargo, en lugar de que la claridad sobre la pregunta de investigación e hipótesis preceda a la recolección y análisis de los datos (como en la mayoría de los estudios cuantitativos) los estudios cualitativos pueden desarrollar preguntas e hipótesis antes, durante o después de la recolección y el análisis de los datos. Con frecuencia, estas actividades sirven, primero, para descubrir cuáles son las preguntas de investigación más importantes y después, para refinarlas y responderlas.

La acción indagatoria se mueve de manera dinámica en ambos sentidos: entre los hechos y su investigación, y resulta un proceso más bien "circular" y no siempre la secuencia de la misma, varía de acuerdo a cada estudio en particular. A continuación, intentamos visualizarlo, pero cabe señalar que es importante eso, un intento, porque su complejidad y flexibilidad son mayores.

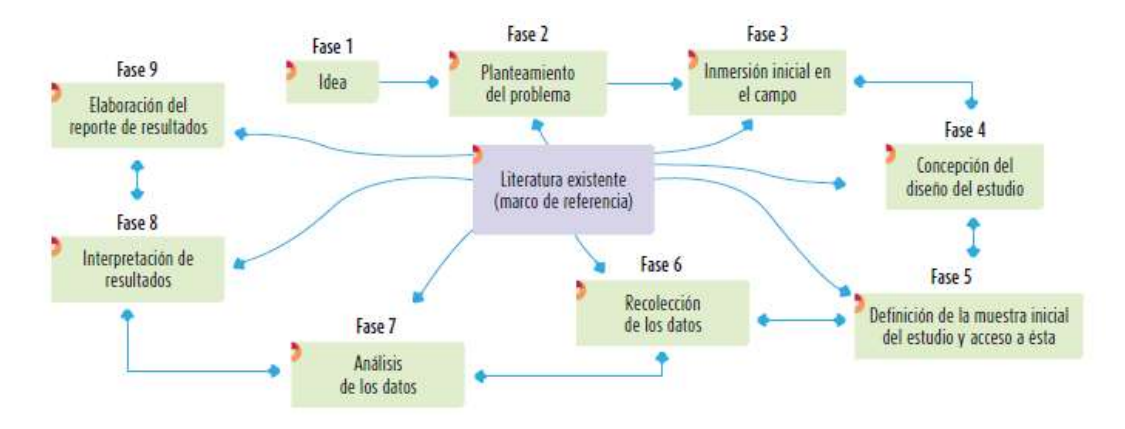

#### *Figura VIII.2 Fase Enfoque Cualitativo*

Fuente: (Hernández Sampieri et al., 2014, p.5).

En la investigación cualitativa con frecuencia es necesario regresar a etapas previas, por ello las flechas de la fase que van de la inmersión inicial en el campo hasta el reporte de resultados se visualizan en dos sentidos. Por ejemplo, el primer diseño del estudio puede modificarse al definir la muestra inicial y pretender tener acceso a ésta (podría ser el caso que se desee observar a ciertas personas en sus ambientes naturales, pero por alguna razón descubrimos que no es factible efectuar las observaciones deseadas, en consecuencia la muestra y los ambientes de estudio tienen que variar y el diseño debe de ajustarse) tal fue la situación de un estudiante antes que deseaba observar criminales de alta peligrosidad con ciertas características en una prisión,

pero le fue negado el acceso y tuvo que acudir a otra prisión, donde entrevisto a criminales menos peligrosos.

Para la presente investigación se ha elegido el enfoque mixto por ser el que se dirige a explorar eventos, comunidades, hechos y conceptos o variables. Como producto de las observaciones realizadas y los datos recopilados durante la investigación se pueden presentar los datos en gráficos estadísticos que facilitan su comprensión y análisis.

#### **Métodos**

La investigación no experimental es sistemática y empírica en la que las variables independientes no se manipulan porque ya han sucedido. El tipo de diseño no experimental en ocasiones se centra en los siguientes enunciados tal y como lo menciona(Hernández Sampieri et al., 2014):

- Analizar cuál es la modalidad de una o distintas variables en un momento dado en la investigación.
- Evaluar una situación, que se ha presentado en un determinado tiempo.
- Determinar la relación entre las variables, para un determinado momento.

Para la investigación a realizar se escogió el diseño de investigación transversal ya que es el que recolecta datos de un solo momento esta información es comparable en el momento y no posteriormente a la investigación. Tal y como lo muestra (Hernández Sampieri et al., 2014)"su propósito es describir variables y analizar su incidencia e interrelación en un momento dado" (p. 154). También se eligió que la presente investigación fuese descriptiva, la cual cuenta con procedimientos que consisten en ubicar una o diversas variables a un grupo de personas y proporcionar su descripción.

#### **8.2 Población y Muestra.**

#### **Población**  8.2.1

La población de estudio es un conjunto de casos, definido, limitado y accesible, que formará el referente para la elección de la muestra que cumple con una serie de criterios predeterminados. (Arias-Gómez et al., 2016).

La población de esta investigación está formada por las personas que conforman el departamento de Recursos Humanos, Gestión de compras/material de empaque de Compañía Farmacéutica Mejor Calidad:

 *Tabla VIII.1 Población de la Investigación*

| Cargo                            | Cantidad de personas |
|----------------------------------|----------------------|
| Jefe de Recursos Humanos         | 1                    |
| Asistente Jefe de Recursos       | 1                    |
| Humanos                          |                      |
| Auxiliar de Recursos Humanos     | $\mathbf{1}$         |
| Jefe Gestión de compras/material | 1                    |
| de empaque                       |                      |
| Asistente Gestión de             | 1                    |
| compras/material de empaque      |                      |
| Auxiliar Gestión de              | 1                    |
| compras/material de empaque      |                      |
| Total                            | 6                    |

Fuente: Elaboración Propia.

La tabla V.1 se muestra los cargos y la cantidad de personas que utilizamos para obtener la población.

#### **Muestra**

La muestra es un subconjunto fielmente representativo de la población. Hay diferentes tipos de muestreo. El tipo de muestra que se seleccione dependerá de la calidad y cuán representativo se quiera sea el estudio de la población.

Aleatoria - cuando se selecciona al azar y cada miembro tiene igual oportunidad de ser incluido. Estratificada - cuando se subdivide en estratos o subgrupos según las variables o características que se pretenden investigar. Cada estrato debe corresponder proporcionalmente a la población.

Sistemática - cuando se establece un patrón o criterio al seleccionar la muestra. Ejemplo: se entrevistará una familia por cada diez que se detecten.(«Metodología de la Investigación», 2010b).

Para esta investigación se usará la muestra aleatoria donde todos los miembros de la población serán incluidos para obtener información. Se tomó la cantidad de 6 personas como muestra representativa

# **8.3 Unidad de Análisis y Respuesta**

## *Tabla VIII.2 Unidad de análisis y respuesta*

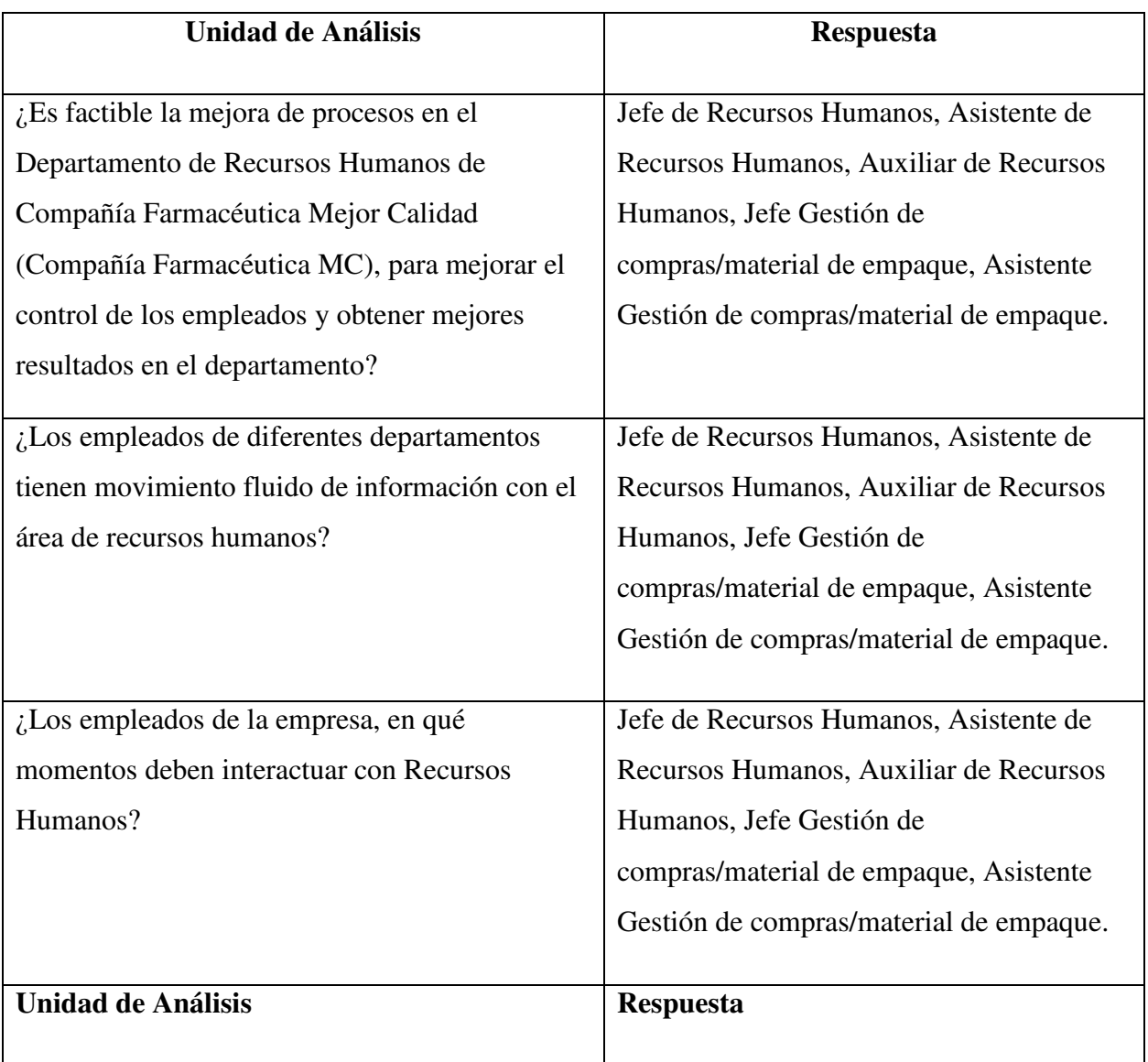

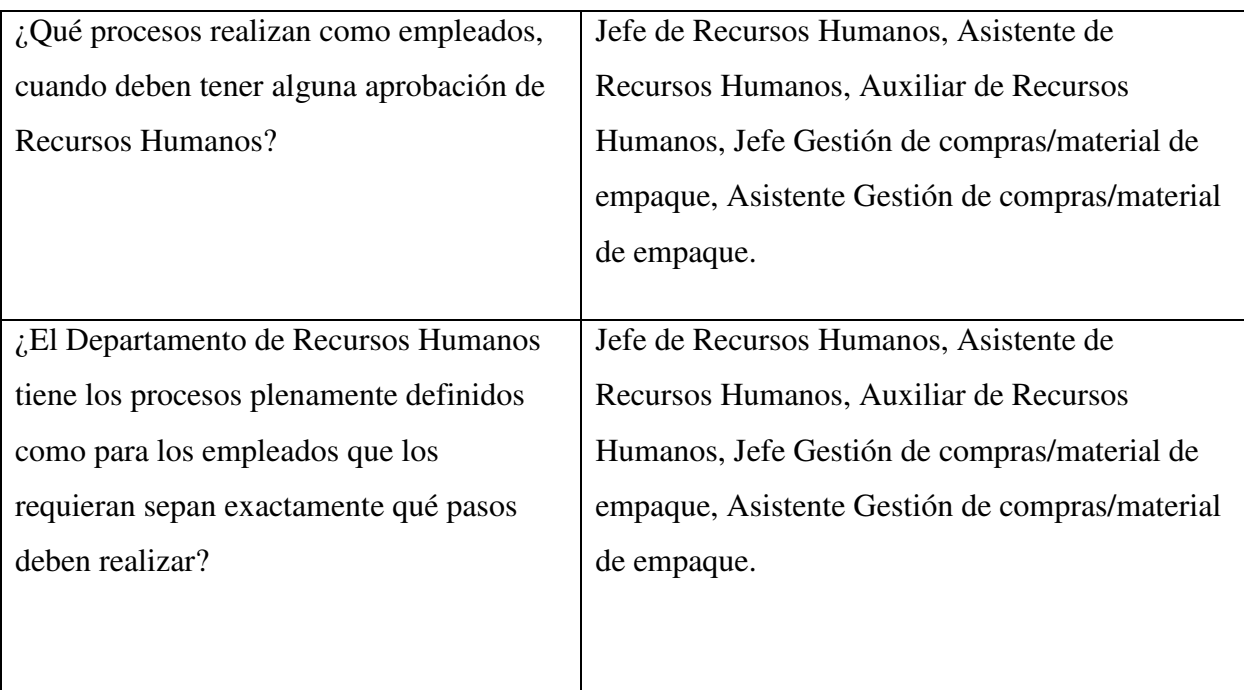

Fuente: Elaboración Propia. La Tabla V.2 unidad de análisis y respuesta se muestras las preguntas realizadas por el instrumento aplicado(encuesta), donde se muestran las preguntas y los cargos de las personas que contestaron.

## **8.4 Técnicas e Instrumentos Aplicados**

#### **La Encuesta**  8.4.1

Según(López-Roldán & Fachelli, s. f.) la encuesta es una de las técnicas de investigación social de más extendido uso en el campo de la Sociología que ha trascendido el ámbito estricto de la investigación científica, para convertirse en una actividad cotidiana de la que todos participamos tarde o temprano, para desarrollar un ámbito profesional y todo un sector de la investigación aplicada, para conocer mejor los fundamentos y aplicación de este instrumento.

Las encuestas para esta investigación se realizaron mediante formularios en línea, donde contribuyen a una mayor facilidad en el proceso de recolección de datos y accesibilidad para los encuestados.

#### **Observación**

Según (Hernández Sampieri et al., 2014) En la investigación cualitativa necesitamos estar entrenados para observar, que es diferente de ver (lo cual hacemos cotidianamente). Es una cuestión de grado. Y la "observación investigativa" no se limita al sentido de la vista, sino a todos los sentidos.

En la investigación se selecciona esta técnica porque tiene la capacidad de describir y explicar el comportamiento, al haber obtenido datos adecuados y fiables correspondientes a conductas, eventos y situaciones perfectamente identificadas en los procesos que realiza la compañía.

#### **Entrevista**

Según (Jervis, 2017). Una entrevista de investigación es aquella conversación cara a cara que se da entre el investigador (entrevistador) y el sujeto de estudio (entrevistado). El fin de este tipo de entrevista es obtener información relevante sobre un tema de estudio, a través de respuestas verbales dadas por el sujeto de estudio.

La entrevista para esta investigación se realizó mediante preguntas específicas, para obtener información relevante sobre los procesos realizados en el departamento de Recursos Humanos.

### **8.5 Fuentes de Información**

#### 8.5.1 **Fuentes Primarias**

Bounocore (1980) define a las fuentes primarias de información como "las que contienen información original no abreviada ni traducida: tesis, libros, nomografías, artículos de revista, manuscritos. Se les llama también fuentes de información de primera mano…"229 p. Incluye la producción documental electrónica de calidad.

Una fuente primaria no es, por defecto, más precisa o fiable que una fuente secundaria. Proveen un testimonio o evidencia directa sobre el tema de investigación. Son escritas durante el tiempo que se está estudiando o por la persona directamente envuelta en el evento. Ofrecen un punto de vista desde adentro del evento en particular o periodo de tiempo que se está estudiando.(«Metodología de la Investigación», 2010ª).

En esta investigacion las fuentes de informacion fueron Centro de Recursos para el Aprendizaje y la Investigacion (CRAI) como e-books,Google Books, revistas, Blog y articulos disponibles en las distintas bases de datos, ademas complementar informacion con algunos sitios web confiables.

#### **Fuentes Secundarias**

Existen otras fuentes de información, útiles para ampliar y enriquecer las investigaciones, estas son las fuentes de información secundaria o derivada.

Buonacore (1980), la define como aquellas que: "contienen datos o informaciones reelaborados o sintetizados. Ejemplo de ella lo serían los resúmenes, obras de referencia (diccionarios o enciclopedias), un cuadro estadístico elaborado con múltiples fuentes entre otros" pág. 229.

Para esta investigación se utilizaron los reportes históricos de empleados realizados en el Departamento de Recursos Humanos compañía farmacéutica mejor calidad, como referencia para comprender la forma de trabajo y los resultados esperados en cada proceso.

# **8.6 Cronología del Trabajo**

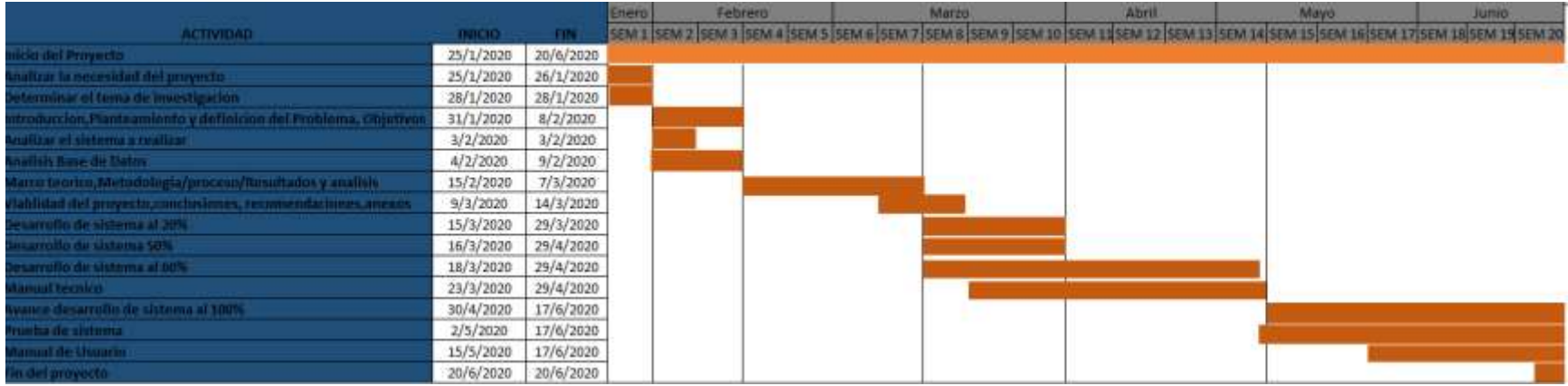

## *Figura VIII.3 Diagrama de Gantt*

Fuente: Elaboración Propia

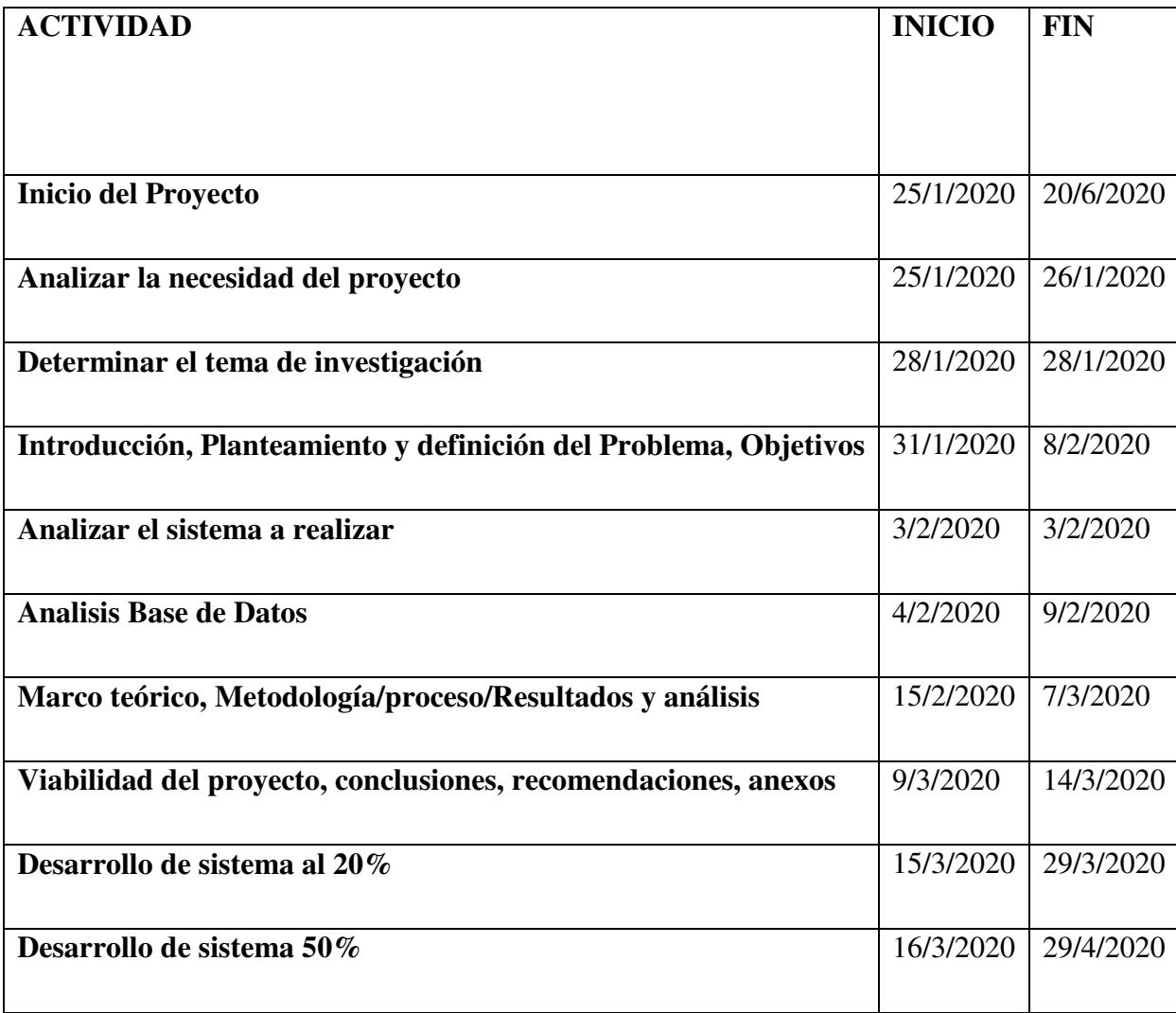

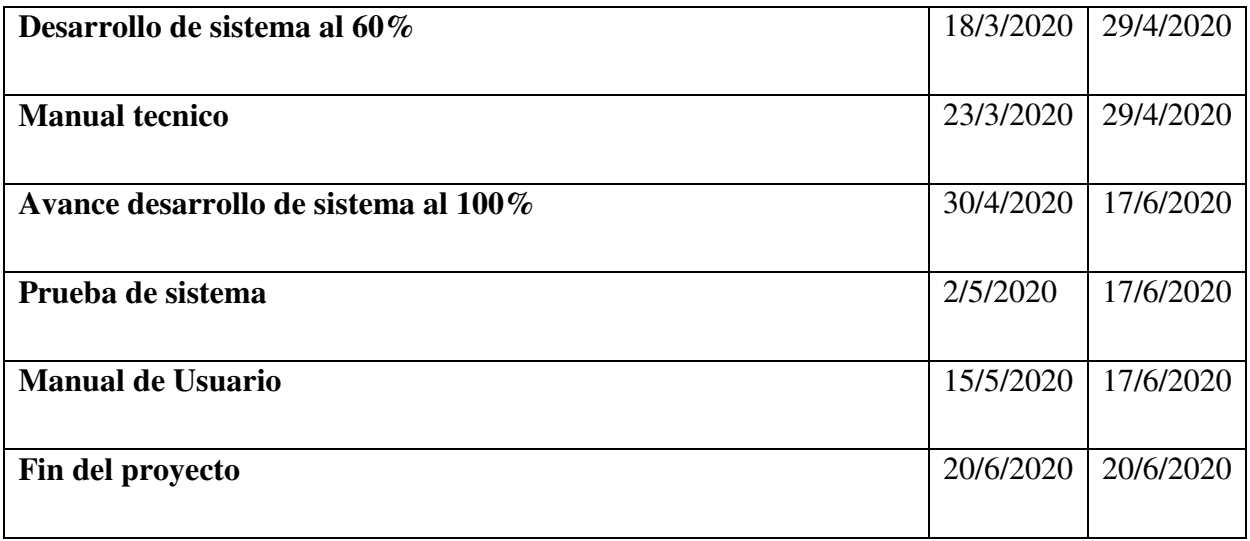

Fuente Elaboración propia.

## **IX. RESULTADOS Y ANÁLISIS**

## **9.1 La Encuesta**

### **Pregunta 1**

¿Posee conocimientos para el manejo de sistemas y computadoras?

#### *Tabla IX.1 Respuestas Sobre conocimientos para el manejo de sistemas y computadoras*

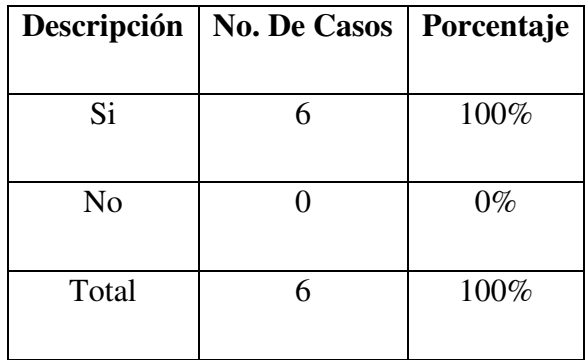

Fuente Elaboración propia.

La tabla VI.1 se muestra las respuestas brindadas por los encuestados, se puede determinar el porcentaje de las personas que tienen conocimientos en sistemas y computadoras, donde se identifica que el 100% del personal tiene el conocimiento optimo sobre el manejo de sistemas y computadoras.

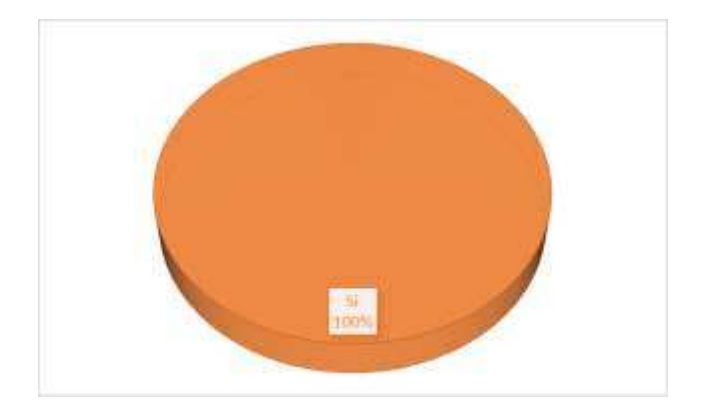

*Figura IX.1 Grafico pregunta #1 ¿Posee conocimientos para el manejo de sistemas y computadoras?* 

Fuente Elaboración propia.

La figura VI.1 podemos identificar que el personal de Compañía Farmacéutica Mejor Calidad posee el 100% de conocimiento para el manejo de sistemas y computadoras.

### **Pregunta 2**

¿Ha trabajado con sistemas de información para facilitar los procesos de trabajo?

*Tabla IX.2 Respuestas si el personal ha trabajado con sistemas de información*

| Descripción    | <b>No. De Casos</b> | Porcentaje |
|----------------|---------------------|------------|
|                |                     |            |
| Si             |                     | 83%        |
|                |                     |            |
| N <sub>o</sub> |                     | 17%        |
|                |                     |            |
| Total          | 6                   | 100%       |
|                |                     |            |

Fuente: Elaboración propia.

La tabla VI.2 muestra el porcentaje, los números de casos que contestaron la pregunta ¿Ha trabajado con sistemas de información para facilitar los procesos de trabajo?, los procesos son realizados con efecto de mejorar la productividad laboral de las actividades internas que se

realizan en la empresa, no siempre son considerados efectivos el 83.3% si ha realizado procesos en la empresa y el 16.7 no tiene conocimiento de los procesos realizados.

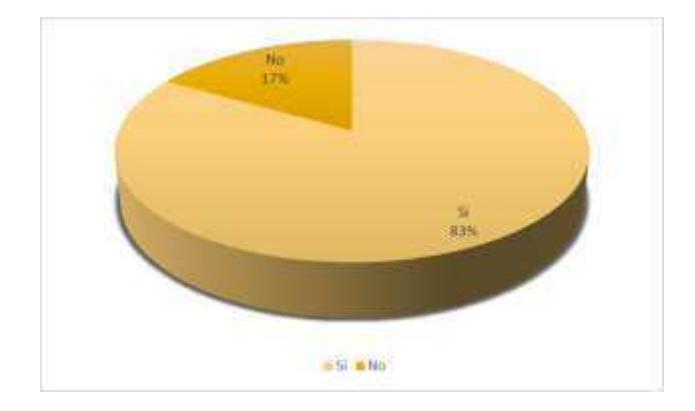

*Figura IX.2 Grafico pregunta #2 ¿Ha trabajado con sistemas de información para facilitar los procesos de trabajo?* 

Fuente Elaboración propia.

La figura VI.2 podemos identificar que el 83.3% del personal ha trabajado con sistema de información para la facilidad de sus procesos y un 16.7% no trabaja con sistema.

#### **Pregunta 3**

¿Cómo realiza los procesos en su área de trabajo?

*Tabla IX.3 Respuesta como realizan los procesos en su área de trabajo*

| Descripción               | <b>No. De Casos</b> | Porcentaje |
|---------------------------|---------------------|------------|
|                           |                     |            |
| Escrito con lápiz y papel |                     | 25%        |
|                           |                     |            |
| <b>Formularios</b>        | 3                   | 25%        |
|                           |                     |            |
| Sistema                   | 6                   | 50%        |
|                           |                     |            |
| Total                     | 12                  | 100%       |
|                           |                     |            |

Fuente: Elaboración propia.

La tabla VI.3 se muestra las respuestas brindadas por los encuestados de la pregunta ¿Cómo realiza los procesos en su área de trabajo? Donde identificamos que 3 de 6 empleados realizan los procesos con Escrito, 3 de 6 lo hace con formularios, algunos procesos no son realizados a través de sistema, y otros procesos son realizados a través de sistema lo realizan los 6 empleados.

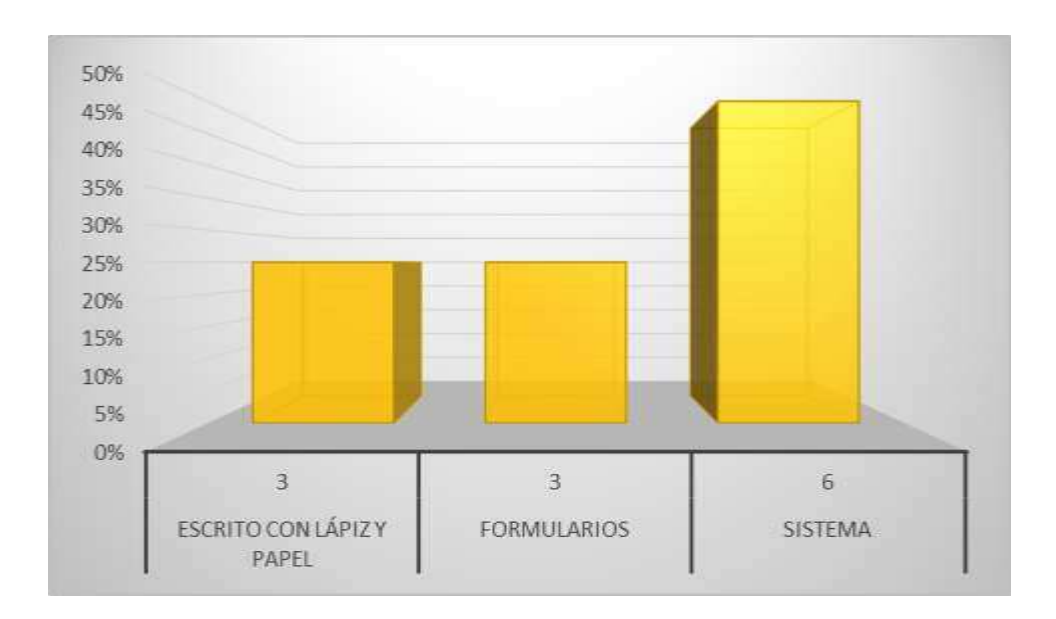

*Figura IX.3 Grafico pregunta #3 ¿Cómo realiza los procesos en su área de trabajo?* 

Fuente Elaboración propia.

La figura VI.3 identificamos el porcentaje de personas que realizan sus procesos internos de forma escrita con el 25% de 6 casos, formulario 25% de 6 casos y sistema 50%., esto muestra que una mayor parte de los empleados utiliza un sistema para desempeñar los procesos asignados.

### **Pregunta 4**

¿Cómo guardan la información en su área laboral?

*Tabla IX.4 Respuestas como guardan la información en su área laboral*

| Descripción                  | <b>No. De Casos</b> | Porcentaje |
|------------------------------|---------------------|------------|
|                              |                     |            |
| Excel, Pdf, u otros software | 6                   | 50%        |
|                              |                     |            |
| En físico                    |                     | 33%        |
|                              |                     |            |
| Sistema                      | 2                   | 17%        |
|                              |                     |            |
| Total                        | 12                  | 100%       |
|                              |                     |            |

Fuente: Elaboración propia.

La tabla VI.4 se muestra las respuestas brindadas por los encuestados de la pregunta 4 ¿Cómo guardan la información en su área laboral? Donde los 6 casos guardan información a través de archivos Excel, Pdf, u otros softwares, 4 casos en físico y 2 en sistema.

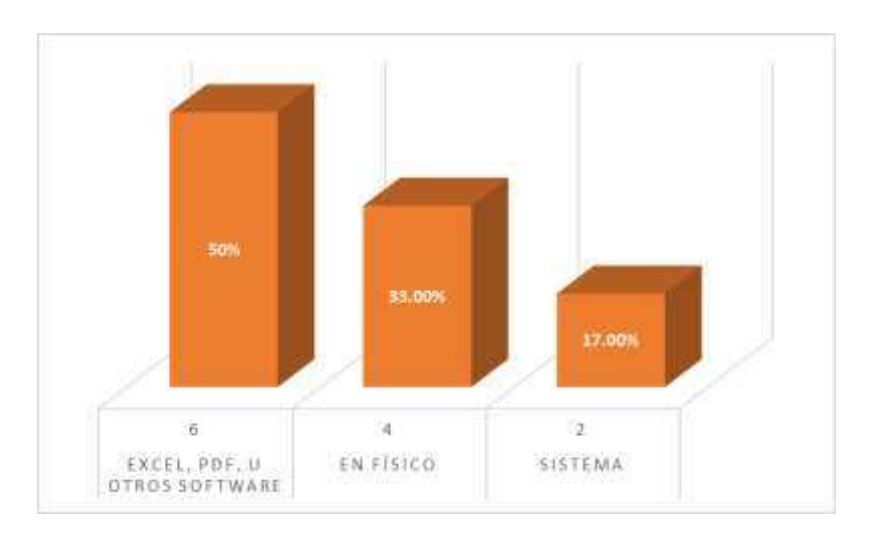

*Figura IX.4 Grafico pregunta #4 ¿Cómo guardan la información en su área laboral?* 

Fuente: Elaboración propia.

La figura VI.4, muestra el resultaos de como guardan la información en su área laboral donde identificamos que, en Excel, PDF, u otro Software el personal lo realizan con un 60%, en físico lo realiza el 30% y en sistema solamente el 10%.

### **Pregunta 5**

¿Llenan los empleados algún tipo de documento para realizar trámites en la empresa?

*Tabla IX.5 Respuestas si los empleados llenan algún tipo de documento para realizar trámites en la empresa*

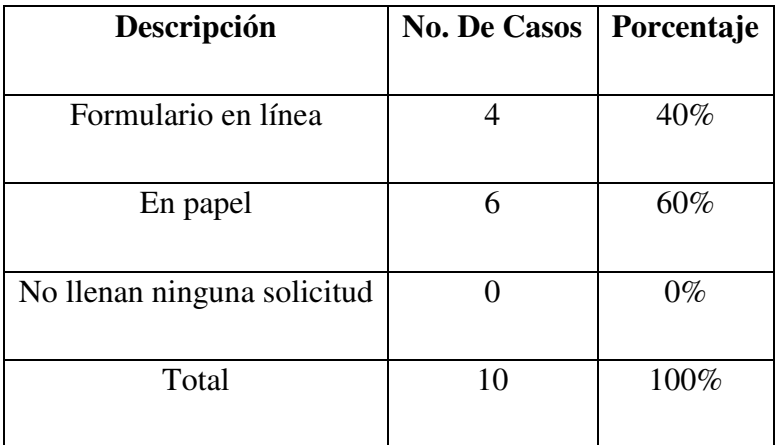

Fuente: Elaboración propia.

La tabla VI.5 se muestra las respuestas brindadas por los encuestados de la pregunta 5 ¿Llenan los empleados algún tipo de documento para realizar trámites en la empresa? nos describe que el personal al realizar trámites en la empresa 3 de 6 casos realizan formulario en línea siendo el 50% y en papel lo realizan los 6 casos con un 100%.

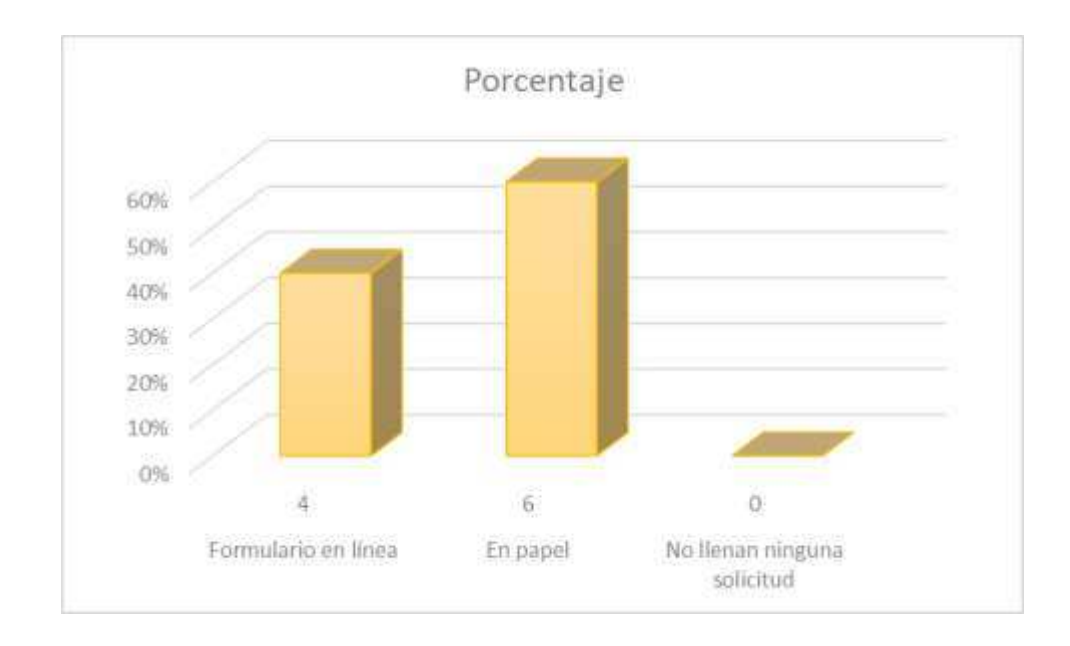

*Figura IX.5 Grafico pregunta #5 ¿Llenan los empleados algún tipo de documento para realizar trámites en la empresa?* 

Fuente: Elaboración propia.

La figura VI.5 podemos identificar 4 de 6 casos realizan formulario en línea y en papel realizan 6 casos, y ningún caso no llena ninguna solicitud para realizar trámite en la compañía considerando que todos los empleados realizan una solicitud.

#### **Pregunta 6**

¿Considera importante capacitar al personal en tecnología para obtener mejores resultados?

*Tabla IX.6 Respuestas si consideran importante capacitar al personal en tecnología*

| Descripción    | <b>No. De Casos</b> | Porcentaje |
|----------------|---------------------|------------|
| Si             | 6                   | 100%       |
| N <sub>o</sub> |                     | $0\%$      |
| Total          |                     | 100%       |

Fuente: Elaboración propia.

La tabla VI.6 se muestra las respuestas brindadas por los encuestados de la pregunta 6 ¿Considera importante capacitar al personal en tecnología para obtener mejores resultados? Donde los 6 casos su repuesta fue Si con un 100%

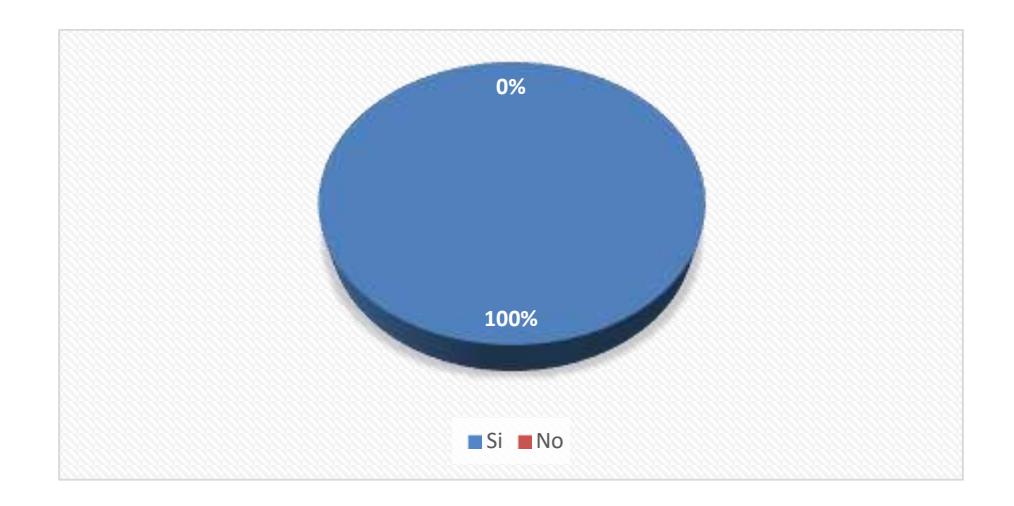

#### *Figura IX.6 Grafico pregunta #6 ¿Considera importante capacitar al personal en tecnología para obtener mejores resultados?*

Fuente: Elaboración Propia

La figura VI.6 identificamos que los 6 casos con el 100% su respuesta fue Si considerando que es importante capacitar al personal en tecnología para obtener mejores resultados.

#### **Pregunta 7**

¿Cree usted que el personal al utilizar las herramientas se adapte al uso de tecnologías que ayuden a la automatización de procesos?

*Tabla IX.7 Respuestas si el personal al utilizar las herramientas se adapte al uso de tecnologías que ayuden a la automatización de procesos*

| <b>Descripción</b> | No. De Casos   Porcentaje |      |
|--------------------|---------------------------|------|
| Si                 |                           | 100% |
| No                 |                           | 0%   |

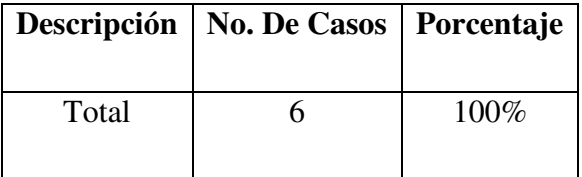

Fuente: Elaboración Propia.

La tabla VI.7 se muestra las respuestas brindadas por los encuestados de la pregunta 7 ¿Cree usted que el personal al utilizar las herramientas se adapte al uso de tecnologías que ayuden a la automatización de procesos? Nos describe los 6 casos con un 100% con la aceptación que el personal se adapta a el uso de las herramientas tecnológicas para mejorar los procesos que realizan.

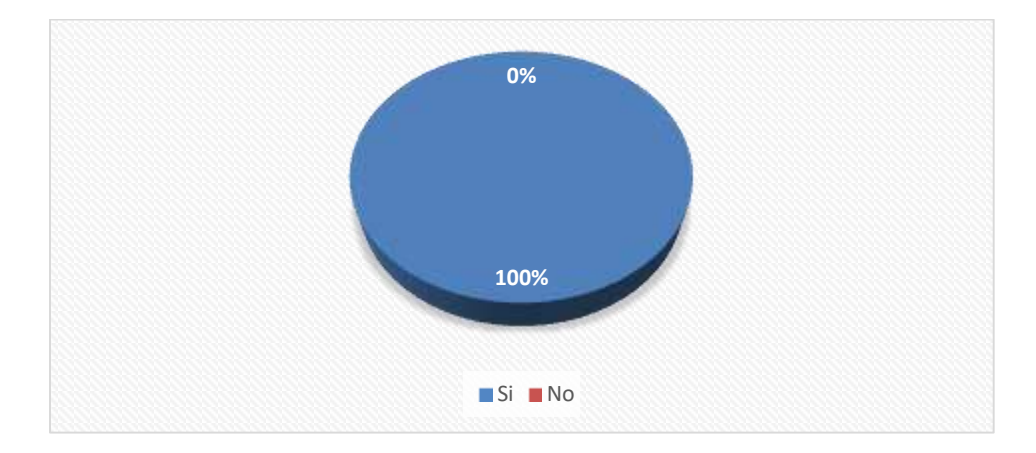

*Figura IX.7 Grafico pregunta #7 ¿Cree usted que el personal al utilizar las herramientas se adapte al uso de tecnologías que ayuden a la automatización de procesos?* 

Fuente: Elaboración Propia.

La figura VI.7 se puede determinar que el personal se encuentra a la disposición al momento de utilizar herramientas nuevas para la mejora de procesos, se identifica que el 100% de los casos su respuesta fue Sí.

#### **Pregunta 8**

¿Cuáles son los efectos adversos que se pueden dar en la empresa, de no realizar una mejora en sus procesos internos?

*Tabla IX.8 Respuestas cuáles son los efectos adversos que se pueden dar en la empresa, de no realizar una mejora en sus procesos internos*

| Descripción                                   | <b>No. De Casos</b> | Porcentaje |
|-----------------------------------------------|---------------------|------------|
|                                               |                     |            |
| Retraso en la entrega de reportes             |                     | 40%        |
| Falta de información, lentitud, doble trabajo |                     | 40%        |
| Información desactualizada                    |                     | 20%        |
| Total                                         |                     | $100\%$    |

Fuente: Elaboración propia.

La Tabla VI.8 se muestra las respuestas brindadas por los encuestados de la pregunta 9 ¿Cuáles son los efectos adversos que se pueden dar en la empresa, de no realizar una mejora en sus procesos internos? Se muestra la respuesta de los empleados, retraso en la entrega de reportes 4 de 6 casos, falta de información, lentitud, doble trabajo 4 de 6 casos, información desactualizada 2 de 6 casos.

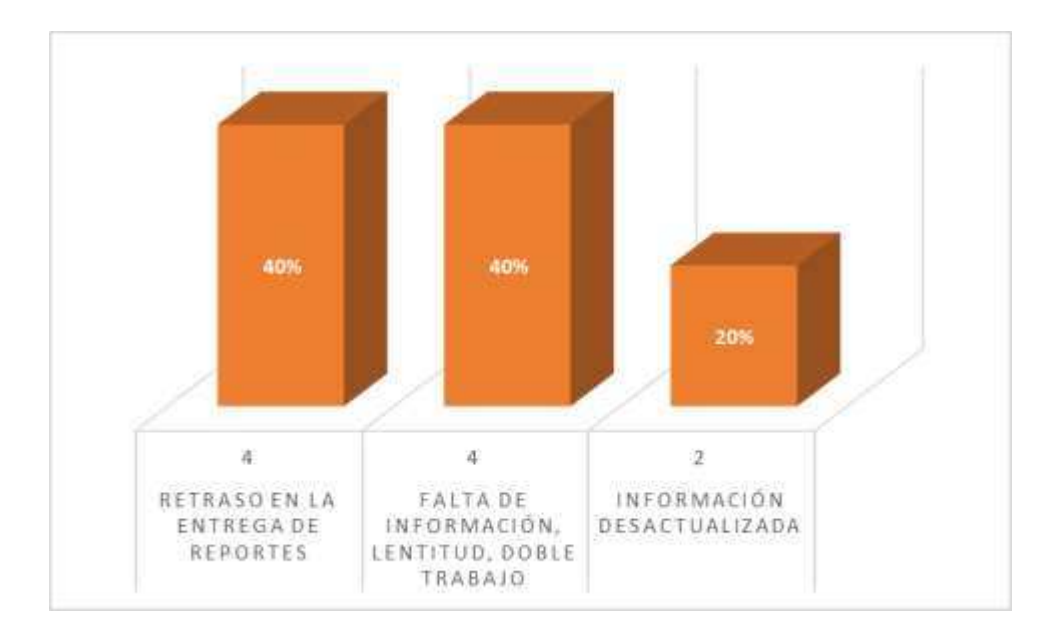

*Figura IX.8 Grafico pregunta #8 ¿Cuáles son los efectos adversos que se pueden dar en la empresa, de no realizar una mejora en sus procesos internos?*

Elaboración propia.

La figura VI.8 se determina que el personal de la compañía mostrando los efectos adversos en las actividades internas al manejar los procesos, se puede identificar que tanto el retraso en la entrega de reportes y falta de información, lentitud, doble trabajo 4 de 6 casos con un 66.70% considera que serían efectos adversos de no realizar mejoras en los procesos y 2 casos de 6 considerando que la información desactualizada será el efecto que paraliza la mejora en los procesos internos.

#### 9.1.9  **Pregunta 9**

¿De qué áreas de la empresa realizan más tramites en su departamento?

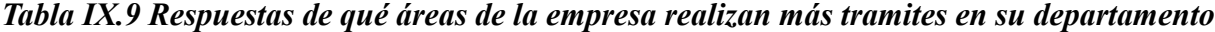

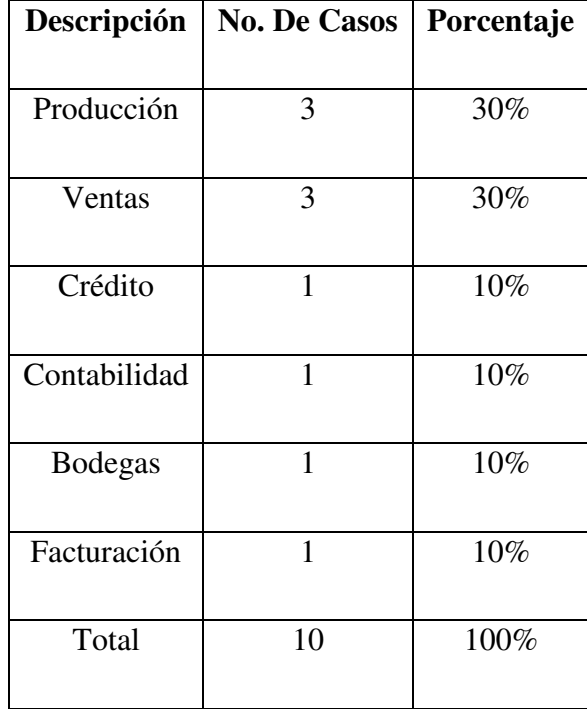

Fuente: Elaboración propia.

La Tabla VI.9 se muestra las respuestas brindadas por los encuestados de la pregunta 9 ¿De qué áreas de la empresa realizan más tramites en su departamento? Producción 3 de 6 casos, Ventas 3 de 6 casos, Crédito 1 de 6 casos, Contabilidad 1 de 6 casos, Bodegas 1 de 6 casos, Facturación 1 de 6 casos.
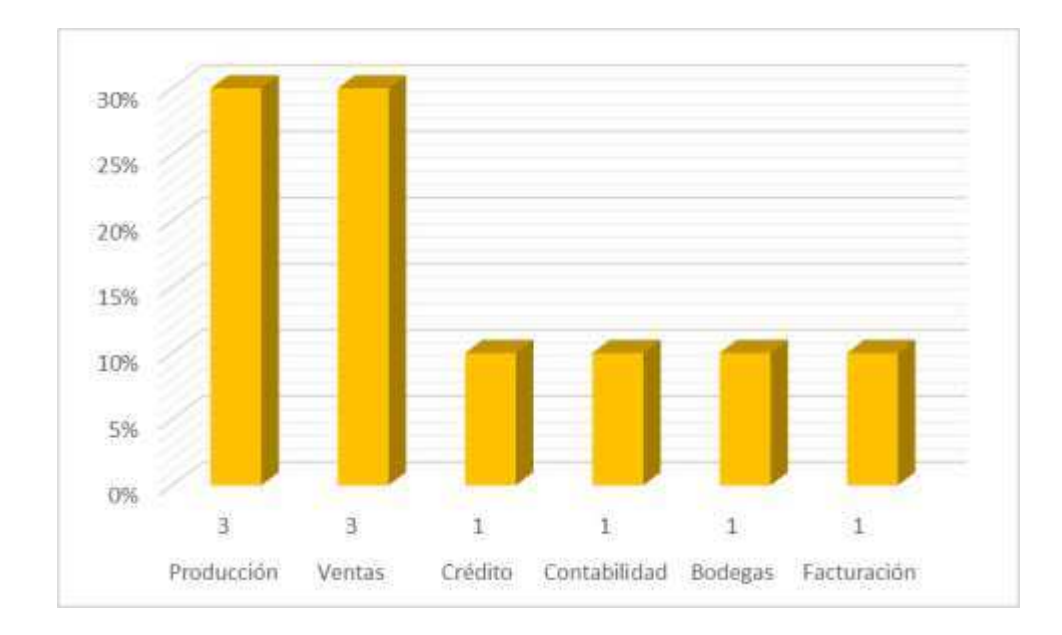

### *Figura IX.9 Grafico pregunta #9 ¿De qué áreas de la empresa realizan más tramites en su departamento?*

Elaboración propia.

La figura VI.9 se puede determinar el porcentaje que realizan más tramites en el departamento de Recursos Humanos y Gestión de compras/material de empaque se puede determinar que el área de Producción 3 de 6 casos con un 60% considera que es el porcentaje más alto en la gráfica tomando segundo lugar Ventas con un 40% 2 de 6 casos que realiza más tramites.

### **9.2 Observación**

Las observaciones en todo el transcurso de la investigación nos facilitaron poder comprender como realizan los procesos en el departamento de Recursos Humanos de Compañía Farmacéutica Mejor Calidad (Compañía Farmacéutica MC ), mediante la observación se comprendió que los procesos realizados no son efectivos la información no se encuentra centralizada eso provoca mal manejo de la información, no cumplen con el funcionamiento adecuado para eficientar procesos y poder lograr mejorar resultados laborales.

## **9.3 Entrevista**

La entrevistada, con el asistente de jefe Recursos Humanos (RRHH), en la empresa Compañía Farmacéutica Mejor Calidad ( Compañía Farmacéutica MC), la entrevista obtuvo una duración de 18:00 min el día 2 de marzo del año 2020, dio a conocer los procesos que realizan en el departamento de RRHH, explicó el funcionamientos de cada uno de los procesos y como los aplican en la empresa, nos menciona el proceso de inducción, capacitación, reclutamiento y selección, clima laboral, evaluación, acciones de personal expresó que cada uno de los procesos tiene bastante influencia, ya que se depende del tiempo disponible de los empleados para poder ayudar a cumplir con los requerimientos de cada uno de los mencionados, cada procesos cuentan con un tiempo disponible donde se mencionó el de inducción a la empresa, para elaborar el programa de inducción se requiere de tiempo prolongado donde su tiempo estimado puede tardar de 10 a 15 Horas, los demás procesos tiene un tiempo indefinido.

Se pudo identificar que cada empleado al realizar un procesos debe cumplir con diferentes pasos establecidos, el empleado debe tener disposición de tiempo para no detener su tiempo laboral, cada proceso después de su ejecución se documenta en físico.

## **X. CONCLUSIONES**

- El personal de Compañía Farmacéutica Mejor Calidad (Compañía Farmacéutica MC), específicamente los pertenecientes al departamento de Recursos Humanos no están conformes con la manera en que se maneja algunos procesos internos y esta dispuestos a implementar un sistema de información para mejorar las actividades laborales.
- El sistema de información con el que desempeñan actualmente, abre a que se cometan muchos errores y falta de información para la presentación de reportes de cada empleado, donde la información no está centralizada y carecen de información.
- La mejora, motivación, capacitación tiene que ser algo importante a cada uno de los empleados para poder tener conocimientos en los sistemas y poder realizar con éxito en su puesto laboral.
- Al determinar las debilidades en los empleados se puede obtener que se necesita la implementación de un sistema informático para la mejora el rendimiento en sus funciones cotidianas.
- Los procesos en el área de Recursos Humanos de Compañía Farmacéutica Mejor Calidad pueden ser optimizados mediante la implementación de un sistema web que facilite la realización de los mismos generando eficiencia en un sistema web que ayude a mejorar de manera eficiente y eficaz cada proceso realizado en los departamentos.

## **XI. RECOMENDACIONES**

- Es importante mejorar los procesos de gestión de recursos humanos y su interacción con otras áreas de la compañía, con el fin de obtener procesos efectivos y soluciones que fomenten la eficiencia.
- Evaluar, motivar y capacitar a los empleados indagando sobre la opinión o el nivel de satisfacción que poseen en la realización de los procesos para obtener positivamente un desarrollo organizacional en el Compañía Farmacéutica Mejor Calidad (Compañía Farmacéutica MC.
- Optimizar y mejorar procesos de trabajo diario y flujos de comunicación de información que fundamentan procesos internos.
- Realizar evaluación y seguimiento de los procesos que se realizan en los departamentos de Compañía Farmacéutica Mejor Calidad (Compañía Farmacéutica MC), para que sean eficiente y eficaz para implementarlos con las tecnologías.
- Implementar un sistema tecnológico donde les permita llevar un control de cada proceso, con la información centralizada y comunicación que ayude a los empleados para controlar de manera efectiva como se encuentra cada proceso cuando se realiza.

# **BIBLIOGRAFÍA**

*blog.infaimon*. (29 de Mayo de 2018). Obtenido de blog.infaimon:

https://www.google.com/search?sxsrf=ACYBGNSfkDTeKB8WEUczPgoahlLVOskikQ %3A1580742098944&ei=0jU4XoakOZDt5gKZl4TADw&q=mejora+continua+kaizen& oq=mejora+cont&gs\_l=psy-

ab.3.1.0l9j0i20i263.5728.7555..8858...1.1..0.146.1120.6j5......0....1..gws-

wiz.....10..0i71j3

- *1.2. Breve historia de CSS (Introducción a CSS)*. (s. f.). Recuperado 5 de mayo de 2020, de https://uniwebsidad.com/libros/css/capitulo-1/breve-historia-de-css
- *1.2. Breve historia de HTML (Introducción a XHTML)*. (s. f.). Recuperado 5 de mayo de 2020, de https://uniwebsidad.com/libros/xhtml/capitulo-1/breve-historia-de-html
- *Alfonso Amador Sotomayor—Administración de recursos humanos—Su proceso organizacional 2016.pdf*. (s. f.). Recuperado 11 de febrero de 2020, de

http://eprints.uanl.mx/13425/1/Alfonso%20Amador%20Sotomayor%20-

%20Administraci%C3%B3n%20de%20recursos%20humanos%20-

%20Su%20proceso%20organizacional%202016.pdf

Alles, M. (2013). *Comportamiento organizacional: Cómo lograr un cambio cultural a través de Gestión por competencias*. Ediciones Granica.

Alles, M. A. (2006). *Selección por competencias*. Ediciones Granica S.A.

Arias-Gómez, J., Villasís-Keever, M. Á., & Miranda-Novales, M. G. (2016). El protocolo de investigación III: La población de estudio. *Revista Alergia México*, *63*(2), 201. https://doi.org/10.29262/ram.v63i2.181

- BBVA. (2013, diciembre 12). 10 funciones del departamento de recursos humanos. *BBVA NOTICIAS*. https://www.bbva.com/es/10-funciones-del-departamento-de-recursoshumanos/
- Chiavenato, I. (s. f.). *Administración de recursos humanos. El capital humano de las organizaciones*. 518.
- contributors, M. O., Jacob Thornton, and Bootstrap. (s. f.). *History*. Recuperado 5 de mayo de 2020, de https://v4-alpha.getbootstrap.com/about/history/
- *El area de recursos humanos*. (s. f.). Recuperado 13 de febrero de 2020, de https://www.mheducation.es/bcv/guide/capitulo/8448169352.pdf

Gallardo-Gallardo, E. (s. f.). *FUNDAMENTOS DE LA ADMINISTRACIÓN*. 56.

- *Gestion\_recursos\_humanos.pdf*. (s. f.). Recuperado 11 de febrero de 2020, de http://descargas.pntic.mec.es/mentor/visitas/gestion\_recursos\_humanos.pdf
- Gómez-Mejía, L. R., Balkin, D. B., Cardy, R. L., & Delgado Piña, M. I. (2011). *Gestión de recursos humanos*. Prentice-Hall.
- Hernández Sampieri, R., Fernández Collado, C., Baptista Lucio, P., Méndez Valencia, S., & Mendoza Torres, C. P. (2014). *Metodología de la investigación*. McGraw-Hill Education.

Hernández, Z. T. (2014). *Teoría general de la Administración*. 38.

*Introducción a las Java Server Pages*. (s. f.). Recuperado 5 de mayo de 2020, de

http://www.webexperto.com/articulos/jsp/introduccion-a-las-java-server-pages-61/

Jauregui, A. (2018, abril 10). Recursos de una Empresa: Tipos y Ejemplos Reales. *Lifeder*. https://www.lifeder.com/recursos-empresa/

- Jervis, T. M. (2017, septiembre 14). Entrevista de Investigación: Tipos y Características. *Lifeder*. https://www.lifeder.com/entrevista-de-investigacion/
- López-Roldán, P., & Fachelli, S. (s. f.). *METODOLOGÍA DE LA INVESTIGACIÓN SOCIAL CUANTITATIVA*. 41.

Lunghi, C. (s. f.). *ORGANIZACION INFORMAL*. 24.

- Metodología de la Investigación: Fuentes Primarias y Secundarias. (2010ª, julio 8). *Metodología de la Investigación*. http://metodologiaeninvestigacion.blogspot.com/2010/07/fuentesprimarias-y-secundarias.html
- Metodología de la Investigación: Población y muestra. (2010b, julio 14). *Metodología de la Investigación*. http://metodologiaeninvestigacion.blogspot.com/2010/07/poblacion-ymuestra.html
- oficial, S. W. T. T. S. F. versión estable7 0 12GéneroServidor W. O. compatiblesMultiplataformaIdiomaInglésLicenciaApache L. version 2Sitio webSitio. (s. f.). *Servidor Tomcat—EcuRed*. Recuperado 5 de mayo de 2020, de https://www.ecured.cu/Servidor\_Tomcat
- Zepeda, R. (s. f.). DESARROLLADORES DE XAMPP. *EL INFORMÁTICO.COM*. Recuperado 5 de mayo de 2020, de http://blogdelinformatico-

reizer.blogspot.com/2015/11/desarrolladores-de-xampp.html

# **ANEXOS**

# **A.1. Instrumentos Utilizados en la Investigación**

# **Encuesta Realizada**

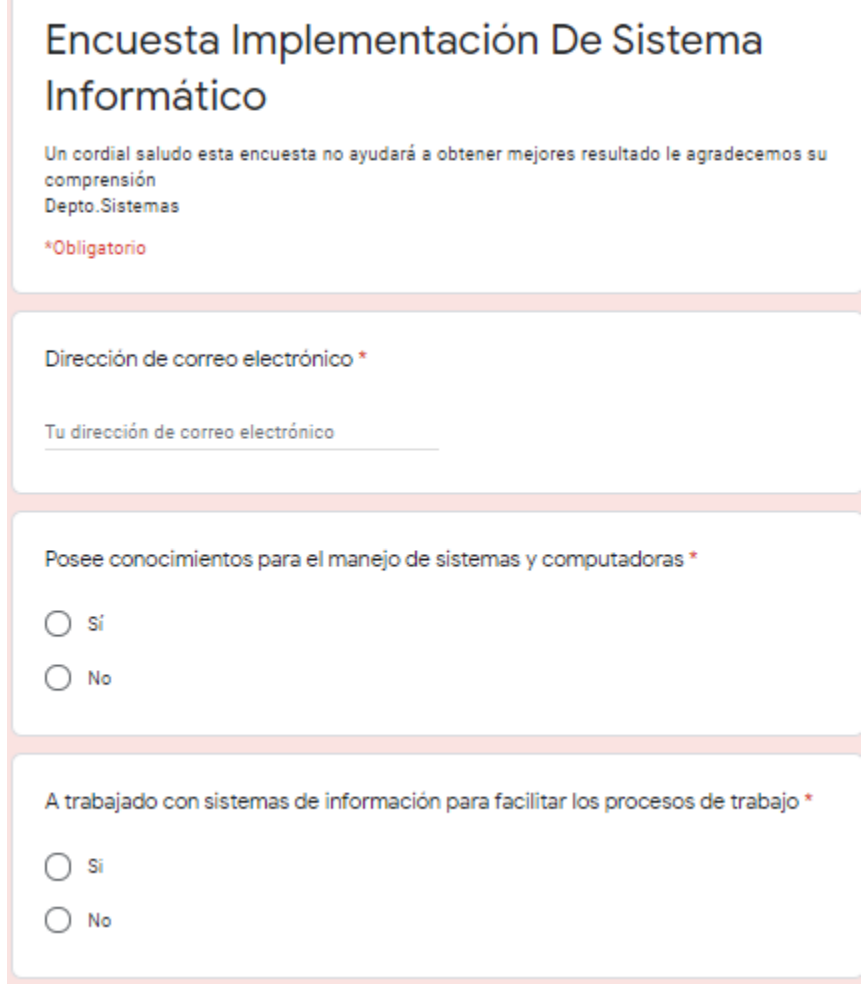

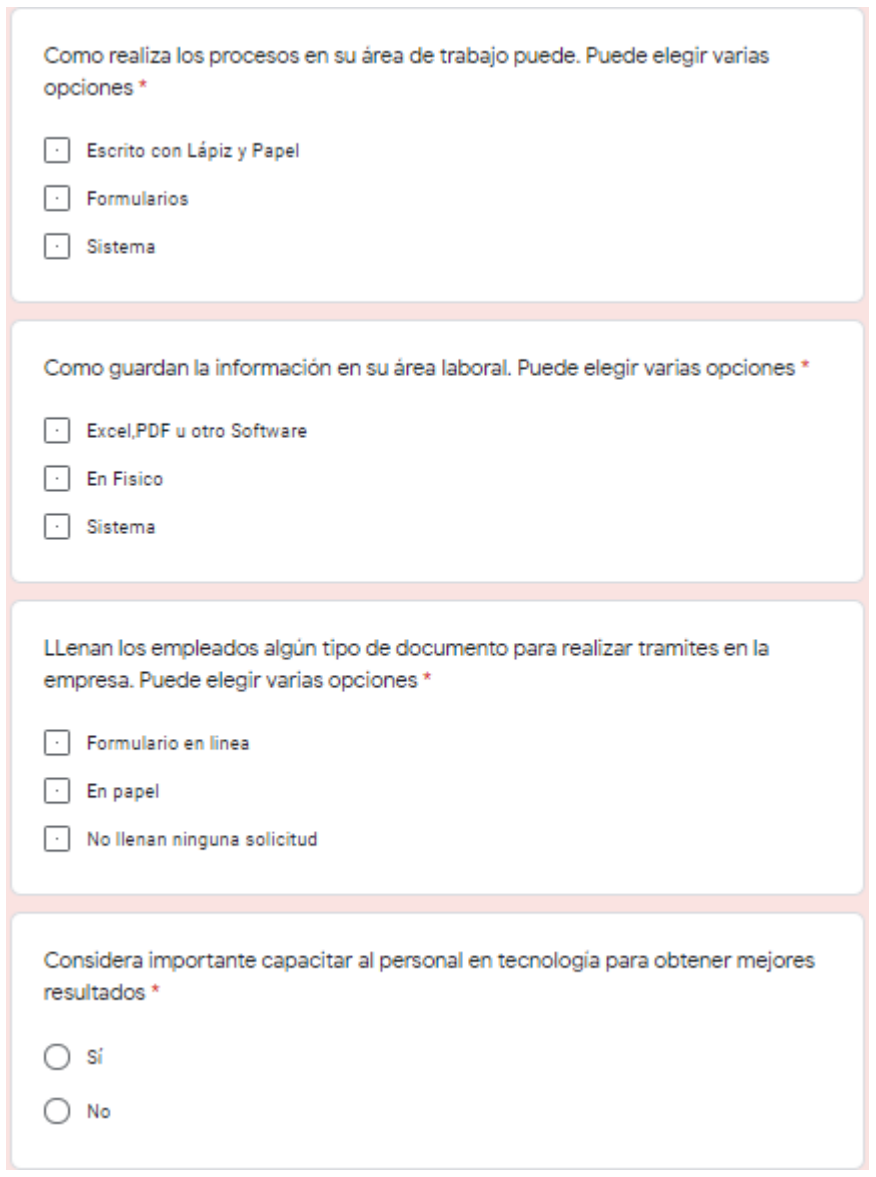

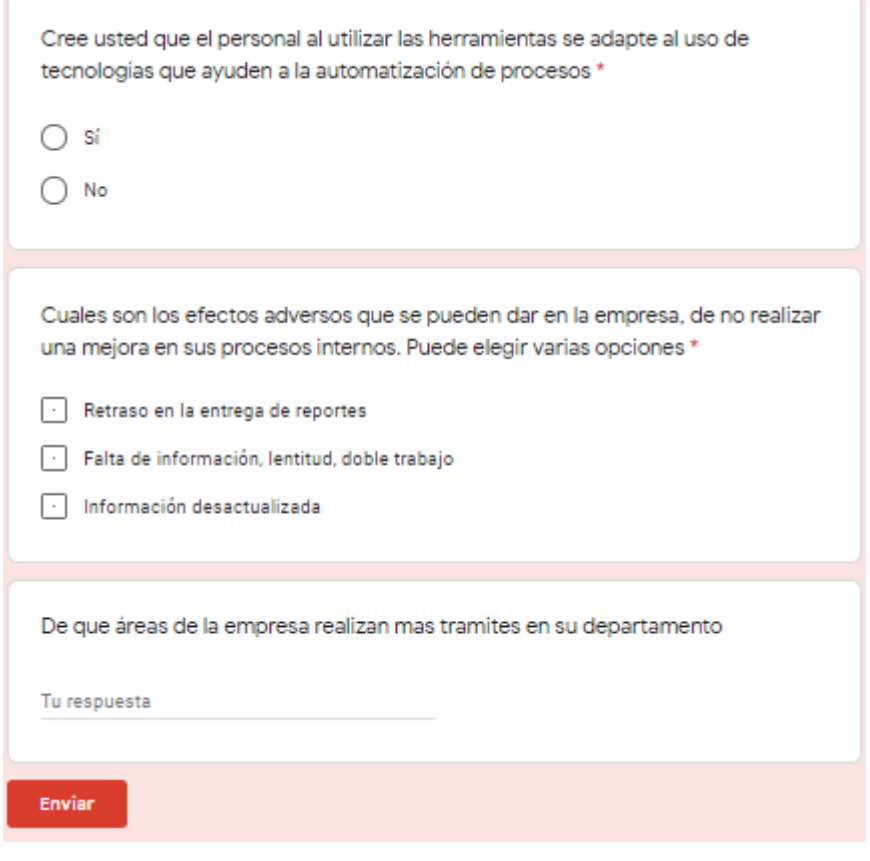

 $\sim$ 

÷.

## **Entrevista Realizada**

Entrevista Jefatura de recursos humanos

- 1. Cuáles son los procesos que realizan y si tiene prioritarios en el departamento.
- 2. Como influyen en el trabajo los procesos.
- 3. Cuanto tiempo consume cada proceso.
- 4. Qué área de la Compañía hace más trámites en el departamento.
- 5. Cuentan con sistemas para realizar los procesos.
- 6. Llevan documentados los trámites que realizan los empleados.

## **Observación Realizada**

Observaciones de los procesos que realiza la Compañía Farmacéutica Mejor Calidad Como realizan los procesos internos.

Documentan la información de cada proceso.

Cómo interactúan los empleados en cada proceso interno.

El empleado del departamento de Recursos Humanos tiene conocimientos sobre cada proceso.

# **A.2. Factibilidad del Proyecto**

# **A.2.1 Técnica**

## *Tabla A.0.1 Descripción de equipo de Hardware Necesario*

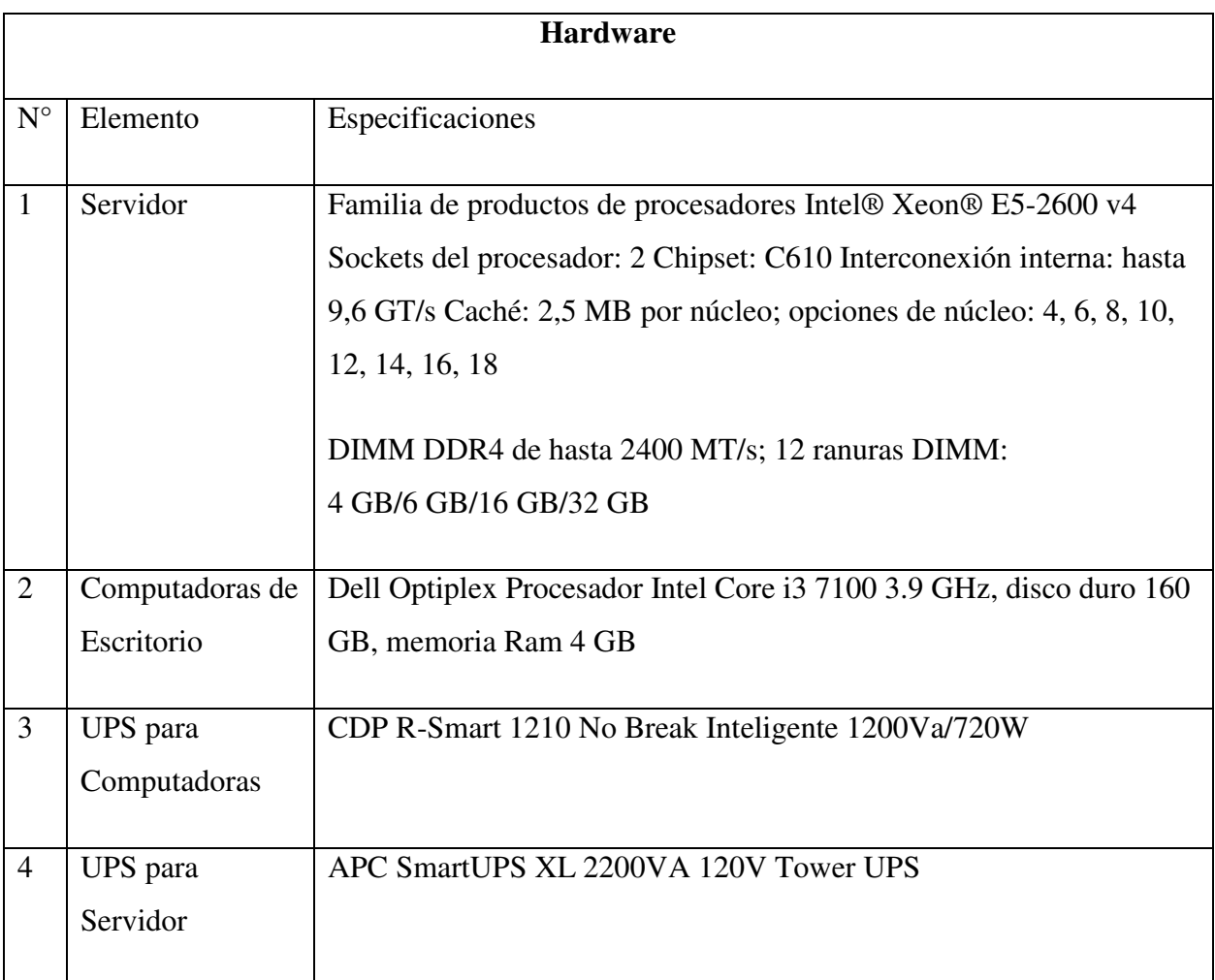

*Tabla A.0.2 Descripción de Software Necesario*

| <b>Software</b>      |                          |                                                                      |  |  |
|----------------------|--------------------------|----------------------------------------------------------------------|--|--|
|                      |                          |                                                                      |  |  |
| $\mathbf{N}^{\circ}$ | Elemento                 | Especificaciones                                                     |  |  |
|                      |                          |                                                                      |  |  |
| $\mathbf{1}$         | <b>Sistema</b>           | Procesador: Procesador a 1 GHz o más rápido o sistema en un chip     |  |  |
|                      | Operativo                | (SoC), RAM: 1 GB para 32 bits o 2 GB para 64 bits, Espacio en disco  |  |  |
|                      | Windows 10               | duro:16 GB para un SO de 32 bits o 32 GB para un SO de 64 bits,      |  |  |
|                      |                          | Tarjeta gráfica: DirectX 9 o posterior con un controlador WDDM 1.0,  |  |  |
|                      |                          | Pantalla: 800x600                                                    |  |  |
|                      |                          |                                                                      |  |  |
| $\overline{2}$       | Sistema                  | Procesador: 3,1 GHz (procesador de 64 bits) o superior en el caso de |  |  |
|                      | Operativo                | varios núcleos, RAM: 16GB                                            |  |  |
|                      | <b>Windows Server</b>    |                                                                      |  |  |
|                      | 2012 R <sub>2</sub> x 64 |                                                                      |  |  |
|                      |                          |                                                                      |  |  |
| $\overline{3}$       | <b>XAMMP</b>             | RAM: 4 GB, Espacio en Disco Duro 4 GB de almacenaje.                 |  |  |
|                      |                          |                                                                      |  |  |

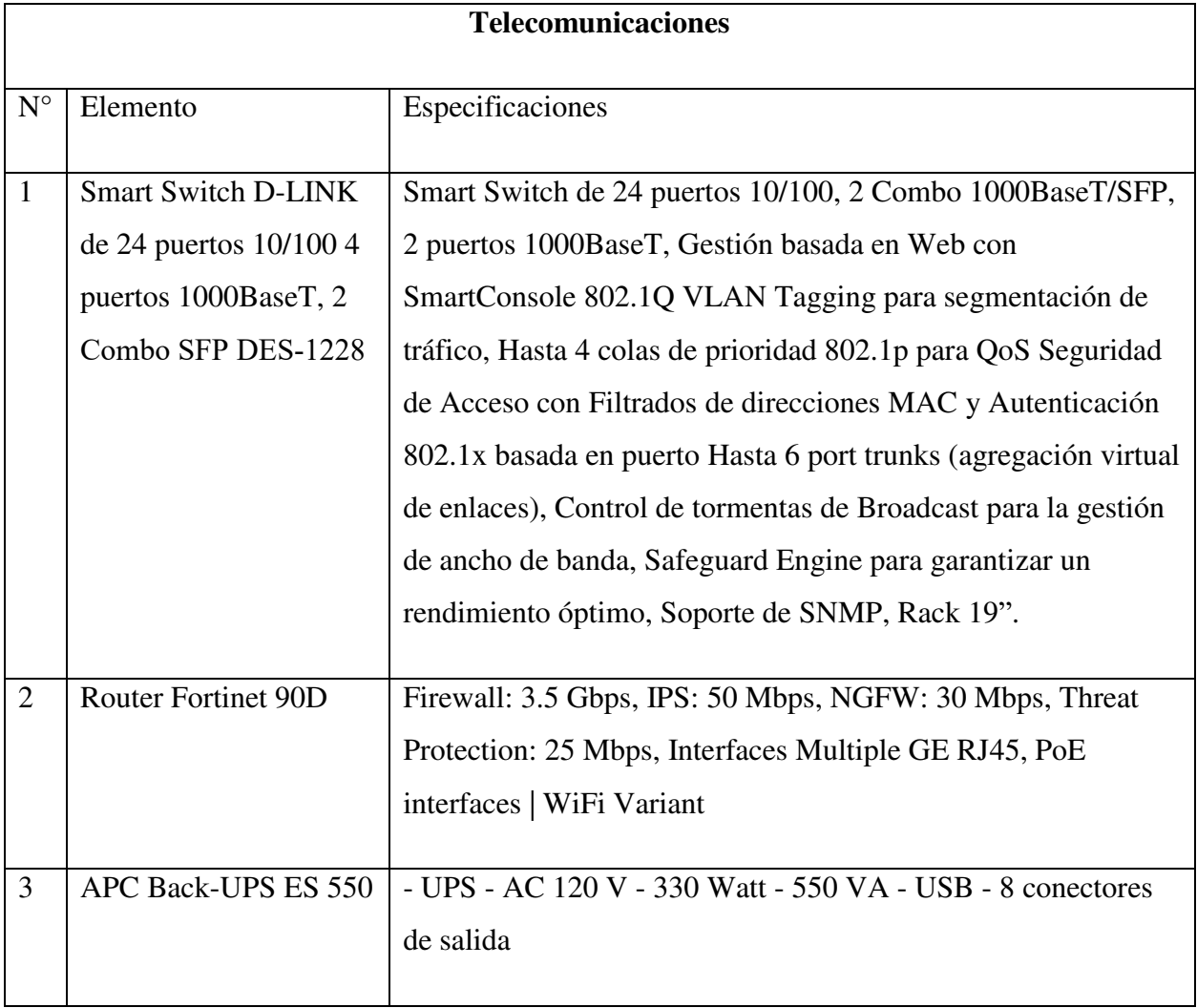

## *Tabla A.0.3 Descripción de Telecomunicaciones Necesario*

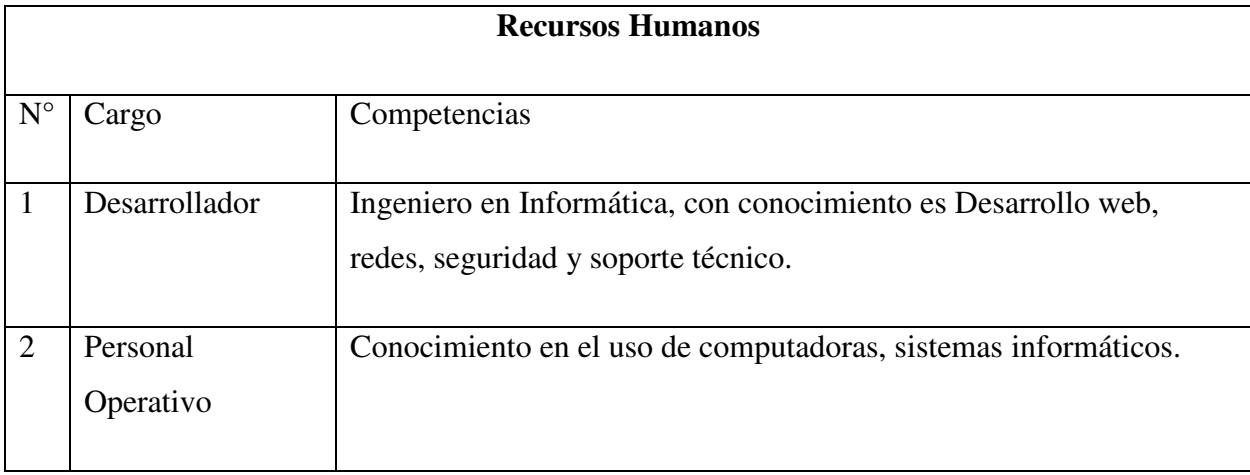

### *Tabla A.0.4 Descripción de Recursos Humanos necesarios*

Fuente Elaboración Propia

## **A.2.2 Operativa**

La Compañía Farmacéutica Mejor Calidad (Compañía Farmacéutica MC) tiene el personal capacitado para la operación del sistema a implementarse, cuentan con servidor para alojar el sistema en el departamento de sistemas y seguridad para todos los equipos que se necesitan para la ejecución del sistema a realizarse.

## **A.2.3 Económica**

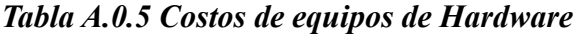

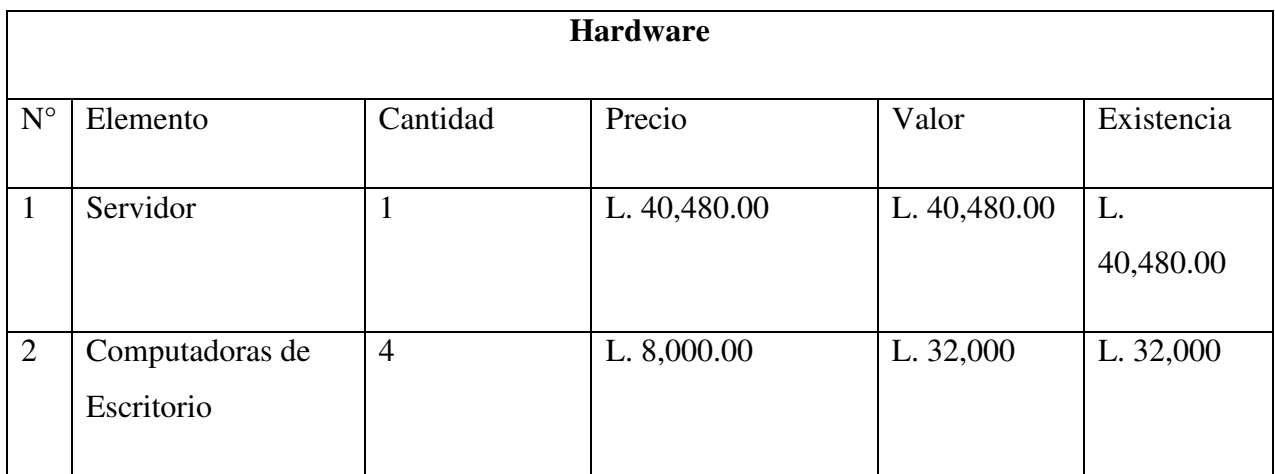

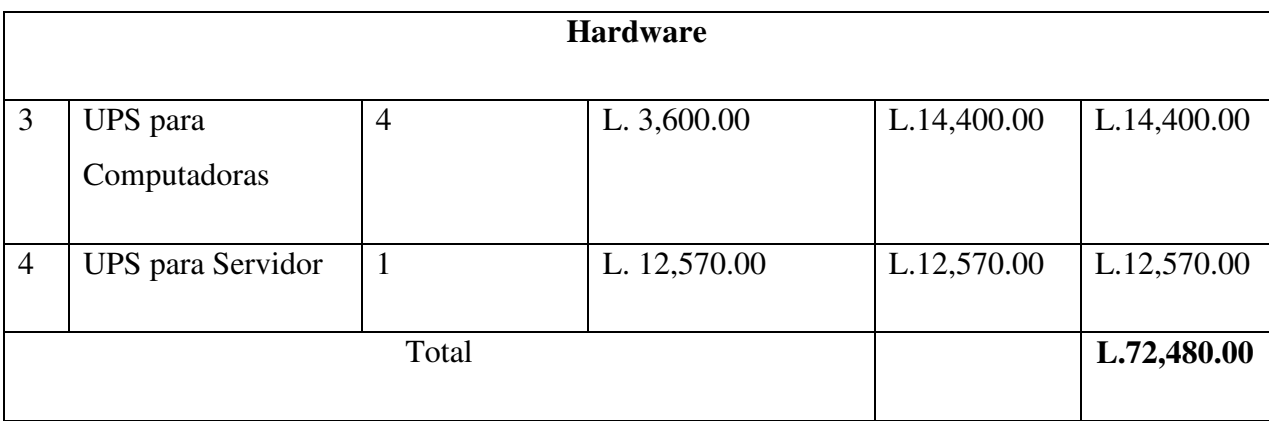

Fuente: Elaboración Propia

# *Tabla A.0.6 Costos de Software*

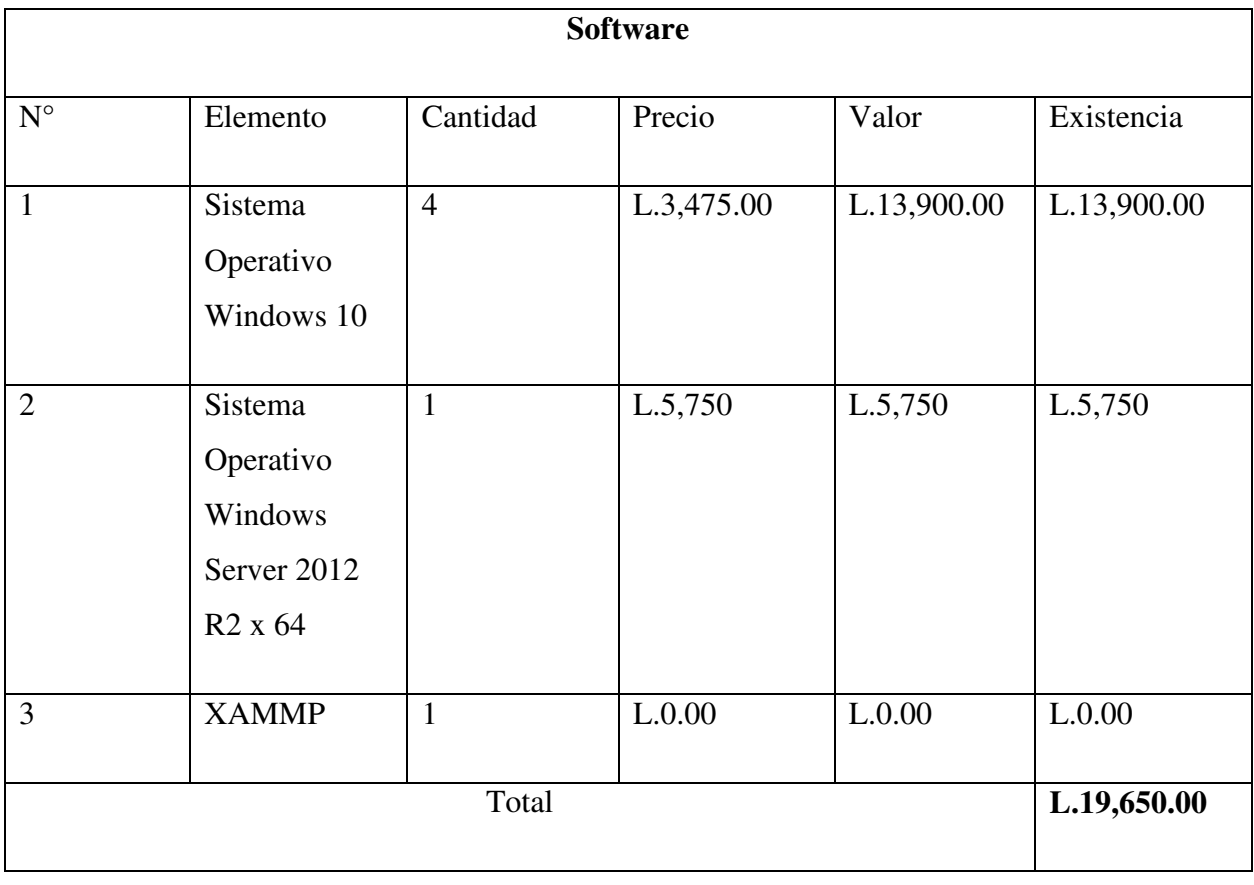

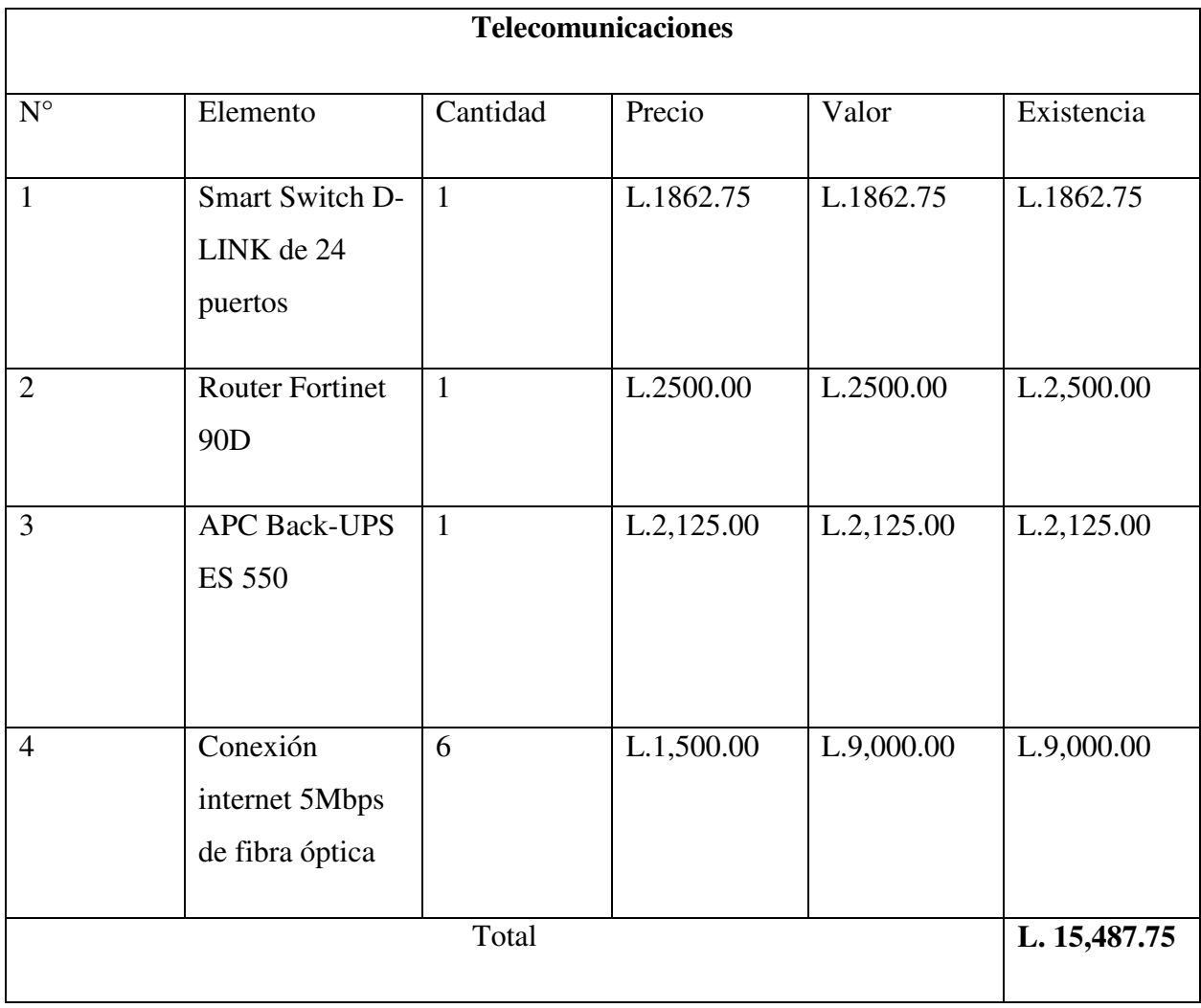

## *Tabla A.0.7 Costo de Telecomunicaciones*

## *Tabla A.0.8 Costo de Recursos Humanos*

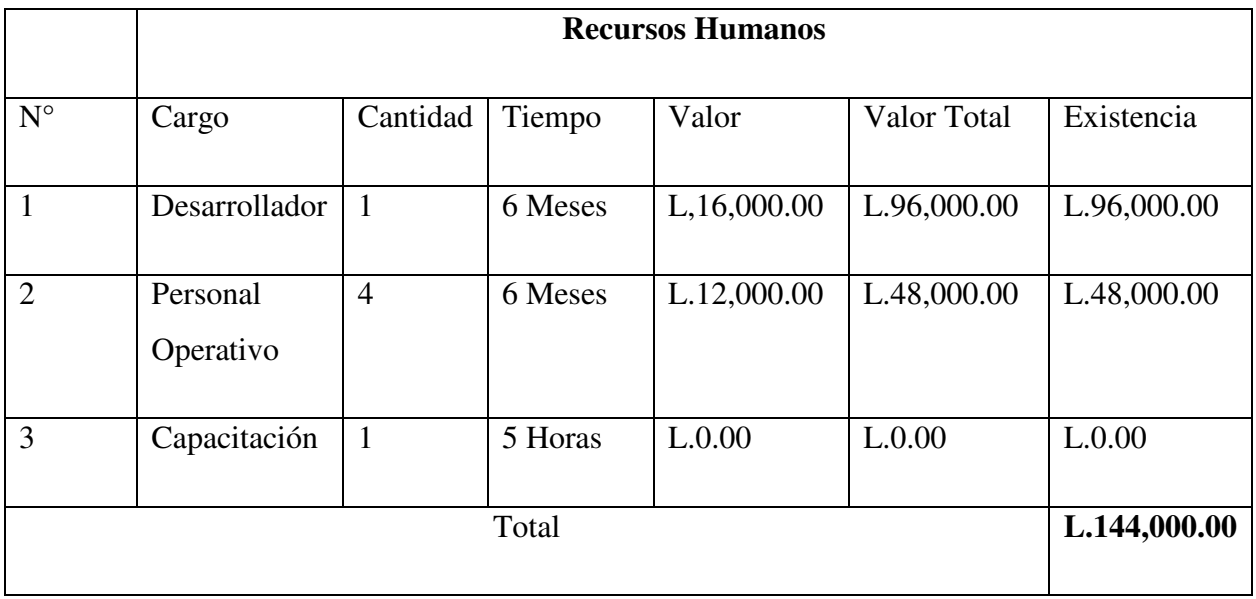

Fuente: Elaboración Propia

## *Tabla A.0.9 Resumen Factibilidad y Total General*

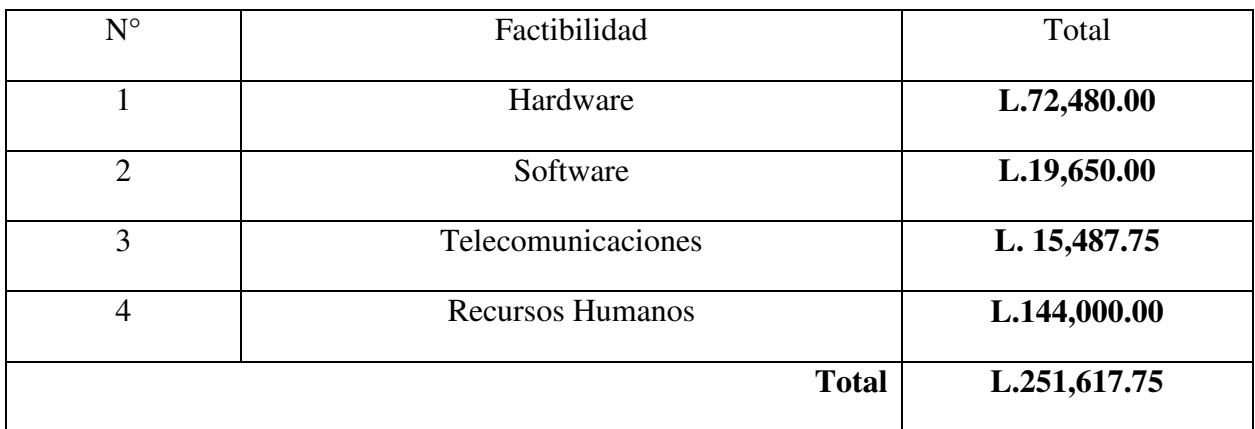

# **A.3. Lista de Requerimientos del Sistema**

A continuación, se detallan los diferentes módulos del sistema, sus casos de uso y sus respectivas descripciones:

*Tabla A.0.10 Requerimientos*

| Tabla de requerimientos |                      |                        |                                       |  |
|-------------------------|----------------------|------------------------|---------------------------------------|--|
| #                       | Módulo               | Casos de uso           | Descripción                           |  |
| 1                       | <b>Empleados</b>     | Mostrar empleado       | Muestra información del empleado      |  |
|                         |                      | Agregar empleado       | Agrega un nuevo empleado              |  |
|                         |                      | Dar de baja empleado   | Dar de baja empleado inactivo         |  |
|                         |                      | Modificar empleado     | Modifica un empleado existente        |  |
|                         |                      | Buscar empleado        | Busca un empleado                     |  |
| $\overline{2}$          | <b>Autenticación</b> | Ingresar nombre        | Permite ingresar el nombre de usuario |  |
|                         |                      | usuario                | para autenticar                       |  |
|                         |                      | Ingresar contraseña    | Permite ingresar la contraseña de     |  |
|                         |                      |                        | usuario para autenticar               |  |
| 3                       | <b>Beneficiarios</b> | Mostrar beneficiario   | Muestra el beneficiario asignado por  |  |
|                         |                      |                        | el empleado                           |  |
|                         |                      | Agregar beneficiario   | Agrega el beneficiario                |  |
|                         |                      | Modificar beneficiario | Modifica beneficiario                 |  |
|                         |                      | Borrar beneficiario    | Elimina beneficiario                  |  |

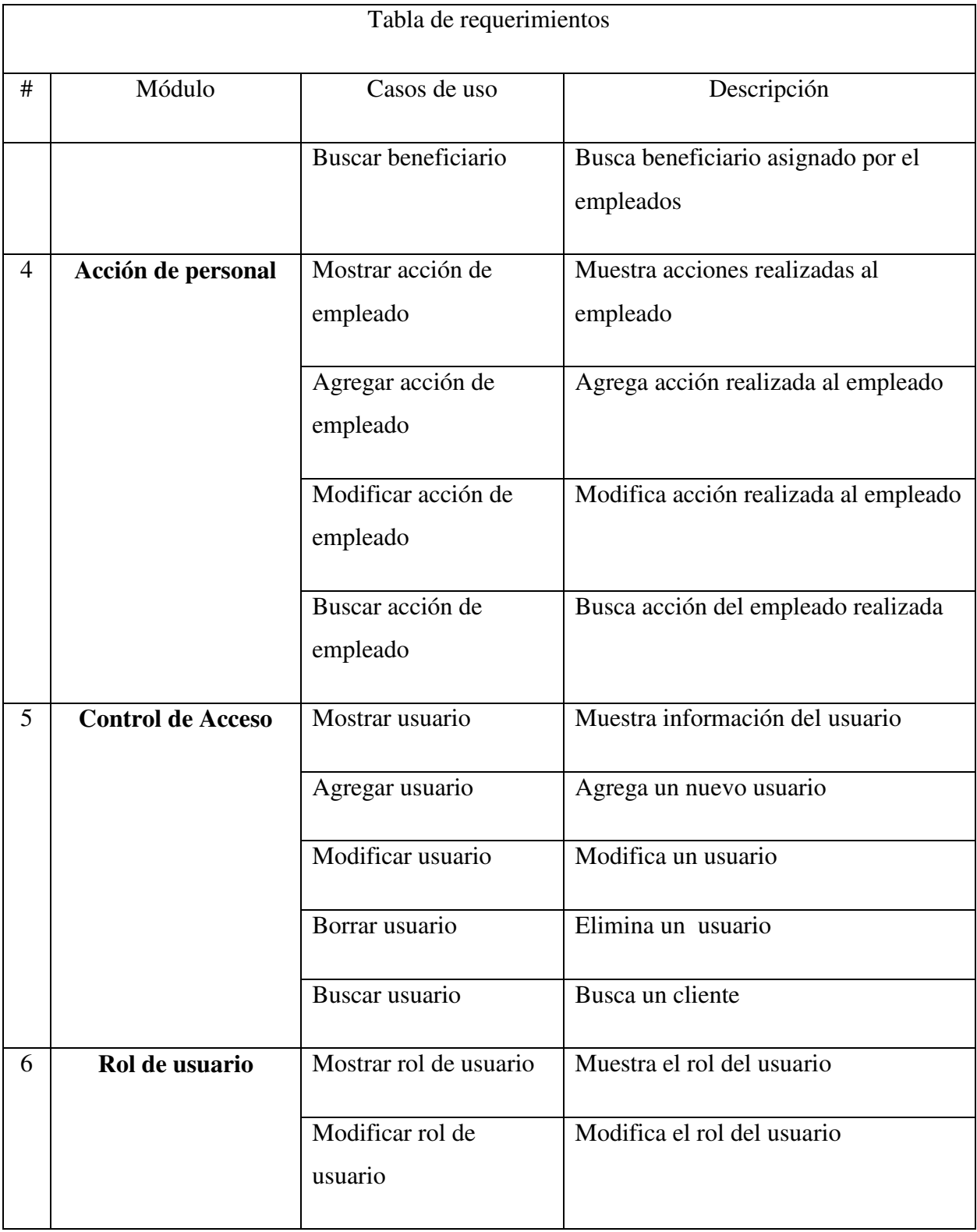

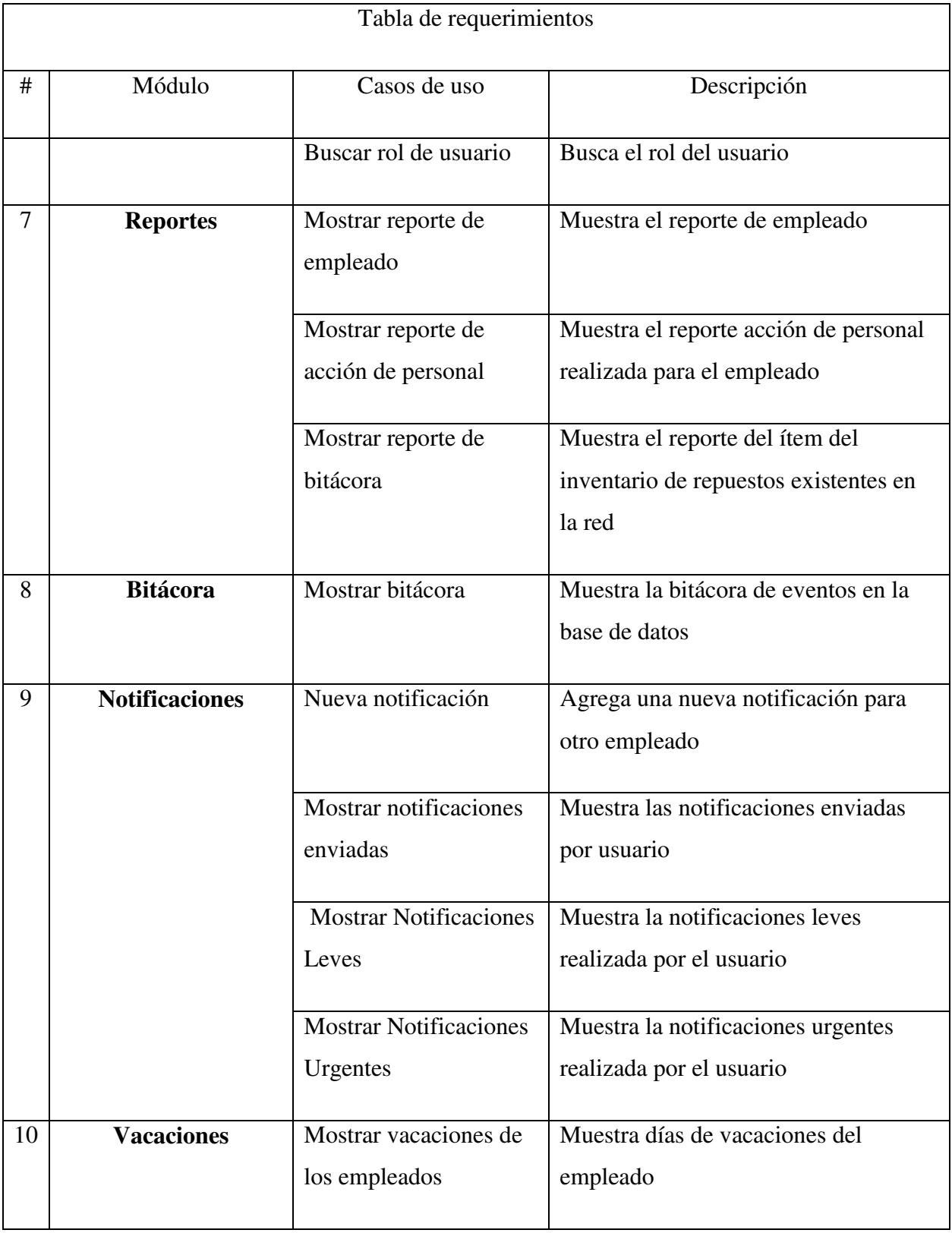

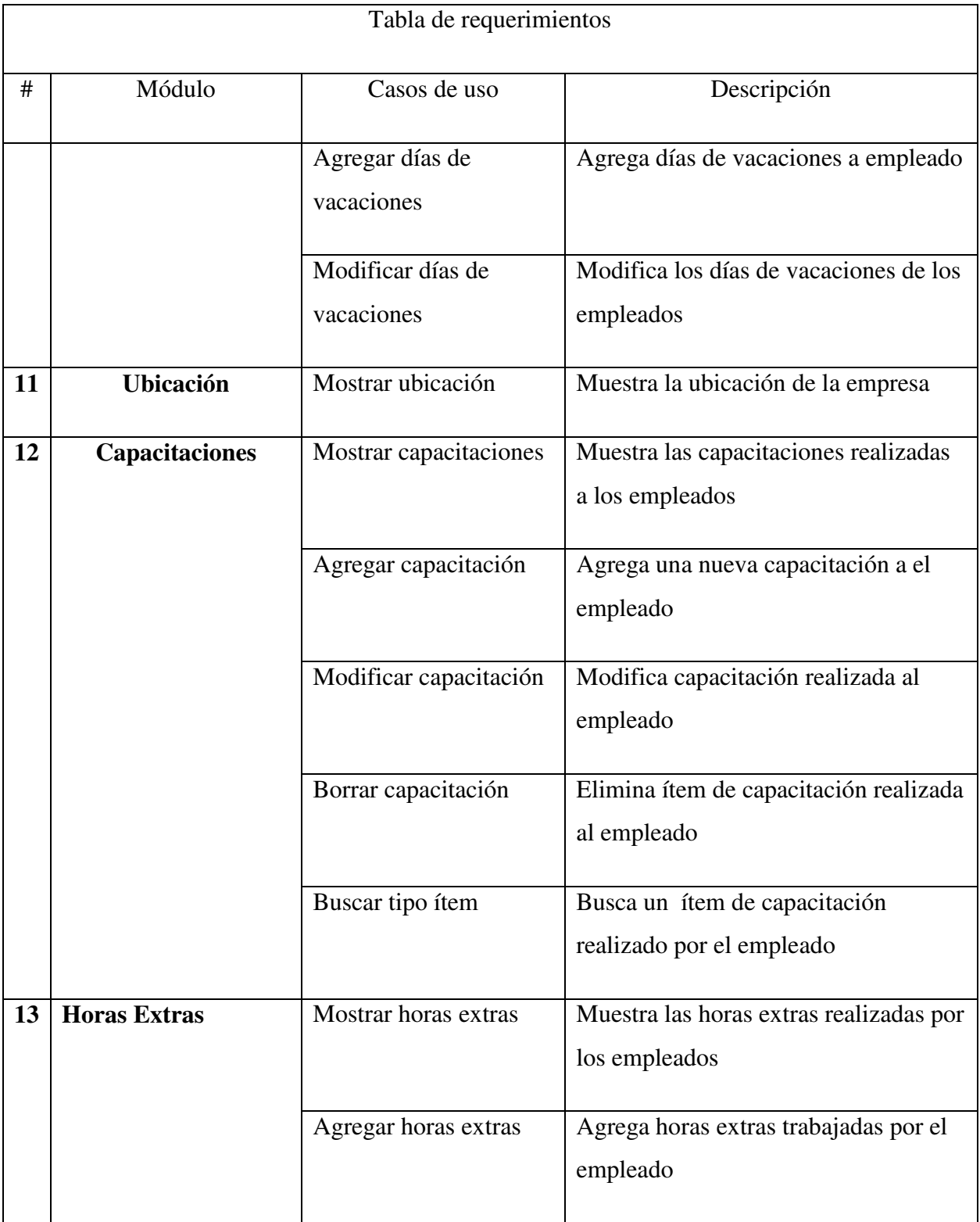

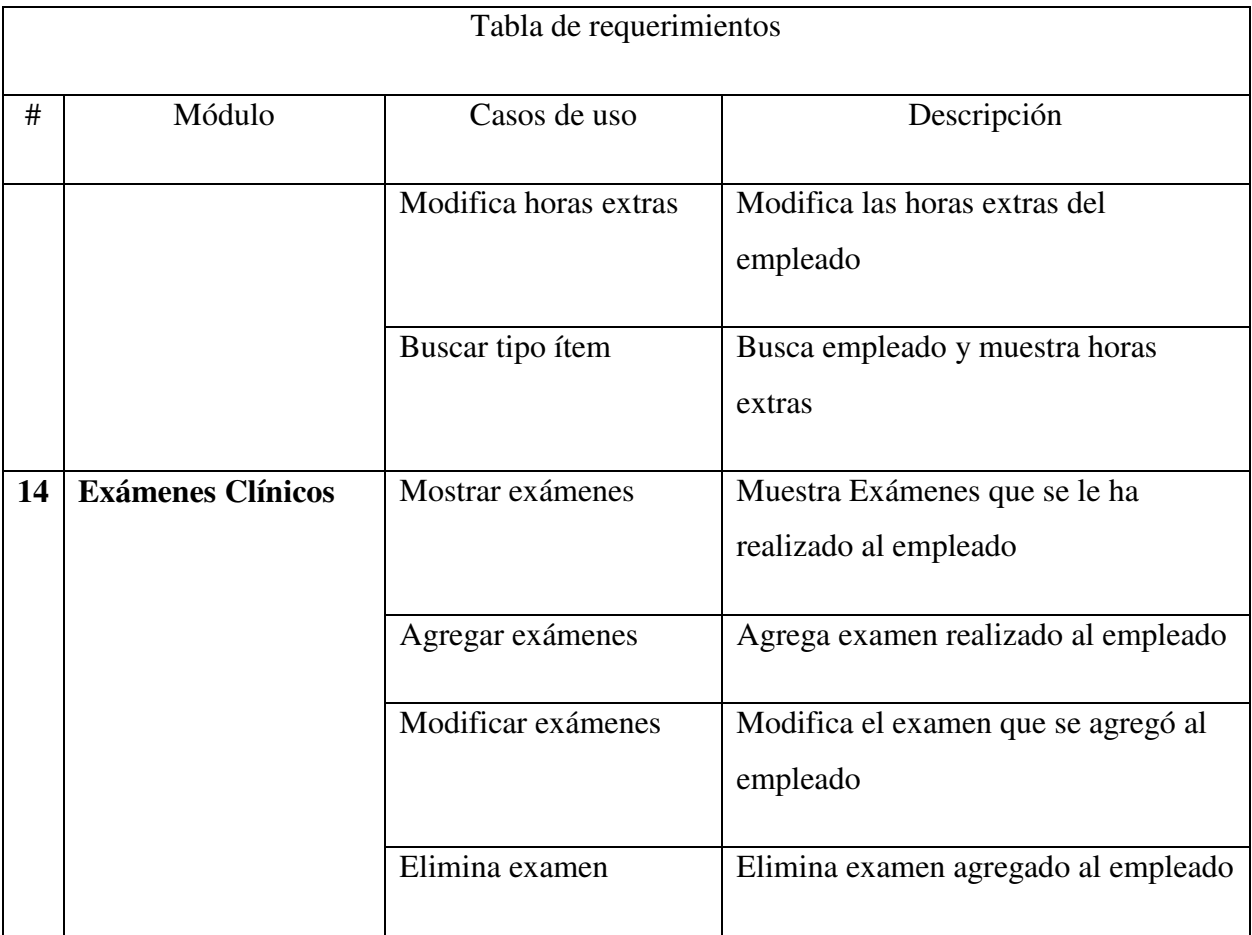

## **A.4. Manual Técnico**

## **A.4.1 Propósito**

El presente manual tiene como objetivo orientar e informar al usuario en cuanto a una correcta implementación y uso del SISTEMA DE RECURSOS HUMANOS PARA LA COMPAÑÍA FARMACEUTICA MC, cuyo sistema es desarrollado en entorno web con propósito de hacer más eficientes los procesos internos de la compañía. Así como también:

- Mostrar la funcionalidad técnica de la estructura, diseño y definición de aplicativo.
- Determinar claramente los procesamientos en la ejecución de actividades del sistema
- Describir las interfaces y módulos que integran el sistema.
- Detallar las especificaciones de los requerimientos de Hardware, Software necesarios para la instalación del aplicativo.
- Describir herramientas utilizadas para el diseño y desarrollo del aplicativo.
- Describir el direccionamiento de los datos e información que administrará el sistema.
- Detallar los roles e usuarios que interactúan con el sistema.

### **A.4.2 Alcance**

Este manual está dirigido al personal técnico del departamento de Sistemas de Compañía Farmacéutica MC para que mediante su utilización se pueda mejorar los procesos de la Compañía.

Para la administración del sistema se debe contar con conocimientos básicos de base de datos, flujo de información y respaldos de información.

El sistema está orientado a facilitar la gestión del personal en el Departamento de Recursos Humanos.

## **A.4.3 Definiciones Importantes**

#### **A.4.3.1 Marco Teórico**

#### A.4.3.1.1 Bootstrap 4

Bootstrap fue creado en Twitter a mediados de 2010 por @mdo y @fat . Antes de ser un marco de código abierto, Bootstrap era conocido como Blueprint de Twitter. A los pocos meses de desarrollo, Twitter celebró su primera Hack Week y el proyecto explotó cuando los desarrolladores de todos los niveles de habilidades saltaron sin ninguna orientación externa. Sirvió como guía de estilo para el desarrollo de herramientas internas en la empresa durante más de un año antes de su lanzamiento público, y continúa haciéndolo hoy(contributors, s. f.).

#### A.4.3.1.2 CSS

Las hojas de estilos aparecieron poco después que el lenguaje de etiquetas SGML, alrededor del año 1970. Desde la creación de SGML, se observó la necesidad de definir un mecanismo que permitiera aplicar de forma consistente diferentes estilos a los documentos electrónicos. El gran impulso de los lenguajes de hojas de estilos se produjo con el boom de Internet y el crecimiento exponencial del lenguaje HTML para la creación de documentos electrónicos. La guerra de navegadores y la falta de un estándar para la definición de los estilos dificultaban la creación de documentos con la misma apariencia en diferentes navegadores. El organismo W3C (World Wide Web Consortium), encargado de crear todos los estándares relacionados con la web, propuso la creación de un lenguaje de hojas de estilos específico para el lenguaje HTML y se presentaron nueve propuestas. Las dos propuestas que se tuvieron en cuenta fueron la CHSS (Cascading HTML Style Sheets) y la SSP (Stream-based Style Sheet Proposal). La propuesta CHSS fue realizada por Håkon Wium Lie y SSP fue propuesto por Bert Bos. Entre finales de 1994 y 1995 Lie y Bos se unieron para definir un nuevo lenguaje que tomaba lo mejor de cada propuesta y lo llamaron CSS (Cascading Style Sheets) (*1.2. Breve historia de CSS (Introducción a CSS)*, s. f.).

#### A.4.3.1.3 HTML

El origen de HTML se remonta a 1980, cuando el físico Tim Berners-Lee, trabajador del CERN (Organización Europea para la Investigación Nuclear) propuso un nuevo sistema de "hipertexto" para compartir documentos. Los sistemas de "hipertexto" habían sido desarrollados años antes. En el ámbito de la informática, el "hipertexto" permitía que los usuarios accedieran a la información relacionada con los documentos electrónicos que estaban visualizando. De cierta manera, los primitivos sistemas de "hipertexto" podrían asimilarse a los enlaces de las páginas web actuales. Tras finalizar el desarrollo de su sistema de "hipertexto", Tim Berners-Lee lo presentó a una convocatoria organizada para desarrollar un sistema de "hipertexto" para Internet. Después de unir sus fuerzas con el ingeniero de sistemas Robert Cailliau, presentaron la propuesta ganadora llamada WorldWideWeb (W3)(*1.2. Breve historia de HTML (Introducción a XHTML)*, s. f.).

#### A.4.3.1.4 Apache Tomcat

Tomcat comenzó siendo una implementación de la especificación de los servlets desarrollado por James Duncan Davidson, que se desempeñaba como Arquitecto de Software en Sun Microsystems y que posteriormente contribuyó a que el proyecto pasara a ser de código abierto y a su donación a la Apache Software Foundation.Davidson inicialmente esperaba que el proyecto se convirtiese en software de código abierto y dado que la mayoría de los proyectos de este tipo tienen asociados un animal que los identifica, quiso ponerle al proyecto nombre de animal. Escogió Tomcat (gato), queriendo representar la capacidad de cuidarse por sí mismo, de ser independiente(oficial, s. f.).

Tomcat es un servidor Web con soporte para servlets y JSPs. No es un servidor de aplicaciones, como JBoss o JOnAS. Trae incluido el compilador Jasper, que compila JSPs convirtiéndolas en servlets. El motor de servlets de Tomcat a menudo se presenta en combinación con el servidor Web Apache. A partir de la versión 4.0, Tomcat utiliza el contenedor de servlets Catalina.Tomcat puede funcionar como servidor Web por sí mismo. Al principio de su desarrollo existió la percepción de que la utilización de Tomcat de forma autónoma era sólo recomendable

para entornos de desarrollo y entornos con mínimos requisitos de velocidad y gestión de transacciones. Actualmente ya no existe esa percepción y Tomcat es usado como servidor Web independiente en entornos con alto nivel de tráfico y alta disponibilidad. El hecho de que Tomcat fue escrito en Java, hace posible que funcione en cualquier sistema operativo que disponga de la máquina virtual Java (también se puede utilizar con XAMPP)(oficial, s. f.).

#### A.4.3.1.5 XAMPP

El servidor XAMPP fue desarrollado por un grupo de creadores de tecnologías denominado Apache Friends. Este grupo pensó en lo difícil que era obtener un servidor web con todas las características necesarias para probar los proyectos web así que por eso decidieron desarrollar el ahora tan útil XAMPP.La última versión estable del XAMPP es 1.8.1 que fue creada el 9 de enero de 2010 y que cuenta con las características más avanzadas de sus componentes. XAMPP pertenece al género WAMP ya que sus sistemas operativos compatibles son multiplataforma. WAMP es el acrónimo usado para describir un sistema de infraestructura de internet que usa las siguientes herramientas: Windows, como sistema operativo, Apache, como servidor web, MYSQL como gestor de bases de datos, PHP (generalmente), Perl, o Python, como lenguajes de programación(Zepeda, s. f.).

#### A.4.3.1.6 JSP

Java Server Pages (JSP) es una tecnología que nos permite mezclar HTML estático con HTML generado dinámicamente. Muchas páginas Web que están construidas con programas CGI son casi estáticas, con la parte dinámica limitada a muy pocas localizaciones. Pero muchas variaciones CGI, incluyendo los servlets, hacen que generemos la página completa mediante nuestro programa, incluso aunque la mayoría de ella sea siempre lo mismo. Las páginas de servidor activas de Java se están convirtiendo en tecnología líder en la publicación dinámica de sitios web. Este método, que se basa en el uso de un lenguaje que se está imponiendo como estándar para Internet, provee la facilidad de uso que se necesita para hacer disponibles páginas HTML dinámicamente en sitios web(*Introducción a las Java Server Pages*, s. f.).

## **A.4.4 Conceptos Generales**

Para comprender el contexto del sistema se especifica la terminología necesaria a continuación:

**CPU o UCP**: La CPU es la sigla de Central Processing Unit, que en español significa Unidad Central de Procesamiento, pero a la cual podemos llamar también simplemente "procesador".

**Compilador**: Programa que permite transformar un programa escrito en un cierto lenguaje de programación en instrucciones que puede comprender el ordenador. Muchos compiladores incluyen facilidades para simplificar el desarrollo de los programas.

**Disco Duro**: Sinónimo de la "Unidad C:". Es un dispositivo interno de grabación y almacenamiento de datos, donde se guardan los programas y los ficheros que queremos conservar. Su característica más importante es el tamaño o la capacidad de almacenamiento de los datos, que se mide en Gigabytes (Gb). 1Gb = 1.024 Mb.

**Drivers**: Son pequeños programas que permiten que el Sistema Operativo (Windows 10...) sepa utilizar las capacidades de un periférico (Impresora, Ratón, Escáner, etc.) la mayor parte de ellos se pueden actualizar a versiones más modernas desde Internet.

**Encriptación**: Traducción de los datos originales de un mensaje a un código secreto, con el propósito de aumentar la seguridad de estos y evitar que sean vistos por personas no deseadas, sólo las autorizadas podrán, con una clave, "des encriptar" el mensaje para recuperar los datos originales.

**Enlace**: Tiene otros sinónimos como "hiperenlace", "hyperlink" o "link". Es la base del hipertexto, es decir, la posibilidad de pasar de un punto de un documento a otro lugar de ese mismo documento, o de otro documento distinto, en la misma página web o en otra distinta. Suelen estar subrayados o utilizar un color diferente al resto del texto del documento, una vez activados, cambian a otro color para indicarnos que "enlaces" hemos utilizado con anterioridad.

**Hardware**: En contraposición al Software, es la "parte dura", es decir, los elementos físicos de la arquitectura de un ordenador, desde la CPU hasta el monitor, pasando por todos los periféricos que pueden ser acoplados al ordenador.

**Host**: "Anfitrión", ordenador de gran capacidad y potencia en una red que proporciona servicio o información a otros ordenadores. La mayoría de los usuarios entran en Internet a través del ordenador anfitrión "host" de su proveedor.

**Interface**: Forma en la que el ordenador establece la comunicación con el usuario, actualmente casi todas son de modo "gráfico" donde se nos presentan en forma de gráficos o iconos, los elementos o acciones que podemos realizar con el ordenador, antiguamente por ejemplo con MS-DOS la interface era de "línea de comandos", donde el operador escribía el nombre del comando (dir, copy, format, etc) para que el ordenador ejecutara esa orden.

**Navegador**: Aplicación que permite visualizar la información que contienen las páginas web de Internet, escritas generalmente en formato HTML. También se puede utilizar para descargar ficheros o recibir contenidos multimedia. En la actualidad los dos navegados más utilizados son el "Internet Explorer" de Microsoft y el "Navigator" de Nestcape.

**Servidor**: Programa que ofrece servicio a otros programas en el mismo ordenador o en otros diferentes. El ordenador que tiene instalado el programa se conoce como servidor. El más conocido es el servidor de ficheros, que sirve de almacén común de datos para que varios usuarios puedan disponer de los datos contenidos en ese servidor.

**WEB**: Procede de "World Wide Web" y lo podríamos traducir como "telaraña mundial", y recibe este nombre el conjunto de todas las páginas que pueden consultarse en Internet, de las que ésta puede ser un ejemplo.

### **A.4.5 Proceso De Entrada Y Salida**

#### **A.4.5.1 Procesos de Entrada**

Es el proceso mediante el cual el Sistema de Información toma los datos que requiere para procesar la misma. Las entradas pueden ser manuales o automáticas. Las manuales son aquellas que se proporcionan en forma directa por el usuario, mientras que las automáticas son datos o información que provienen o son tomados de otros sistemas o módulos. Esto último se denomina interfaces automáticas. Las unidades típicas de entrada de datos a las computadoras son las

terminales, las cintas magnéticas, las unidades de diskette, los códigos de barras, los escáneres, la voz, los monitores sensibles al tacto, el teclado y el mouse, entre otras.

Los dispositivos de entrada que se necesitaran para el funcionamiento del sistema son: mouse y teclado.

Archivos de entradas que utilizara el programa son archivos XML los cuales se utilizaran para restableces tablas en las bases de datos.

### **A.4.5.2 Procesos de Salida**

La salida es la capacidad de un Sistema de Información para sacar la información procesada o bien datos de entrada al exterior. Las unidades típicas de salida son las impresoras, terminales, diskettes, cintas magnéticas, la voz, los graficadores y los plotters, entre otros. Es importante aclarar que la salida de un Sistema de Información puede constituir la entrada a otro sistema o módulo. En este caso, también existe una interface automática de salida.

Los dispositivos de salida que se necesitan para el funcionamiento del sistema son: monitor e impresora.

## **A.4.6 Descripción de Módulos**

#### **A.4.6.1 Modulo Descripción de Empleados**

Este módulo es el encargado de administrar la información de los empleados, en él se podrán registrar, modificar, dar de baja y mostrar los distintos empleados de la Compañía Farmacéutica MC, la funcionalidad del módulo es tener control de los empleados de la Compañía.

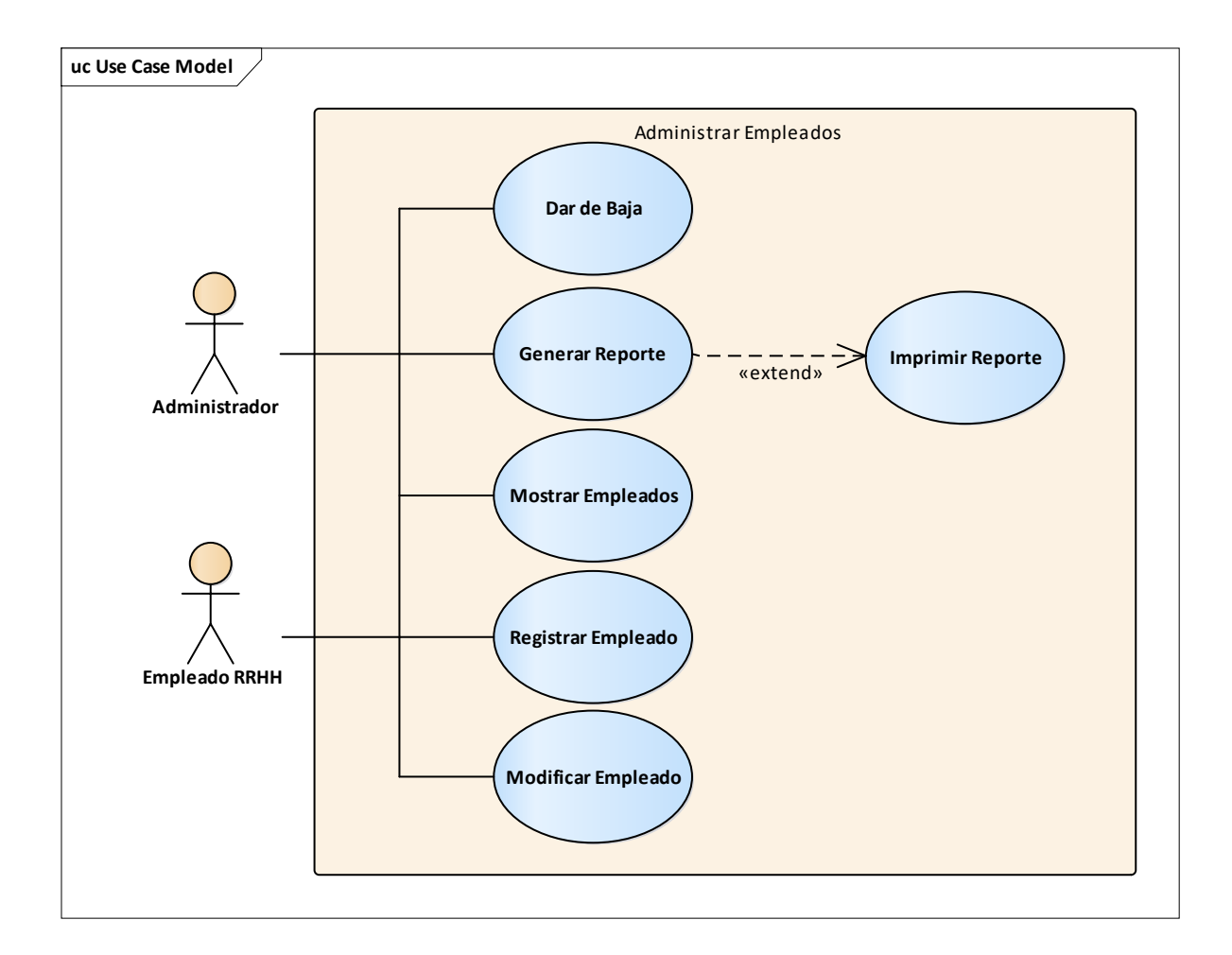

## *Figura A.4.0.1 Módulo de Empleados*

Fuente: Elaboración Propia.

## **A.4.6.2 Modulo Beneficiarios del Empleado**

Este módulo es el encargado de administrar la información de los beneficiarios asignados por el empleado, en él se podrán registrar, modificar, y mostrar, la funcionalidad del módulo es tener control de los beneficiarios que asigna cada empleado de la Compañía.

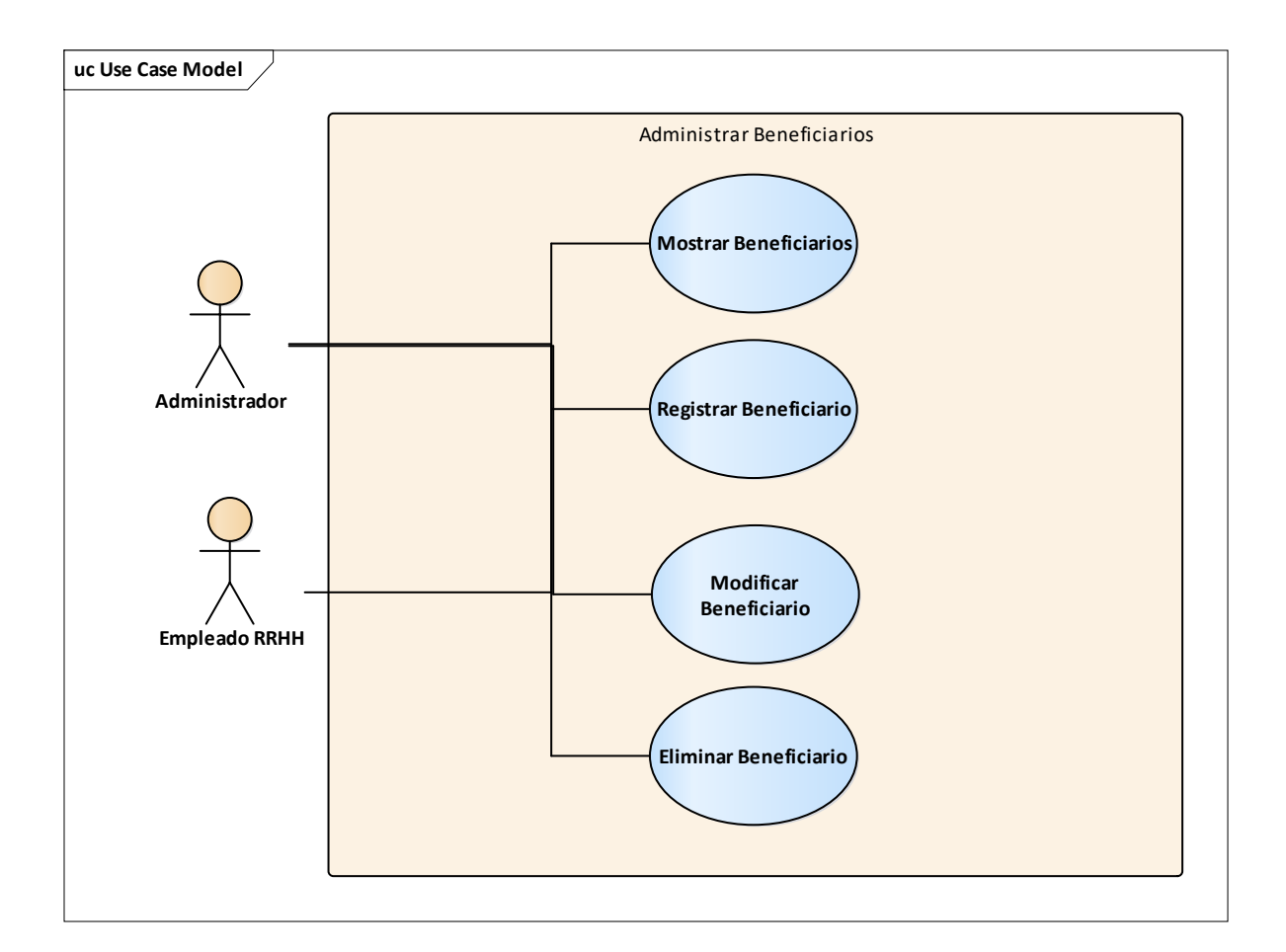

### *Figura A.4.0.2 Módulo Beneficiarios*

Fuente: Elaboración propia.

### **A.4.6.3 Módulo Acción de Personal**

Este módulo es el encargado de administrar la información de las Acciones del personal (aumento de sueldo, ascenso, traslado, permiso con sueldo, permiso sin sueldo, incapacidad, suspensión, otro explique, renuncia, despido por causa, inasistencia, cita IHSS) de los empleados, en él se podrán registrar, modificar, y mostrar, la funcionalidad del módulo es tener control de las acciones que se realizan a cada empleado de la Compañía.

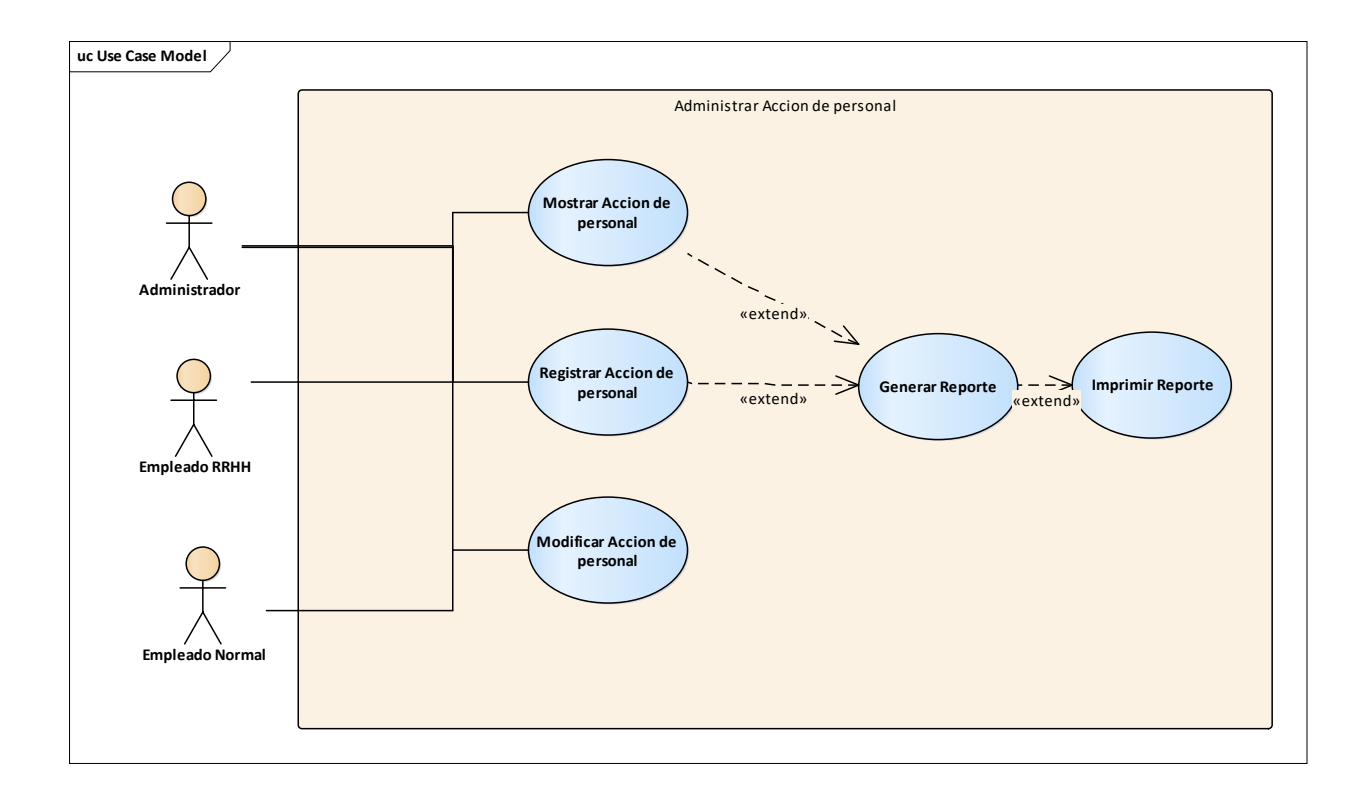

*Figura A.4.0.3 Módulo Acción de personal* 

### **A.4.6.4 Modulo bitácora**

Este módulo es el encargado de administrar las Acciones de los usuarios, en él se podrán mostrar cada acción que realiza dentro del sistema.

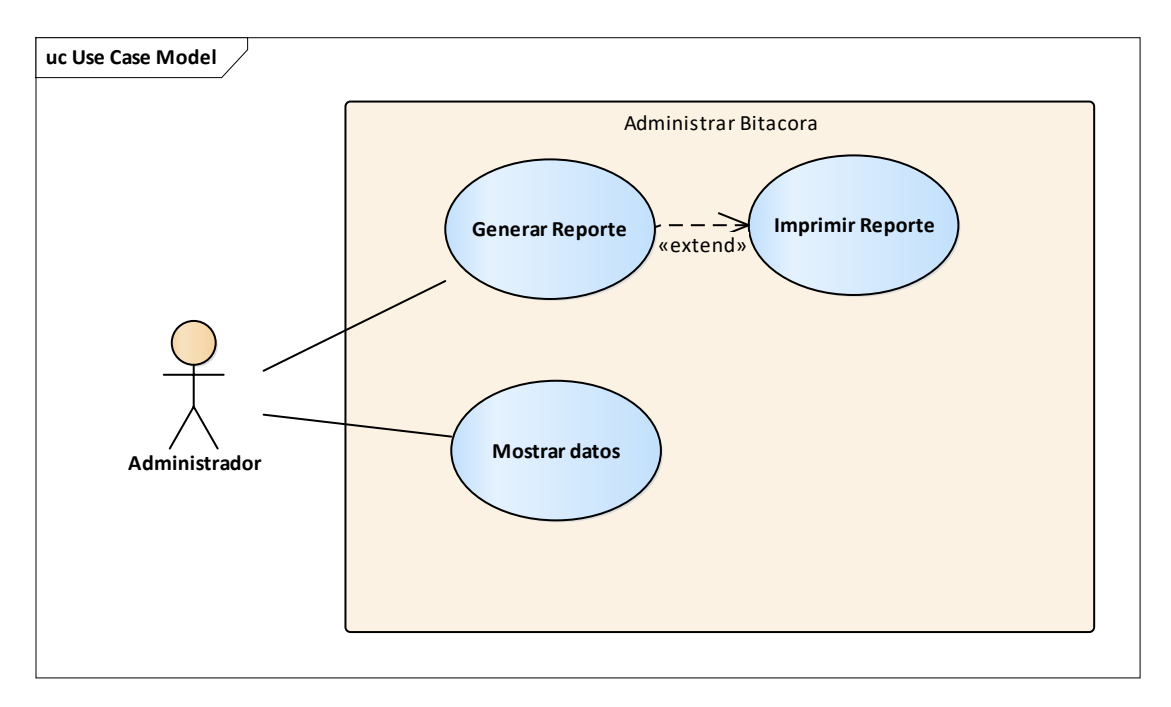

## *Figura A.4.0.4 Módulo Acción de personal*

### **A.4.6.5 Modulo Autenticación de usuarios**

Este módulo es el encargado de administrar el acceso de los usuarios con el usuario y contraseña, el cual solo tendrán acceso los usuarios registrados.

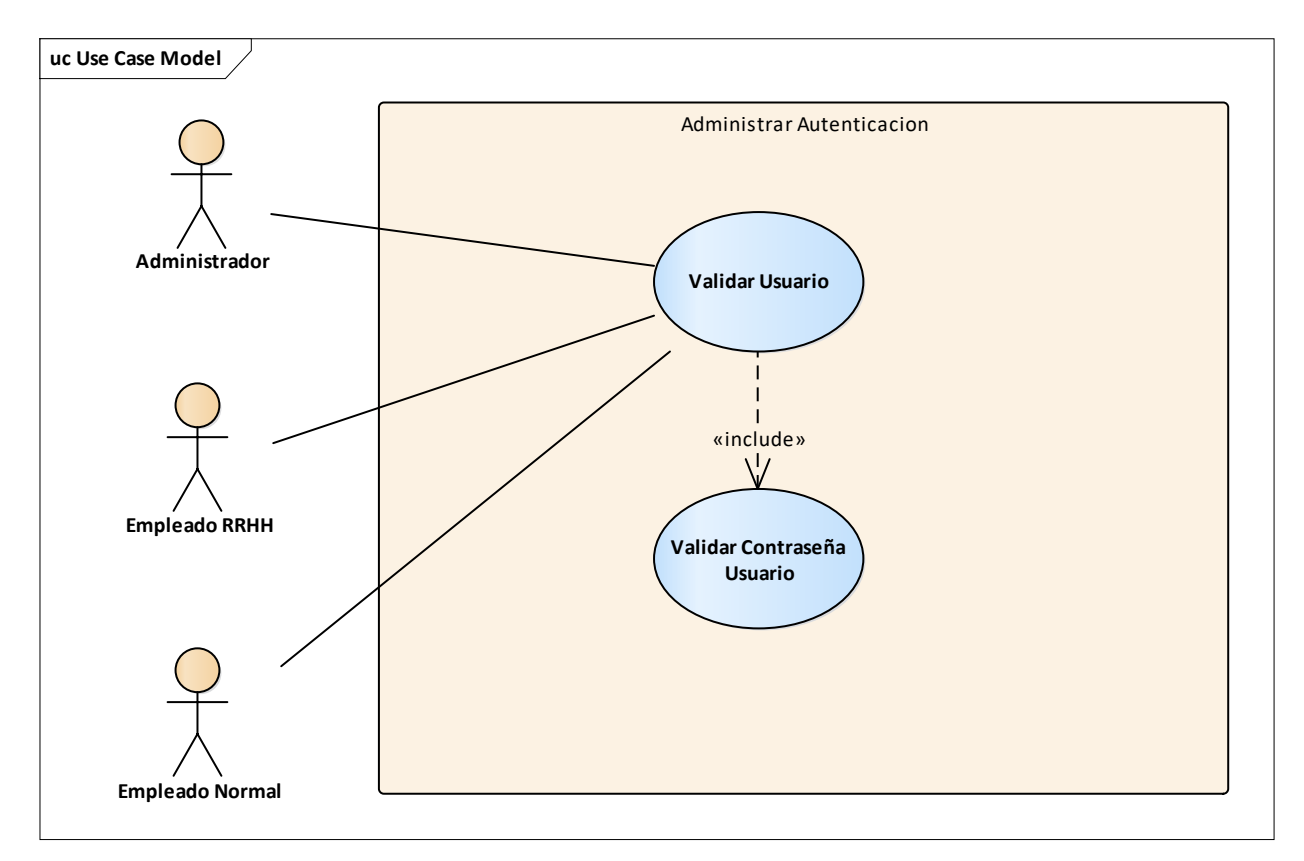

### *Figura A.4.0.5 Módulo de Autenticación*

### **A.4.6.6 Módulo de Usuarios del Sistema**

Este módulo es el encargado de administrar los usuarios del sistema el cual solo tendrán acceso a él los administradores. Realizara la creación, eliminación, modificaciones, y mostrar los usuarios del sistema, otorgara permisos y cambiar los estados de los distintos usuarios.

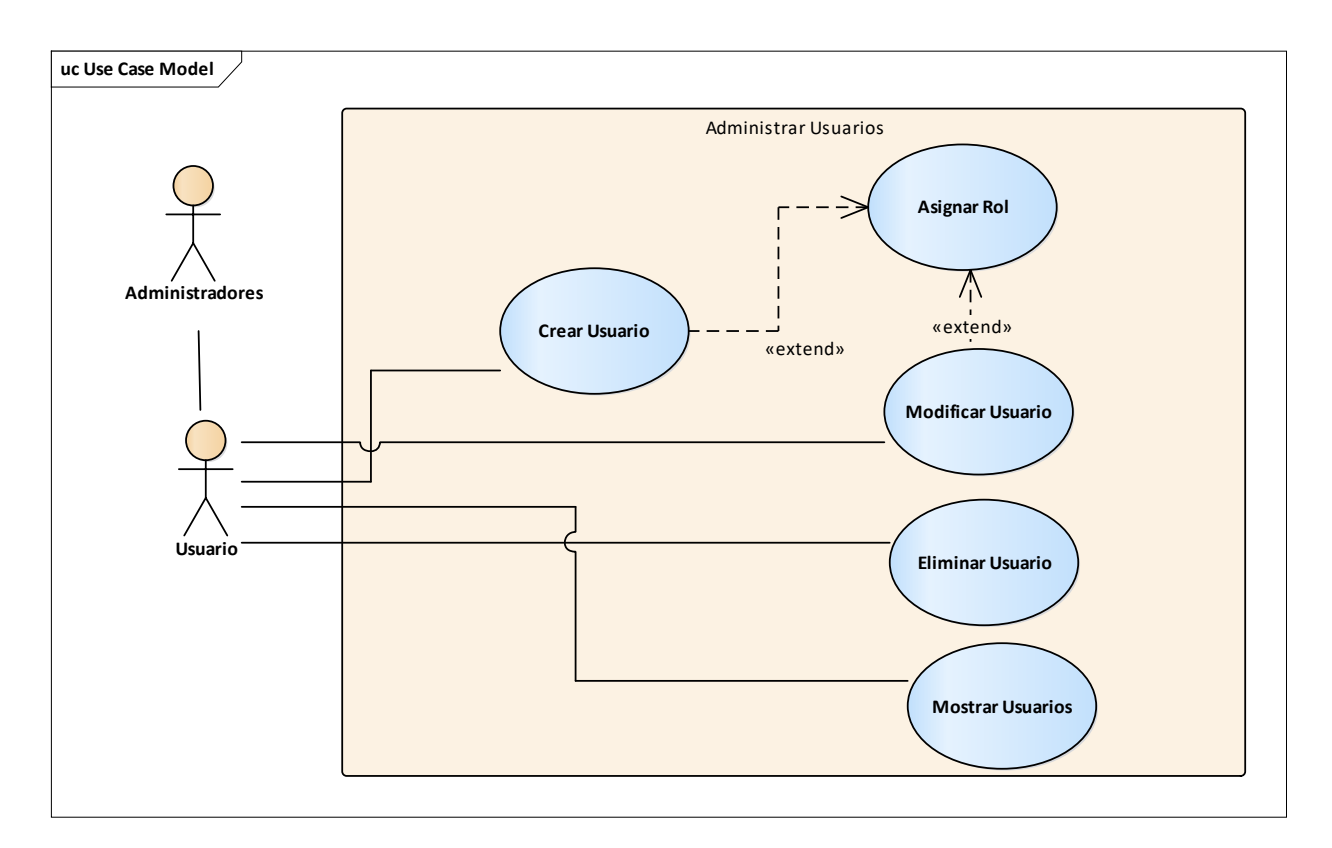

### *Figura A.4.0.6 Módulo de Usuarios*
#### **A.4.6.7 Modulo Reportes**

Este módulo es el encargado de administrar los reportes de los empleados, acciones de personal, bitácora, departamentos, horas extras, vacaciones del sistema. Realizara la creación de cada reporte mencionado.

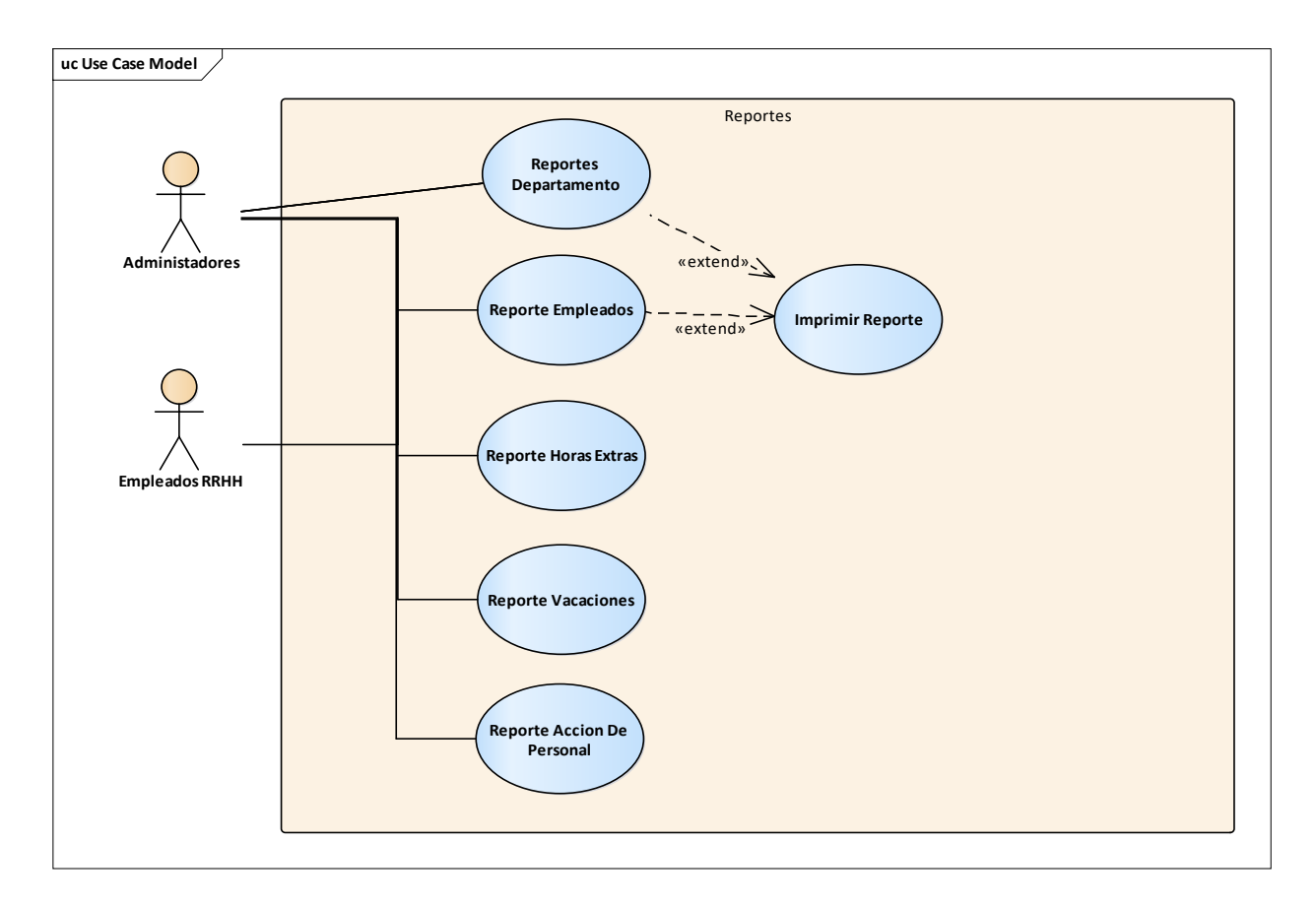

*Figura A.4.0.7 Modulo Reportes* 

#### **A.4.6.8 Modulo Notificaciones**

Este módulo es el encargado de administrar las notificaciones que realizan los usuarios, donde podrán enviar notificaciones leves y urgentes. Realizara la creación de notificación nueva, mostrar las notificaciones enviadas, notificaciones leves y urgentes recibidas.

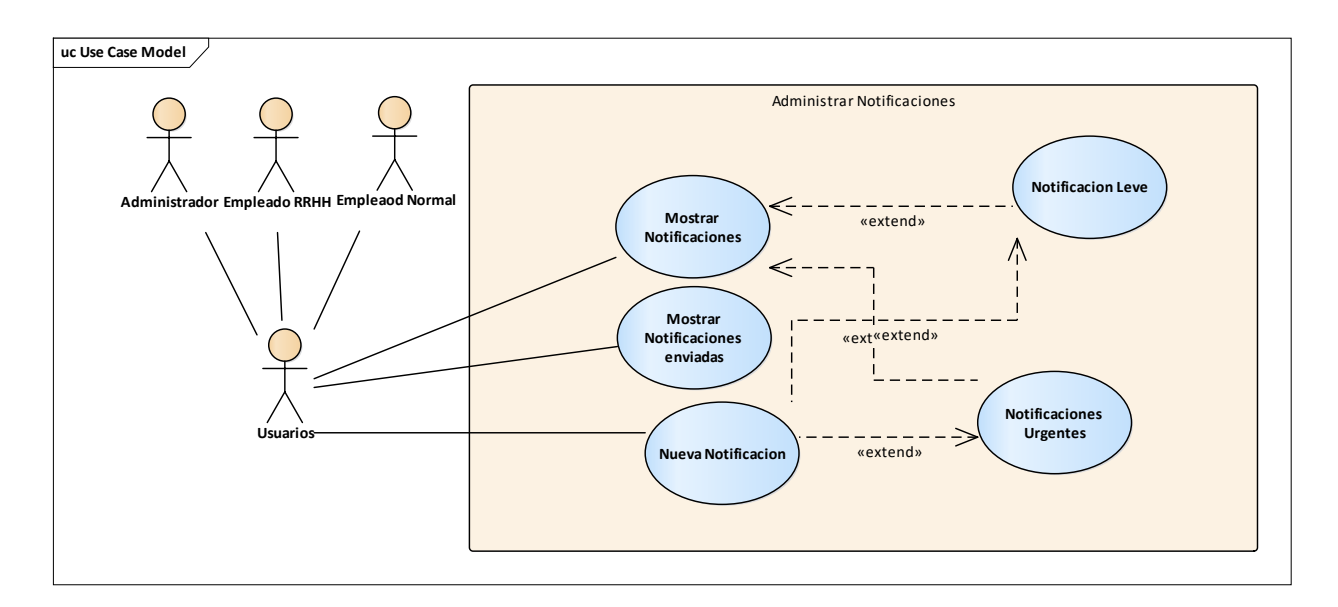

#### *Figura A.4.0.8 Modulo Notificaciones*

#### **A.4.6.9 Modulo Vacaciones Del Empleado**

Este módulo es el encargado de administrar las vacaciones de los empleados, el sistema las realizara de forma automática desde la fecha que el empleado ingreso a la compañía, con dos tipos vacaciones para empleados normales y doctores, este módulo contiene también de forma manual para modificar los días del empleado.

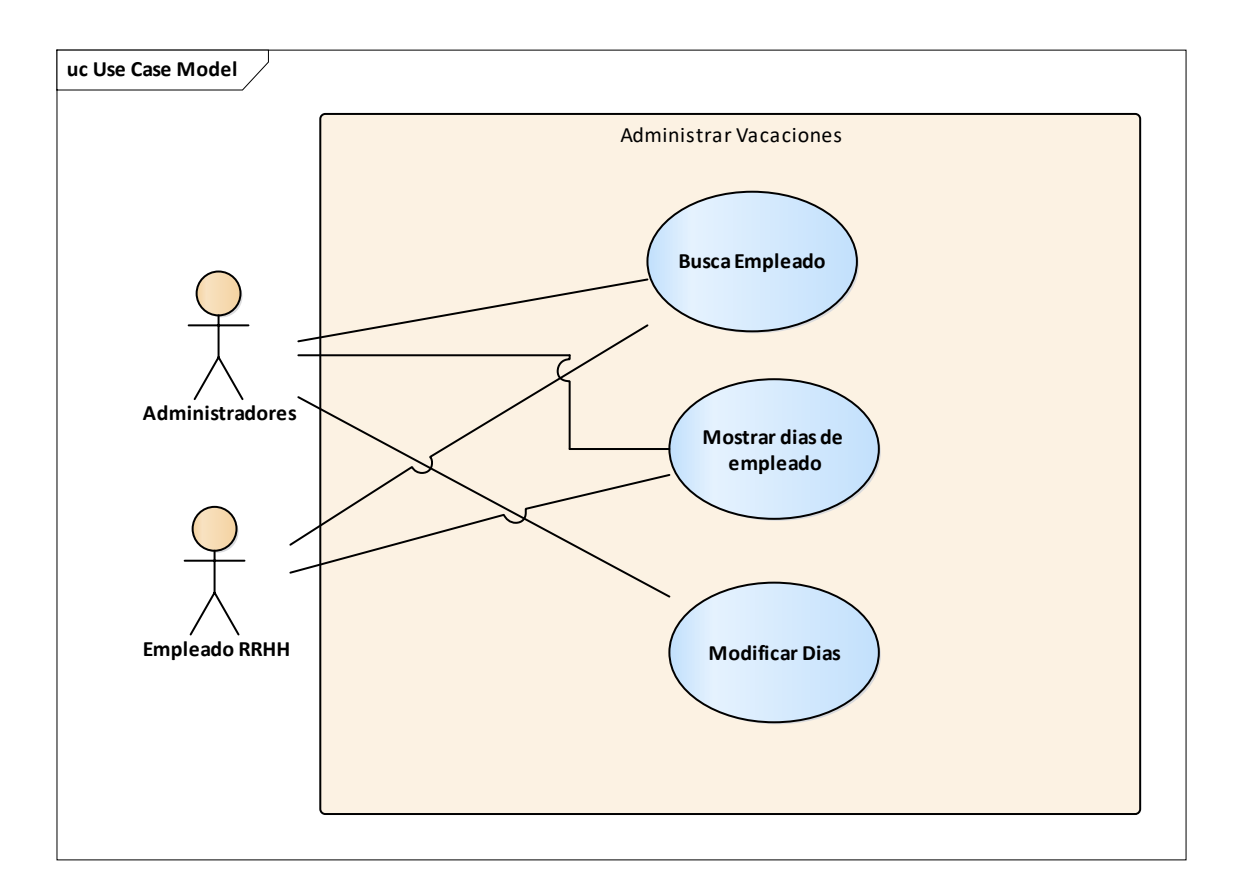

*Figura A.4.0.9 Modulo Vacaciones De Empleados* 

### **A.4.6.10 Modulo Ubicación De La Compañía**

Este módulo es el encargado de administrar la ubicación de la compañía, mostrando la ubicación exacta.

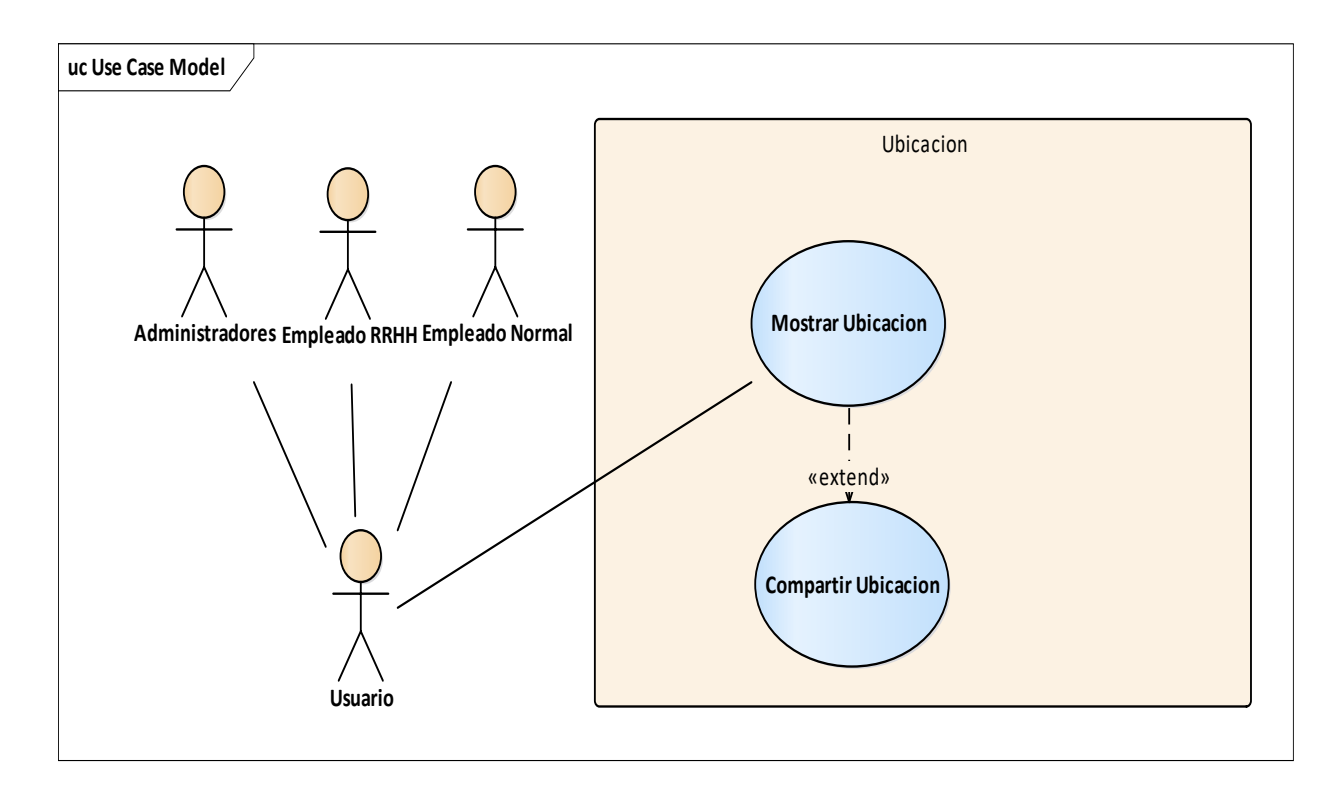

*Figura A.4.0.10 Modulo Ubicación De La Empresa* 

### **A.4.6.11 Modulo Capacitaciones**

Este módulo es el encargado de administrar las capacitaciones realizadas por el empleado. Realizara la creación, mostrar, modificar y eliminar capacitaciones que realiza el empleado.

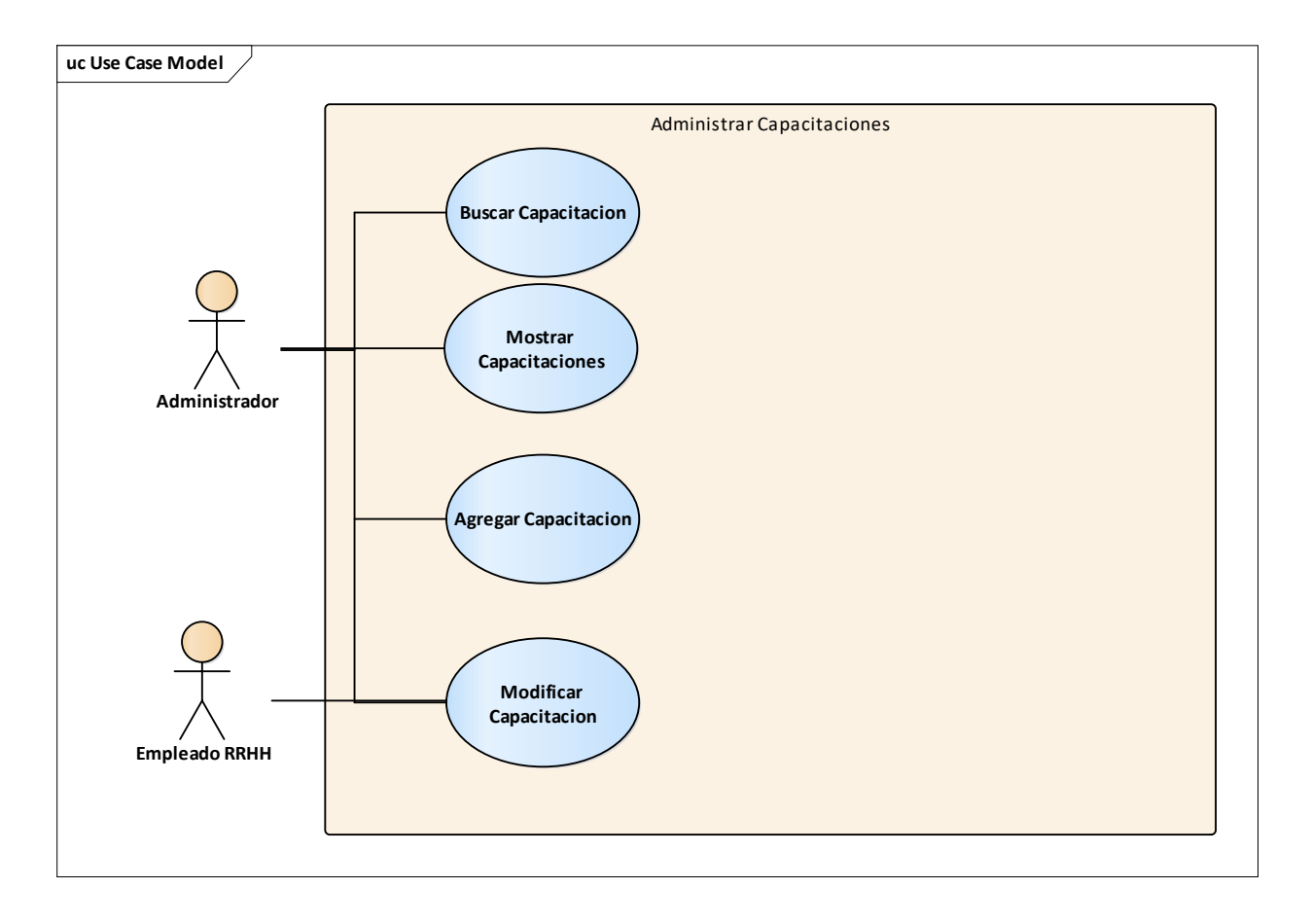

*Figura A.4.0.11 Modulo Capacitaciones* 

#### **A.4.6.12 Modulo Horas Extras**

Este módulo es el encargado de administrar las horas extras realizadas por el empleado. Realizara la agregación de hora extra por empleado, mostrar y modificar.

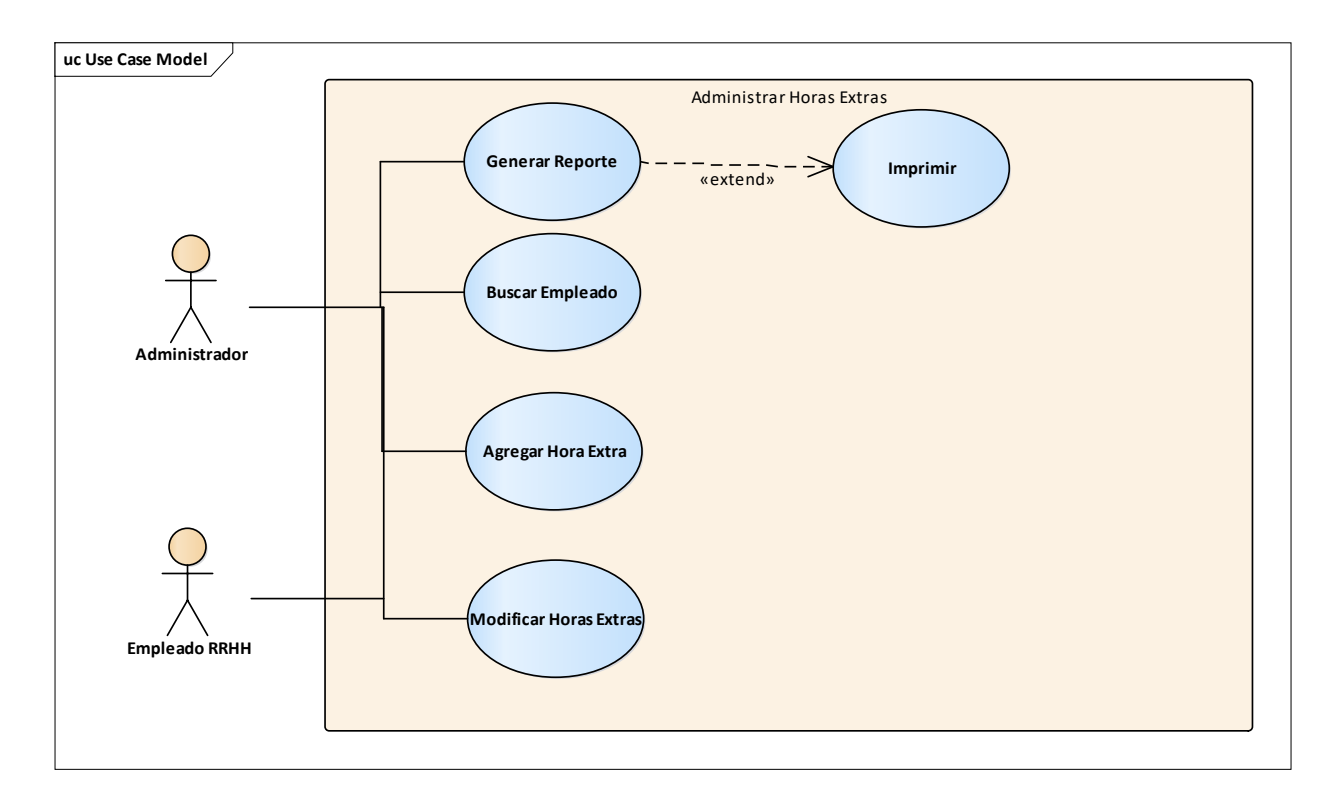

## *Figura A.4.0.12 Modulo Horas Extras*

### **A.4.6.13 Módulo Exámenes Clínicos**

Este módulo es el encargado de administrar los exámenes clínicos que ha realizado el empleado. Realizara la agregación de examen por empleado, mostrar, modificar y buscar empleado.

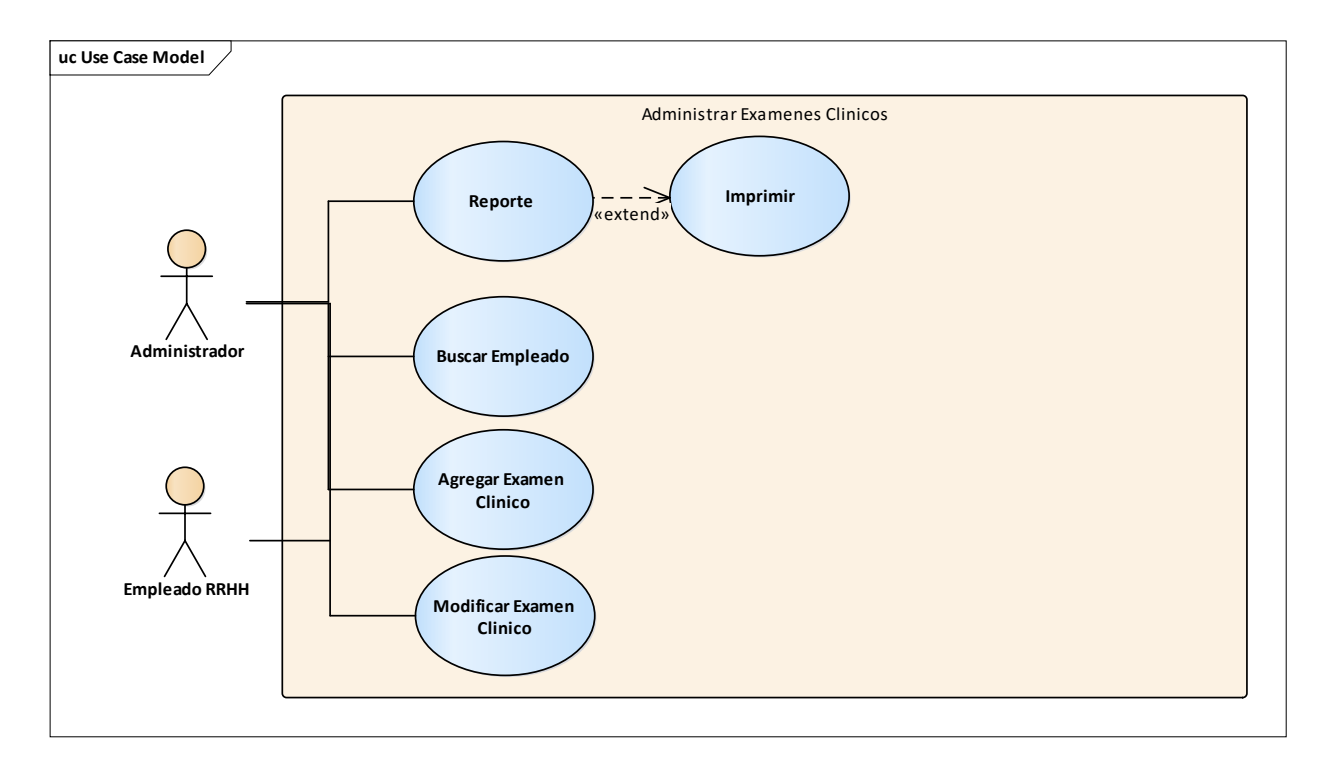

*Figura A.4.0.13 Modulo Exámenes Clínicos* 

#### **A.4.7 Diccionario De Datos**

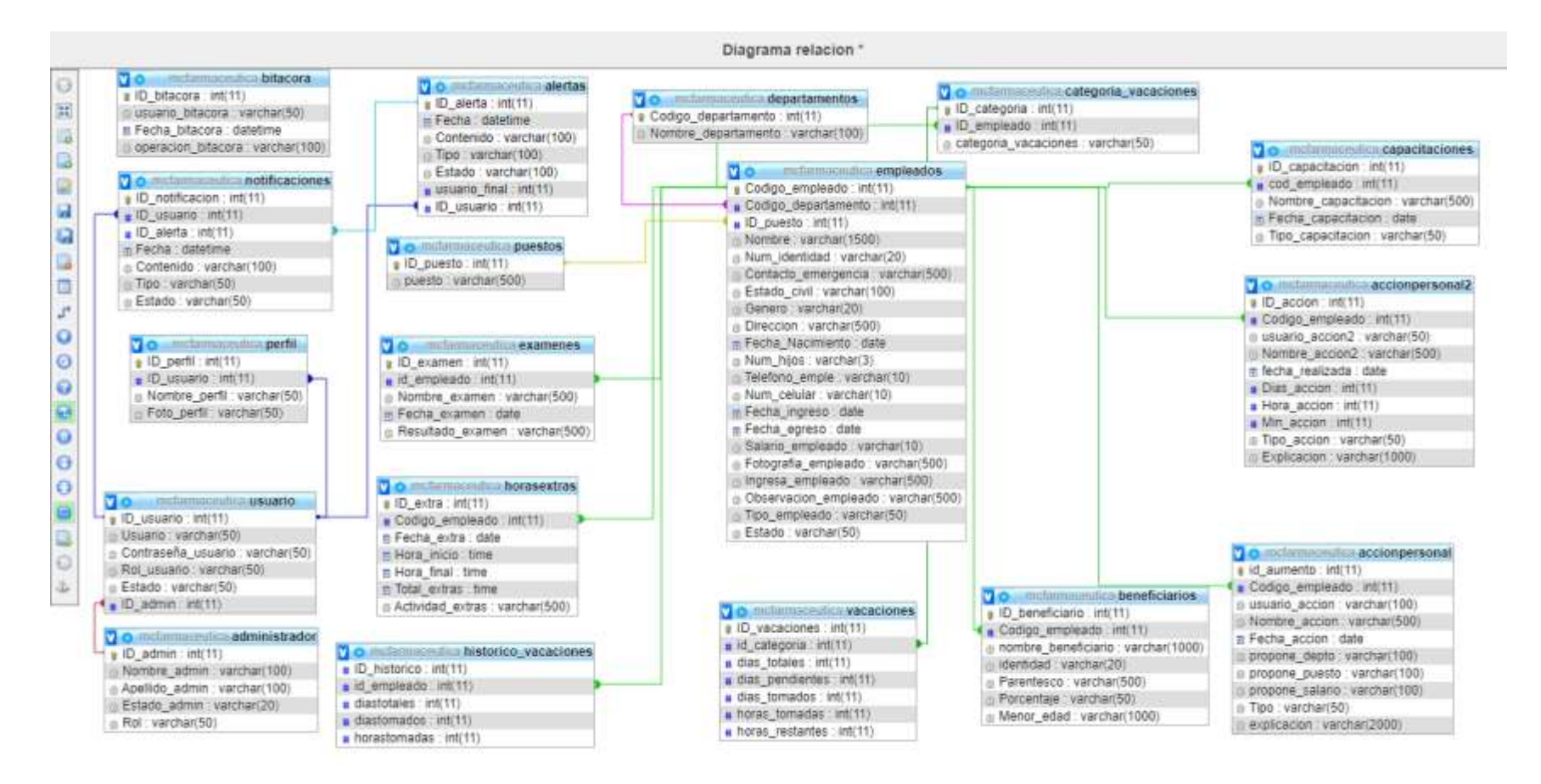

*Figura A.4.0.14 Modelo Entidad-Relación* 

## **A.4.7.1 Distribución física y lógica de base de datos**

## A.4.7.1.1 Tablas

*Tabla A.0.11 Acción Personal* 

| <b>Nombre Del Campo</b> | <b>Tipo</b>           |  |  |  |
|-------------------------|-----------------------|--|--|--|
| id_aumento              | $int(11)$ primary key |  |  |  |
| Codigo_empleado         | $int(11)$ foreign key |  |  |  |
| usuario_accion          | varchar $(100)$       |  |  |  |
| Nombre_accion           | varchar $(500)$       |  |  |  |
| Fecha_accion            | date                  |  |  |  |
| propone_depto           | varchar $(100)$       |  |  |  |
| propone_puesto          | varchar $(100)$       |  |  |  |
| propone_salario         | varchar $(100)$       |  |  |  |
| Tipo                    | varchar $(50)$        |  |  |  |
| explicacion             | varchar(2000)         |  |  |  |

Fuente: Elaboración Propia.

## *Tabla A.0.12 Acción De Personal2*

![](_page_116_Picture_84.jpeg)

![](_page_117_Picture_89.jpeg)

## *Tabla A.0.13 Administrador*

![](_page_117_Picture_90.jpeg)

Fuente: Elaboración Propia.

## *Tabla A.0.14 Alertas*

![](_page_117_Picture_91.jpeg)

### *Tabla A.0.15 Beneficiarios*

![](_page_118_Picture_93.jpeg)

Fuente: Elaboración Propia.

#### *Tabla A.0.16 Bitacora*

![](_page_118_Picture_94.jpeg)

Fuente: Elaboración Propia.

## *Tabla A.0.17 Capacitaciones*

![](_page_118_Picture_95.jpeg)

*Tabla A.0.18 Departamentos* 

| <b>Nombre Del Campo</b> | Tipo                  |
|-------------------------|-----------------------|
| Codigo_departamento     | $int(11)$ primary key |
| Nombre_departamento     | varchar $(100)$       |

## *Tabla A.0.19 Empleados*

![](_page_119_Picture_88.jpeg)

![](_page_120_Picture_89.jpeg)

### *Tabla A.0.20 Examenes*

![](_page_120_Picture_90.jpeg)

Fuente: Elaboración Propia.

## *Tabla A.0.21 Horas Extras*

![](_page_120_Picture_91.jpeg)

*Tabla A.0.22 Notificaciones* 

| <b>Nombre Del Campo</b> | <b>Tipo</b>           |  |  |  |  |
|-------------------------|-----------------------|--|--|--|--|
| ID_notificacion         | $int(11)$ primary key |  |  |  |  |
| ID_usuario              | $int(11)$ foreign key |  |  |  |  |
| ID alerta               | $int(11)$ foreign key |  |  |  |  |
| Fecha                   | datetime              |  |  |  |  |
| Contenido               | varchar $(100)$       |  |  |  |  |
| Tipo                    | varchar $(50)$        |  |  |  |  |
| Estado                  | varchar $(50)$        |  |  |  |  |

### *Tabla A.0.23 Perfil*

![](_page_121_Picture_85.jpeg)

Fuente: Elaboración Propia.

## *Tabla A.0.24 puestos*

![](_page_121_Picture_86.jpeg)

### *Tabla A.0.25 Usuarios*

![](_page_122_Picture_90.jpeg)

*Fuente: Elaboración Propia.* 

## *Tabla A.0.26 Vacaciones*

![](_page_122_Picture_91.jpeg)

Fuente: Elaboración Propia.

## **Tareas programadas**

# *Tabla A.0.27 Tareas Programadas*

![](_page_122_Picture_92.jpeg)

#### **A.4.8.1.3 Políticas de Respaldo**

#### **A.4.8.1 Archivos**

El sistema tendrá la funcionalidad de respaldar las tablas de la base de datos del sistema por medio de archivo .SQL, cada archivo tendrá la información de cada tabla de la base de datos, se recomienda realizar un respaldo los días sábados final de la jornada laboral. Los nombres de estos archivos se generarán automáticamente y los administradores del sistema podrá realizar backup manual para realizar cualquier tipo de modificación que no sea el día establecido de la siguiente manera: tendrá el nombre de (backupRRHH.sql) Este archivo se guardarán en la carpeta backupRRHH que estará alojada en los discos del servidor.

Las fallas que pueden surgir al restablecer la información que contienen estos archivos pueden ser: Un archivo está dañado, no puede ser restablecido e importarse a la base de datos, no se generaron los archivos por parte del administrador, el dispositivo de almacenamiento donde se guardaron los archivos se dañó, etc.

#### **A.4.8.1.4 Base de datos**

Se genera un Backup mediante una tarea programada dentro de la base de datos, esta tarea programada se ejecutará el día sábado final de jornada laboral. Los nombres de estos archivos se generarán automáticamente y los administradores del sistema podrá realizar backup manual para realizar cualquier tipo de modificación que no sea el día establecido de la siguiente manera: tendrá el nombre de (backupRRHH.sql) Este archivo se guardarán en la carpeta backupRRHH que estará alojada en los discos del servidor.

Las fallas que pueden surgir al restablecer la información que contienen estos archivos pueden ser: Un archivo está dañado, no puede ser restablecido e importarse a la base de datos, no se generaron los archivos por parte del administrador, el dispositivo de almacenamiento donde se guardaron los archivos se dañó, etc.

## **A.4.8.1.4 Instalación y configuración**

#### **A.4.9.1 Requisitos generales**

- Preparación del servidor físico.
- Preparación del servidor web APACHE TOMCAT.
- Verificación de la instalación de los navegadores es las computadoras clientes.
- Preparación con el direccionamiento IP del servidor en la Red Local.
- Capacitación de los usuarios para el manejo del sistema.

#### **A.4.9.1.2 Detalles del proceso de instalación``**

Los detalles del aplicativo web son confidenciales por cuestiones de seguridad de la Compañía para conocer estos detalles se recomienda acudir al departamento de Sistemas de Compañía Farmacéutica Mejor Calidad o contactarse con las personas que aparecen en la siguiente tabla:

![](_page_124_Picture_79.jpeg)

![](_page_124_Picture_80.jpeg)

## **A.4.8.1.5 Diseño de Arquitectura Física**

![](_page_125_Figure_1.jpeg)

#### *Figura A.4.0.15 Diseño Arquitectura Física*

Fuente: Elaboración Propia.

En el servidor local se alojará el servidor web Apache Tomcat se encuentra en el departamento de sistemas, donde tienen conexión con los demás departamentos a través de un switch principal que hace conexión con las demás computadoras dentro de la compañía.

## **A.4.8.1.6 Procesos de continuidad y contingencia**

Al momento de presentarse una contingencia se pueden restablecer la información de la base de datos mediante los archivos de datos .SQL que se hayan generado previamente. También por medio del backup realizado por la tarea programada dentro de la base de datos. Esta funcionalidad permitirá la continuidad de los procesos del sistema cuando ocurra la contingencia. La forma de restablecer los datos de la base de datos por medio de los archivos .SQL es de la siguiente manera: Por medio del backup solo se restablece el archivo previamente generando en los discos del servidor local, en el gestor MYSQL donde se debe importa el archivo .SQL para restablecer los datos.

## **A.4.8.1.7 Descripción de Usuarios**

Roles

- Administradores (Administrativo): Son los usuarios que podrán realizar cambios o modificaciones al sistema en todos los módulos, realizar respaldos mediante archivos .SQL, realizar modificaciones, acceso a todos los módulos y tener el control de los accesos del sistema.
- Empleado RRHH(RHHH): Son los usuarios que podrán realizar cambios o modificaciones al sistema en los módulos que tenga acceso por el sistema, tendrán acceso a los módulos que el departamento de sistema les permite el acceso.
- Empleado Normal (Empleado): Los empleados normales podrán tener acceso al sistema para realizar acciones personales, tendrán acceso a los módulos que el departamento de sistemas les autorice.

# **A.5. Manual de Usuario/ Recomendaciones generales**

![](_page_127_Picture_58.jpeg)

# **A.5.1 Ingreso al sistema**

#### *Figura A.5.0.16 Ingreso al sistema*

Fuente: Elaboración Propia.

Para ingresar al sistema necesita ingresar los siguientes datos:

- 1. Ingrese usuario.
- 2. Ingrese contraseña.
- 3. Dar clic al botón ENTRAR.

El sistema hace la validación de los datos que ingreso si son correctos le mostrara la pantalla según su rol de usuario, en caso que sean datos incorrectos le mostrara la siguiente alerta:

Aceptar

Usuario y/o contraseña incorrectos

#### **ADMINISTRATIVO**  $\bullet$   $\bullet$   $\bullet$  $MC$ **ES** Destaurt **B** Administracion Manual De Usuario Gráficos Acciones de Personal SS: Employees g Beneficiarios idat #  $\Box$ Departamentos Y Puestos Accion De Personal в Notificaciones Horas Extras ಠ  $\Box$  Blacora Post8011MuRecurrenthumanics/i

# **A.5.2 Pantalla principal rol administrativo**

*Figura A.5.0.17 Pantalla principal rol administrativo* 

Fuente: Elaboración Propia.

Para mostrar las acciones que se pueden realizar en esta página dividiremos la imagen en secciones:

- Menú
- Encabezado
- Pie
- Mostrar Dashboard

#### **Menú:**

![](_page_129_Picture_1.jpeg)

#### *Figura A.5.0.18 Menú administrativo.*

- 1. Ingresar a los Dashboard.
- 2. Ingresar al módulo administración.
- 3. Ingresar al módulo empleados.
- 4. Ingresar al módulo beneficiarios.
- 5. Ingresar al módulo departamentos y puestos.
- 6. Ingresar al módulo acción de personal
- 7. Ingresar al módulo notificaciones.
- 8. Ingresar al módulo horas extras.
- 9. Ingresar al módulo bitácora.
- 10. Ingresar al módulo vacaciones empleados.
- 11. Ingresar al módulo capacitaciones.
- 12. Ingresar al mapa ubicación de la empresa.
- 13. Ingresar al módulo exámenes clínicos.
- 14. Ingresar al módulo cambio de contraseña.
- 15. Ingresar al módulo reportes.
- 16. Ingresar al módulo backup.
- 17. Salir del sistema.

#### **Encabezado:**

![](_page_130_Picture_91.jpeg)

*Figura A.5.0.19 Encabezado* 

Fuente: Elaboración Propia.

- 1. Regresar al módulo principal
- 2. Lista de notificaciones
- 3. Modulo perfil
- 4. Modificar perfil
- 5. Salir del sistema

Pie:

![](_page_130_Picture_12.jpeg)

#### @ 2020, MC Farmaceutica

### *Figura A.5.0.20 Pie*

- 1. Ingresar a la misión de la empresa.
- 2. Ingresar a la visión de la empresa.

### Mostrar Dashboard

![](_page_131_Picture_1.jpeg)

*Figura A.5.0.21 Dashboard* 

Fuente: Elaboración Propia.

1. Clic para mostrar los dashboard del sistema.

# **A.5.3 Administración usuarios**

![](_page_132_Picture_1.jpeg)

*Figura A.5.0.22 Administración usuarios.* 

- 1. Ingresar al módulo administración.
- 2. Ingresar a la página listar administrativo.
- 3. Ingresar a la página registro administrativo.
- 4. Ingresar a la página modificar administrativo.

## Página listar administrativo:

Esta página consiste en listar los usuarios registrados en el sistema.

![](_page_133_Picture_21.jpeg)

*Figura A.5.0.23 Listar administrativo* 

Página registrar administrativo:

Esta página consiste en agregar un nuevo usuario.

![](_page_134_Picture_65.jpeg)

#### *Figura A.5.0.24 Registro administrativo*

- 1. Escriba nombre del empleado.
- 2. Escriba apellido del empleado.
- 3. Seleccione el rol del usuario (Administrativo, RRHH, Empleado).
- 4. Escriba usuario que pertenecerá al empleado.
- 5. Escriba contraseña con caracteres Mayúsculas, números y no menor a 8 dígitos.
- 6. Repita contraseña escrita en el punto 5 que sea igual.
- 7. Clic botón registrar para agregar usuario.

#### Página modificar administrativo:

Esta página consiste en modificar los datos del usuario, modificar rol e inhabilitarlo para ingresar al sistema.

![](_page_135_Picture_51.jpeg)

#### *Figura A.5.0.25 Modificar administrador*

Fuente: Elaboración Propia.

1. Clic en el enlace Modificar, le enviara a otra venta donde le saldrán los datos de los usuarios para modificarlos.

![](_page_135_Picture_6.jpeg)

*Figura A.5.0.26 Ventana modificar administrador* 

- 2. Modifique el nombre del usuario.
- 3. Modifique el apellido del usuario.
- 4. Modifique el estado del usuario.
- 5. Modifique el rol del usuario.
- 6. Clic botón modificar para validar los datos.

# **A.5.4 Modulo Empleados**

![](_page_136_Picture_6.jpeg)

*Figura A.5.0.27 Modulo empleados* 

- 1. Ingresa al módulo de empleados.
- 2. Ingresa a la página listas empleados de la compañía.
- 3. Ingresa a la página agrega un empleado nuevo.
- 4. Ingresa a la página modificar empleado.

Página listar empleados:

| Dashboord               |                |                                                        |                |                                  |                          |  |                    |  |                                                                                                    |
|-------------------------|----------------|--------------------------------------------------------|----------------|----------------------------------|--------------------------|--|--------------------|--|----------------------------------------------------------------------------------------------------|
| Administración          |                | Reporte Por Empleado<br>Identidad Del Empleado Generar |                |                                  |                          |  |                    |  |                                                                                                    |
| Empleados               |                |                                                        |                |                                  |                          |  | Teamond            |  |                                                                                                    |
| <b>Uerteficiarios</b>   |                |                                                        |                |                                  |                          |  |                    |  |                                                                                                    |
| Departumentos Y Puestos | Fotografia     |                                                        |                |                                  |                          |  |                    |  |                                                                                                    |
| Accion De Personal      |                | 13                                                     | $\mathbb{R}^3$ | Cesar Manuel<br>Cerrato Menjivan |                          |  | Soltero/a          |  |                                                                                                    |
|                         | Notificaciones |                                                        |                | $\bar{m}$                        | <b>Shinny</b><br>armies. |  | Lista de Empleados |  | Codigo Cod.Depart NombreCompleto IdentidadDelEmpleado ContactoEmergencia EstadoCivil Genero. DireccionCompli<br>Masculino |

*Figura A.5.0.28 Lista de empleados* 

- 1. Ingrese el número de identidad del empleado.
- 2. Genera reporte del empleado.

Página Registro de empleados:

![](_page_138_Picture_97.jpeg)

*Figura A.5.0.29 Registro empleados* 

- 1. Escriba el nombre del empleado
- 2. Seleccione el puesto del empleado
- 3. Seleccione el departamento del empleado
- 4. Escriba la identidad del empleado
- 5. Escriba el contacto de emergencia del empleado
- 6. Seleccione el estado civil del empleado
- 7. Seleccione el género del empleado
- 8. Escriba dirección del empleado
- 9. Escriba salario del empleado
- 10. Ingrese fecha de nacimiento del empleado
- 11. Ingrese fecha de ingreso del empleado
- 12. Escriba número de hijos
- 13. Escriba teléfono del empleado
- 14. Escriba celular del empleado
- 15. Agregue foto del empleado
- 16. En caso que ingrese por alguien escriba por quien ingresa sino escriba N/A
- 17. Escriba alguna observación, sino escriba N/A
- 18. Seleccione el tipo de empleado si es Normal o Doctor/a.
- 19. Al darle Clic al botón registrar si no se encuentra fallos lo enviara a la página registro beneficiarios del empleado.
- Página agregar beneficiario:

![](_page_139_Picture_86.jpeg)

*Figura A.5.0.30 Registro beneficiario* 

- 1. Seleccione al empleado para agregarle beneficiario.
- 2. Escriba el nombre del beneficiario.
- 3. Escriba el parentesco del beneficiario.
- 4. Escriba el número de identidad del beneficiario en caso de no tenerlo se escribe N/A.
- 5. Escriba el porcentaje que le otorgara al beneficiario.
- 6. Escriba si es menor de edad el nombre, sino escriba N/A.
- 7. Clic al botón registrar para agregar el beneficiario.
- Página Modificar empleado:
- 1. Buscar empleado a modificar
- 2. Darle clic al enlace modificar le abrirá otra pantalla donde se mostrará los datos del empleado a modificar:

![](_page_140_Picture_55.jpeg)

#### *Figura A.5.0.31 Empleado*

Fuente: Elaboración Propia.

3. Modificar los campos que necesita modificar y dar clic al botón modificar (Figura 31) para realizar la operación.

## **A.5.5 Modulo beneficiarios**

![](_page_141_Picture_1.jpeg)

*Figura A.5.0.32 Modulo beneficiario* 

Fuente: Elaboración Propia.

- 1. Ingresa al módulo de beneficiarios.
- 2. Ingresa a la página listar beneficiarios.
- 3. Ingresa a la página agrega beneficiario.
- 4. Ingresa a la página modificar beneficiario.
	- Página listar beneficiarios:

![](_page_141_Picture_68.jpeg)

## *Figura A.5.0.33 Listar Beneficiario*

- Página: Listar beneficiarios
- 1. Escribir nombre del empleado para listar los beneficiarios asignados.
	- Página registro beneficiario: Ver figura 30. Registro beneficiario.
	- Página modificar beneficiario:

|                              |                                                              | Modificar Beneficiario |                   |            |            |                  |                               |  |
|------------------------------|--------------------------------------------------------------|------------------------|-------------------|------------|------------|------------------|-------------------------------|--|
| <b>SINN</b><br>10<br>entries |                                                              |                        | Brianth.<br>cesar |            |            |                  |                               |  |
| ID Beneficiario              | Nombre Empleado                                              | Nombre Beneficiario    | Identidad         | Parentesco | Porcentaje | Menor de<br>Edad | Modificial                    |  |
|                              | Cesar Manuel Cerrato<br>Menjivar                             |                        | <b>N/A</b>        | Madre      |            | <b>N/A</b>       | $\boldsymbol{2}$<br>Modificar |  |
| ž                            | Cesar Manuel Cerrato<br>Menjivar                             |                        | N/A               | Padre      |            | NVA <sup></sup>  | Modificar                     |  |
| ID Beneficiario              | Nombre Empleado                                              | Nombre Beneficiario    | Identidad         | Parentesco | Porcentaje | Menor de Edad    | Modificiar                    |  |
|                              | Showing 1 to 2 of 2 entries (filtered from 12 total entries) | Previous               | Next              |            |            |                  |                               |  |

*Figura A.5.0.34 Modificar beneficiarios* 

- 1. Buscar empleado para listar los beneficiarios asignados.
- 2. Dar clic al enlace donde le redijera a otra pantalla, le mostrara los datos del beneficiario a modificar:

![](_page_142_Picture_60.jpeg)

*Figura A.5.0.35 Beneficiario* 

3. Modificar los campos que necesita modificar y dar clic al botón modificar (Figura 35) para realizar la operación.

![](_page_143_Picture_1.jpeg)

## **A.5.6 Modulo Departamentos y Puestos**

### *Figura A.5.0.36 Modulo departamentos y puestos*

- 1. Ingresa al módulo departamentos y puesto.
- 2. Ingresa a la página registrar departamento.
- 3. Ingresa a la página registrar puesto.
- 4. Ingresa a la página modificar departamento.
- 5. Ingresa a la página modificar puesto.
Página registrar departamento:

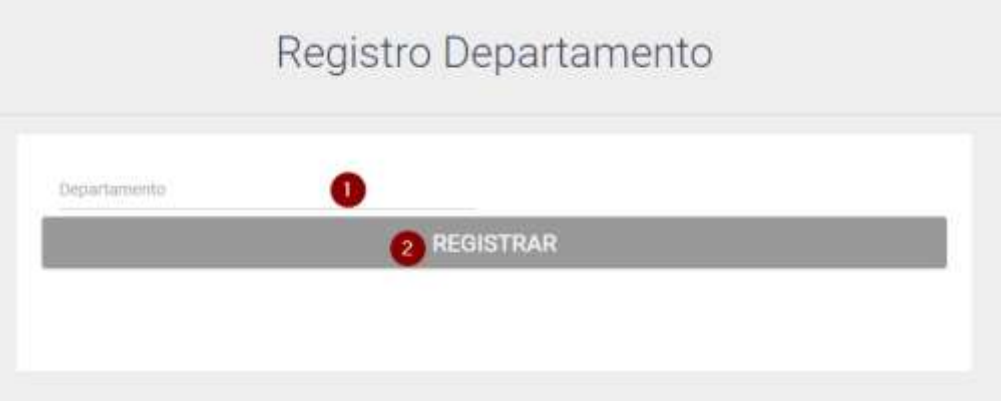

#### *Figura A.5.0.37 Registro departamento*

Fuente: Elaboración Propia.

- 1. Escribir nombre del departamento nuevo.
- 2. Clic botón registrar para agregarlo.
- Página registrar puesto:

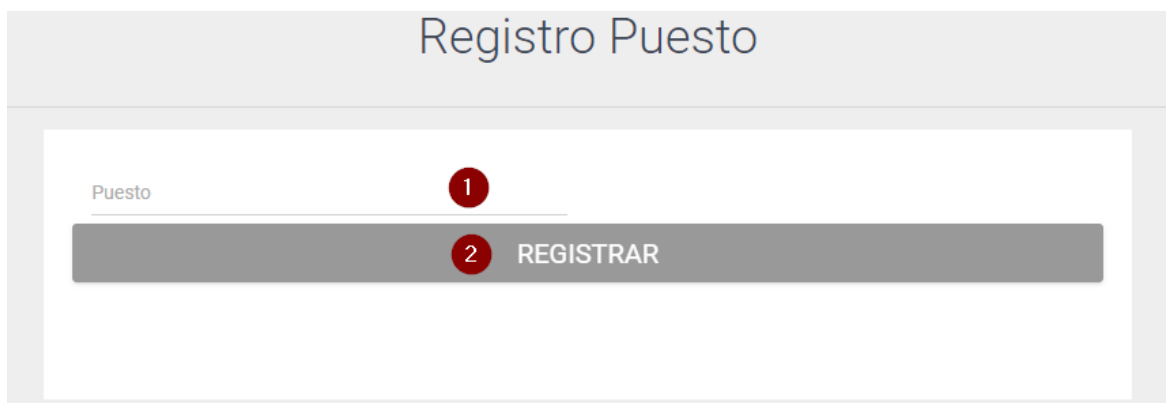

#### *Figura A.5.0.38 Registro puesto*

- 1. Escribir nombre del departamento nuevo.
- 2. Clic botón registrar para agregarlo.

#### Página modificar departamento:

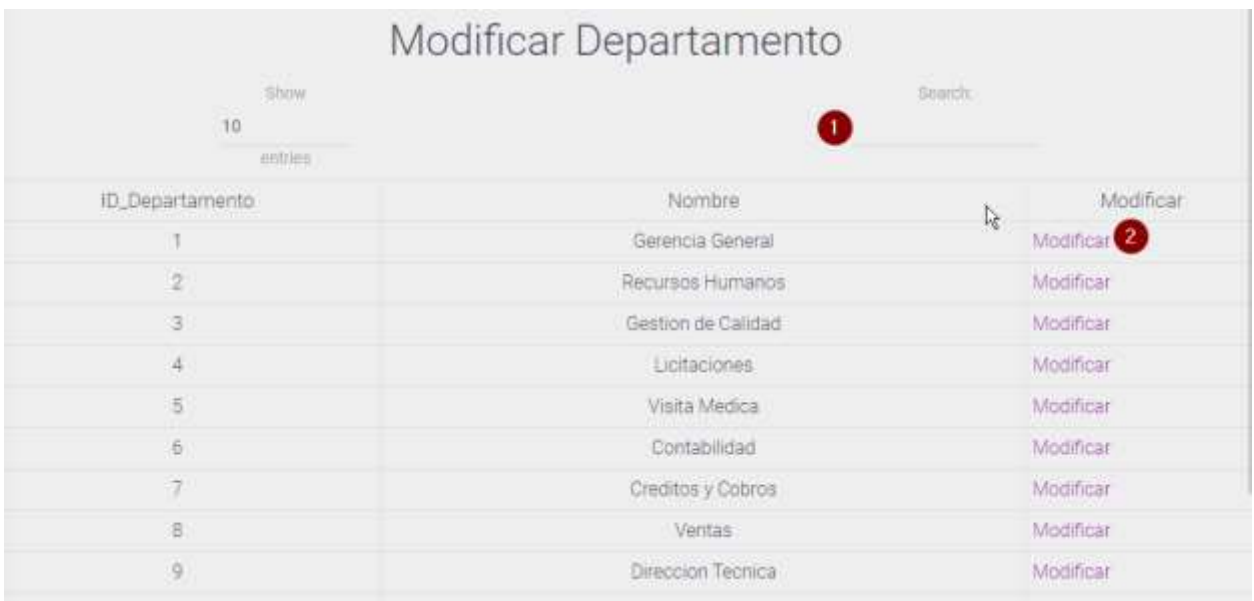

#### *Figura A.5.0.39 Modificar departamentos*

Fuente: Elaboración Propia.

- 1. Escribir nombre del departamento a modificar.
- 2. Dar clic al enlace donde le redijera a otra pantalla, le mostrara los datos del departamento a modificar:

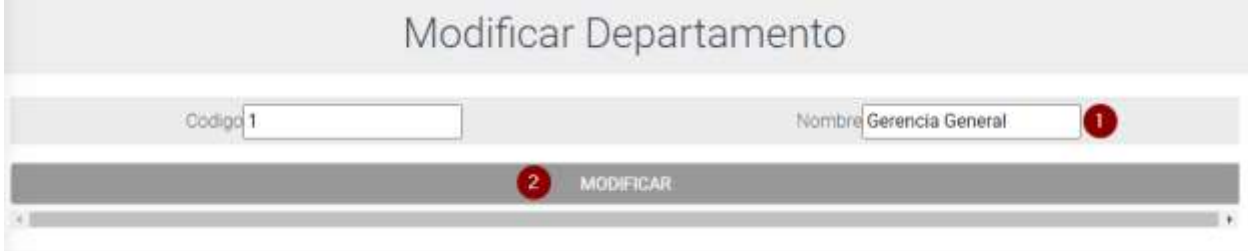

### *Figura A.5.0.40 Departamento*

3. Modificar los campos que necesita modificar y dar clic al botón modificar (Figura 40) para realizar la operación.

# Página modificar puesto:

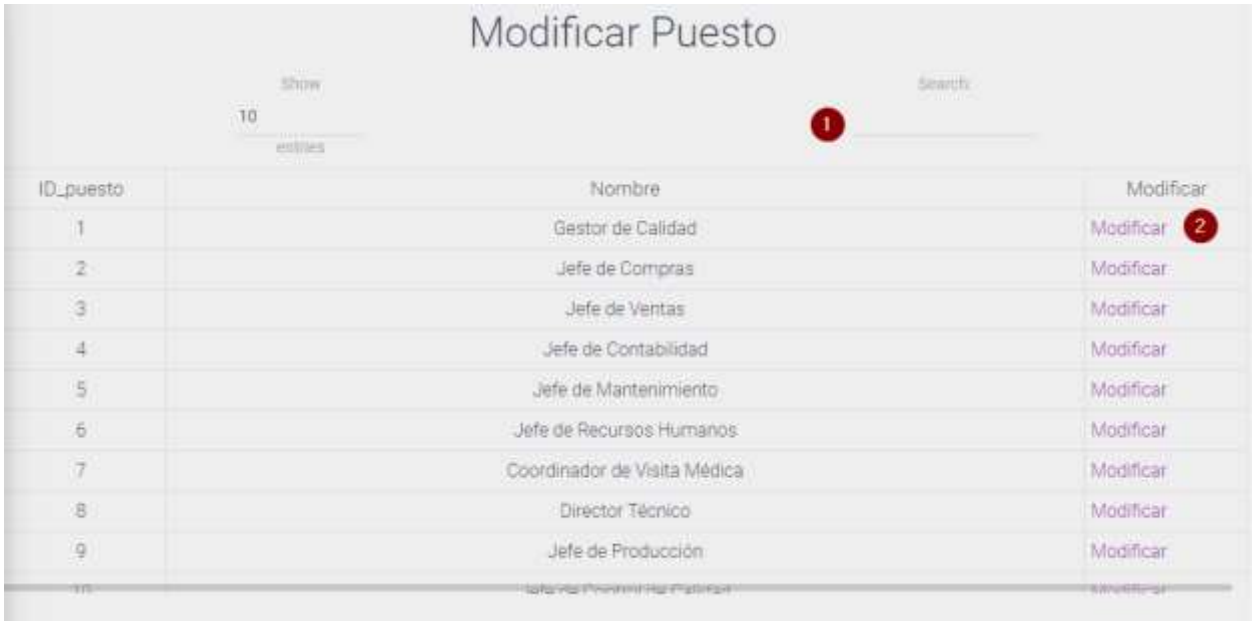

# *Figura A.5.0.41 Modificar Puestos*

Fuente: Elaboración Propia.

1. Escribir nombre del puesto a modificar.

2. Dar clic al enlace donde le redijera a otra pantalla, le mostrara los datos del puesto a modificar:

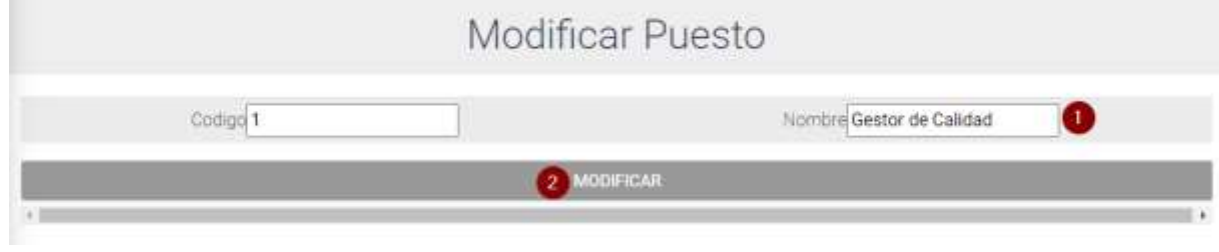

*Figura A.5.0.42 Puesto* 

Fuente: Elaboración Propia.

3. Modificar el campo que necesita modificar y dar clic al botón modificar (Figura 42) para realizar la operación.

# **A.5.7 Modulo acción de personal**

Para cada uno de las acciones es el mismo procedimiento, donde solo cambia el nombre de la acción a realizar:

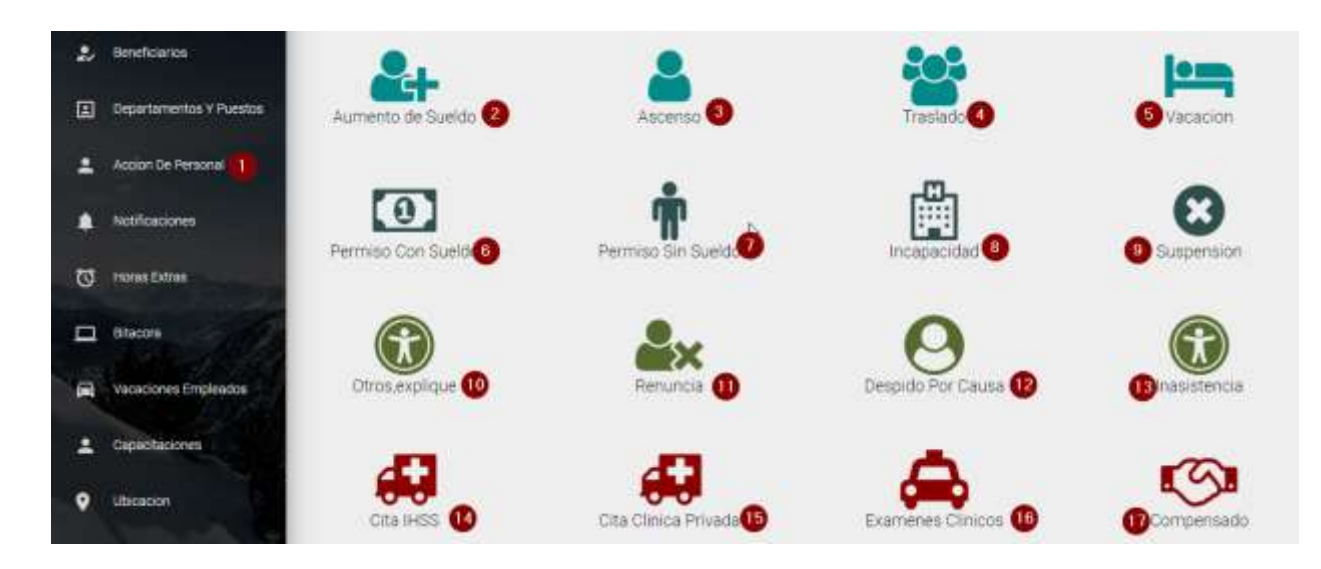

#### *Figura A.5.0.43 Modulo acción de personal*

- 1. Mostrar modulo acción de personal.
- 2. Listar página aumento de sueldo.
- 3. Listar página ascenso.
- 4. Listar página traslado.
- 5. Listar página vacación.
- 6. Listar página permiso con sueldo.
- 7. Listar página permiso sin sueldo.
- 8. Listar página incapacidad.
- 9. Listar página suspensión.
- 10. Listar página otros.
- 11. Listar página renuncia.
- 12. Listar página despido por causa.
- 13. Listar página inasistencia.
- 14. Listar página cita IHSS.
- 15. Listar página cita clínica privada.
- 16. Listar página exámenes clínicos.
- 17. Listar página compensado.
- Página Listar aumento de sueldo:

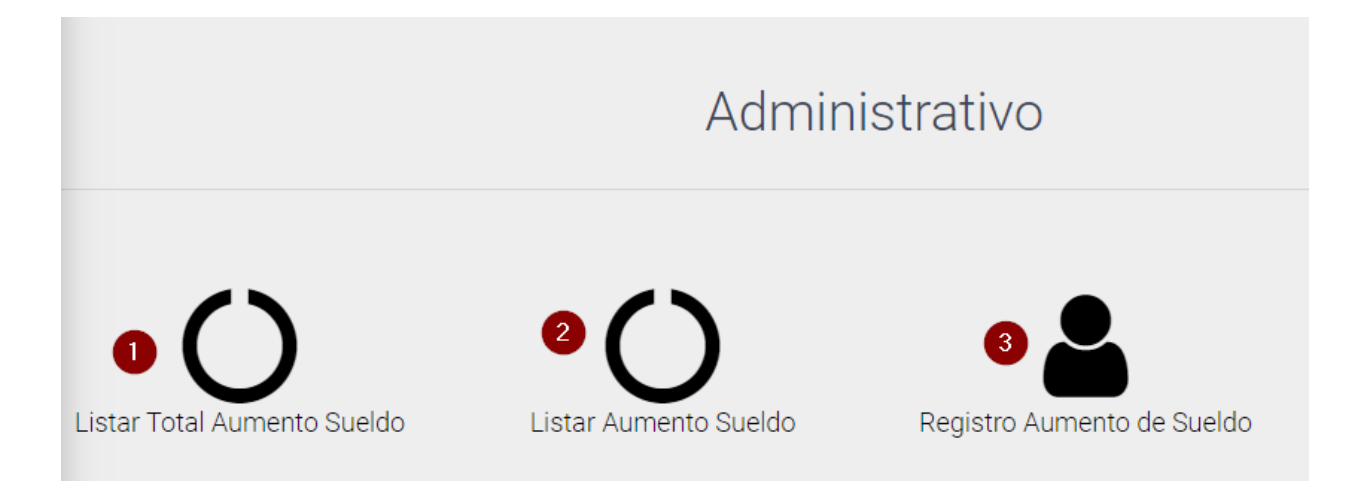

#### *Figura A.5.0.44 Listar aumento de sueldo*

- 1. Página listar aumento de sueldo de todos los empleados.
- 2. Página listar aumento de sueldo de usuario.
- 3. Página Registrar aumento de sueldo.

#### Página listar aumento de sueldo:

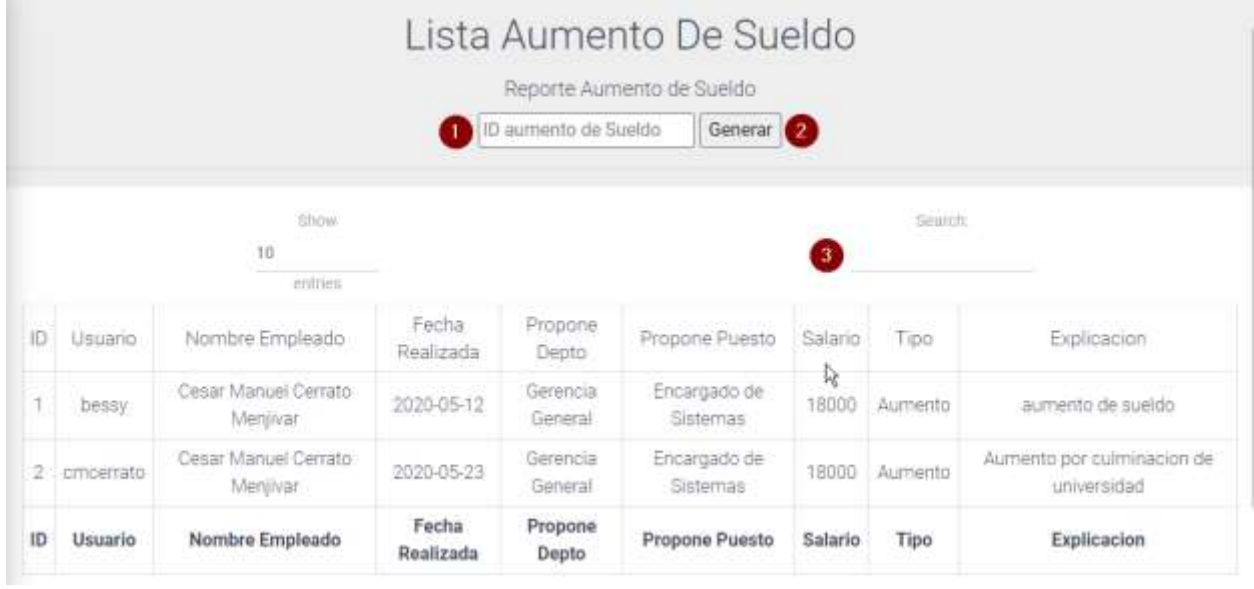

# *Figura A.5.0.45 Aumento de sueldo*

- 1. Escribir id de la acción para generar reporte.
- 2. Dar clic para enviarlo al formulario a imprimir:

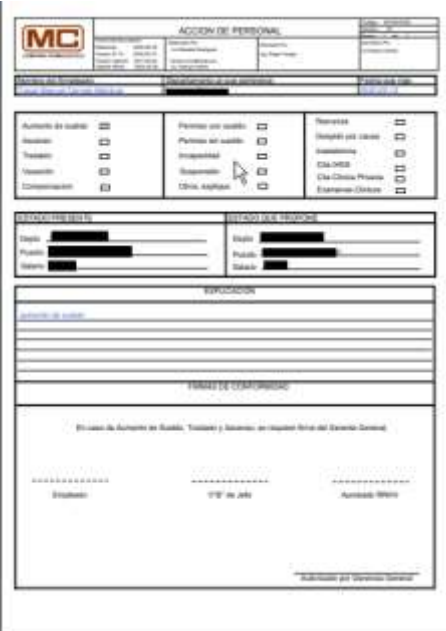

#### *Figura A.5.0.46 Formulario acción de personal*

Fuente: Elaboración Propia.

- 3. Buscar nombre del empleado donde le aparecerán las acciones de cada uno.
- Página Registrar aumento de sueldo:

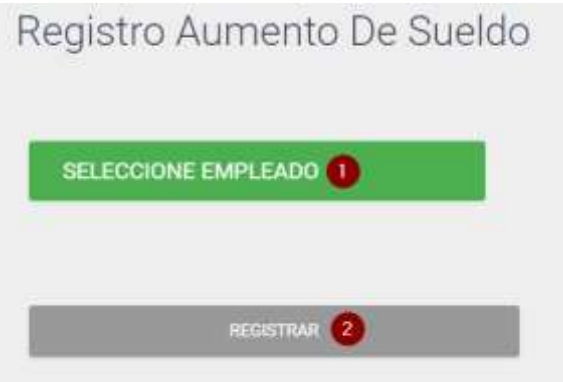

*Figura A.5.0.47 Registro aumento de sueldo* 

- 1. Seleccione al empleado que realizara la acción de personal.
- 2. Clic botón registrar lo enviara a otra pantalla para agregar los datos:

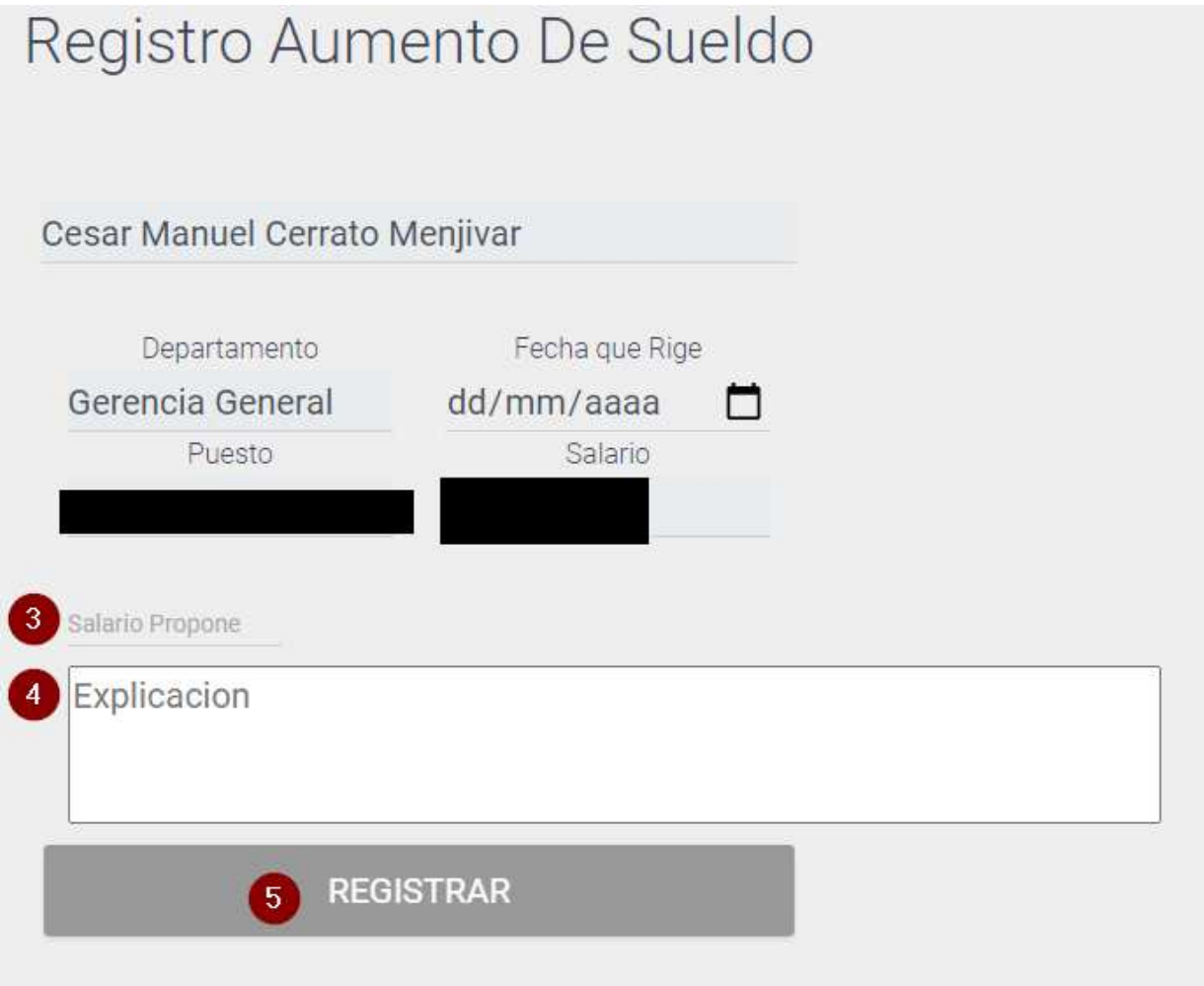

### *Figura A.5.0.48 Aumento de sueldo*

- 3. Escriba sueldo propone el empleado.
- 4. Explicación para autorizar el aumento de sueldo
- 5. Clic para registrar la solicitud.

# **A.5.8 Modulo Notificaciones**

Este módulo consiste en enviar notificaciones y hacer cualquier consulta que necesite el empleado.

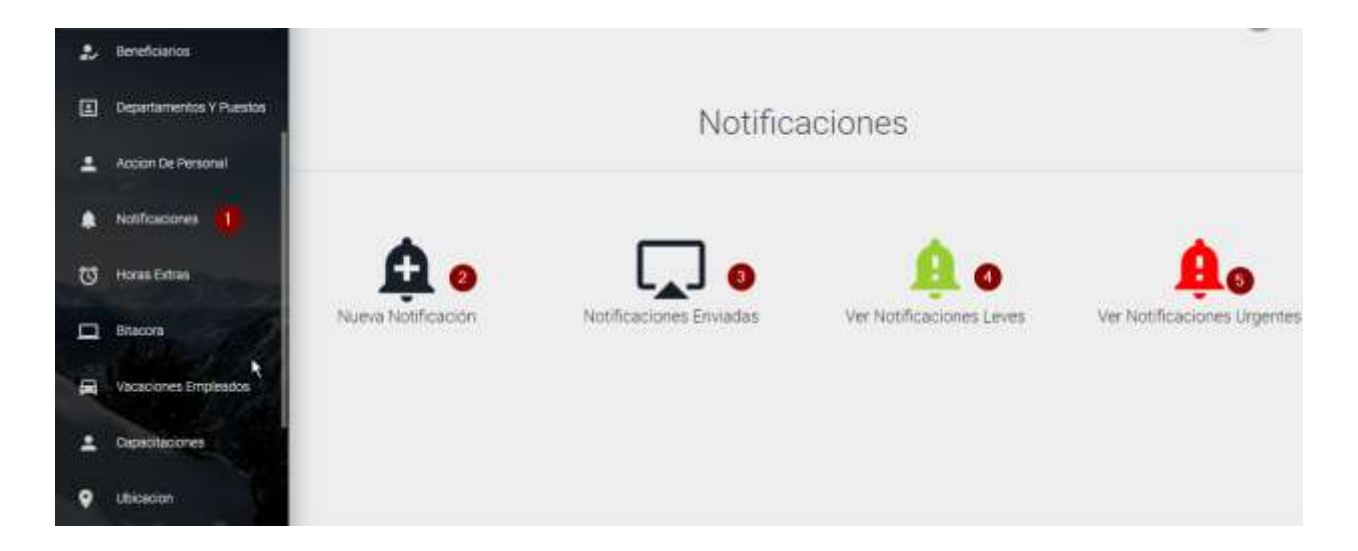

*Figura A.5.0.49 Modulo notificaciones* 

- 1. Ingresa al módulo notificaciones.
- 2. Ingresa a la página nueva notificación.
- 3. Ingresa a la página notificaciones enviadas.
- 4. Ingresa a la página notificaciones leves.
- 5. Ingresa a la página notificaciones urgentes.

Página nueva notificación:

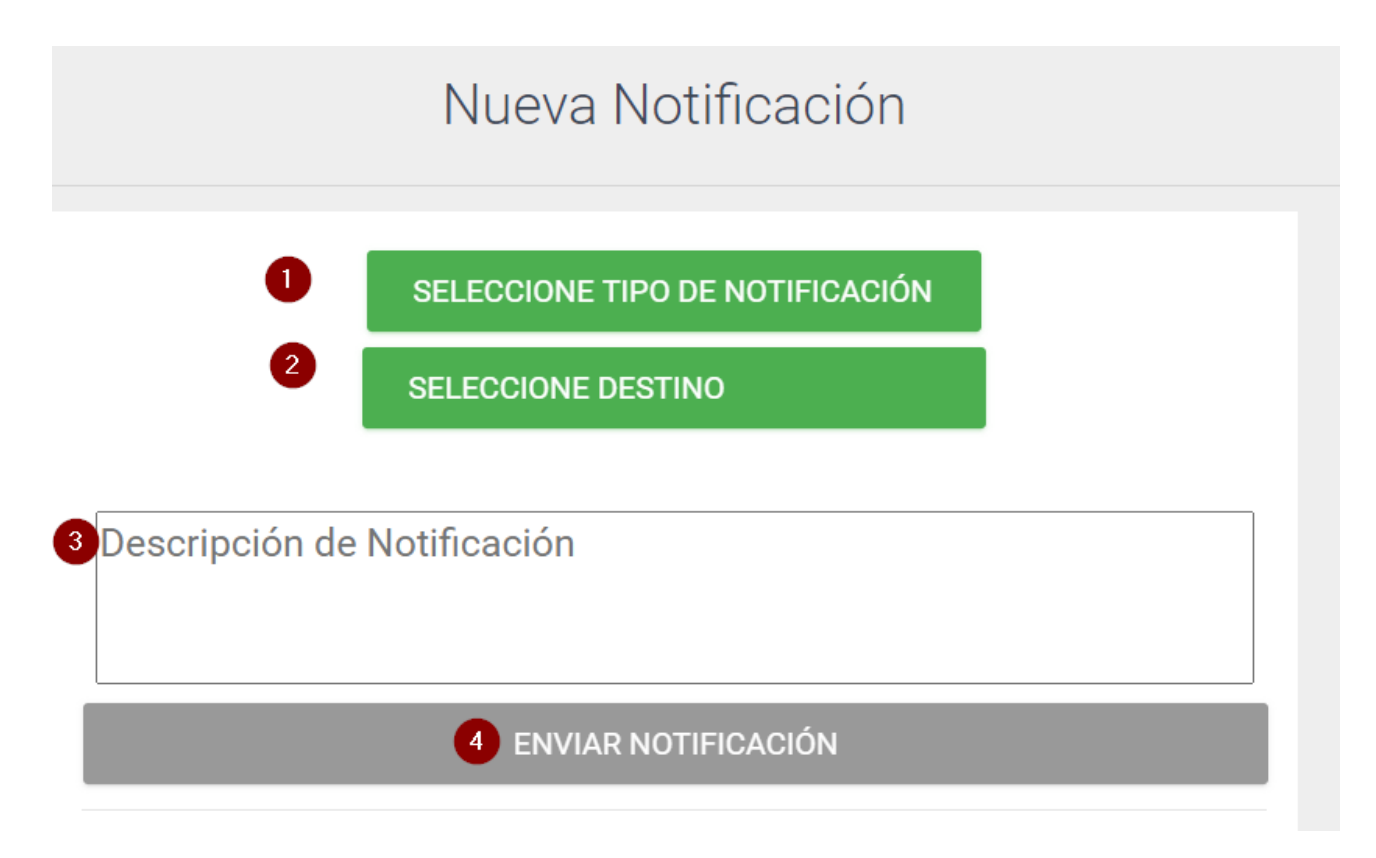

#### *Figura A.5.0.50 Nueva notificación*

- 1. Seleccione el tipo de notificación leve o urgente.
- 2. Selecciones el destino a enviarla
- 3. Escriba lo que desea enviar.
- 4. Clic para enviar notificación.

Página notificaciones enviadas:

Se muestra las notificaciones que hemos enviado a otros empleados.

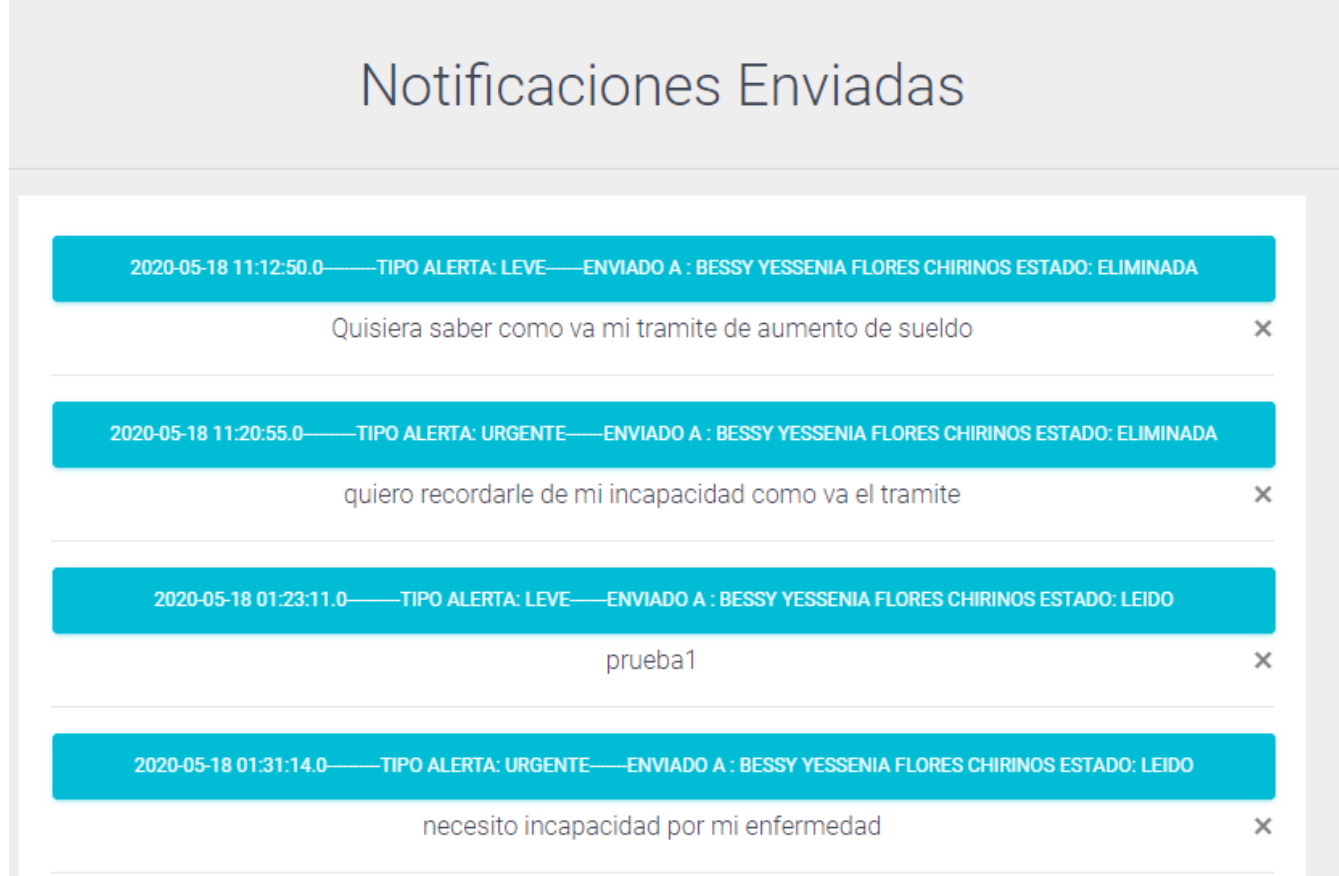

*Figura A.5.0.51 Notificaciones enviadas* 

Página notificaciones leves:

Muestra las notificaciones leves recibidas.

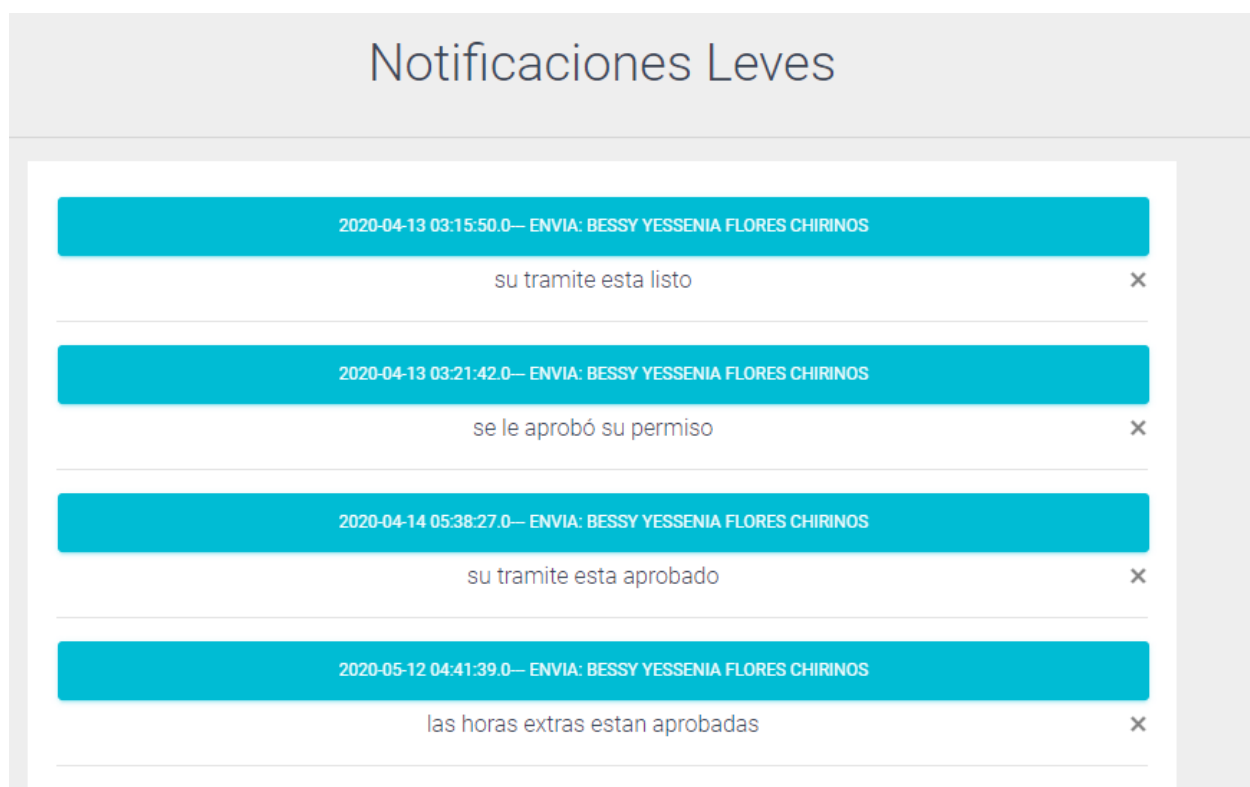

### *Figura A.5.0.52 Notificaciones leves*

Página notificaciones urgentes:

Muestras las notificaciones urgentes recibidas.

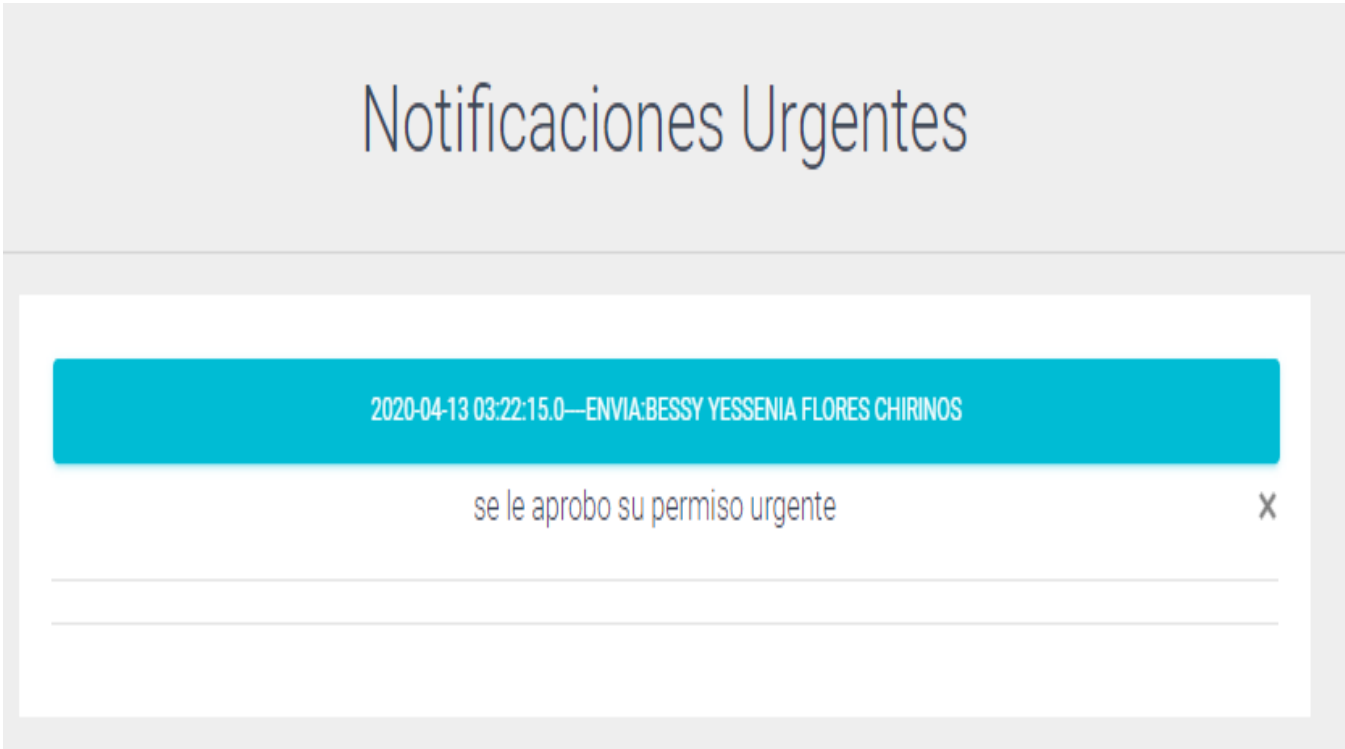

# *Figura A.5.0.53 Notificaciones urgentes*

# **A.5.9 Modulo Horas Extras**

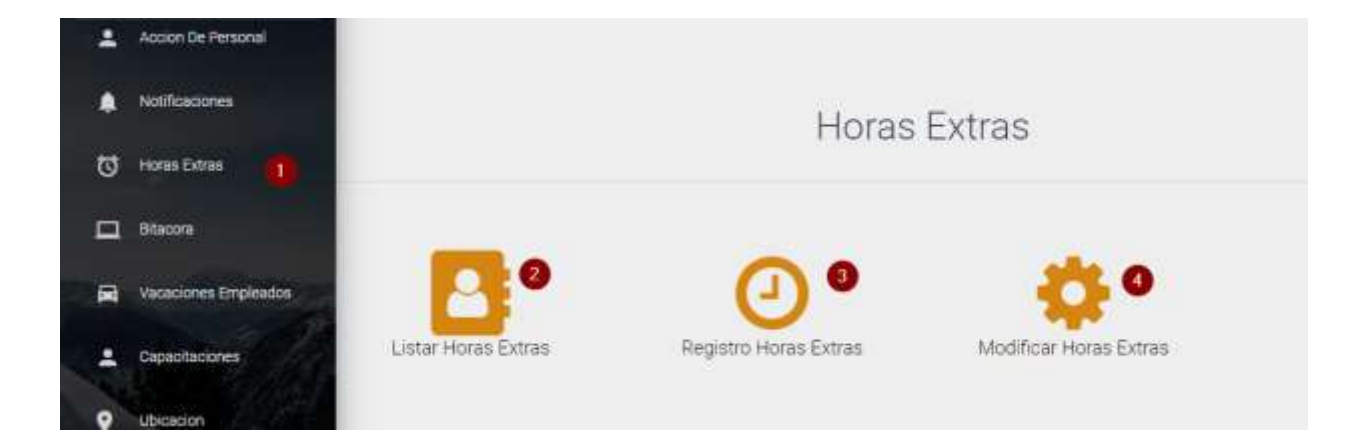

#### *Figura A.5.0.54 Horas Extras Empleados*

Fuente: Elaboración Propia

- 1. Ingresar al módulo horas extras.
- 2. Página listar horas extras de los empleados.
- 3. Página registro horas extras.
- 4. Página modificar horas extras.
- Página listar horas extras:

| <b>Show</b>                  |                 | Search!     |            |                    |                        |
|------------------------------|-----------------|-------------|------------|--------------------|------------------------|
| 10<br>entries                |                 |             |            |                    |                        |
| Nombre del Empleado          | Fecha Realizada | Hora Inicio | Hora Final | Total Horas        | Actividad              |
| Cesar Manuel Cerrato Menivar | 2020-05-27      | 17:00:00    | 18:00:00   | 01:00:00           | prueba de sistema RRHH |
| Nombre del Empleado          | Fecha Realizada | Hora Inicio | Hora Final | <b>Total Horas</b> | Actividad              |

*Figura A.5.0.55 Lista horas extras* 

1. Buscar empleado para ver sus horas extras realizadas.

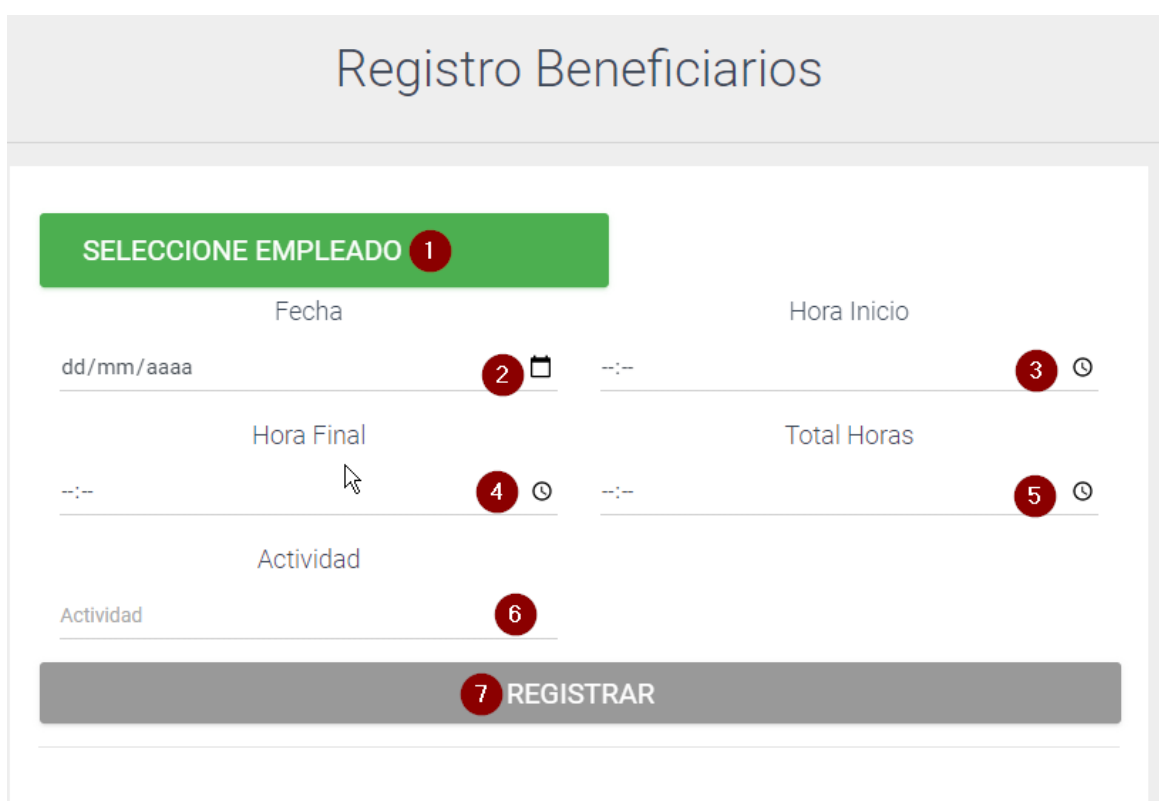

Página registro horas extras

#### *Figura A.5.0.56 Registro horas extras*

- 1. Seleccione al empleado que le asignara las horas extras.
- 2. Agregue fecha que realizo las horas.
- 3. Ingrese hora de inicio.
- 4. Ingrese hora final.
- 5. Ingrese total de horas.
- 6. Actividad realizada para obtener las horas extras.
- 7. Clic botón registrar para agregarle las horas.

#### Página modificar horas extras:

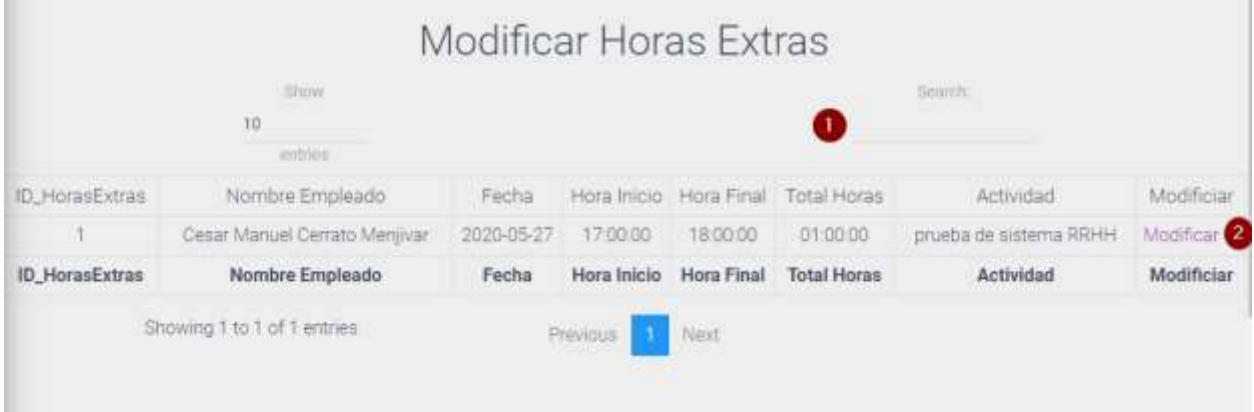

#### *Figura A.5.0.57 Modificar horas extras*

Fuente: Elaboración Propia.

- 1. Buscar empleado a modificarle las horas extras.
- 2. Clic enlace modificar lo enviara a otra pantalla:

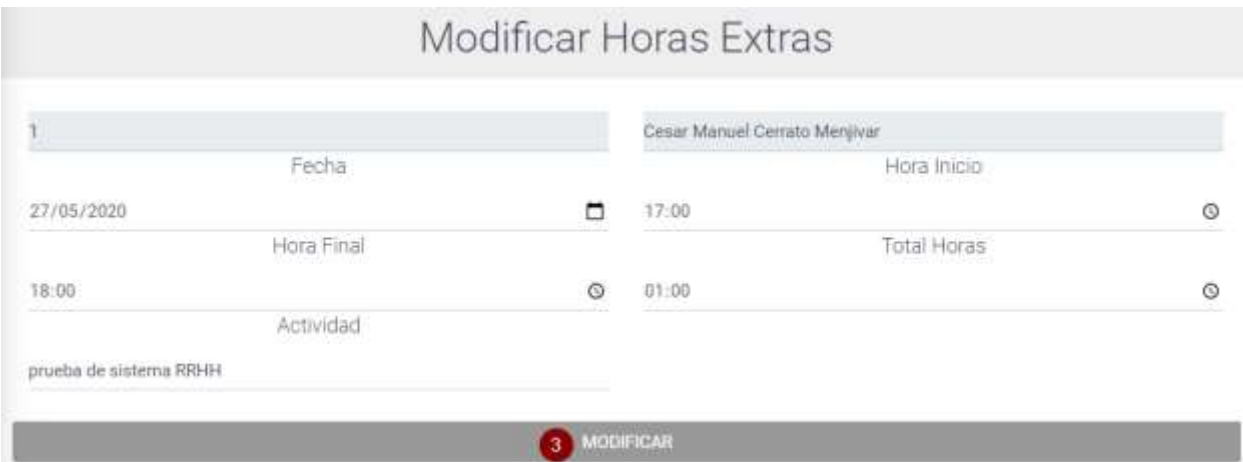

#### *Figura A.5.0.58 Modificar horas*

Fuente: Elaboración Propia.

3. Después de modificar los datos necesarios clic al botón modificar para que haga la acción y edite los datos.

# **A.5.10 Módulo Bitácora**

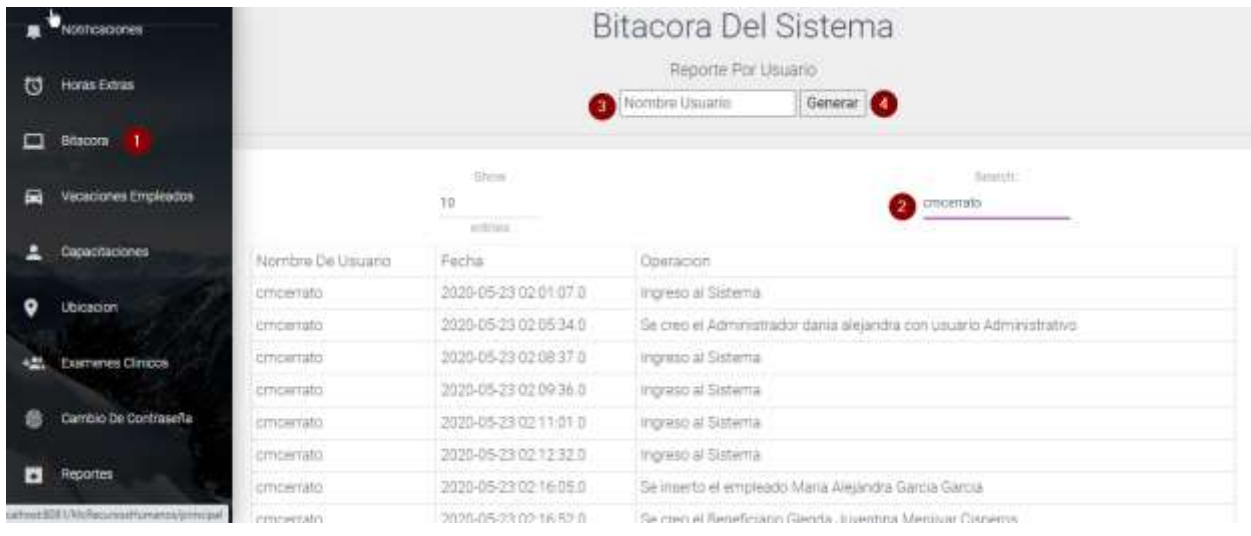

Muestra las operaciones que hace cada usuario que ingresa al sistema.

*Figura A.5.0.59 Modulo bitácora* 

- 1. Ingresa al módulo bitácora.
- 2. Buscar nombre de usuario para ver sus acciones.
- 3. Escribir nombre de usuario para generar reporte.
- 4. Clic para generar reporte por usuario:

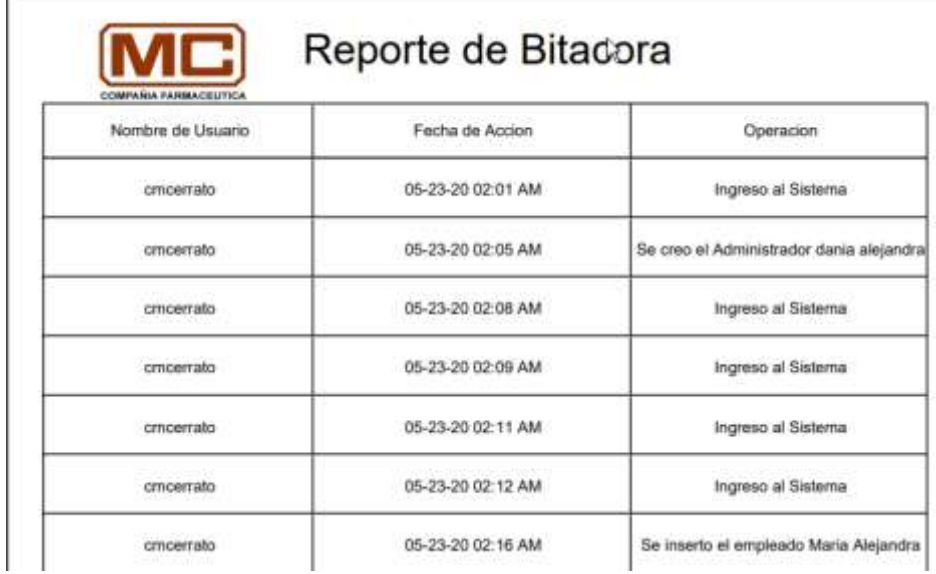

# *Figura A.5.0.60 Reporte bitácora*

Fuente: Elaboración Propia

# **A.5.11 Modulo Capacitaciones**

Este módulo consiste en mostrar las capacitaciones que ha realizado el empleado.

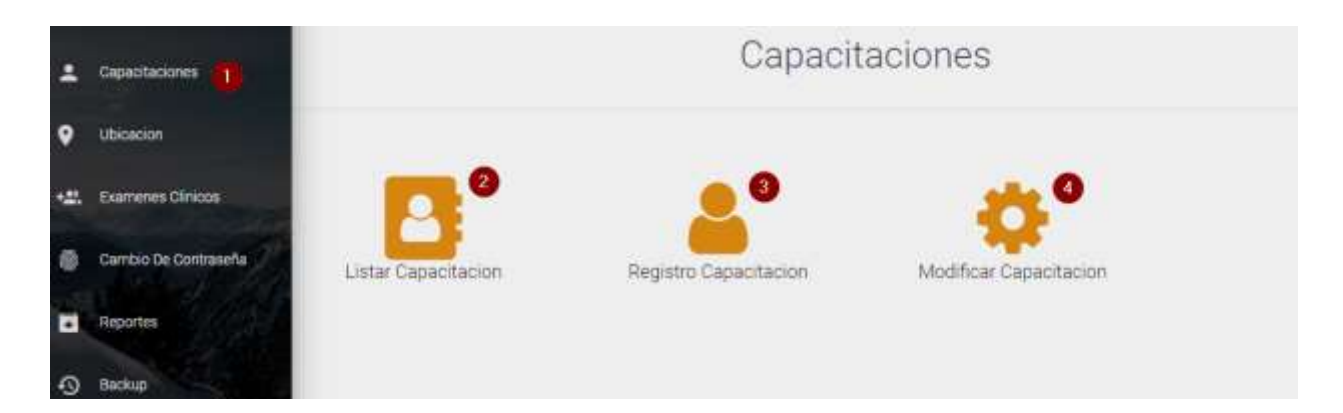

*Figura A.5.0.61 Modulo capacitaciones* 

- 1. Ingresar al módulo capacitaciones.
- 2. Página listar capacitaciones.
- 3. Página registrar capacitaciones.
- 4. Modificar capacitación del empleado.
- Página listar capacitaciones:

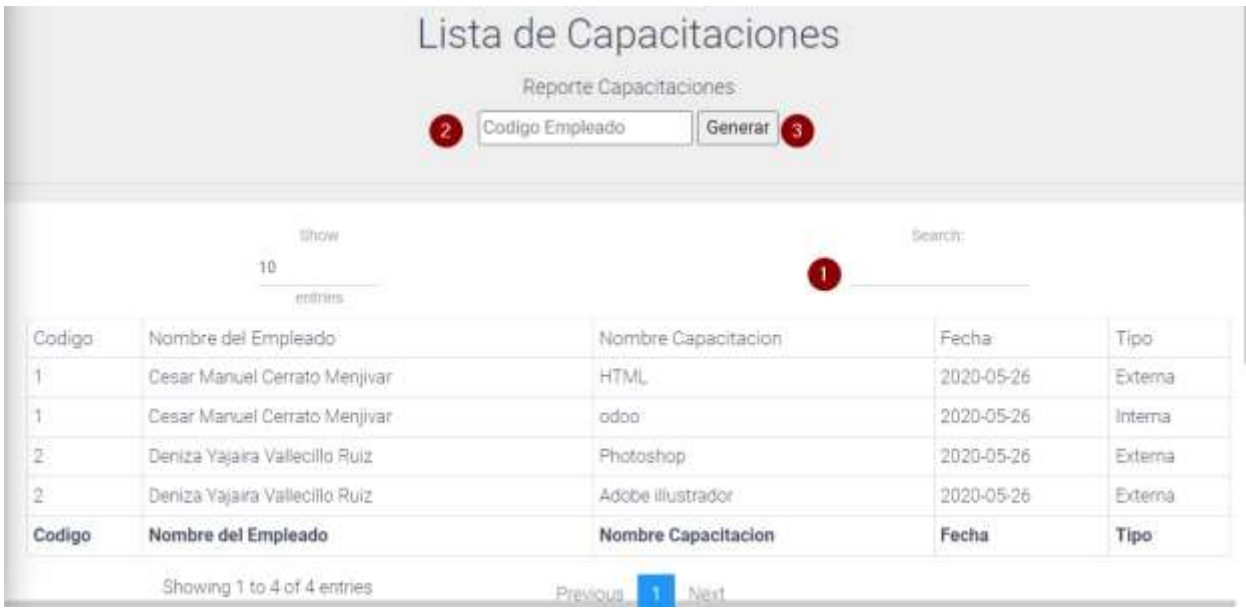

#### *Figura A.5.0.62 Lista de capacitaciones*

- 1. Buscar el empleado para mostrar las capacitaciones que ha realizado.
- 2. Agregar código del empleado para generar reporte de sus capacitaciones.
- 3. Clic botón generar para mostrar el reporte de capacitaciones.

Página registrar Capacitaciones:

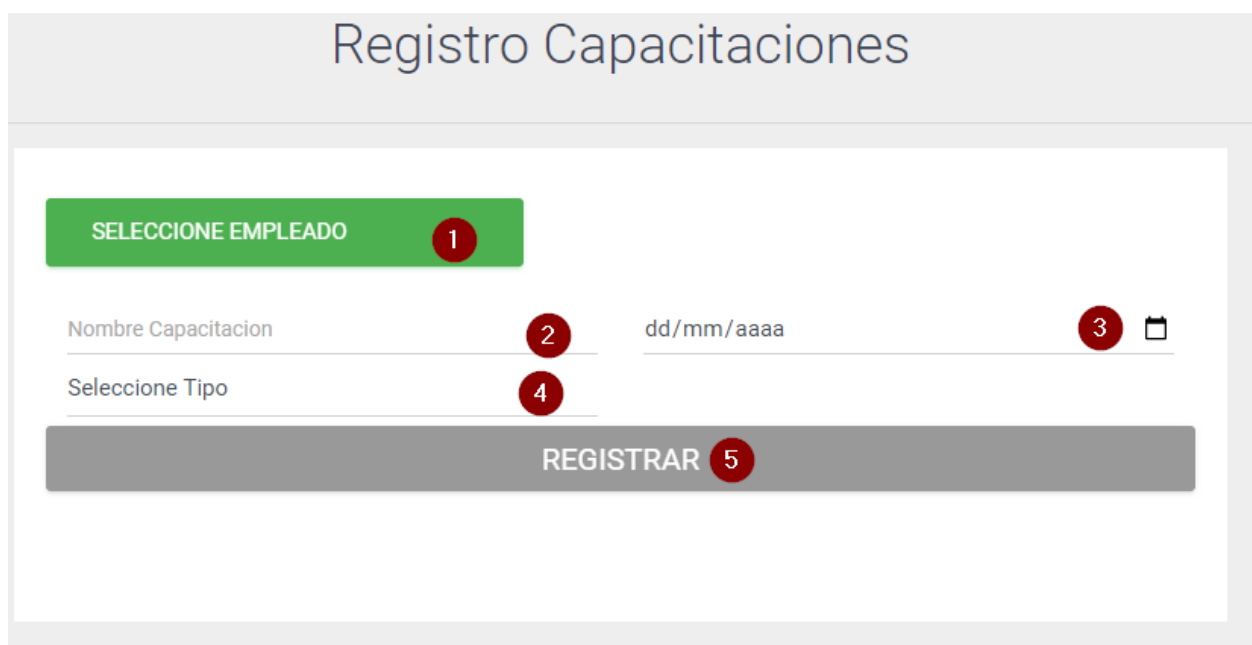

*Figura A.5.0.63 Registrar capacitación* 

- 1. Seleccionar empleado
- 2. Escribir nombre de la capacitación.
- 3. Agregar fecha que realizo la capacitación.
- 4. Seleccione el tipo interna o externa.
- 5. Clic botón registrar para agregar capacitación al empleado.

#### Página modificar capacitación:

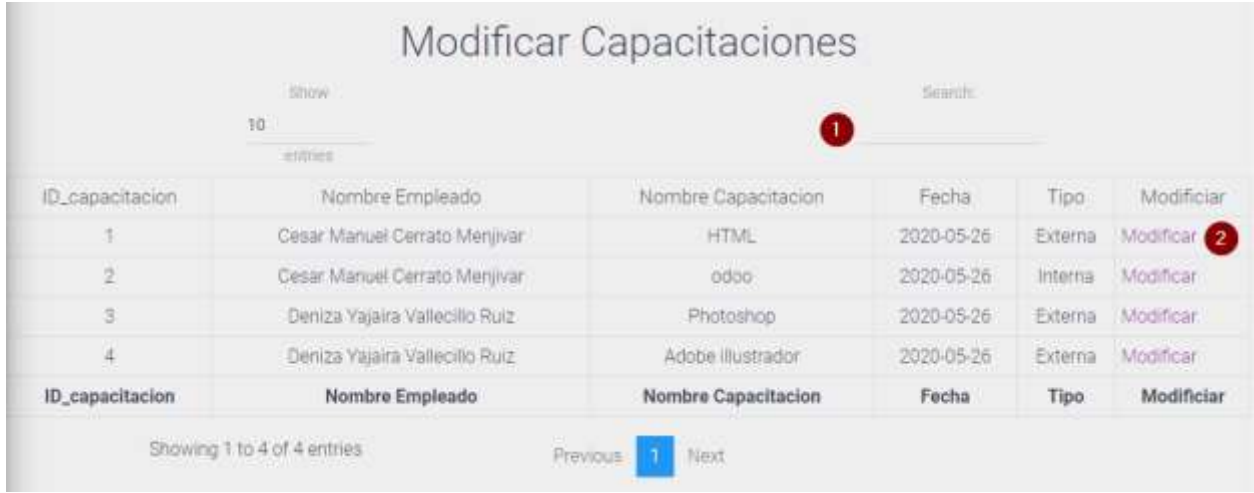

#### *Figura A.5.0.64 Modificar capacitaciones*

Fuente: Elaboración Propia.

- 1. Escribir nombre del empleado para modificar capacitación.
- 2. Clic en el enlace modificar, le redijera a otra pantalla:

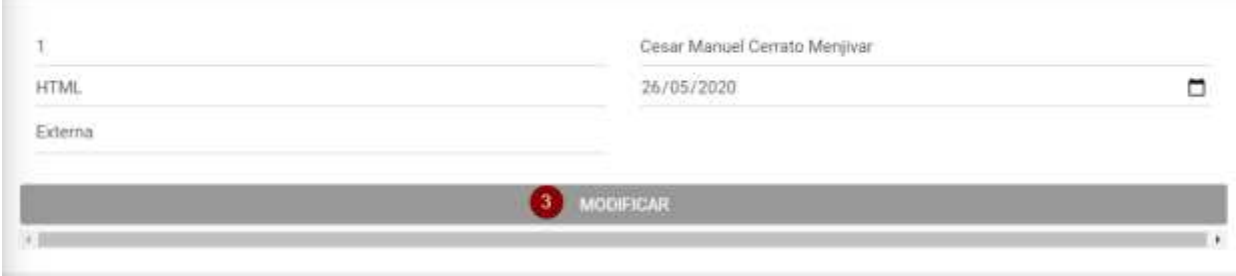

#### *Figura A.5.0.65 Datos capacitación*

Fuente: Elaboración Propia.

3. Clic al botón modificar después de editar los datos necesarios.

# **A.5.12 Modulo Ubicación**

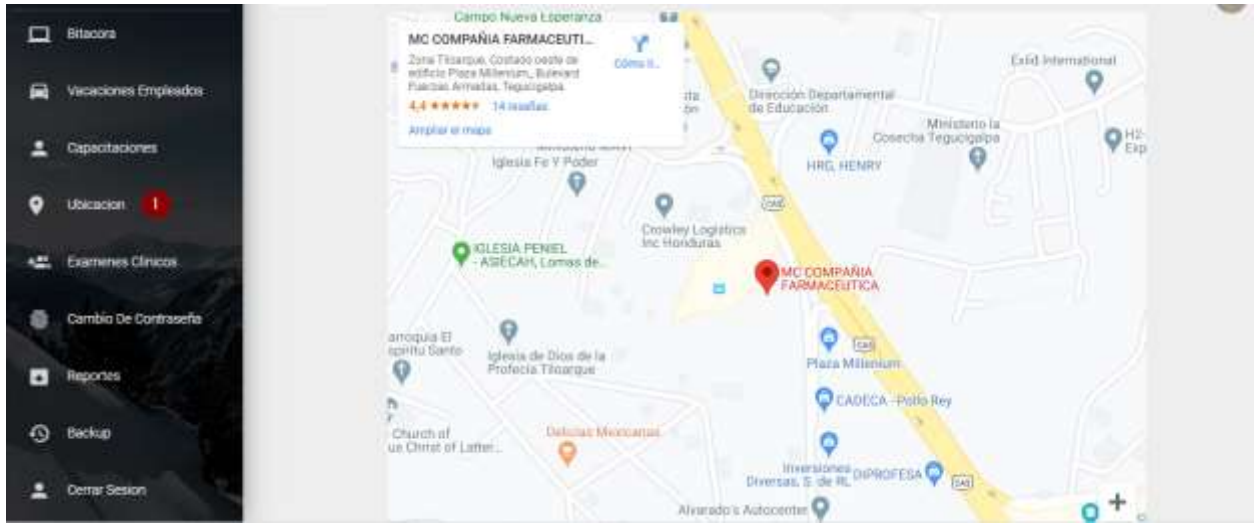

Este módulo presenta la ubicación exacta de la compañía a través de google maps.

*Figura A.5.0.66 Modulo ubicación* 

Fuente: Elaboración Propia.

1. Ingresa a la página ubicación de la compañía.

# **A.5.13 Modulo Exámenes Clínicos**

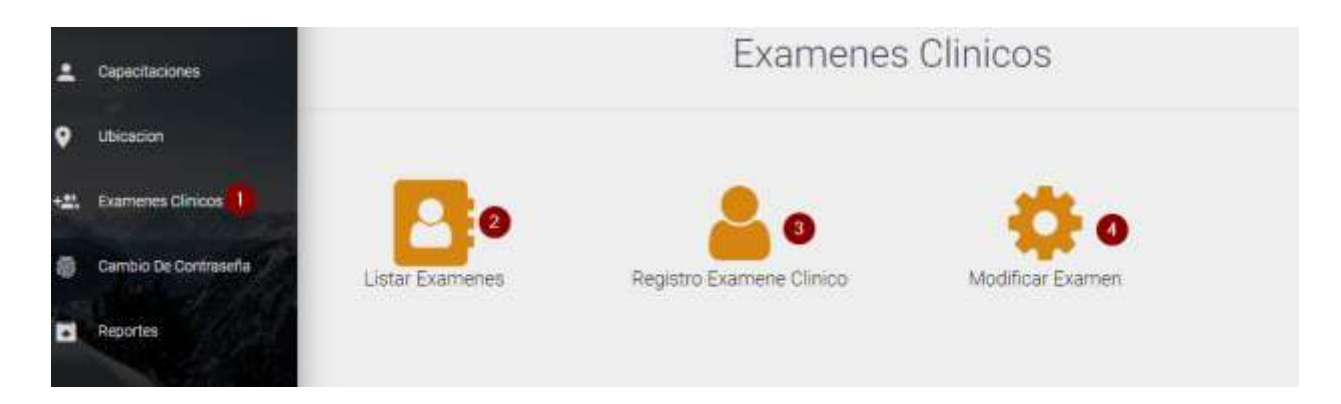

*Figura A.5.0.67 Modulo Exámenes Clínicos* 

- 1. Ingresa al módulo exámenes clínicos.
- 2. Página listar exámenes clínicos que se le ha realizado al empleado.
- 3. Página registrar exámenes clínicos.
- 4. Página modificar exámenes clínicos del empleado.
- Página Listar exámenes clínicos:

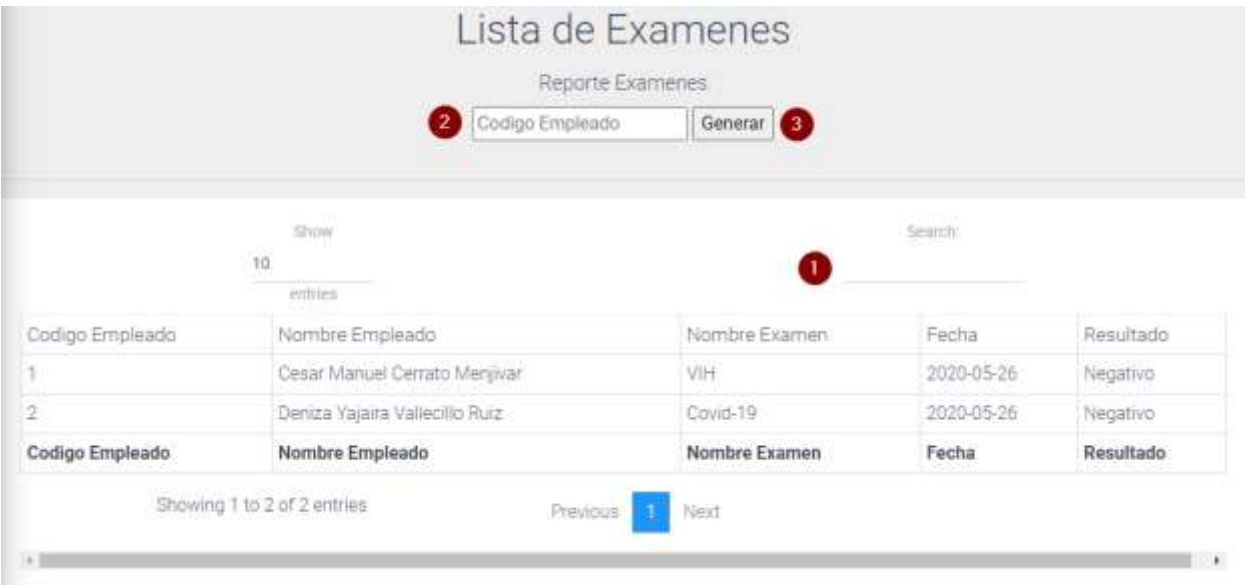

#### *Figura A.5.0.68 Lista exámenes empleados*

- 1. Escribir nombre del empleado.
- 2. Escribir código del empleado para generar el reporte.
- 3. Clic botón generar, lo enviara donde va imprimir exámenes del empleado.

Página registrar examen clínico del empleado:

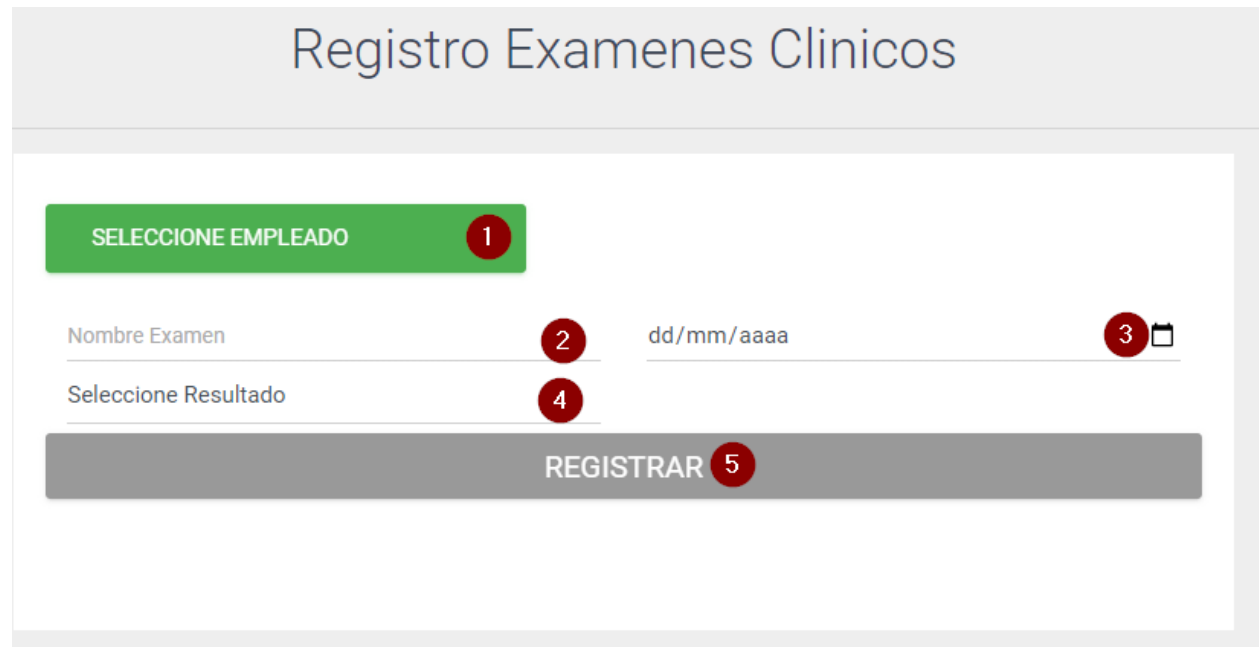

*Figura A.5.0.69 Registro exámenes clínicos* 

- 1. Seleccione empleado a registrar examen.
- 2. Ingrese nombre del examen.
- 3. Seleccione fecha que se realizó el examen.
- 4. Seleccione el resultado positivo o negativo.
- 5. Clic botón registrar para realizar la operación.

#### Página modificar examen del empleado:

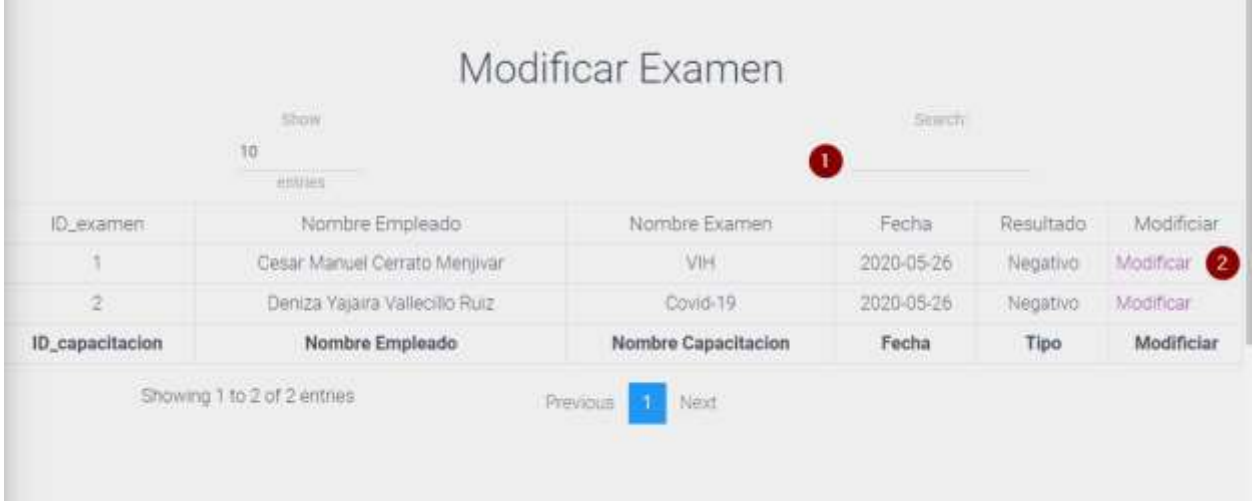

#### *Figura A.5.0.70 Modificar examen empleados*

Fuente: Elaboración Propia.

- 1. Buscar nombre del empleado que va modificar examen.
- 2. Clic enlace modificar, donde se redijera a los datos del examen que desea modificar:

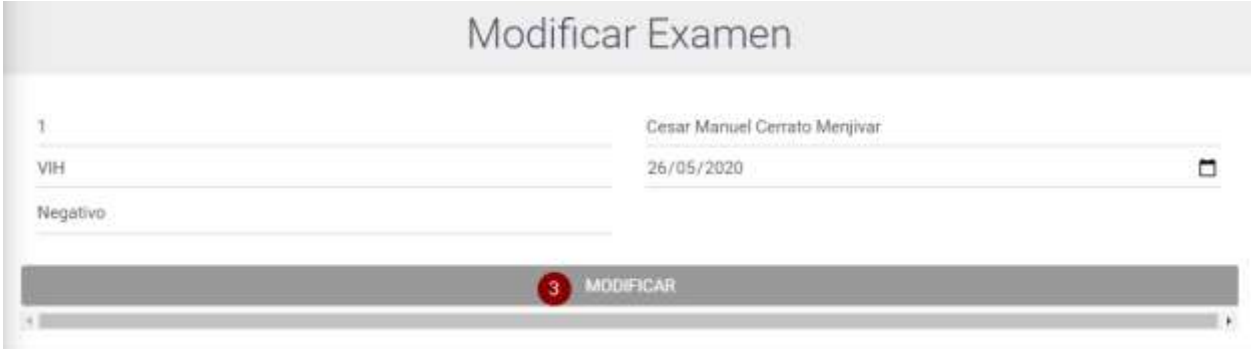

#### *Figura A.5.0.71 Datos examen*

Fuente: Elaboración Propia.

3. Después de editar los datos, clic botón modificar para realizar la operación.

# **A.5.14 Modulo Cambiar Contraseña**

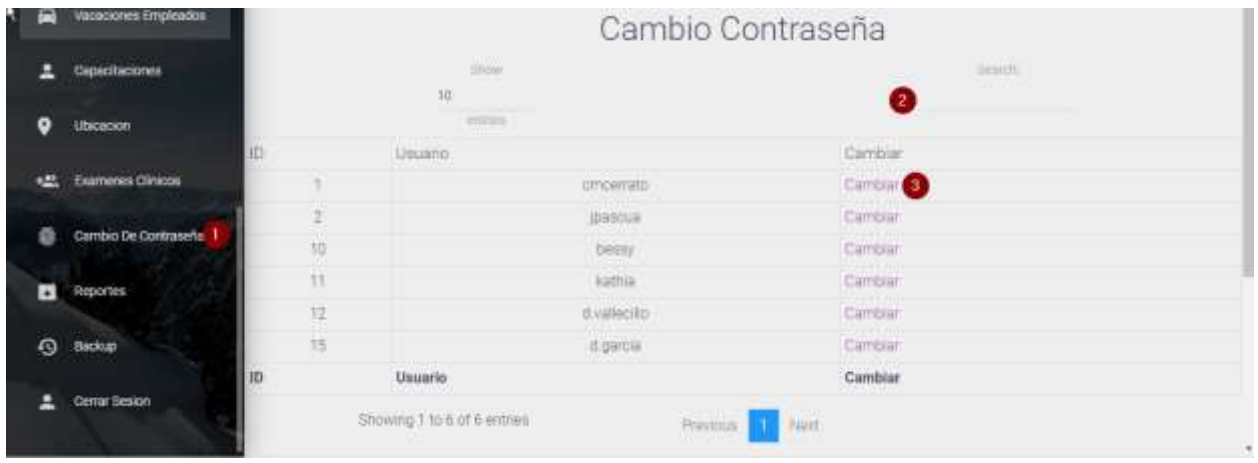

Este módulo consiste en cambiar la contraseña a los usuarios registrados del sistema.

#### *Figura A.5.0.72 Modulo cambio de contraseña*

Fuente: Elaboración Propia.

- 1. Ingresa al módulo cambio de contraseña.
- 2. Buscar el nombre del usuario que necesita editar.
- 3. Clic en el enlace cambiar, donde le dirigirá a otra ventana para poder realizar los cambios:

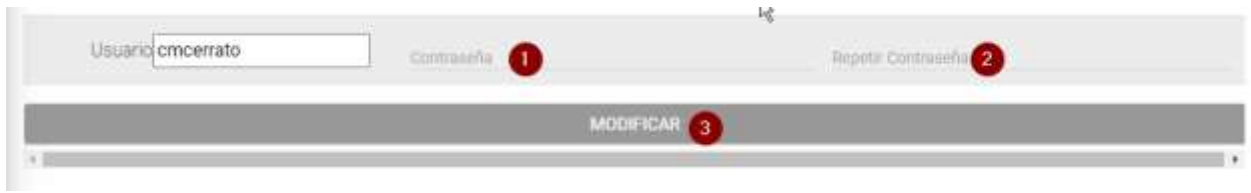

#### *Figura A.5.0.73 Datos contraseña*

Fuente: Elaboración Propia.

1. Escribir contraseña nueva deberá llevar mayúscula, no menos de 8 dígitos y alfanuméricos.

- 2. Repetir la contraseña que escribió en el campo anterior si no coinciden no le permitirá realizar el cambio.
- 3. Clic en modificar para realizar la operación.

# **A.5.15 Modulo Reportes**

Este módulo consiste en sacar reportes de los Total de empleados, empleados por departamento y exámenes de los empleados.

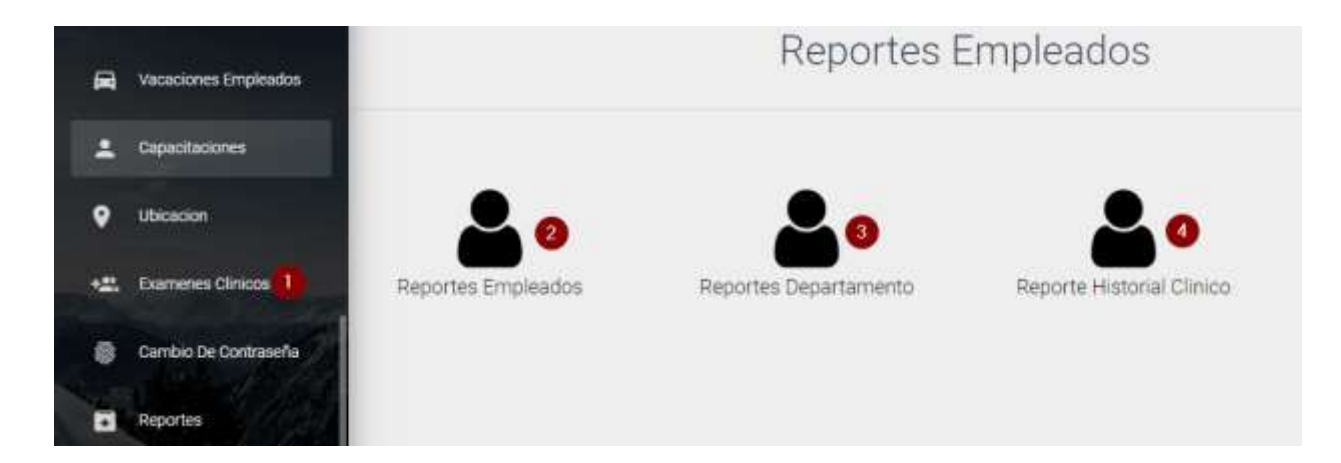

*Figura A.5.0.74 Modulo Reportes* 

- 1. Ingresa al módulo reportes.
- 2. Página reportes empleados.
- 3. Página reporte departamento
- 4. Página reporte historial clínico.

Página reportes empleados:

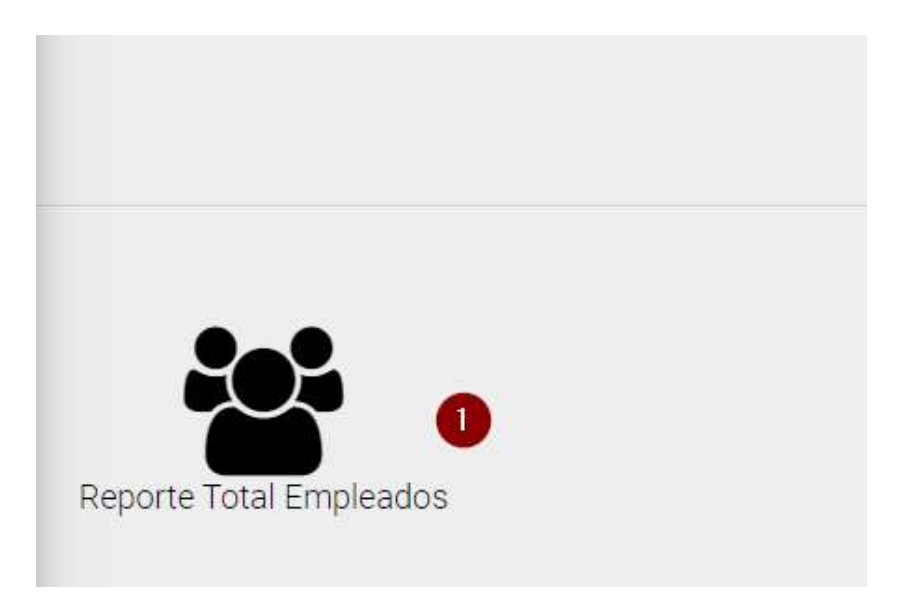

*Figura A.5.0.75 Reporte total de empleados* 

Fuente: Elaboración Propia.

1. Clic para mandar a imprimir el reporte total de empleado que laboran en la compañía:

|                               | <b>Reporte Empleados</b><br><b>COMPANIA FARMACEUTICA</b> |                           |                                         |  |  |  |
|-------------------------------|----------------------------------------------------------|---------------------------|-----------------------------------------|--|--|--|
| Nombre                        | Identidad                                                | Departamento              | Puesto                                  |  |  |  |
| Cesar Manuel Cerrato Menjivar |                                                          | Gerencia General          | Encargado de Sistemas                   |  |  |  |
|                               |                                                          | <b>Gestion de Calidad</b> | Encargada de Centro de<br>Documentación |  |  |  |
|                               |                                                          | Microbiologia             | Responsable de Microbiología            |  |  |  |
|                               |                                                          | Direccion Tecnica         | Asistente de Dirección Técnica          |  |  |  |
|                               |                                                          | Visita Medica             | Coordinador de Visita Médica            |  |  |  |
|                               |                                                          | Gerencia General          | Encargado de Sistemas                   |  |  |  |

*Figura A.5.0.76 Reporte total empleados* 

Página reporte por departamento:

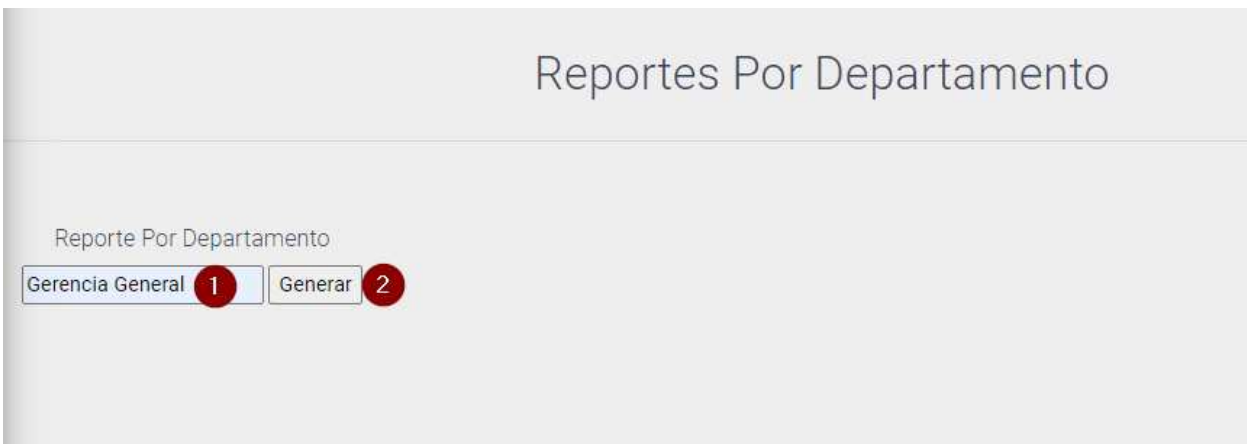

*Figura A.5.0.77 Reporte por departamento* 

Fuente: Elaboración Propia

- 1. Escriba el nombre del departamento.
- 2. Clic botón generar para que le muestre el siguiente reporte:

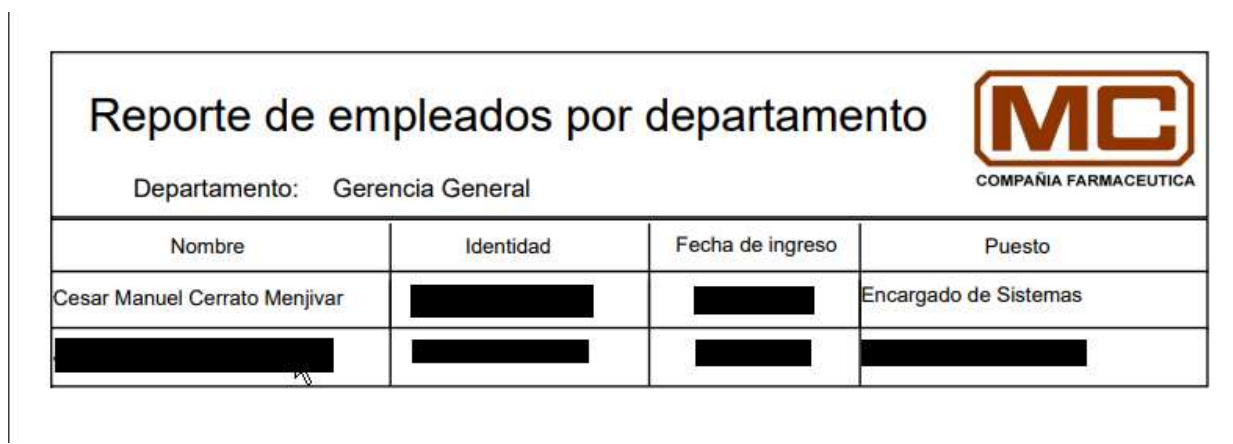

*Figura A.5.0.78 Reporte de empleados por departamento* 

#### Página historial clínico:

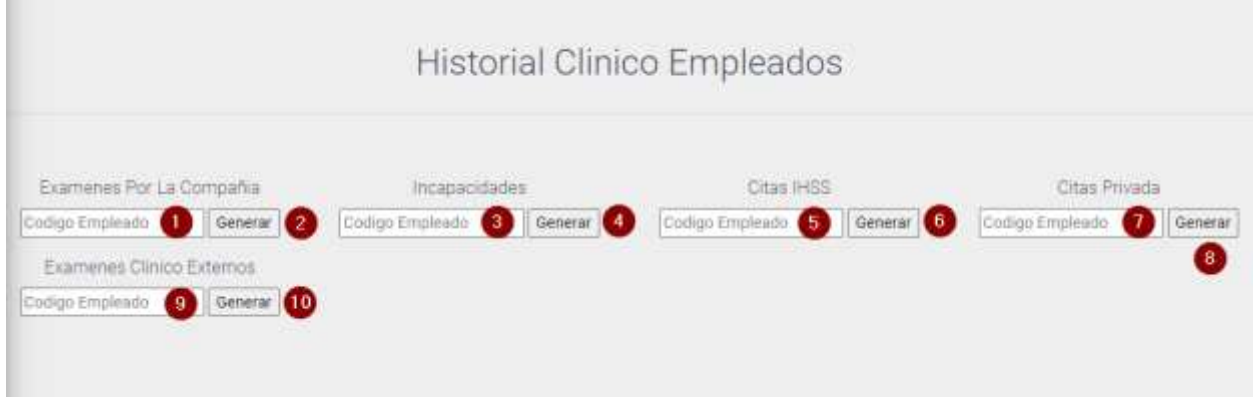

### *Figura A.5.0.79 Historial Clínico Empleados*

- 1. Escribir código del empleado a generar reporte sobre exámenes por la compañía.
- 2. Clic al botón generar para imprimir reporte.
- 3. Escribir código del empleado a generar reporte sobre incapacidades del empleado.
- 4. Clic al botón generar para imprimir reporte.
- 5. Escribir código del empleado a generar reporte sobre citas del IHSS.
- 6. Clic al botón generar para imprimir reporte.
- 7. Escribir código del empleado a generar reporte sobre citas privadas que ha realizado.
- 8. Clic al botón generar para imprimir reporte.
- 9. Escribir código del empleado a generar reporte sobre exámenes clínicos externos.
- 10. Clic al botón generar para imprimir reporte.

# **A.5.16 Modulo Backup**

Este módulo se encarga de realizar respaldo de la base de datos, el archivo .SQL se guarda en la carpeta C:\Respaldo.

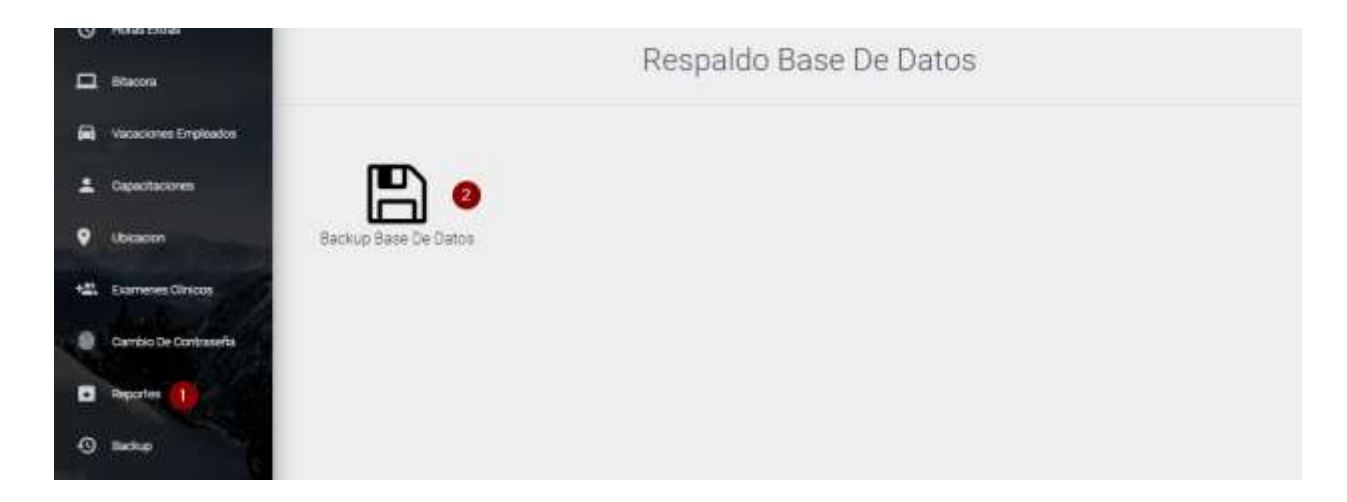

### *Figura A.5.0.80 Módulo backup*

Fuente: Elaboración Propia.

- 1. Ingresa al módulo backup.
- 2. Clic al icono Backup Base De Datos le mostrara la siguiente alerta de backup realizado:

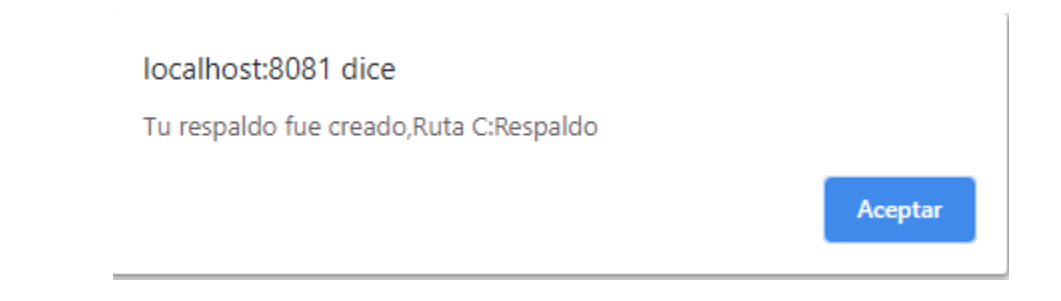

*Figura A.5.0.81 Alerta de backup realizado* 

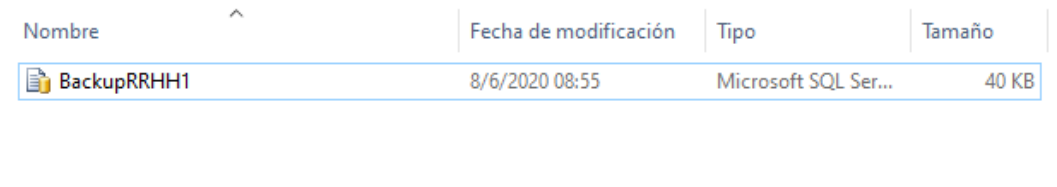

#### *Figura A.5.0.82 Archivo .SQL*

Fuente: Elaboración Propia.

# **A.5.17 Modulo Vacaciones**

Este módulo permite listar los días disponibles de los empleados, tomar días de vacaciones y ver historial del empleado.

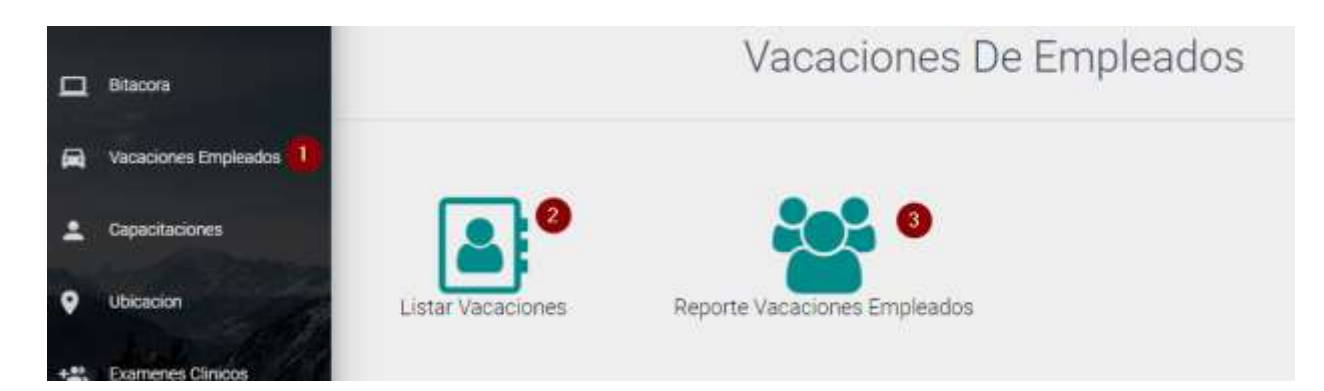

#### *Figura A.5.0.83 Modulo Vacaciones*

- 1. Ingresa al módulo Vacaciones.
- 2. Página listar vacaciones de los empleados
- 3. Genera Reporte de los empleados.

Página Listar Vacaciones:

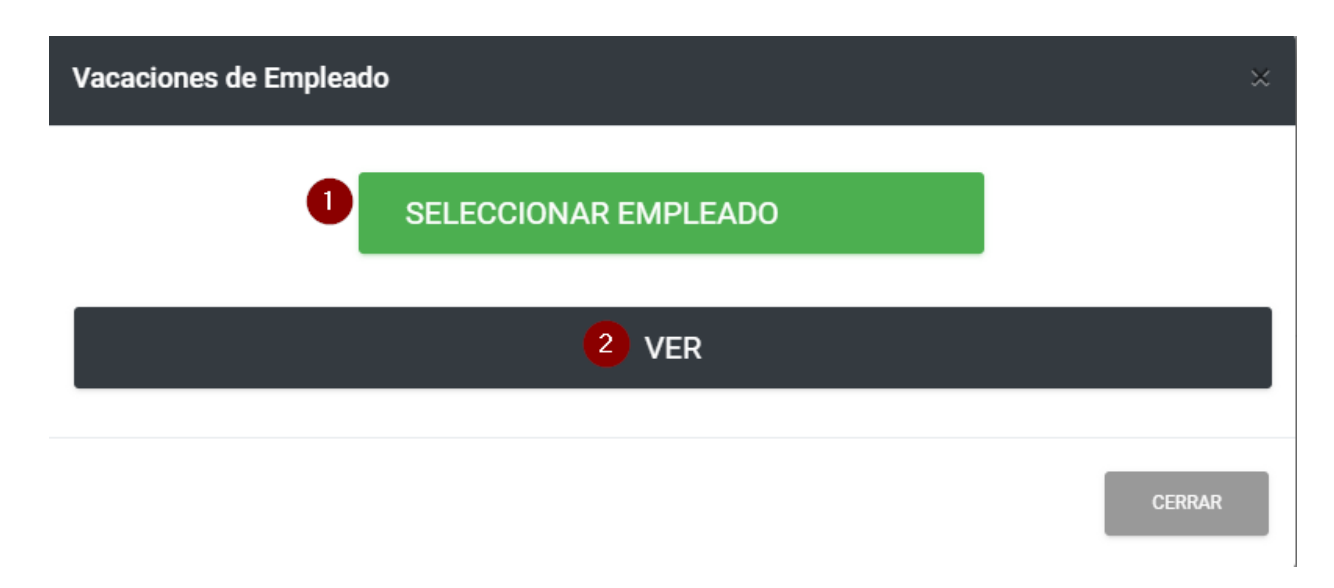

#### *Figura A.5.0.84 Vacaciones Empleados*

Fuente: Elaboración Propia.

- 1. Seleccione al empleado que desea listar sus vacaciones.
- 2. Clic en el botón ver donde le redijera a la siguiente pantalla con sus días tomados y días totales del empleado que selecciono:

| Vacaciones                                            |              |              |                   |                       |  |  |  |  |
|-------------------------------------------------------|--------------|--------------|-------------------|-----------------------|--|--|--|--|
| <b>Show</b><br>$\mathfrak{t} \mathfrak{g}$<br>entries |              |              | Search;           |                       |  |  |  |  |
| Nombre del Empleado                                   | Dias Tomados | Dias Totales | Tomar Dias        | Historica             |  |  |  |  |
|                                                       | 3.0          | 7,0          | Ingresar (        | Ingresar <sup>2</sup> |  |  |  |  |
| Nombre del Empleado                                   | Dias Tomados | Dias Totales | <b>Tomar Dias</b> | Historico             |  |  |  |  |

*Figura A.5.0.85 Días de vacaciones* 

- 1. Ingresa a la pantalla tomar días de vacaciones.
- 2. Ingresa a la pantalla histórico de vacaciones de los empleados.
- Tomar días:

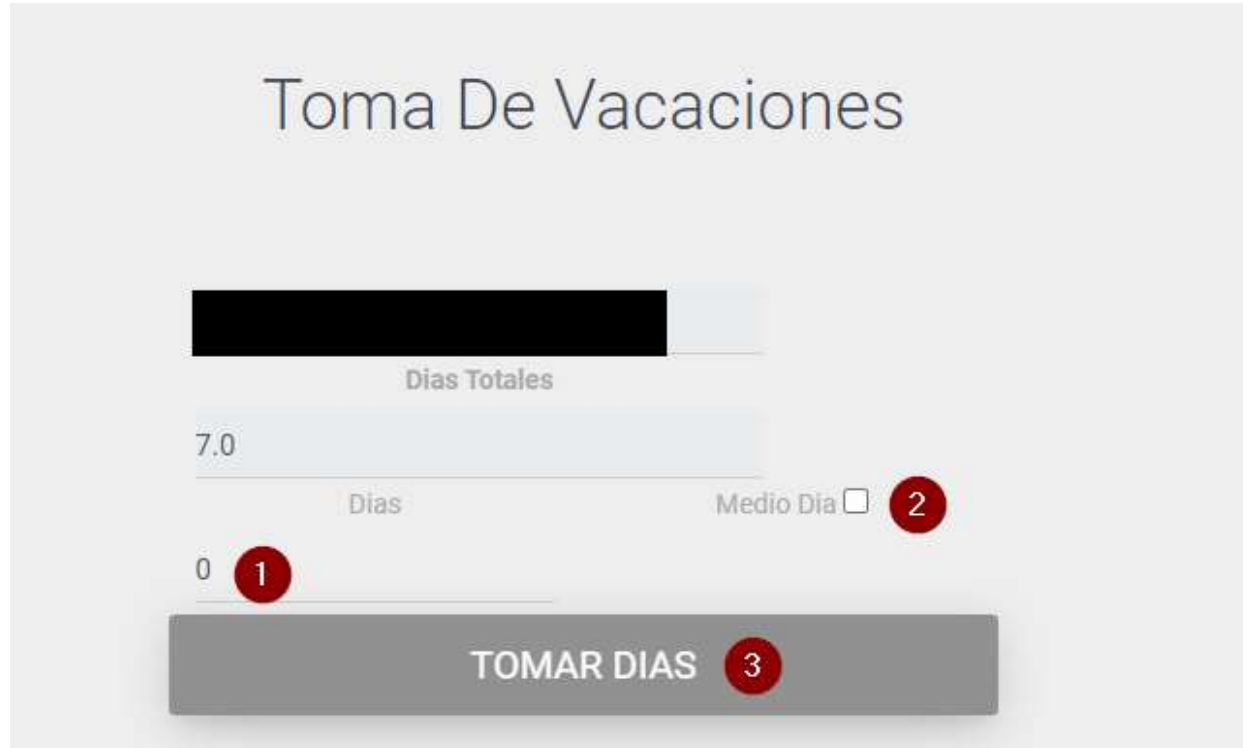

# *Figura A.5.0.86 Tomar días de vacaciones*

- 1. Día a tomar.
- 2. Medio días.

3. Clic Tomar días le mostrara una pantalla de confirmación con dos opciones Aceptar para hacer la acción y Cancelar para no hacer la acción:

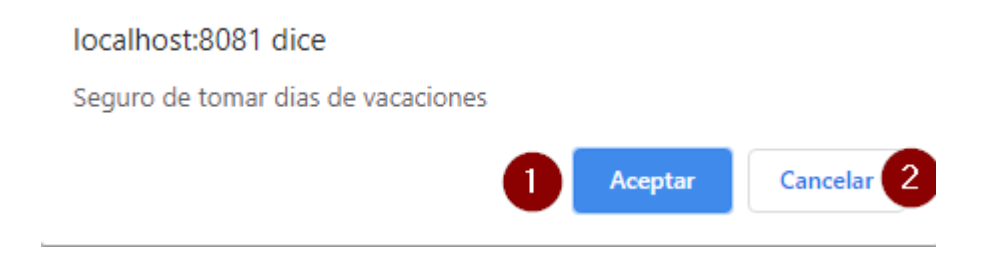

# *Figura A.5.0.87 Pantalla de confirmación*

Fuente: Elaboración Propia.

Histórico vacaciones

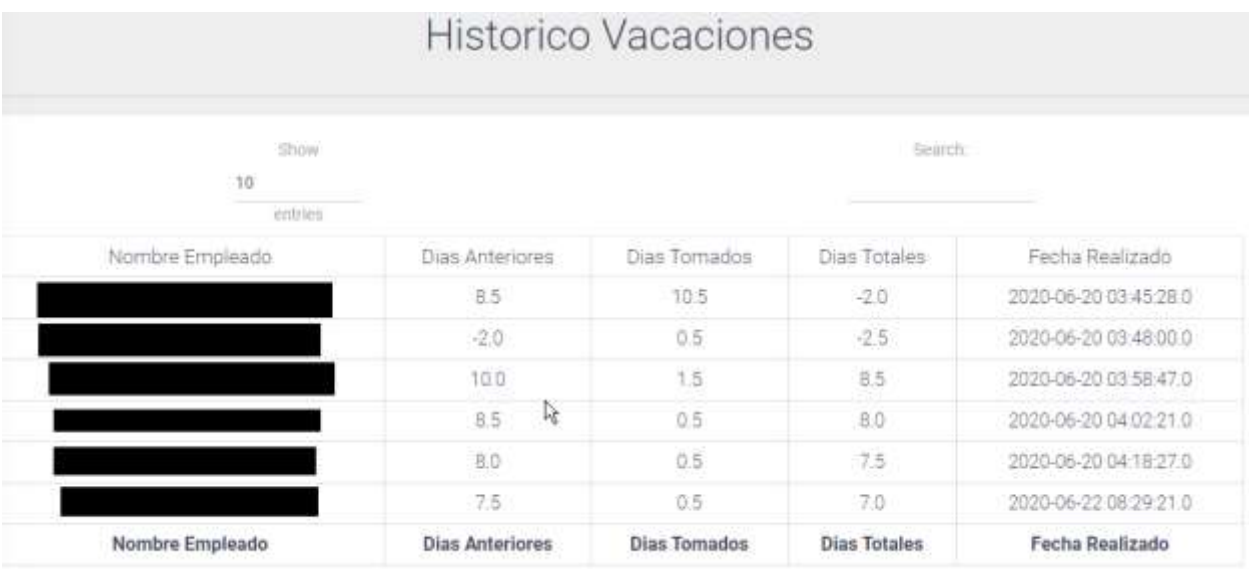

### *Figura A.5.0.88 Histórico Vacaciones*
# **A.5.18 Rol Empleados RRHH**

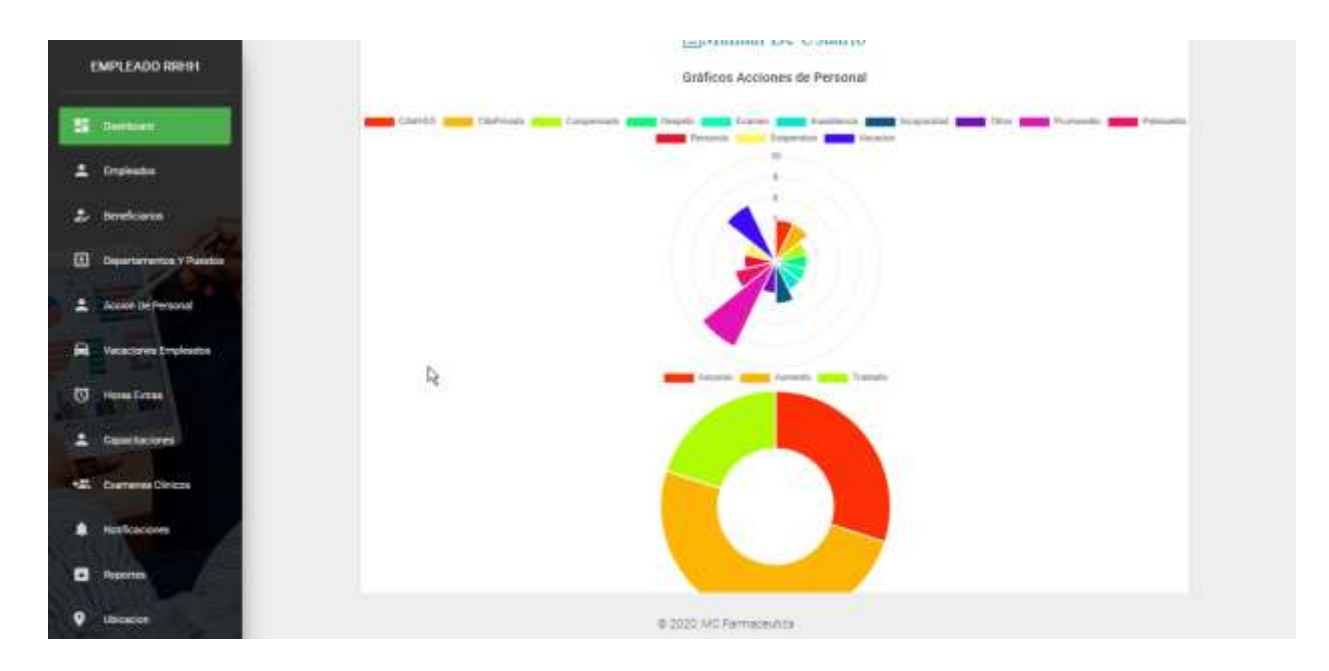

## *Figura A.5.0.89 Pantalla principal rol RRHH.*

Fuente: Elaboración Propia

Para mostrar las acciones que se pueden realizar en esta página dividiremos la imagen en secciones:

- Menú
- Encabezado
- Pie
- Mostrar Dashboard

#### **Menú:**

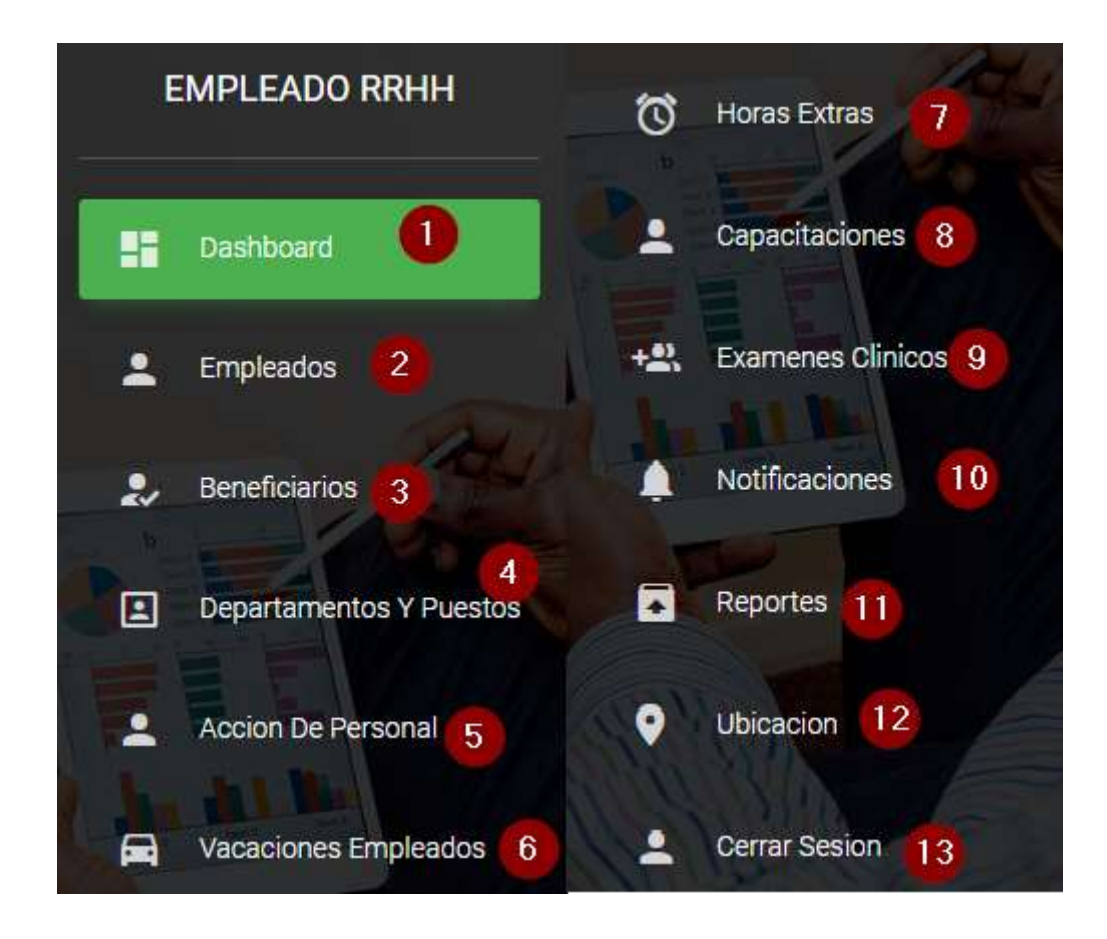

*Figura A.5.0.90 Menú RRHH.* 

- 1. Mostrar dashboard.
- 2. Modulo Empleados.
- 3. Modulo beneficiarios.
- 4. Modulo Departamentos y Puestos.
- 5. Módulo Acción De Personal.
- 6. Modulo Vacaciones Empleados.
- 7. Modulo Horas Extras.
- 8. Modulo Capacitaciones.
- 9. Modulo Exámenes Clínicos.
- 10. Modulo Notificaciones.
- 11. Modulo Reportes.
- 12. Modulo Ubicación.

#### **Encabezado:**

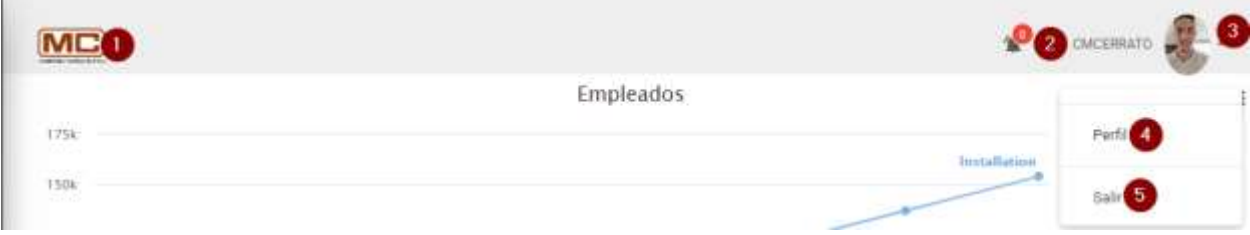

#### *Figura A.5.0.91 Encabezado RRHH*

Fuente: Elaboración Propia.

- 1. Regresar al módulo principal
- 2. Lista de notificaciones
- 3. Modulo perfil
- 4. Modificar perfil
- 5. Salir del sistema

Pie:

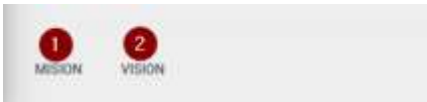

@ 2020, MC Farmaceutica

#### *Figura A.5.0.92 Pie RRHH*

- 1. Ingresar a la misión de la empresa.
- 2. Ingresar a la visión de la empresa.

### Mostrar Dashboard

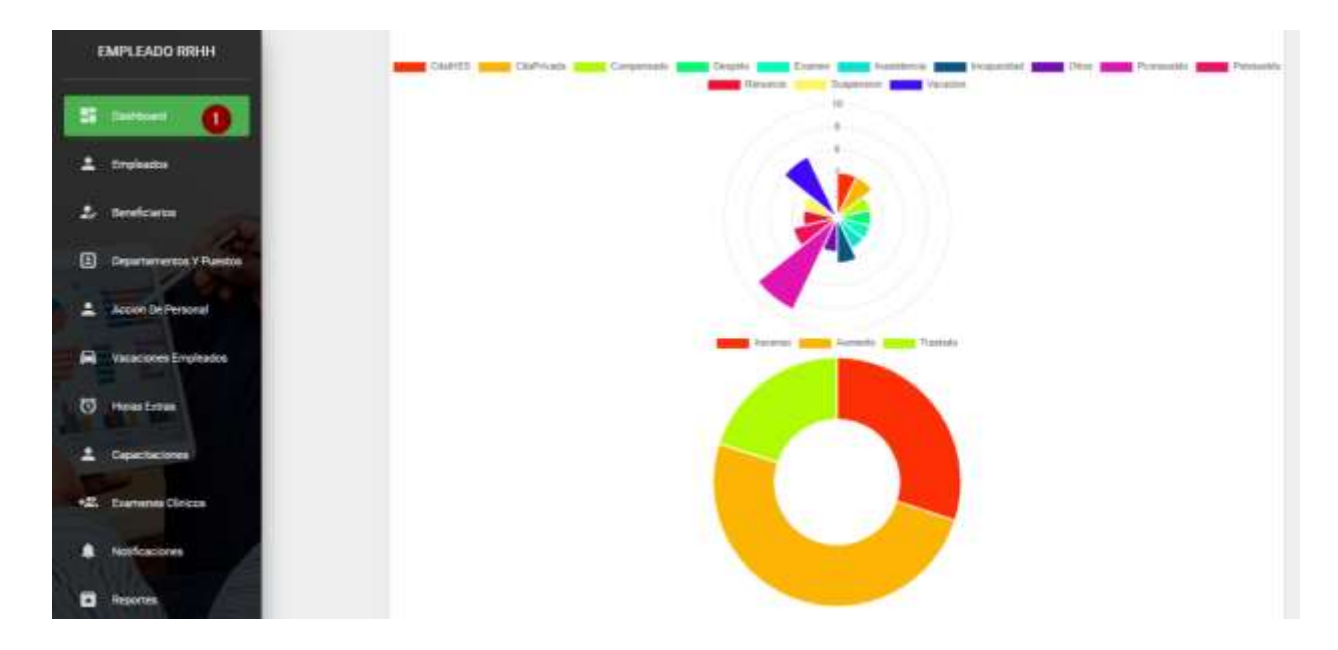

*Figura A.5.0.93 Dashboard RRHH* 

Fuente: Elaboración Propia.

1. Clic para mostrar los dashboard del sistema.

# **A.5.19 Modulo Empleados RRHH**

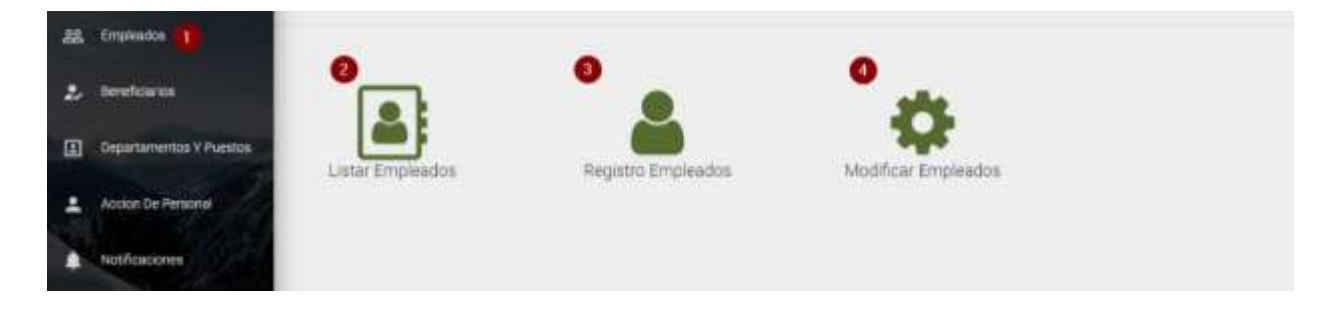

## *Figura A.5.0.94 Modulo Empleados RRHH*

- 1. Ingresa al módulo de empleados.
- 2. Ingresa a la página listas empleados de la compañía.
- 3. Ingresa a la página agrega un empleado nuevo.
- 4. Ingresa a la página modificar empleado.
- Página listar empleados:

|                   |     |       |                                        | Lista de Empleados                                                                                         |               |  |                    |  |  |
|-------------------|-----|-------|----------------------------------------|----------------------------------------------------------------------------------------------------|---------------|--|--------------------|--|--|
|                   |     |       |                                        | Reporte Por Empleado                                                                                       |               |  |                    |  |  |
|                   |     |       |                                        | Identitist Del Engiquelo   Generar   O                                                                     |               |  |                    |  |  |
| <b>STATISTICS</b> |     |       |                                        |                                                                                                    | <b>Growth</b> |  |                    |  |  |
| Fotografia        |     |       |                                        | Codigo Cod Depart NombreCompleto IdentidadDelEmpleado ContactoEmergencia EstadoCivil Genero DireccionCompl |               |  |                    |  |  |
|                   | ST. | $-25$ | Cesar Manuel<br><b>Oerseo Menjikar</b> |                                                                                                    |               |  | Sobirola Masculino |  |  |

*Figura A.5.0.95 Listar Empleados RRHH* 

- 1. Ingrese el número de identidad del empleado.
- 2. Genera reporte del empleado.

Página Registro de empleados:

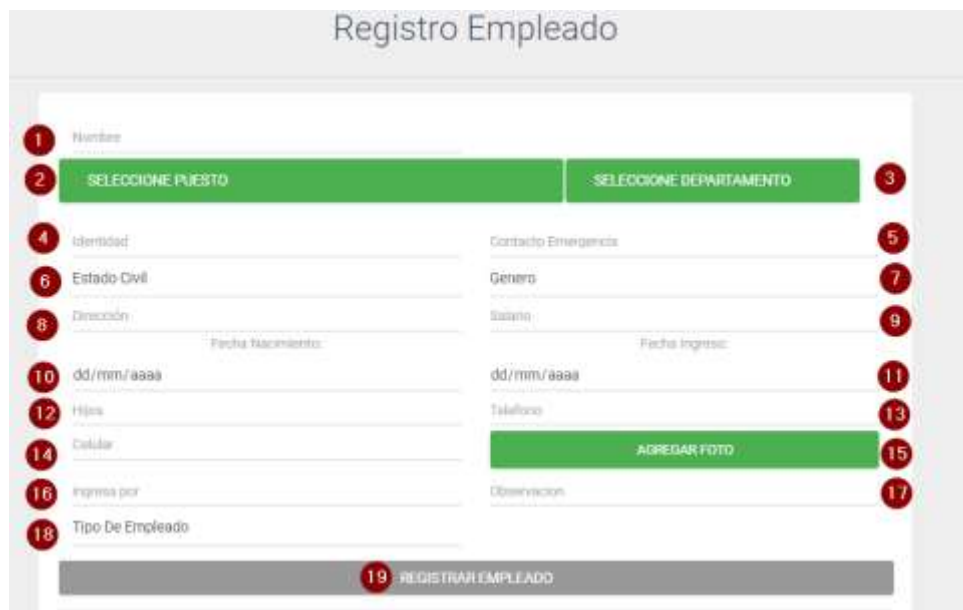

#### *Figura A.5.0.96 Registro Empleados RRHH*

- 1. Escriba el nombre del empleado
- 2. Seleccione el puesto del empleado
- 3. Seleccione el departamento del empleado
- 4. Escriba la identidad del empleado
- 5. Escriba el contacto de emergencia del empleado
- 6. Seleccione el estado civil del empleado
- 7. Seleccione el género del empleado
- 8. Escriba dirección del empleado
- 9. Escriba salario del empleado
- 10. Ingrese fecha de nacimiento del empleado
- 11. Ingrese fecha de ingreso del empleado
- 12. Escriba número de hijos
- 13. Escriba teléfono del empleado
- 14. Escriba celular del empleado
- 15. Agregue foto del empleado
- 16. En caso que ingrese por alguien escriba por quien ingresa sino escriba N/A
- 17. Escriba alguna observación, sino escriba N/A
- 18. Seleccione el tipo de empleado si es Normal o Doctor/a.
- 19. Al darle Clic al botón registrar si no se encuentra fallos lo enviara a la página registro beneficiarios del empleado.
- Página agregar beneficiario:

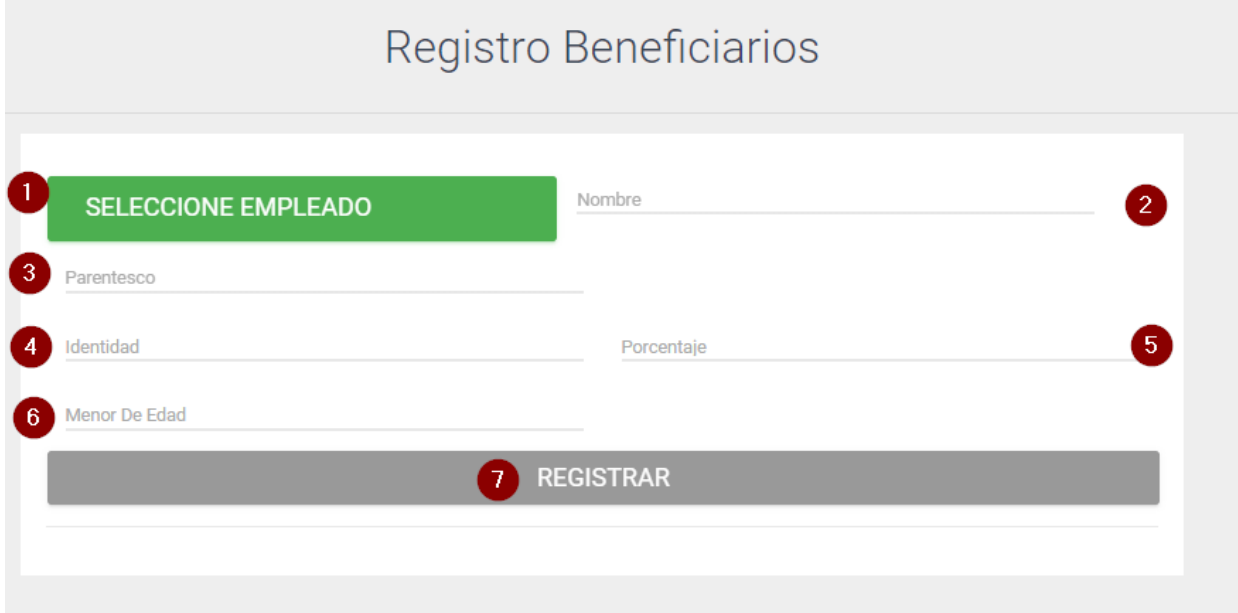

#### *Figura A.5.0.97 Registro Beneficiarios RRHH*

- 1. Seleccione al empleado para agregarle beneficiario.
- 2. Escriba el nombre del beneficiario.
- 3. Escriba el parentesco del beneficiario.
- 4. Escriba el número de identidad del beneficiario en caso de no tenerlo se escribe N/A.
- 5. Escriba el porcentaje que le otorgara al beneficiario.
- 6. Escriba si es menor de edad el nombre, sino escriba N/A.
- 7. Clic al botón registrar para agregar el beneficiario.
- Página Modificar empleado:
- 1. Buscar empleado a modificar
- 2. Darle clic al enlace modificar le abrirá otra pantalla donde se mostrará los datos del empleado a modificar:

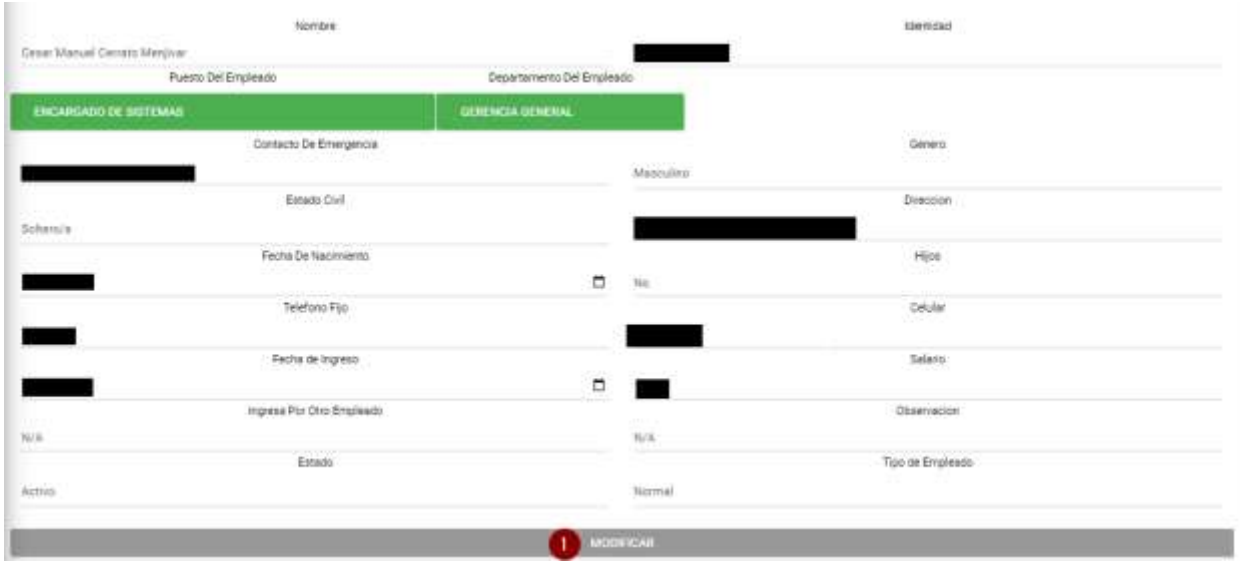

## *Figura A.5.0.98 Modificar Empleado RRHH*

Fuente: Elaboración Propia.

3. Modificar los campos que necesita modificar y dar clic al botón modificar (Figura 90) para realizar la operación.

# **A.5.20 Modulo Beneficiarios**

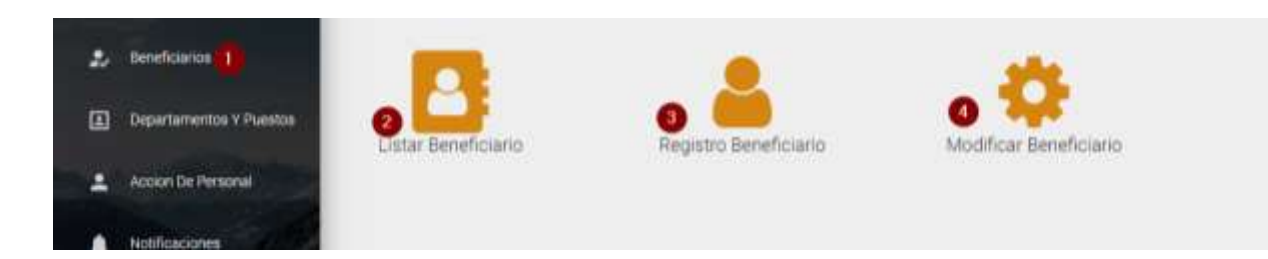

## *Figura A.5.0.99 Modulo beneficiario RRHH*

Fuente: Elaboración Propia.

- 1. Ingresa al módulo de beneficiarios.
- 2. Ingresa a la página listar beneficiarios.
- 3. Ingresa a la página agrega beneficiario.
- 4. Ingresa a la página modificar beneficiario.
	- Página listar beneficiarios:

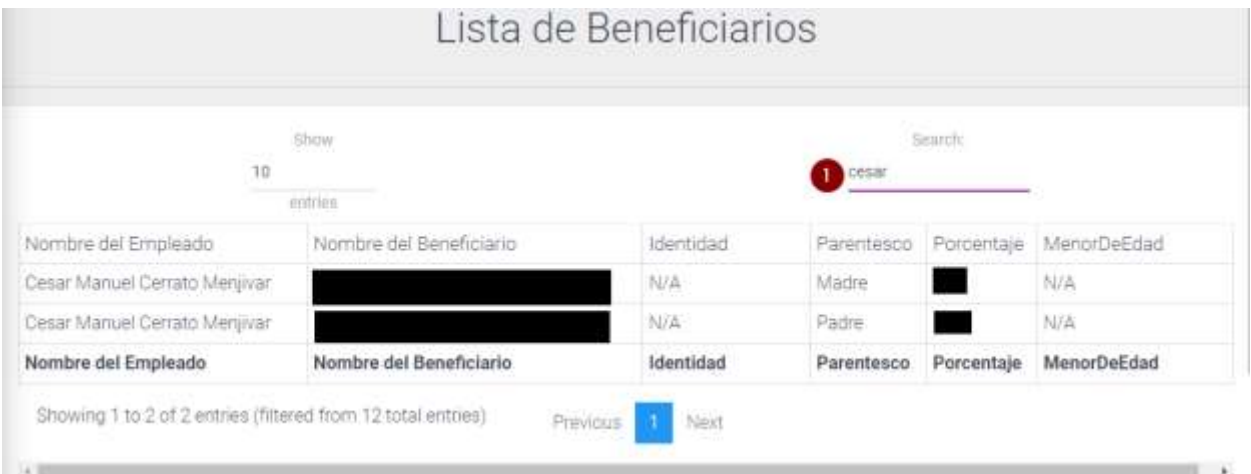

## *Figura A.5.0.100 Listar beneficiarios RRHH*

- Página: Listar beneficiarios
- 1. Escribir nombre del empleado para listar los beneficiarios asignados.
- Página registro beneficiario: Ver figura 89 Registro beneficiario.
- Página modificar beneficiario:

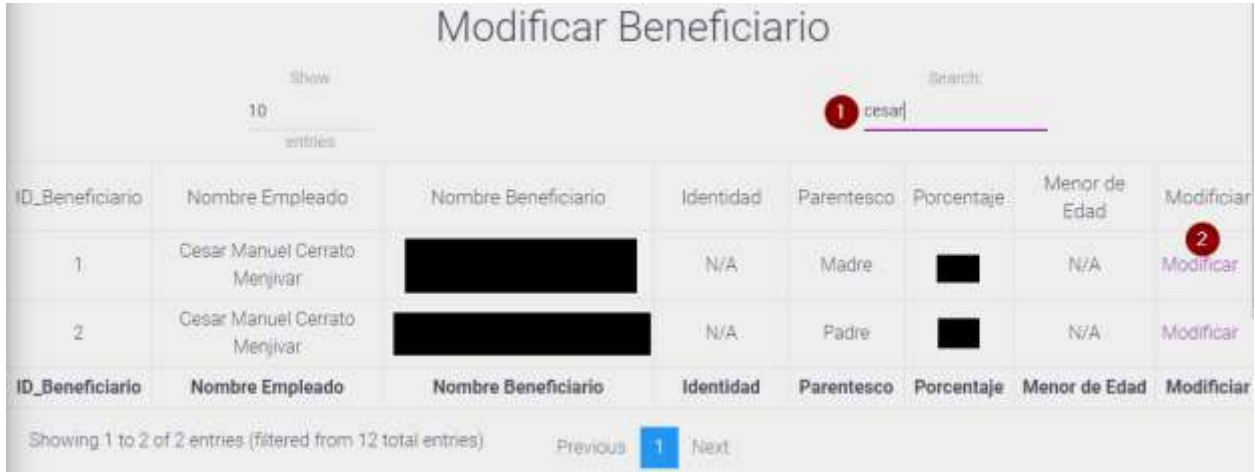

## *Figura A.5.0.101 Modificar Beneficiarios RRHH*

Fuente: Elaboración Propia.

- 1. Buscar empleado para listar los beneficiarios asignados.
- 2. Dar clic al enlace donde le redijera a otra pantalla, le mostrara los datos del beneficiario a modificar:

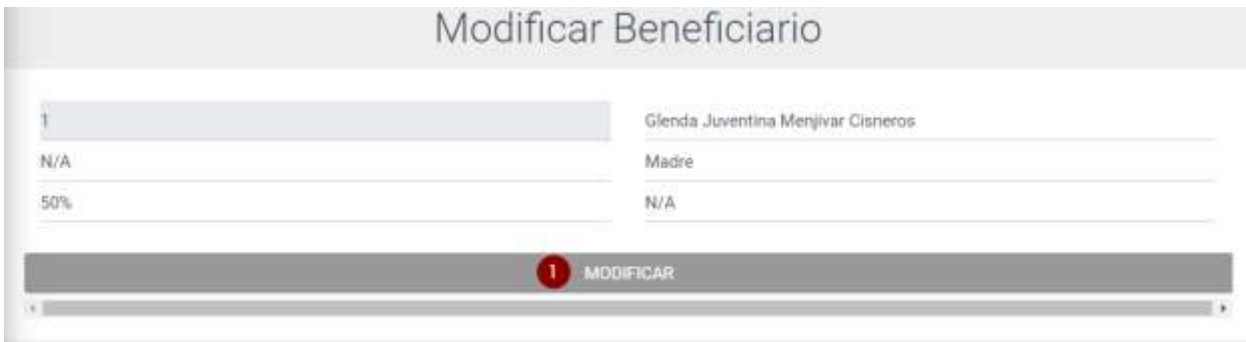

## *Figura A.5.0.102 Modificar Beneficiario RRHH*

Fuente: Elaboración Propia

1. Modificar los campos que necesita modificar y dar clic al botón modificar (Figura 94) para realizar la operación.

## **A.5.21 Modulo Departamentos y Puestos**

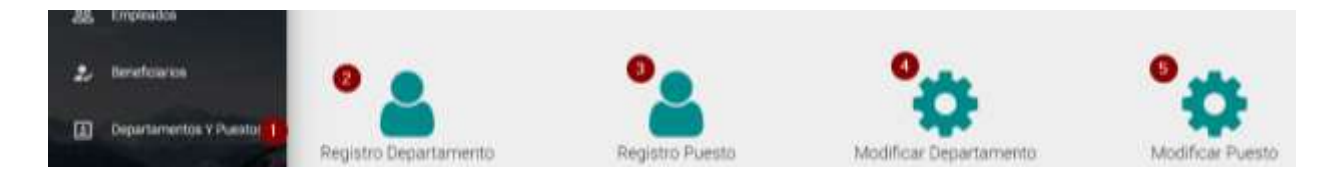

## *Figura A.5.0.103 Modulo Departamentos y Puestos RRHH*

Fuente: Elaboración Propia.

- 1. Ingresa al módulo departamentos y puesto.
- 2. Ingresa a la página registrar departamento.
- 3. Ingresa a la página registrar puesto.
- 4. Ingresa a la página modificar departamento.
- 5. Ingresa a la página modificar puesto.
- Página registrar departamento:

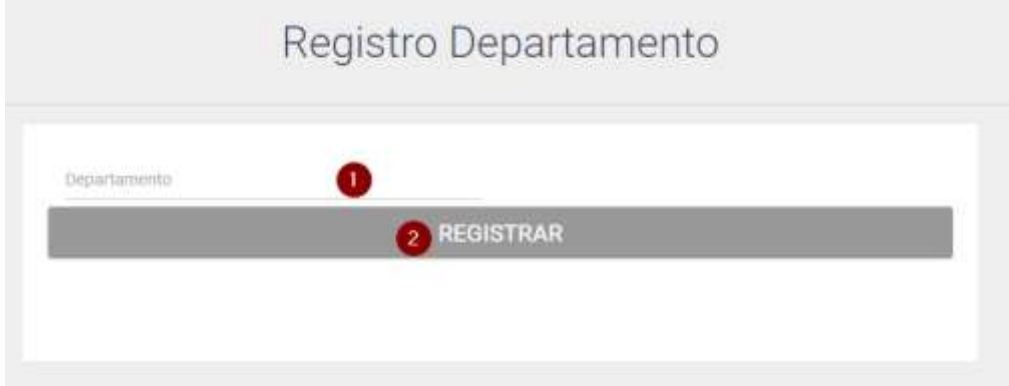

### *Figura A.5.0.104 Registro Departamento RRHH*

- 1. Escribir nombre del departamento nuevo.
- 2. Clic botón registrar para agregarlo.

## Página registrar puesto:

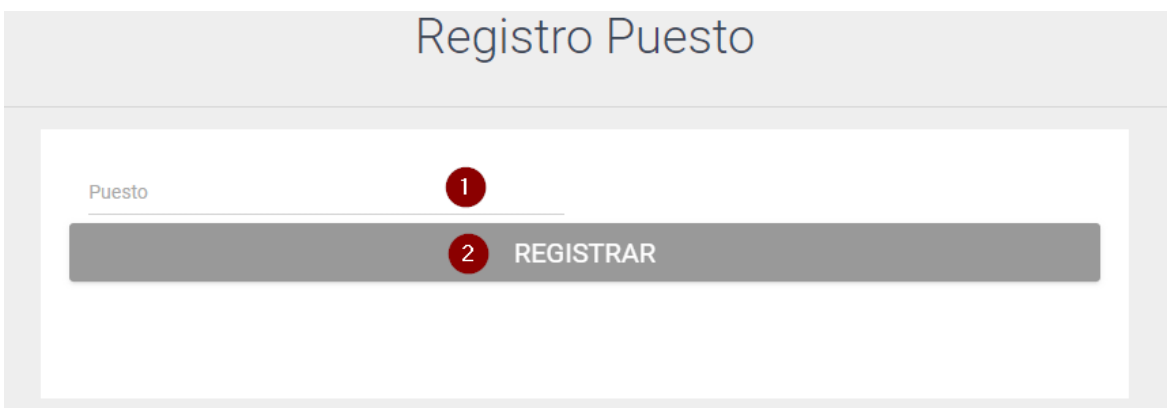

## *Figura A.5.0.105 Registro puesto RRHH*

Fuente: Elaboración Propia

- 1. Escribir nombre del departamento nuevo.
- 2. Clic botón registrar para agregarlo.
- Página modificar departamento:

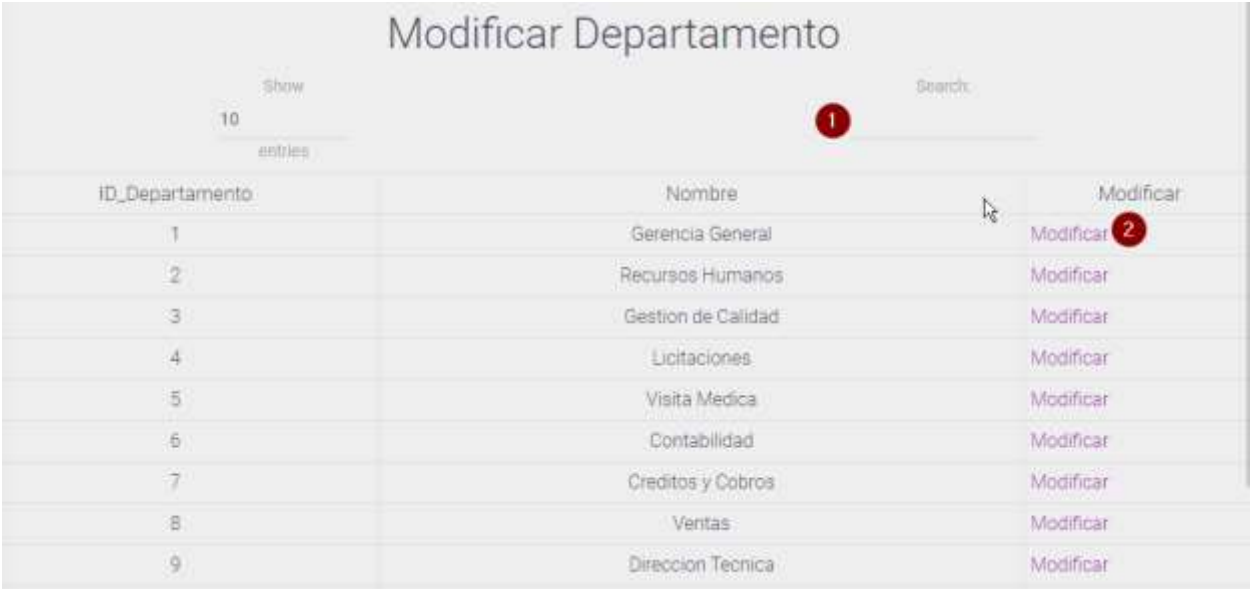

## *Figura A.5.0.106 Modificar departamentos RRHH*

- 1. Escribir nombre del departamento a modificar.
- 2. Dar clic al enlace donde le redijera a otra pantalla, le mostrara los datos del departamento a modificar:

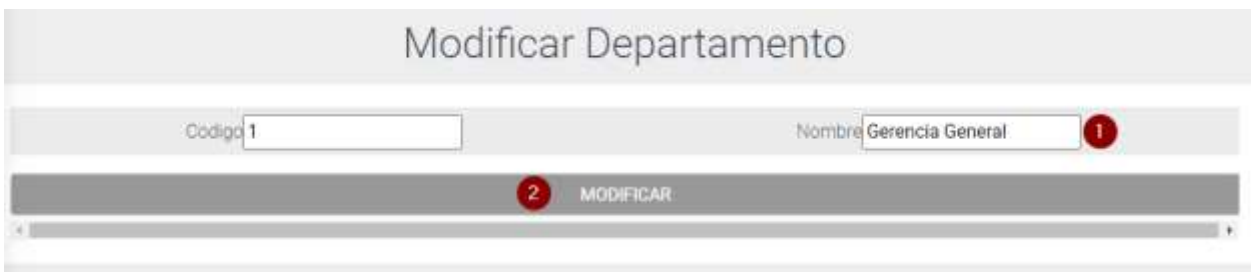

## *Figura A.5.0.107 Departamento RRHH*

Fuente: Elaboración Propia.

- 3. Modificar los campos que necesita modificar y dar clic al botón modificar (Figura 99) para realizar la operación.
- Página modificar puesto:

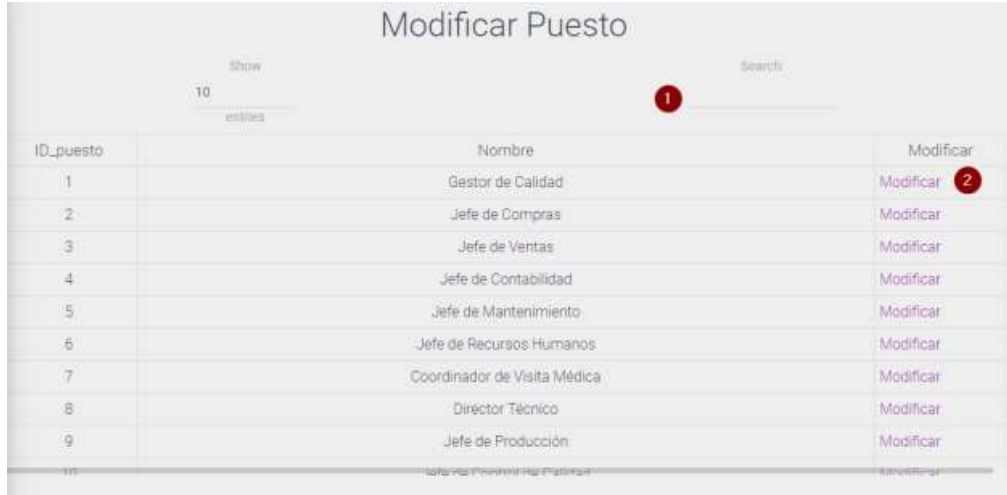

## *Figura A.5.0.108 Modificar Puestos RRHH*

- 1. Escribir nombre del puesto a modificar.
- 2. Dar clic al enlace donde le redijera a otra pantalla, le mostrara los datos del puesto a modificar:

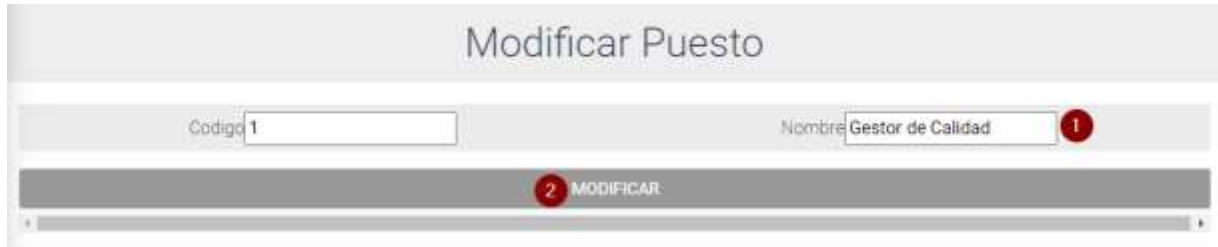

## *Figura A.5.0.109 Puesto RRHH*

Fuente: Elaboración Propia.

Modificar el campo que necesita modificar y dar clic al botón modificar (Figura 101) para realizar la operación.

## **A.5.22 Modulo Acción de personal**

Para cada uno de las acciones es el mismo procedimiento, donde solo cambia el nombre de la acción a realizar:

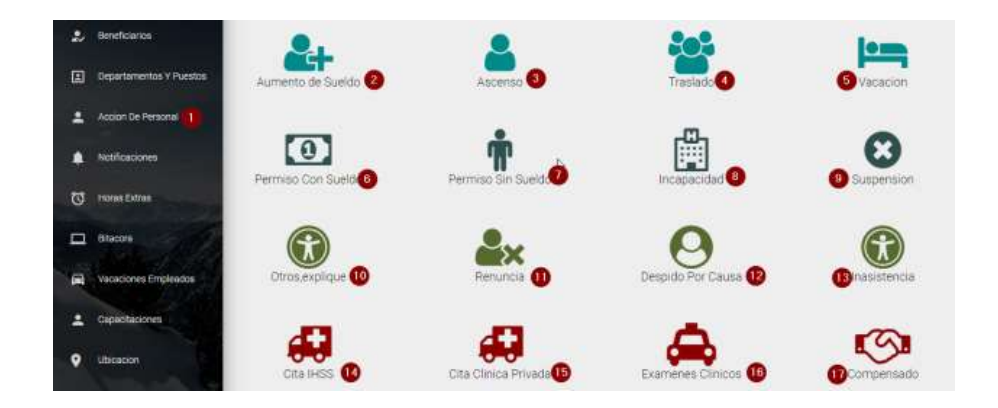

*Figura A.5.0.110 Modulo acción de personal RRHH* 

- 1. Mostrar modulo acción de personal.
- 2. Listar página aumento de sueldo.
- 3. Listar página ascenso.
- 4. Listar página traslado.
- 5. Listar página vacación.
- 6. Listar página permiso con sueldo.
- 7. Listar página permiso sin sueldo.
- 8. Listar página incapacidad.
- 9. Listar página suspensión.
- 10. Listar página otros.
- 11. Listar página renuncia.
- 12. Listar página despido por causa.
- 13. Listar página inasistencia.
- 14. Listar página cita IHSS.
- 15. Listar página cita clínica privada.
- 16. Listar página exámenes clínicos.
- 17. Listar página compensado.
- Página Listar aumento de sueldo:

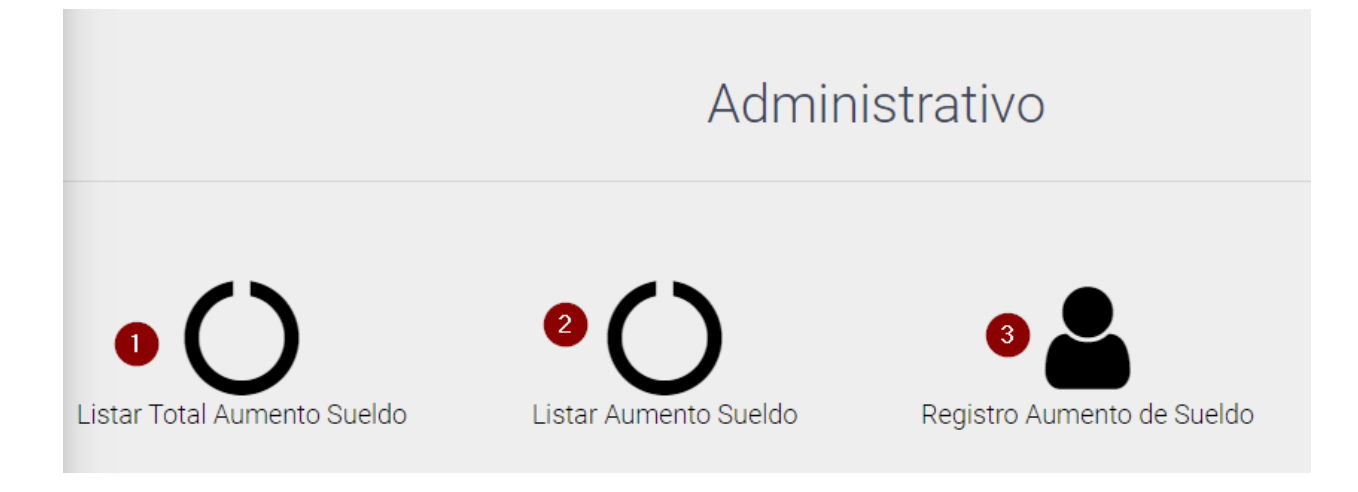

#### *Figura A.5.0.111 Listar aumento de sueldo RRHH*

- 1. Página listar aumento de sueldo de todos los empleados.
- 2. Página listar aumento de sueldo de usuario.
- 3. Página Registrar aumento de sueldo.
- Página listar aumento de sueldo:

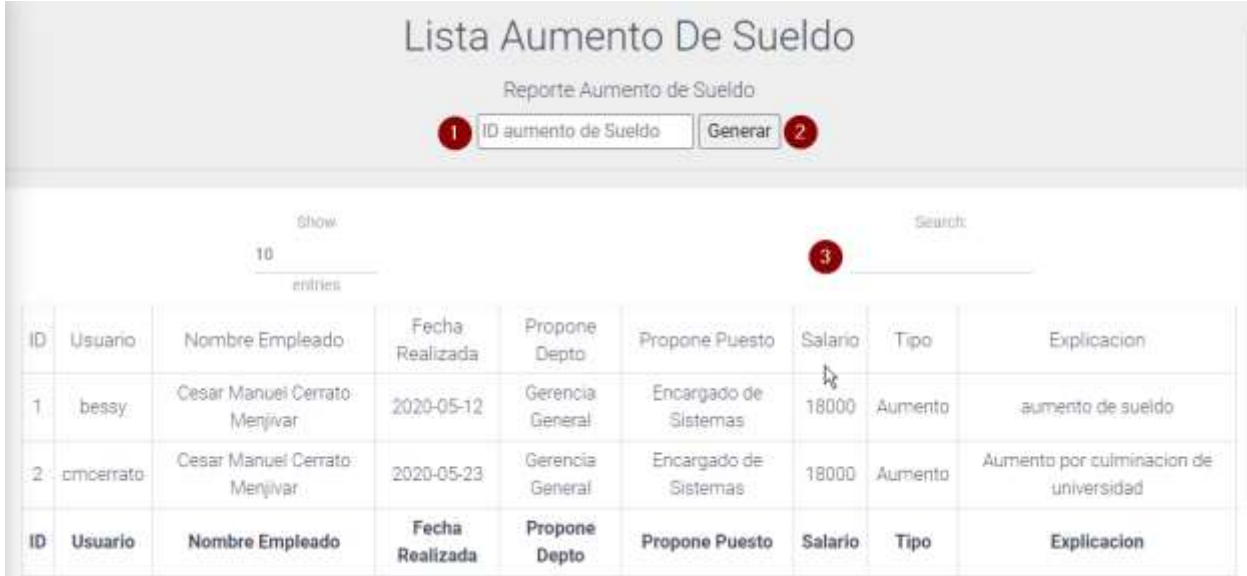

## *Figura A.5.0.112 Aumento de sueldo RRHH*

- 1. Escribir id de la acción para generar reporte.
- 2. Dar clic para enviarlo al formulario a imprimir:

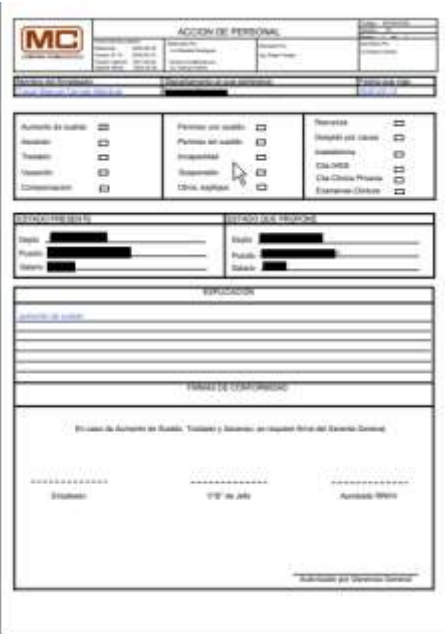

## *Figura A.5.0.113 Formulario acción de personal RRHH*

Fuente: Elaboración Propia.

- 1. Buscar nombre del empleado donde le aparecerán las acciones de cada uno.
- Página Registrar aumento de sueldo:

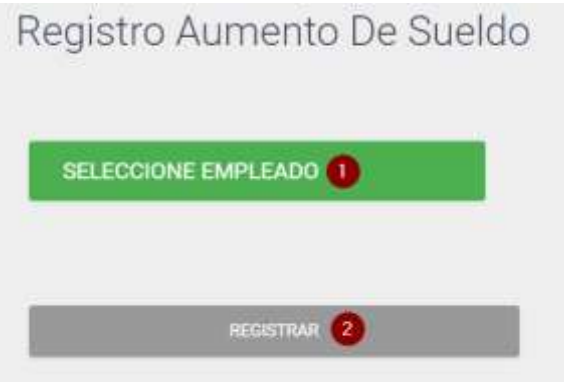

*Figura A.5.0.114 Registro aumento de sueldo RRHH* 

- 1. Seleccione al empleado que realizara la acción de personal.
- 2. Clic botón registrar lo enviara a otra pantalla para agregar los datos:

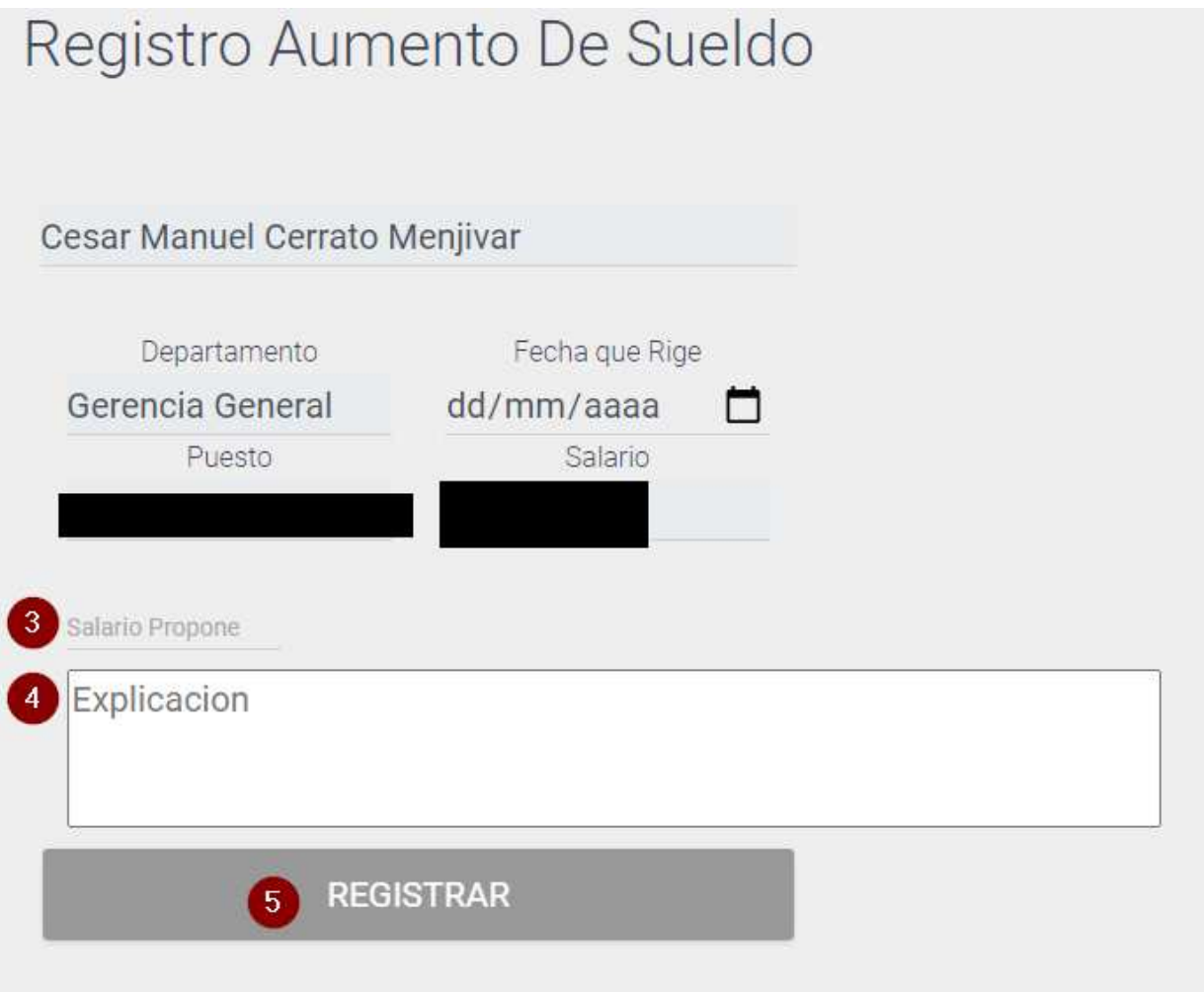

## *Figura A.5.0.115 Aumento de sueldo RRHH*

- 1. Escriba sueldo propone el empleado.
- 2. Explicación para autorizar el aumento de sueldo
- 3. Clic para registrar la solicitud.

## **A.5.23 Modulo Vacaciones Empleados RRHH**

Este módulo permite listar los días disponibles de los empleados, tomar días de vacaciones y ver historial del empleado.

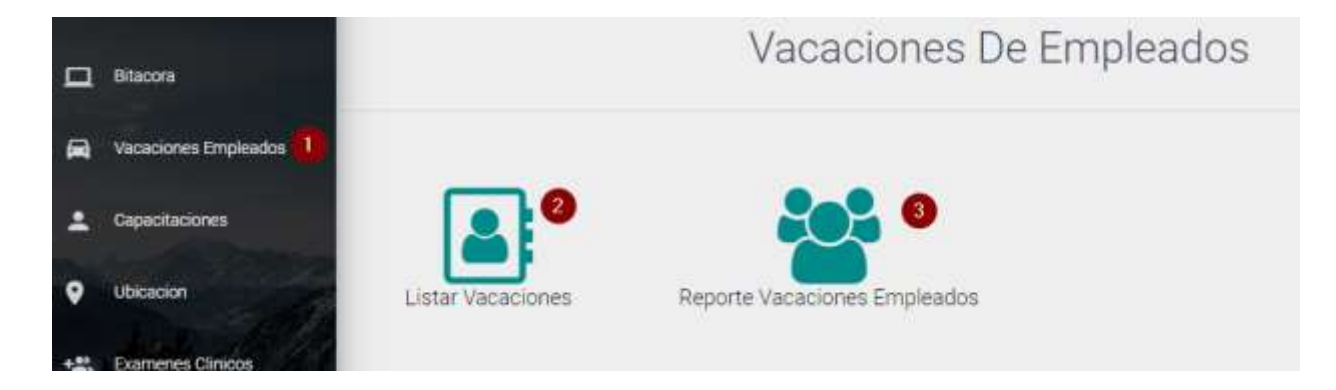

## *Figura A.5.0.116 Modulo Vacaciones RRHH*

- 1. Ingresa al módulo Vacaciones.
- 2. Página listar vacaciones de los empleados
- 3. Genera Reporte de los empleados.

Página Listar Vacaciones:

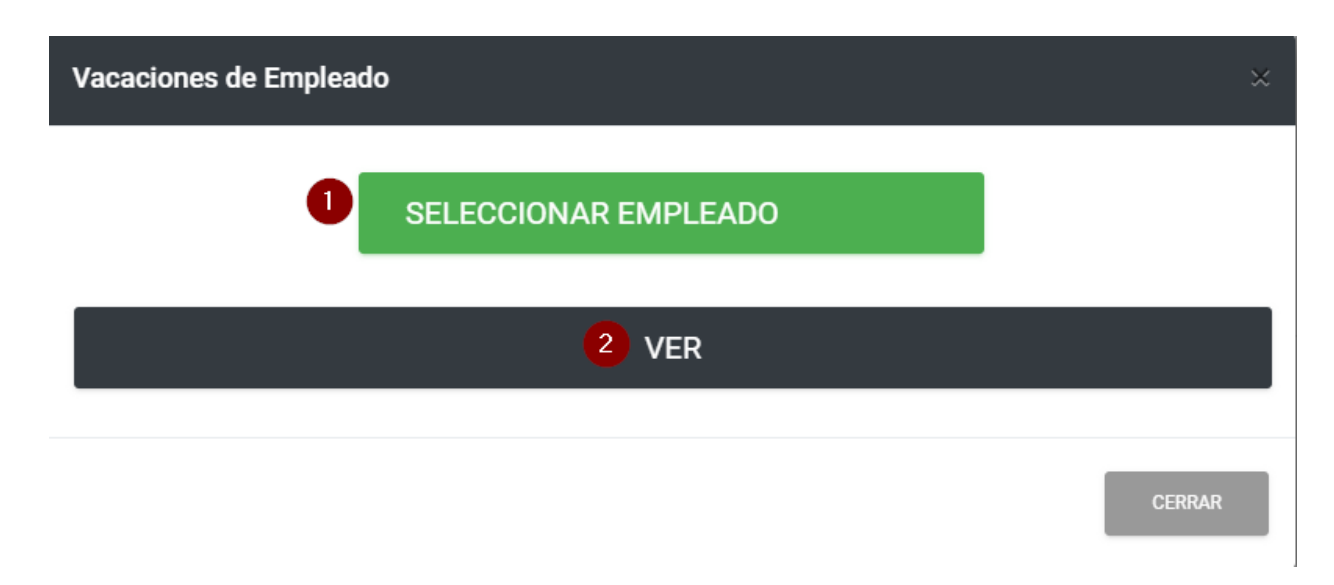

#### *Figura A.5.0.117 Vacaciones Empleados RRHH*

Fuente: Elaboración Propia.

- 1. Seleccione al empleado que desea listar sus vacaciones.
- 2. Clic en el botón ver donde le redijera a la siguiente pantalla con sus días tomados y días totales del empleado que selecciono:

|                                                       | Vacaciones   |              |                   |                       |
|-------------------------------------------------------|--------------|--------------|-------------------|-----------------------|
| <b>Show</b><br>$\mathfrak{t} \mathfrak{g}$<br>entries |              |              | Search;           |                       |
| Nombre del Empleado                                   | Dias Tomados | Dias Totales | Tomar Dias        | Historica             |
|                                                       | 3.0          | 7.0          | Ingresar          | Ingresar <sup>2</sup> |
| Nombre del Empleado                                   | Dias Tomados | Dias Totales | <b>Tomar Dias</b> | Historico             |

*Figura A.5.0.118 Días de vacaciones RRHH* 

- 1. Ingresa a la pantalla tomar días de vacaciones.
- 2. Ingresa a la pantalla histórico de vacaciones de los empleados.
- Tomar días:

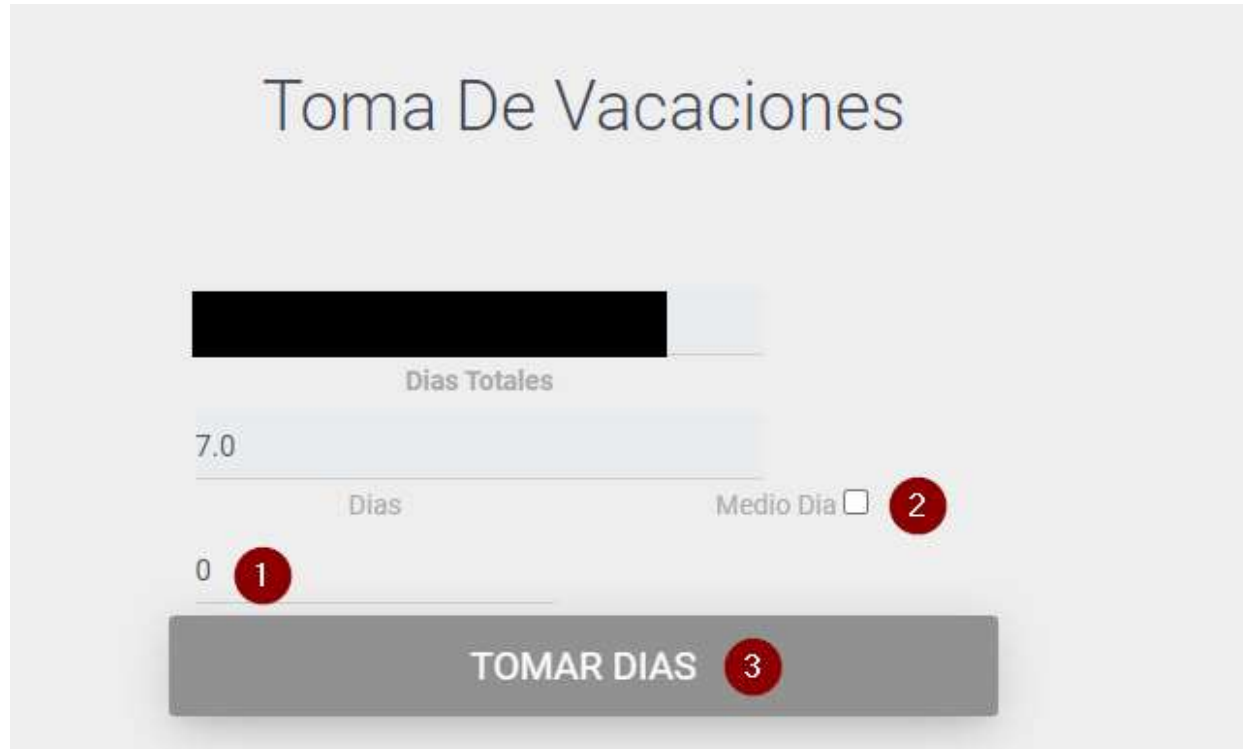

## *Figura A.5.0.119 Tomar días de vacaciones RRHH*

- 1. Día a tomar.
- 2. Medio días.

3. Clic Tomar días le mostrara una pantalla de confirmación con dos opciones Aceptar para hacer la acción y Cancelar para no hacer la acción:

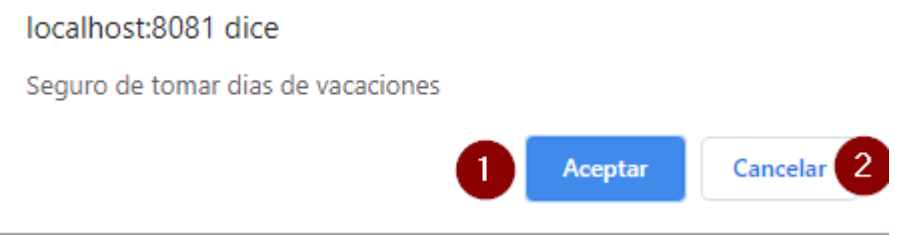

## *Figura A.5.0.120 Pantalla de confirmación RRHH*

Fuente: Elaboración Propia.

- 1. Clic aceptar para realizar la acción
- 2. Cancelar para no realizar la acción
- Histórico vacaciones

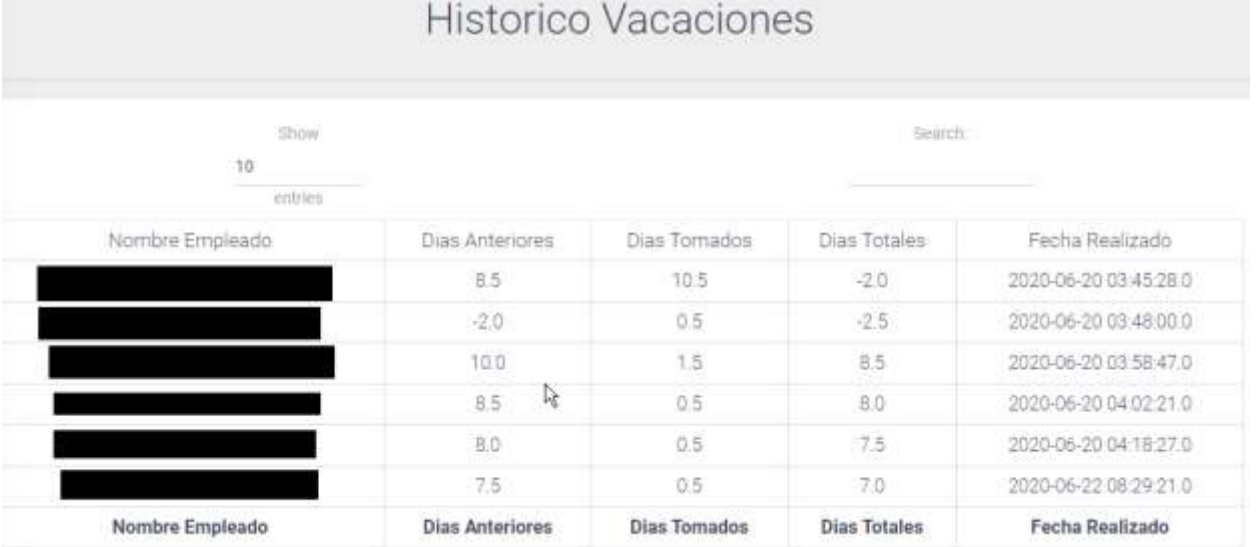

## *Figura A.5.0.121 Histórico Vacaciones RRHH*

# **A.5.24 Modulo Horas Extras RRHH**

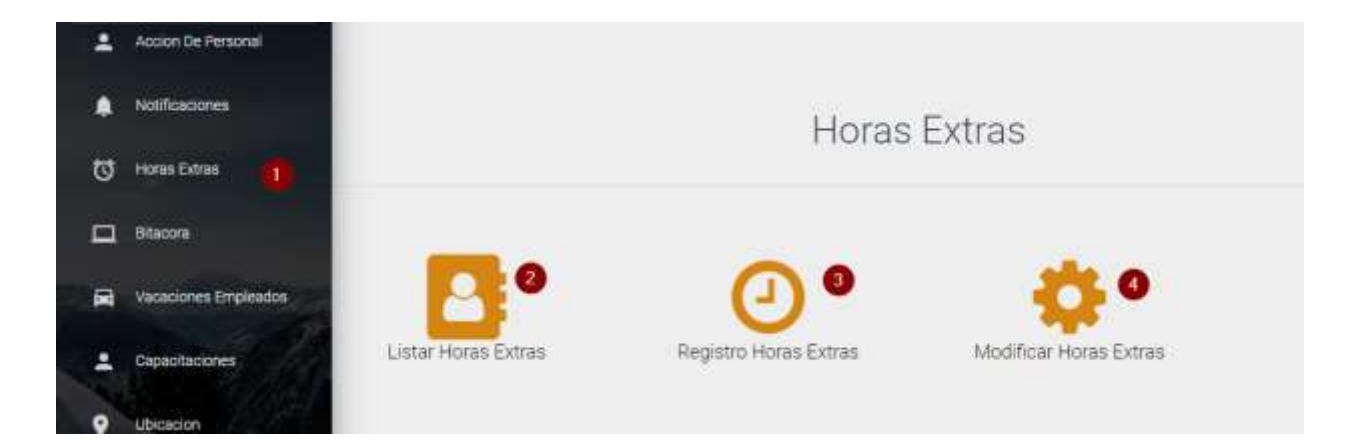

#### *Figura A.5.0.122 Modulo horas extras RRHH*

Fuente: Elaboración Propia

- 1. Ingresar al módulo horas extras.
- 2. Página listar horas extras de los empleados.
- 3. Página registro horas extras.
- 4. Página modificar horas extras.
- Página listar horas extras:

| <b>Ilhow</b><br>10           |        |                 |             |            |                    | Search:                |
|------------------------------|--------|-----------------|-------------|------------|--------------------|------------------------|
|                              | econes |                 |             |            |                    |                        |
| Nombre del Empleado          |        | Fecha Realizada | Hora Inicio | Hora Final | Total Horas        | Actividad              |
| Cesar Manuel Cerrato Menivar |        | 2020-05-27      | 17:00:00    | 18:00:00   | 01:00:00           | prueba de sistema RRHH |
| Nombre del Empleado          |        | Fecha Realizada | Hora Inicio | Hora Final | <b>Total Horas</b> | Actividad              |

*Figura A.5.0.123 Lista horas extras RRHH* 

1. Buscar empleado para ver sus horas extras realizadas.

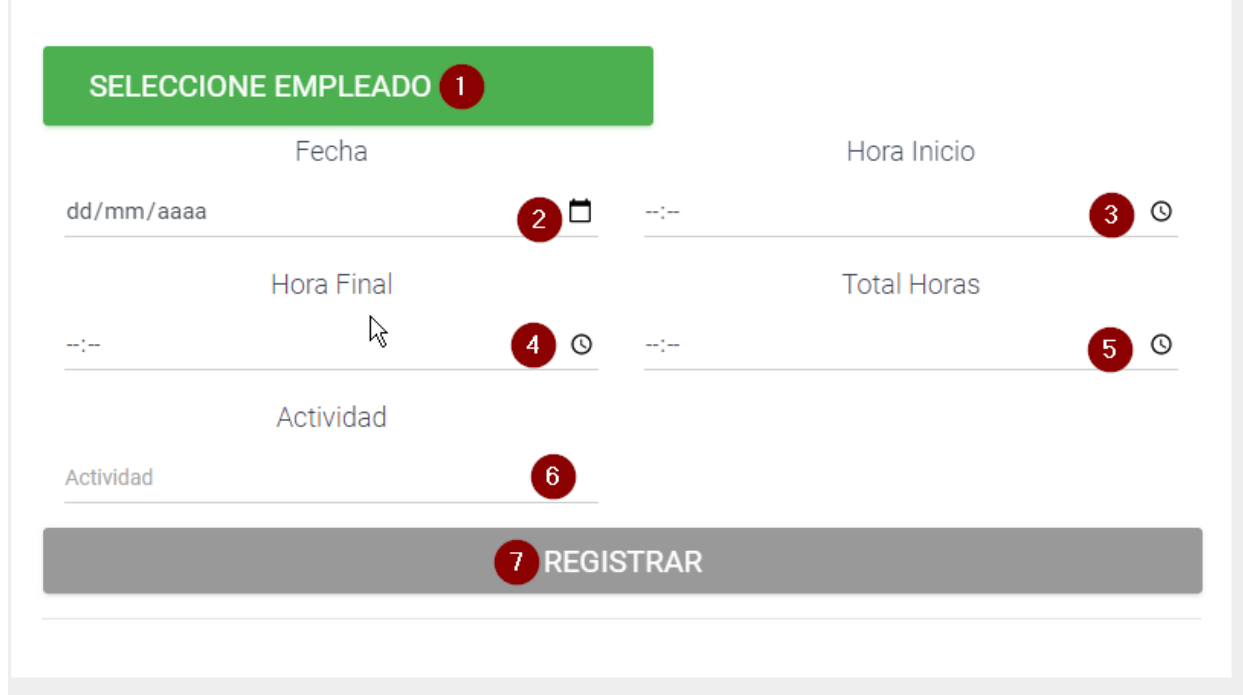

Página registro horas extras

#### *Figura A.5.0.124 Registro horas extras RRHH*

- 1. Seleccione al empleado que le asignara las horas extras.
- 2. Agregue fecha que realizo las horas.
- 3. Ingrese hora de inicio.
- 4. Ingrese hora final.
- 5. Ingrese total de horas.
- 6. Actividad realizada para obtener las horas extras.
- 7. Clic botón registrar para agregarle las horas.

#### Página modificar horas extras:

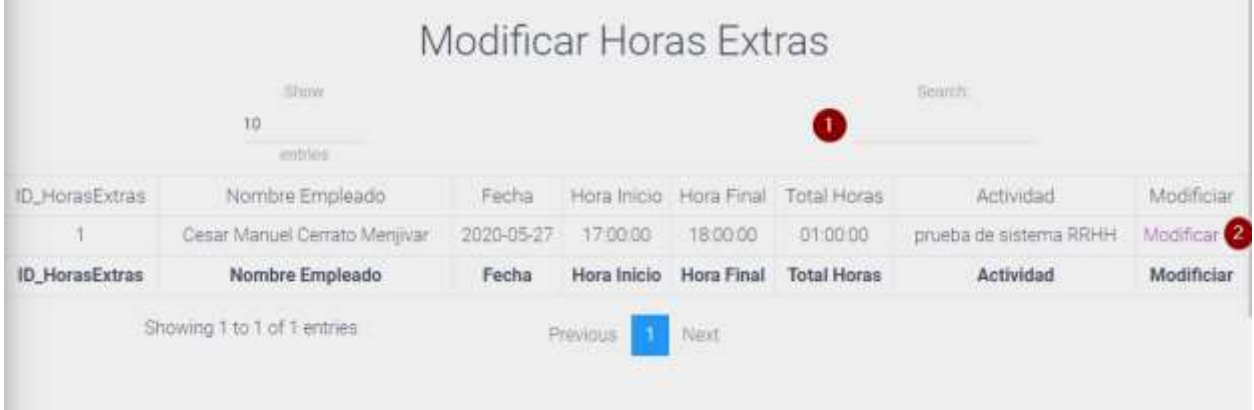

#### *Figura A.5.0.125 Modificar horas extras RRHH*

Fuente: Elaboración Propia.

- 1. Buscar empleado a modificarle las horas extras.
- 2. Clic enlace modificar lo enviara a otra pantalla:

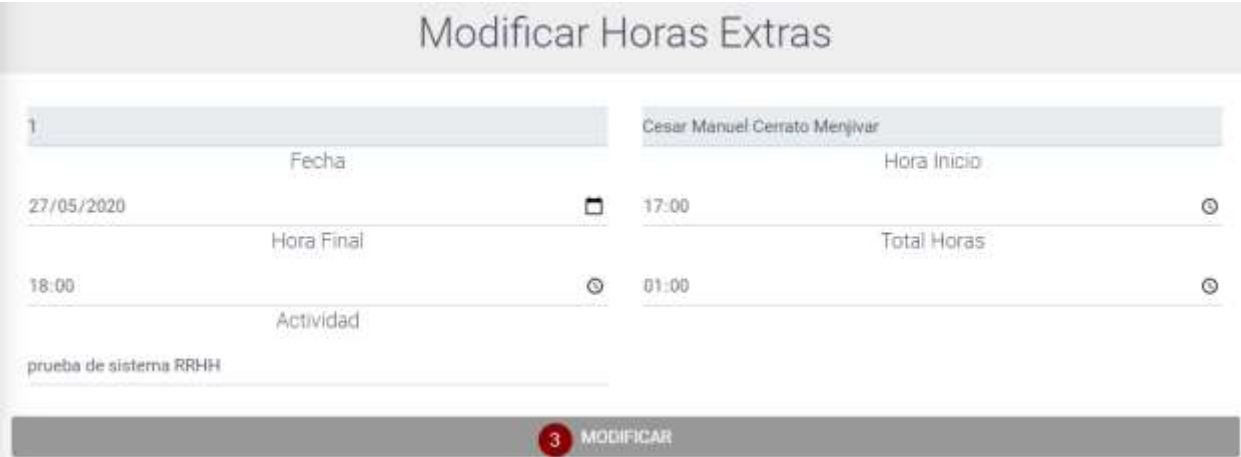

## *Figura A.5.0.126 Modificar horas RRHH*

Fuente: Elaboración Propia.

3. Después de modificar los datos necesarios clic al botón modificar para que haga la acción y edite los datos.

## **A.5.25 Modulo Capacitaciones RRHH**

Este módulo consiste en mostrar las capacitaciones que ha realizado el empleado.

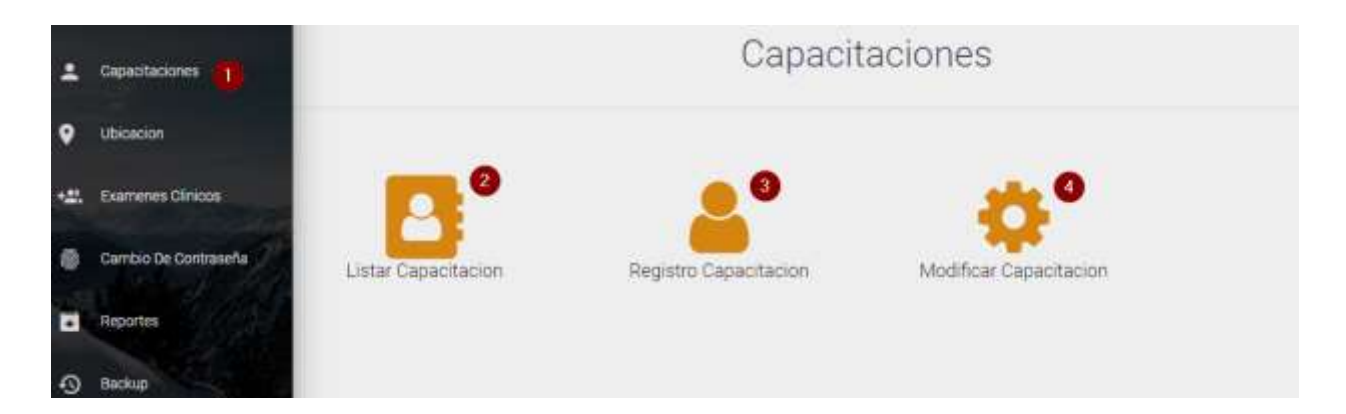

## *Figura A.5.0.127 Modulo capacitaciones RRHH*

- 1. Ingresar al módulo capacitaciones.
- 2. Página listar capacitaciones.
- 3. Página registrar capacitaciones.
- 4. Modificar capacitación del empleado.

#### Página listar capacitaciones:

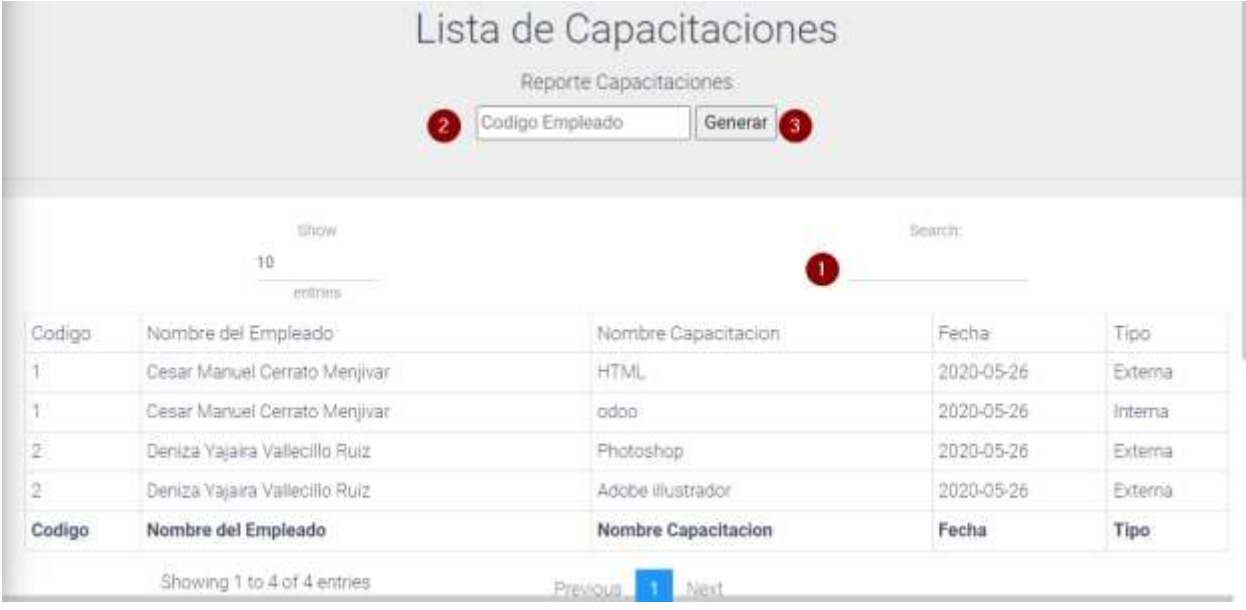

## *Figura A.5.0.128 Lista de capacitaciones RRHH*

- 1. Buscar el empleado para mostrar las capacitaciones que ha realizado.
- 2. Agregar código del empleado para generar reporte de sus capacitaciones.
- 3. Clic botón generar para mostrar el reporte de capacitaciones.

Página registrar Capacitaciones:

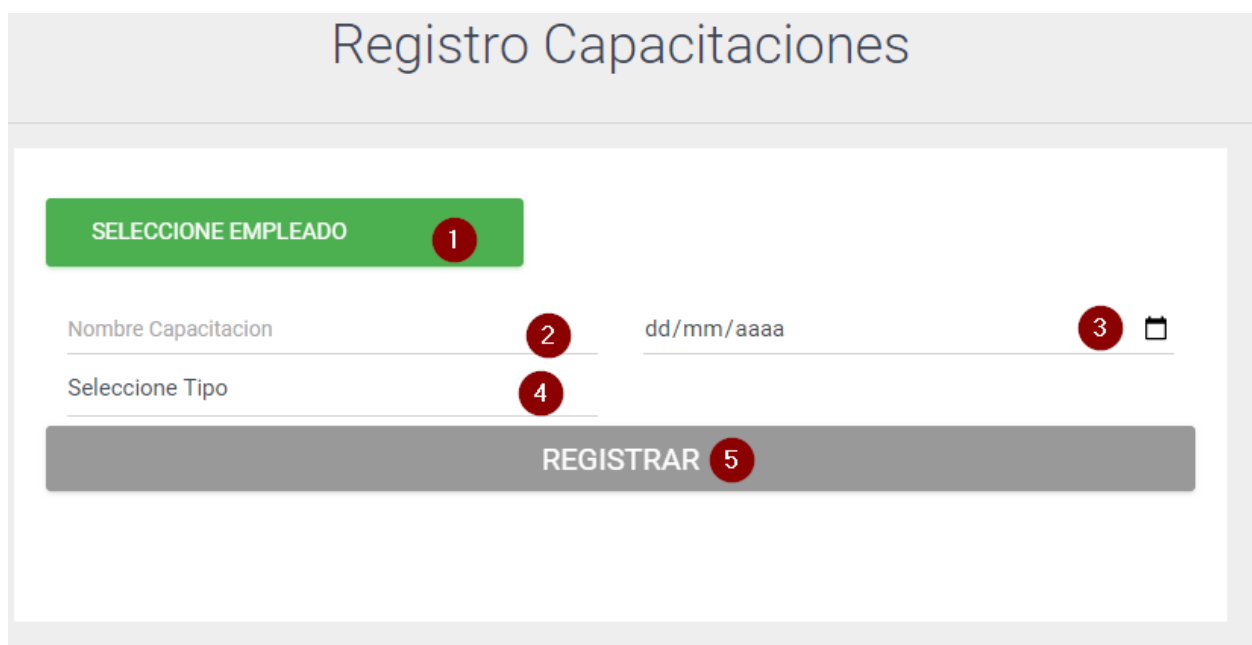

### *Figura A.5.0.129 Registrar capacitación RRHH*

- 6. Seleccionar empleado
- 7. Escribir nombre de la capacitación.
- 8. Agregar fecha que realizo la capacitación.
- 9. Seleccione el tipo interna o externa.
- 10. Clic botón registrar para agregar capacitación al empleado.

### Página modificar capacitación:

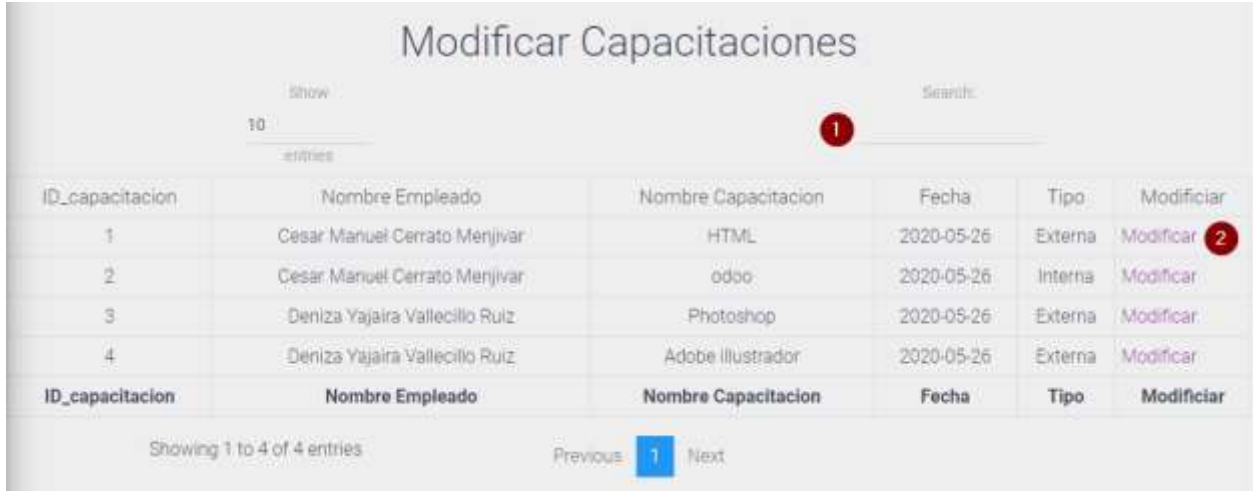

### *Figura A.5.0.130 Modificar capacitaciones RRHH*

Fuente: Elaboración Propia.

- 1. Escribir nombre del empleado para modificar capacitación.
- 2. Clic en el enlace modificar, le redijera a otra pantalla:

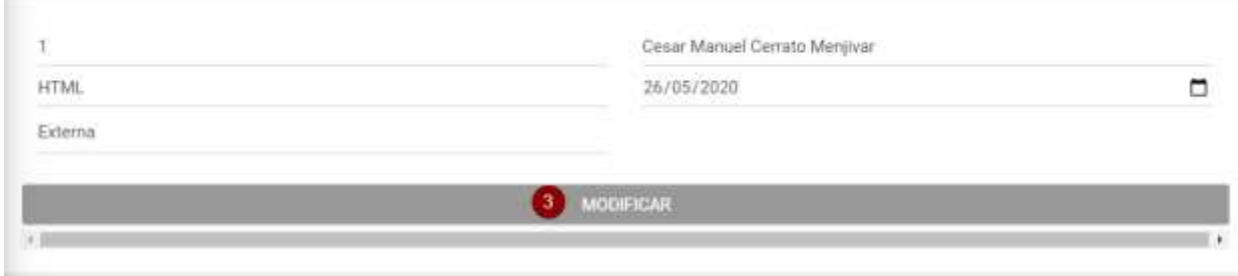

## *Figura A.5.0.131 Datos capacitación RRHH*

Fuente: Elaboración Propia.

3. Clic al botón modificar después de editar los datos necesarios.

# **A.5.26 Modulo Exámenes Clínicos RRHH**

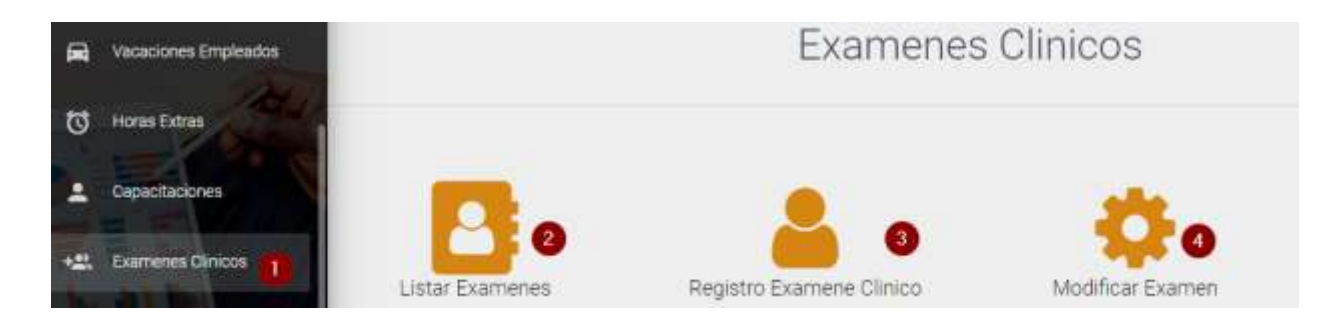

## *Figura A.5.0.132 Modulo Exámenes Clínicos RRHH*

Fuente: Elaboración Propia.

- 1. Ingresa al módulo exámenes clínicos.
- 2. Página listar exámenes clínicos que se le ha realizado al empleado.
- 3. Página registrar exámenes clínicos.
- 4. Página modificar exámenes clínicos del empleado.
- Página Listar exámenes clínicos:

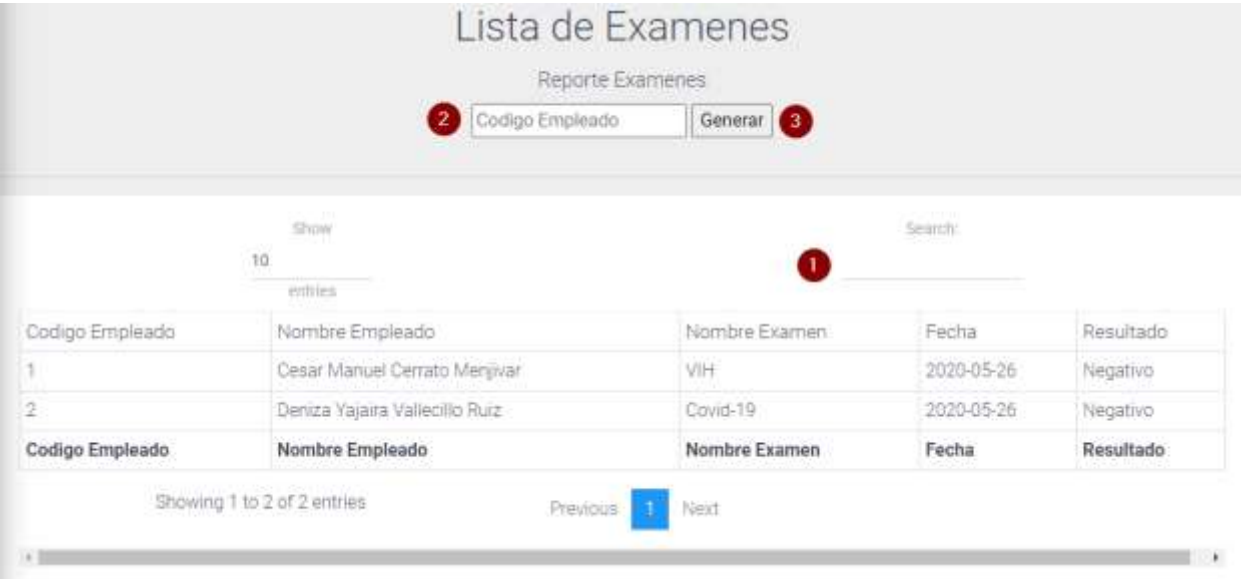

#### *Figura A.5.0.133 Lista exámenes empleados RRHH*

- 1. Escribir nombre del empleado.
- 2. Escribir código del empleado para generar el reporte.
- 3. Clic botón generar, lo enviara donde va imprimir exámenes del empleado.
- Página registrar examen clínico del empleado:

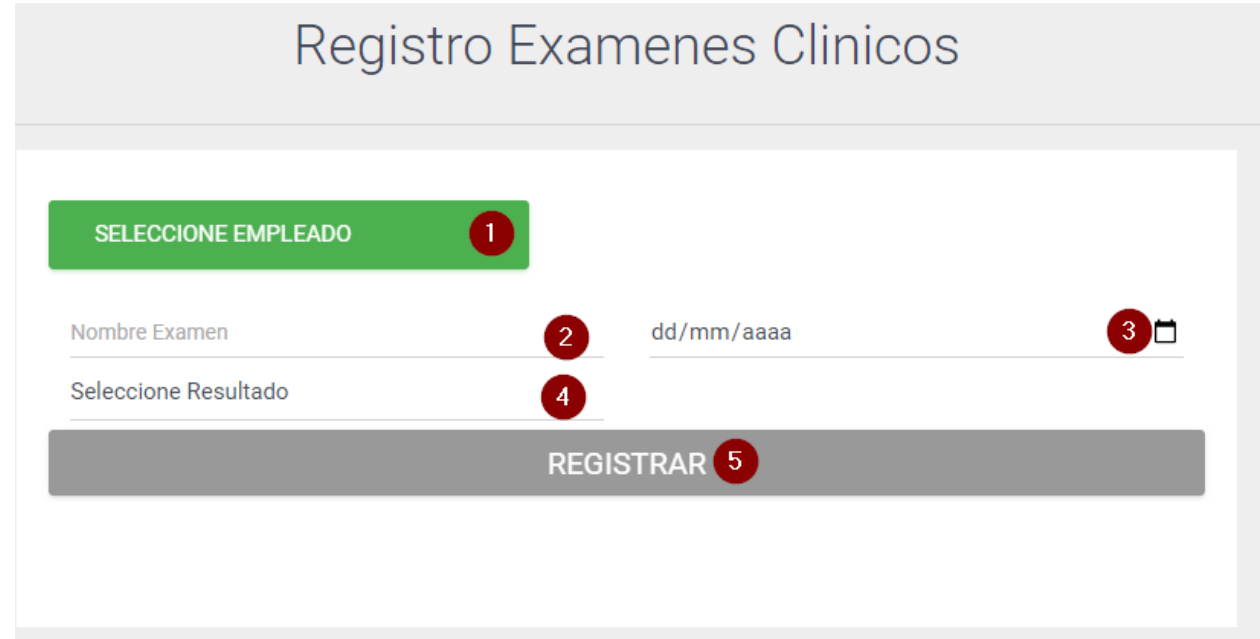

#### *Figura A.5.0.134 Registro exámenes clínicos RRHH*

- 1. Seleccione empleado a registrar examen.
- 2. Ingrese nombre del examen.
- 3. Seleccione fecha que se realizó el examen.
- 4. Seleccione el resultado positivo o negativo.
- 5. Clic botón registrar para realizar la operación.

### Página modificar examen del empleado:

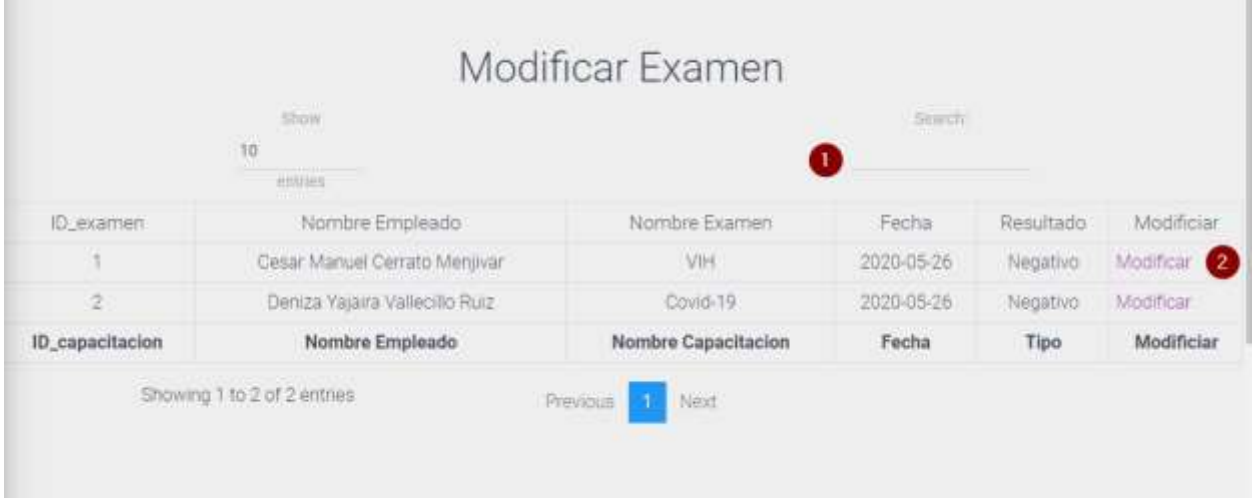

## *Figura A.5.0.135 Modificar examen empleados RRHH*

Fuente: Elaboración Propia.

- 1. Buscar nombre del empleado que va modificar examen.
- 2. Clic enlace modificar, donde se redijera a los datos del examen que desea modificar:

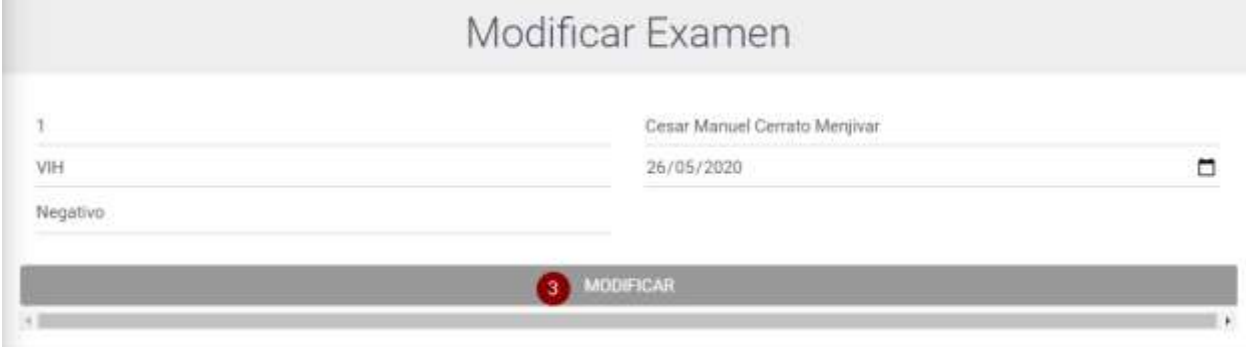

## *Figura A.5.0.136 Datos examen RRHH*

Fuente: Elaboración Propia.

3. Después de editar los datos, clic botón modificar para realizar la operación.

# **A.5.27 Modulo Notificaciones RRHH**

Este módulo consiste en enviar notificaciones y hacer cualquier consulta que necesite el empleado.

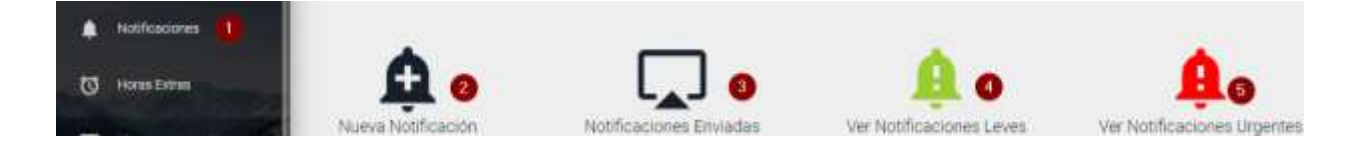

## *Figura A.5.0.137 Modulo notificaciones RRHH*

- 1. Ingresa al módulo notificaciones.
- 2. Ingresa a la página nueva notificación.
- 3. Ingresa a la página notificaciones enviadas.
- 4. Ingresa a la página notificaciones leves.
- 5. Ingresa a la página notificaciones urgentes.

Página nueva notificación:

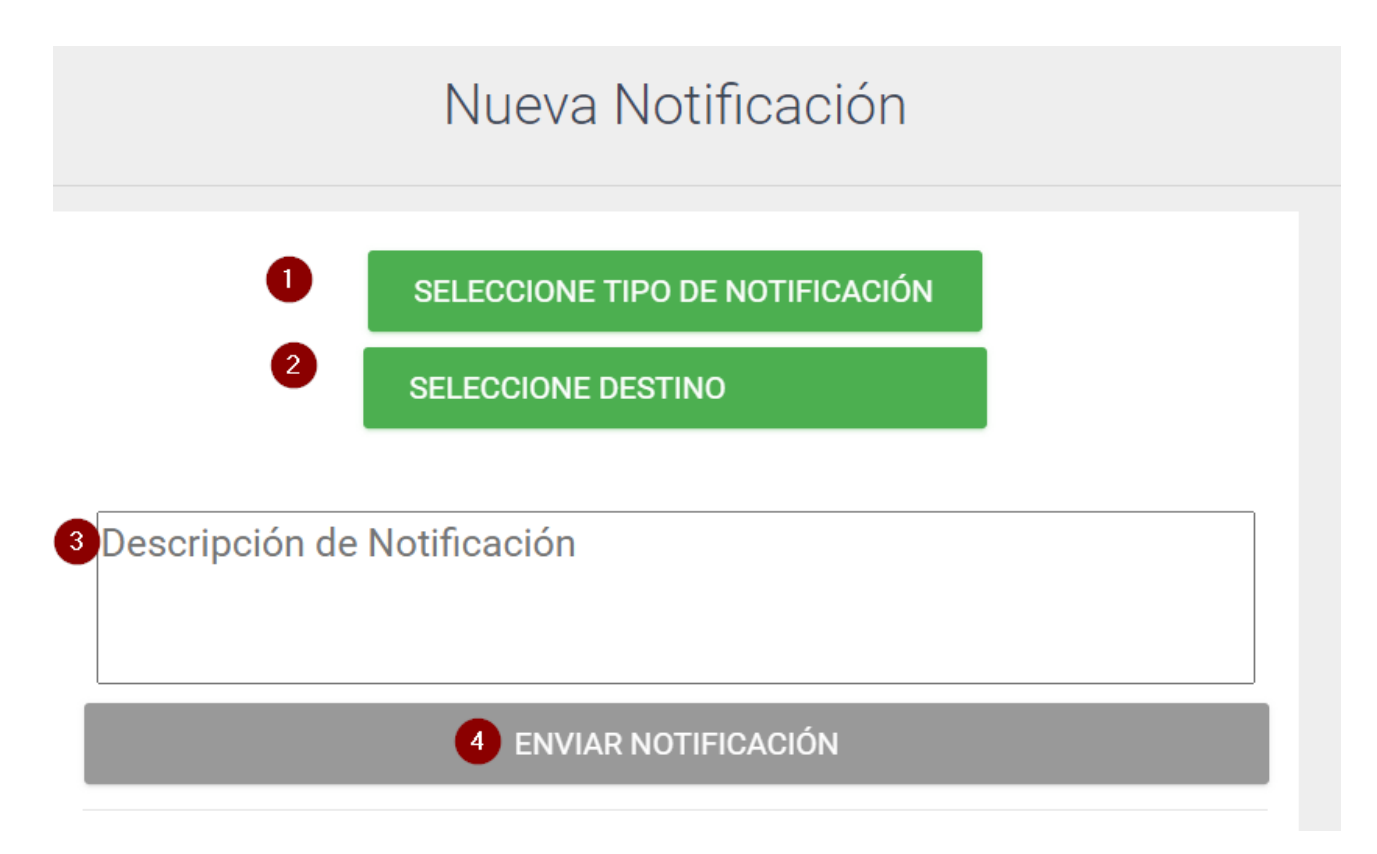

## *Figura A.5.0.138 Nueva notificación RRHH*

- 1. Seleccione el tipo de notificación leve o urgente.
- 2. Selecciones el destino a enviarla
- 3. Escriba lo que desea enviar.
- 4. Clic para enviar notificación.

Página notificaciones enviadas:

Se muestra las notificaciones que hemos enviado a otros empleados.

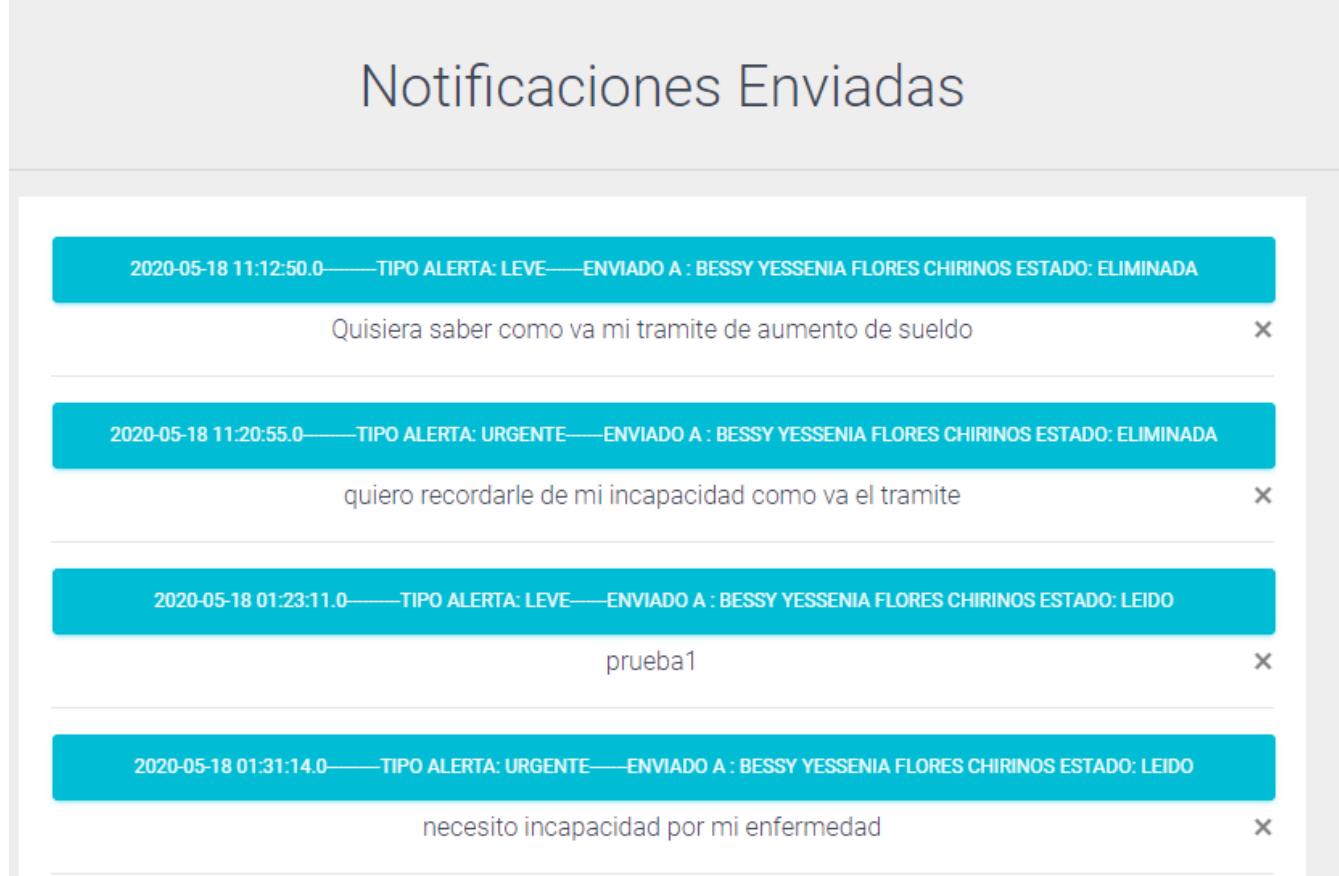

*Figura A.5.0.139 Notificaciones enviadas RRHH* 

Página notificaciones leves:

Muestra las notificaciones leves recibidas.

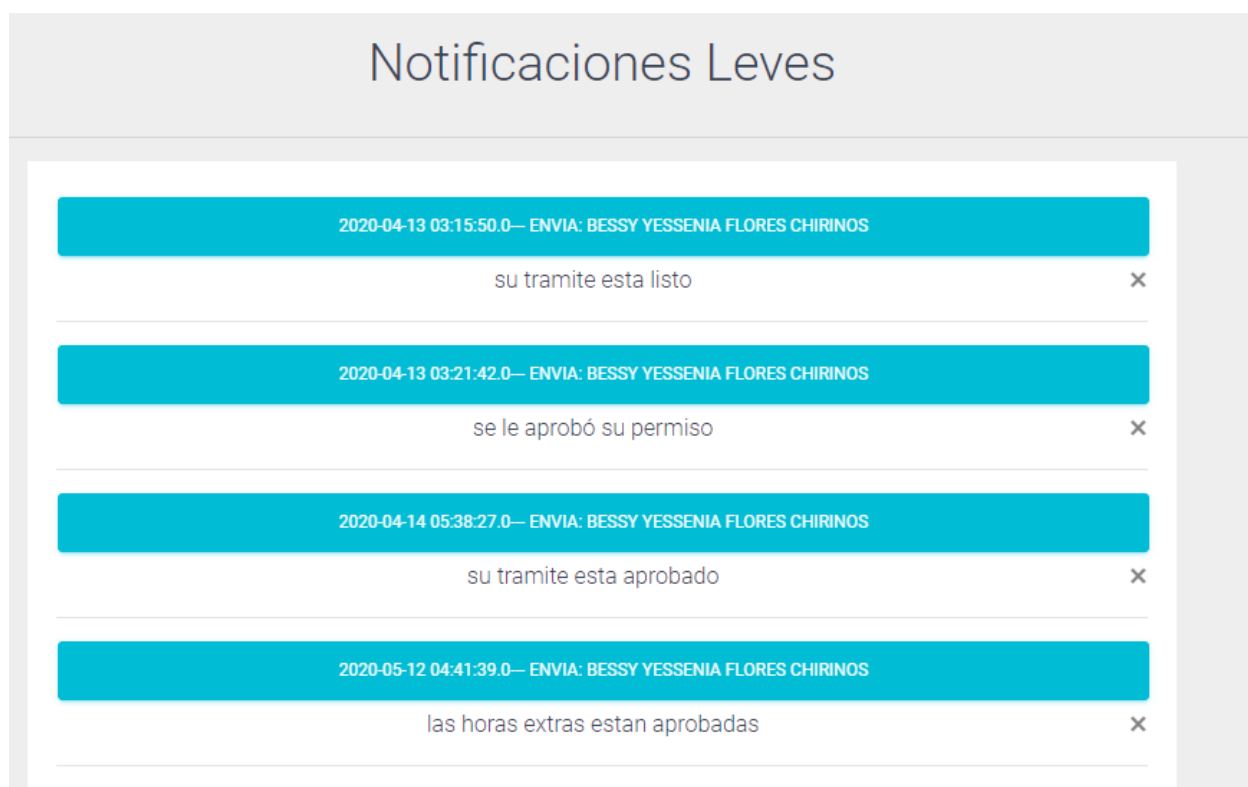

## *Figura A.5.0.140 Notificaciones leves RRHH*
Página notificaciones urgentes:

Muestras las notificaciones urgentes recibidas.

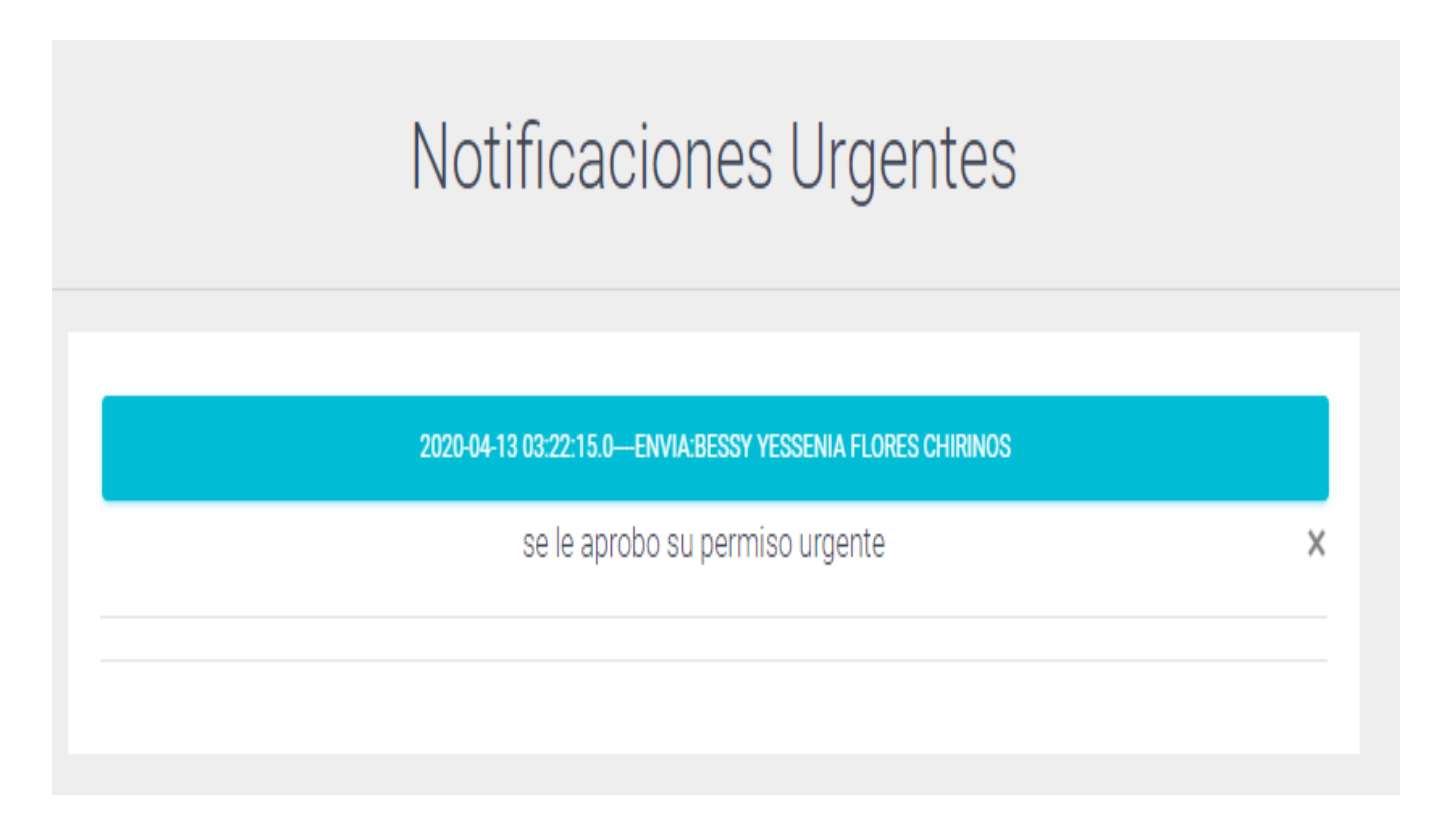

#### *Figura A.5.0.141 Notificaciones urgentes RRHH*

# **A.5.29 Modulo Reportes RRHH**

Este módulo consiste en sacar reportes de los Total de empleados, empleados por departamento y exámenes de los empleados.

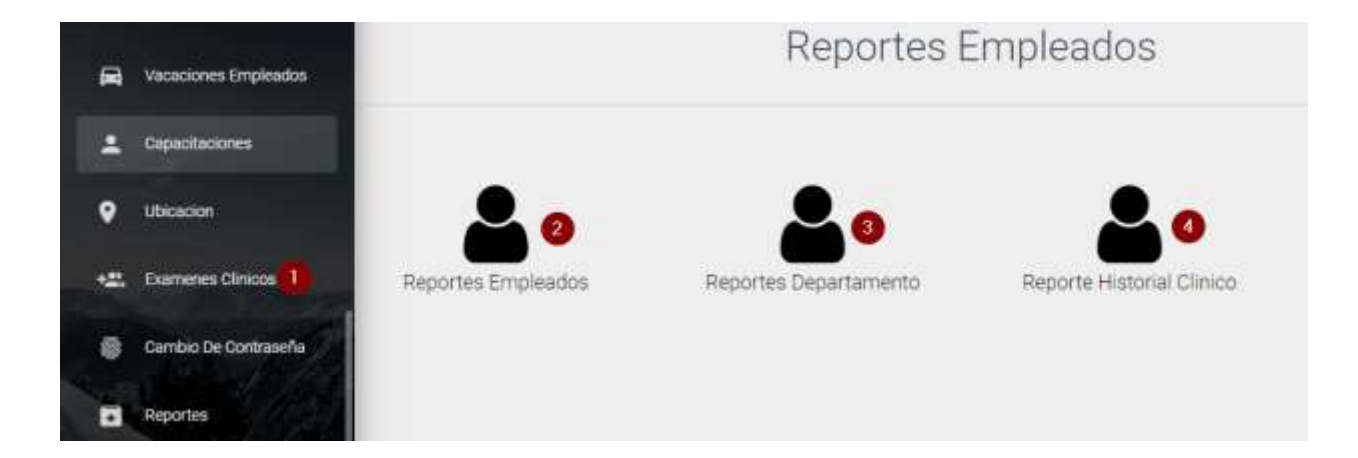

*Figura A.5.0.142 Modulo Reportes RRHH* 

- 1. Ingresa al módulo reportes.
- 2. Página reportes empleados.
- 3. Página reporte departamento
- 4. Página reporte historial clínico.

Página reportes empleados:

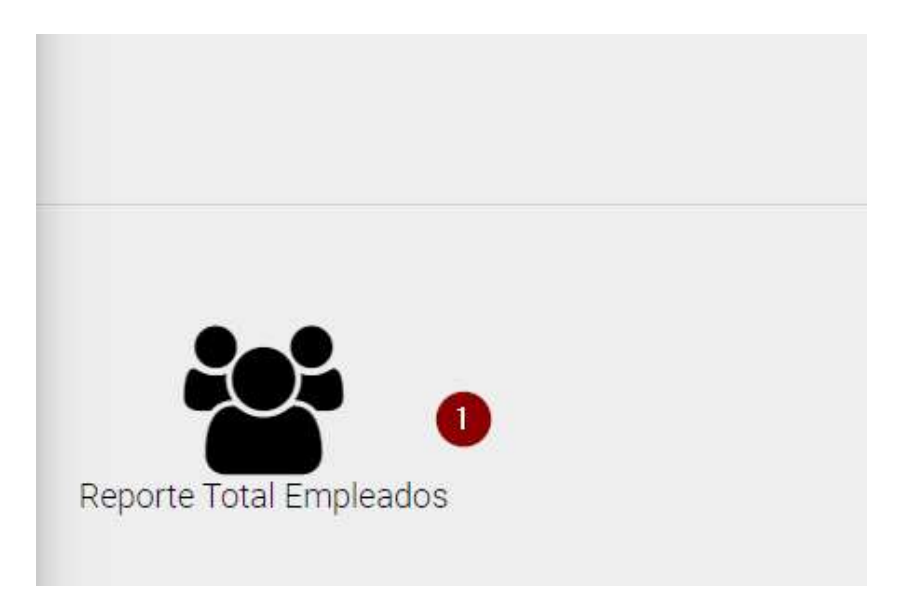

*Figura A.5.0.143 Reporte total de empleados RRHH* 

Fuente: Elaboración Propia.

1. Clic para mandar a imprimir el reporte total de empleado que laboran en la compañía:

| <b>Reporte Empleados</b><br><b>COMPANIA FARMACEUTICA</b> |           |                           |                                         |
|----------------------------------------------------------|-----------|---------------------------|-----------------------------------------|
| Nombre                                                   | Identidad | Departamento              | Puesto                                  |
| Cesar Manuel Cerrato Menjivar                            |           | Gerencia General          | Encargado de Sistemas                   |
|                                                          |           | <b>Gestion de Calidad</b> | Encargada de Centro de<br>Documentación |
|                                                          |           | Microbiologia             | Responsable de Microbiología            |
|                                                          |           | <b>Direccion Tecnica</b>  | Asistente de Dirección Técnica          |
|                                                          |           | Visita Medica             | Coordinador de Visita Médica            |
|                                                          |           | Gerencia General          | Encargado de Sistemas                   |

*Figura A.5.0.144 Reporte total empleados RRHH* 

Página reporte por departamento:

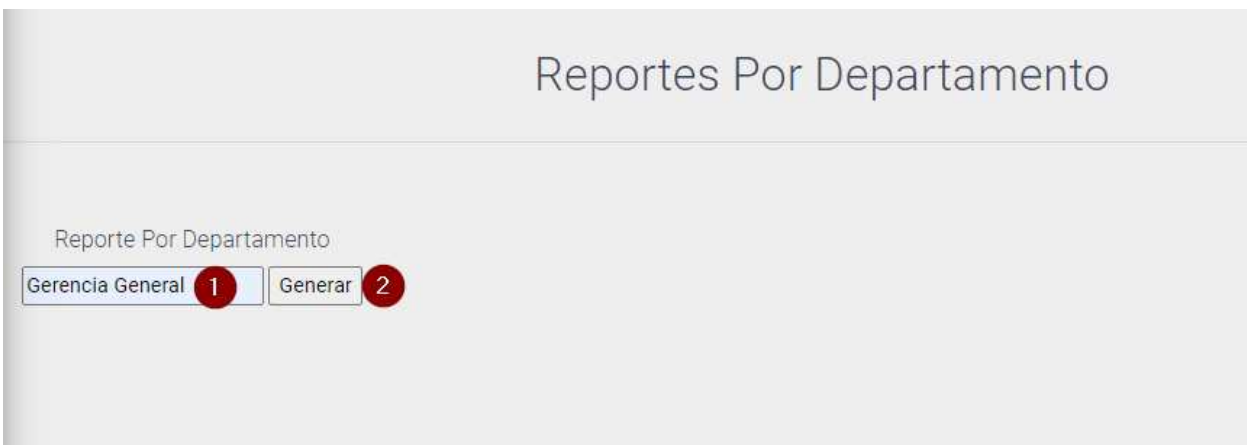

#### *Figura A.5.0.145 Reporte por departamento RRRHH*

Fuente: Elaboración Propia

- 1. Escriba el nombre del departamento.
- 2. Clic botón generar para que le muestre el siguiente reporte:

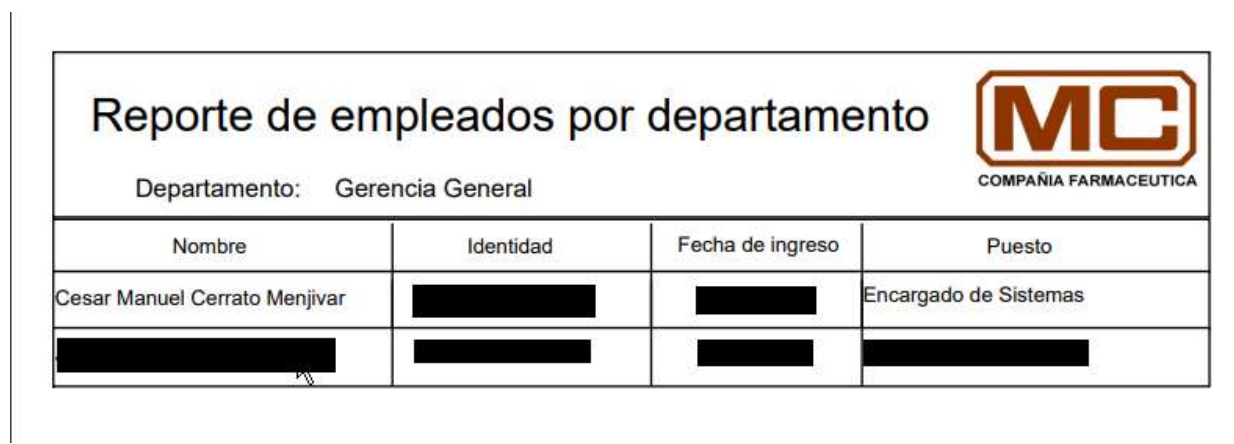

*Figura A.5.146 Reporte de empleados por departamento RRHH* 

#### Página historial clínico:

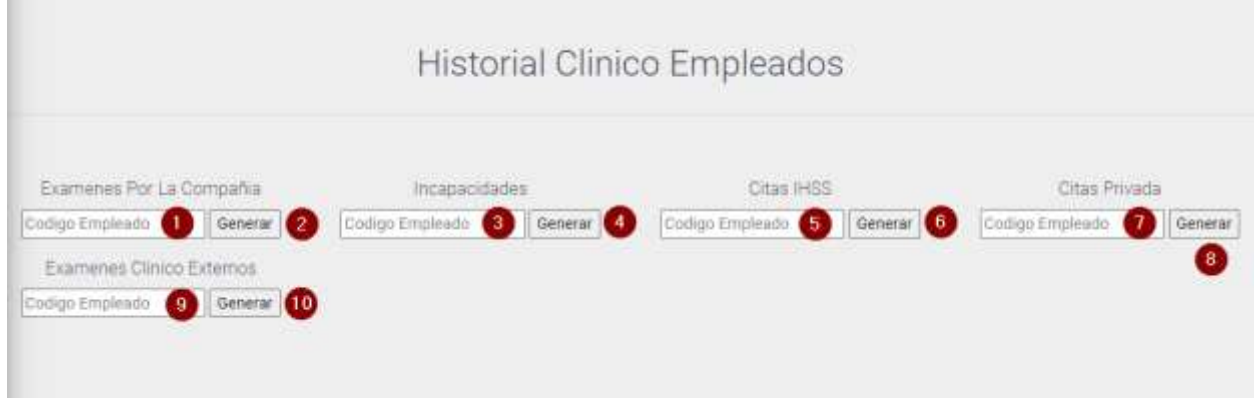

## *Figura A.5.0.147 Historial Clínico Empleados RRHH*

- 1. Escribir código del empleado a generar reporte sobre exámenes por la compañía.
- 2. Clic al botón generar para imprimir reporte.
- 3. Escribir código del empleado a generar reporte sobre incapacidades del empleado.
- 4. Clic al botón generar para imprimir reporte.
- 5. Escribir código del empleado a generar reporte sobre citas del IHSS.
- 6. Clic al botón generar para imprimir reporte.
- 7. Escribir código del empleado a generar reporte sobre citas privadas que ha realizado.
- 8. Clic al botón generar para imprimir reporte.
- 9. Escribir código del empleado a generar reporte sobre exámenes clínicos externos.
- 10. Clic al botón generar para imprimir reporte.

# **A.5.30 Modulo Ubicación RRHH**

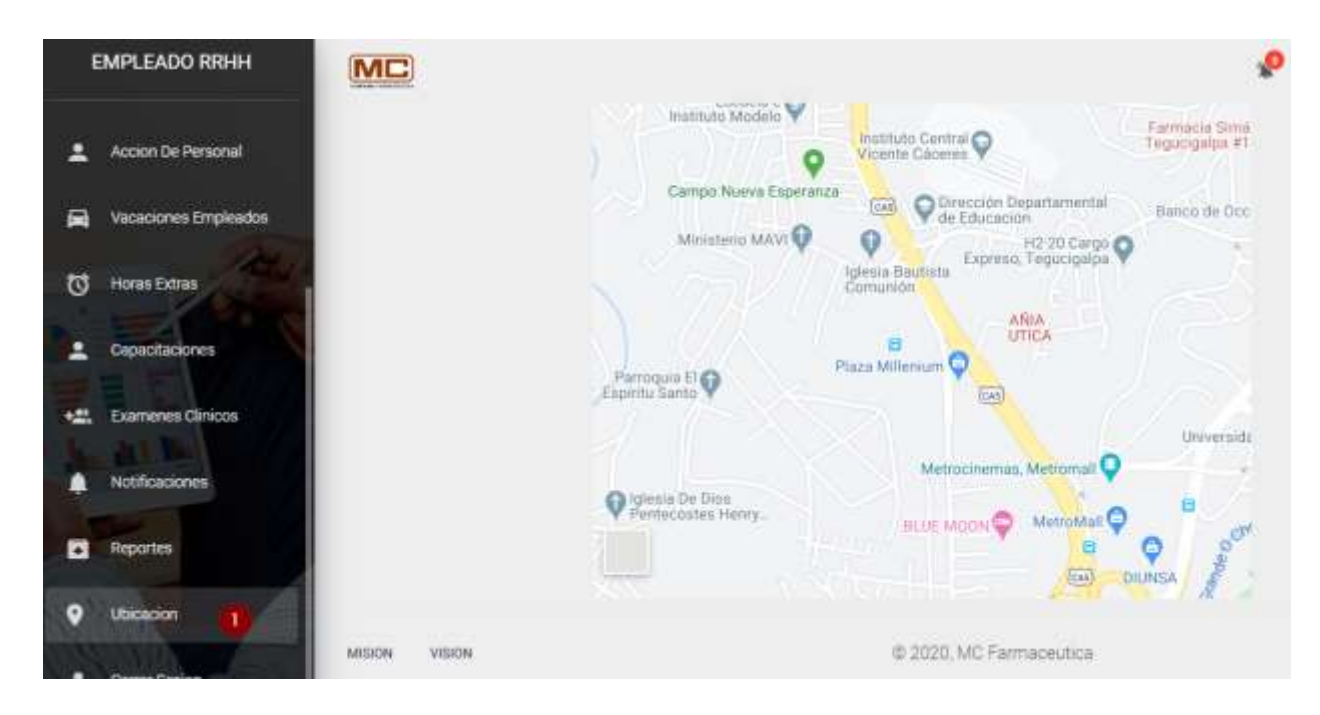

Este módulo presenta la ubicación exacta de la compañía a través de google maps.

*Figura A.5.0.148 Modulo ubicación* 

Fuente: Elaboración Propia.

1. Ingresa a la página ubicación de la compañía.

# **A.5.31 Pantalla Principal Rol Empleado**

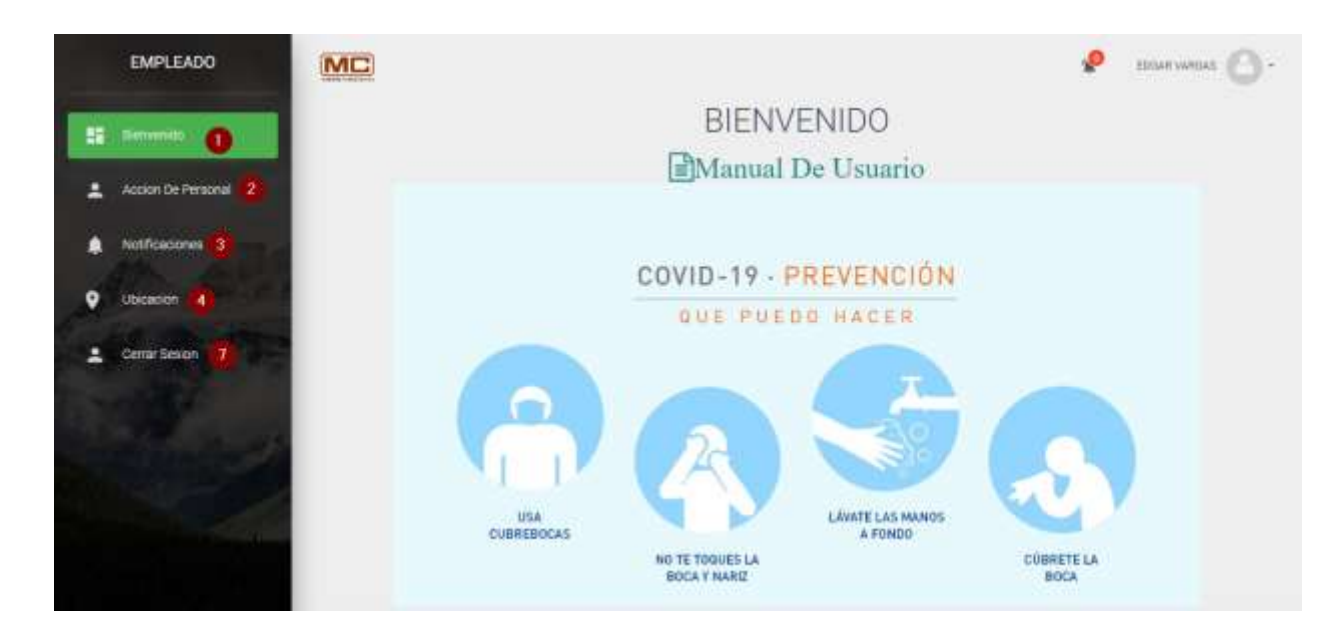

## *Figura A.5..0.149 Pantalla Principal Rol Empleados*

- 1. Pantalla principal.
- 2. Ingresa al módulo acción de personal.
- 3. Ingresa modulo notificaciones.
- 4. Ingresa ubicación de la empresa.
- 5. Cerrar sesión.

# **A.5.32 Módulo Acción de personal Empleados**

Para cada uno de las acciones es el mismo procedimiento, donde solo cambia el nombre de la acción a realizar:

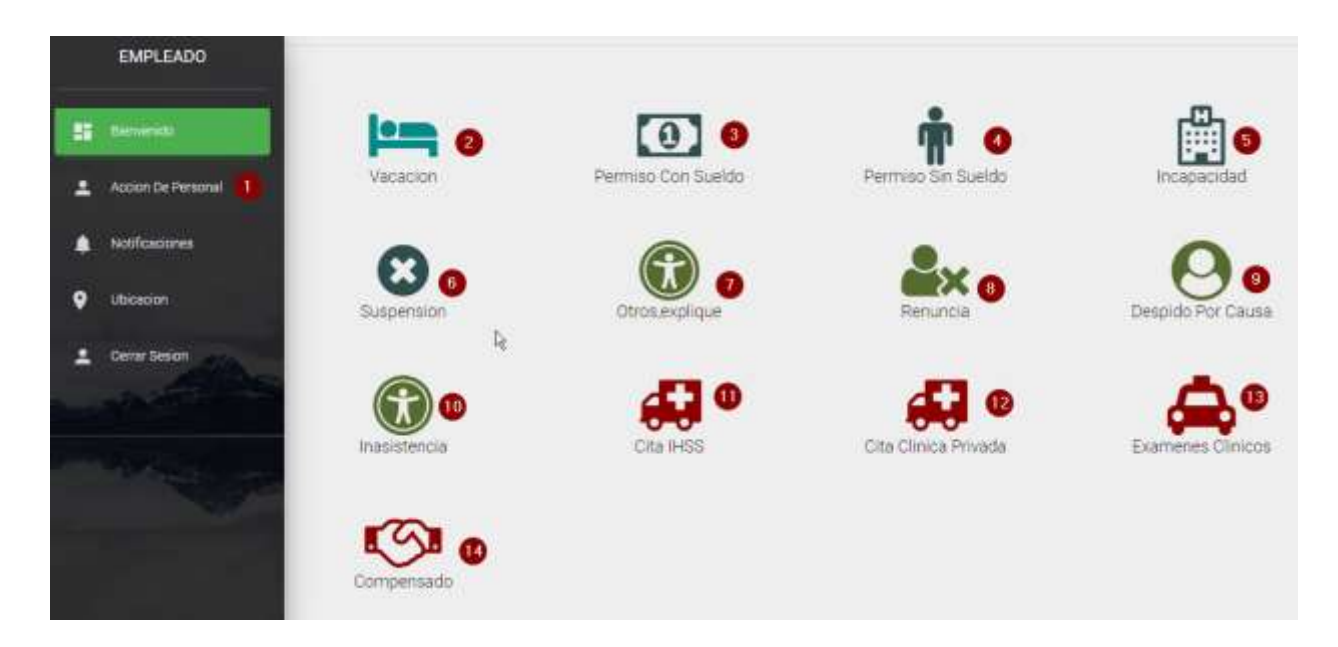

## *Figura A.5.0.150 Modulo acción de personal empleados*

- 1. Ingresa al módulo acción de personal
- 2. Listar página vacación.
- 3. Listar página permiso con sueldo.
- 4. Listar página permiso sin sueldo.
- 5. Listar página incapacidad.
- 6. Listar página suspensión.
- 7. Listar página otros.
- 8. Listar página renuncia.
- 9. Listar página despido por causa.
- 10. Listar página inasistencia.
- 11. Listar página cita IHSS.
- 12. Listar página cita clínica privada.
- 13. Listar página exámenes clínicos.
- 14. Listar página compensado.
- Página listar vacación:

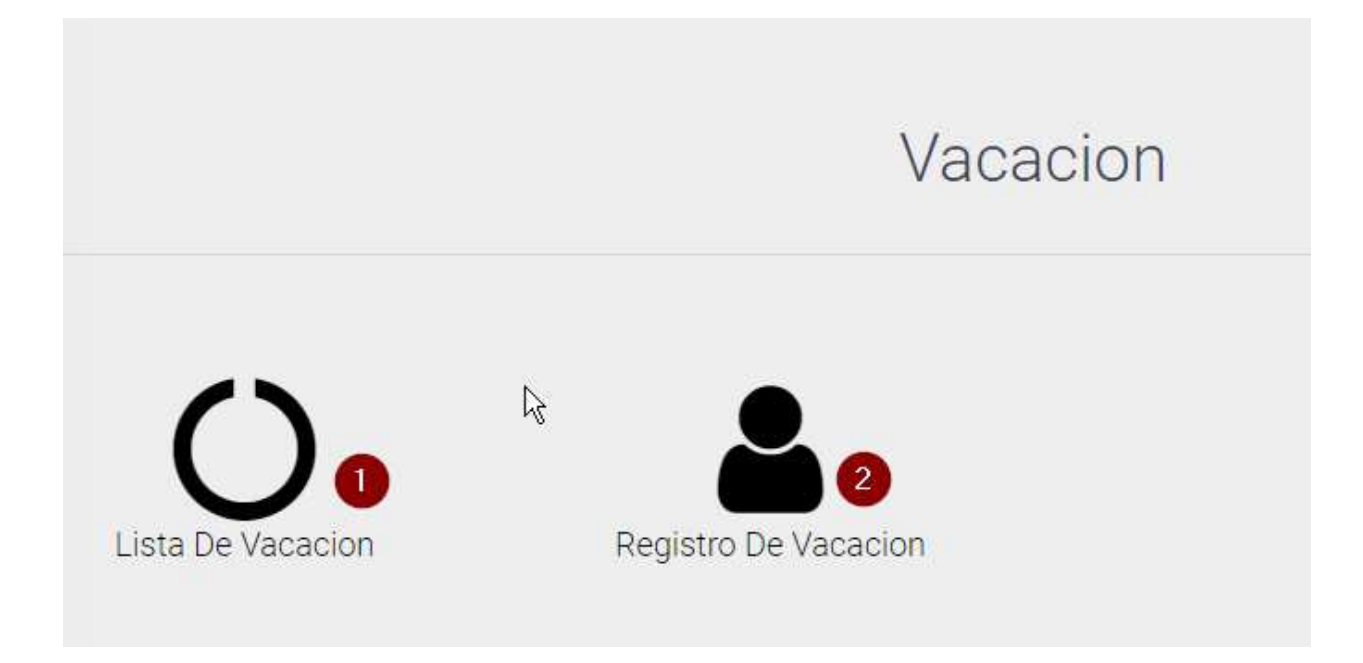

# *Figura A.5.0.151 Página Vacación Empleados*

- 1. Lista de vacación.
- 2. Registro de vacación.

Lista de acciones realizadas de vacaciones por el empleado:

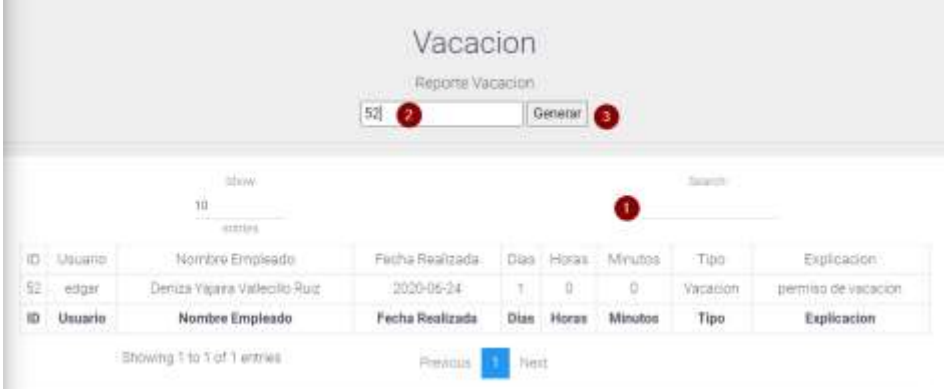

# *Figura A.5.0.152 Lista registro de vacaciones Empleados*

- 1. Buscar nombre del empleado.
- 2. Ingresar el código de la acción que desea generar el reporte.
- 3. Clic generar y le mostrara el siguiente reporte:

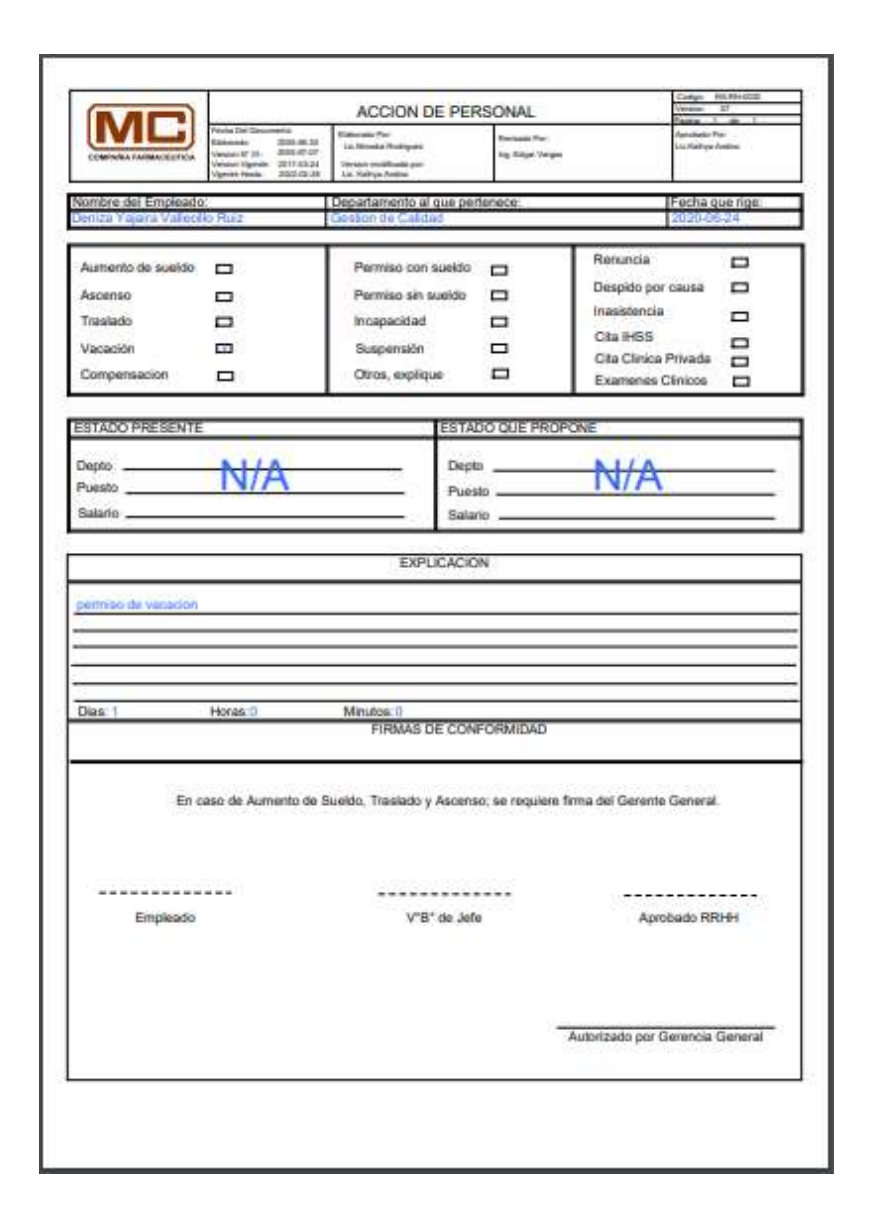

*Figura A.5.0.153 Reporte de acción personal empleados* 

Registrar acción de personal empleados:

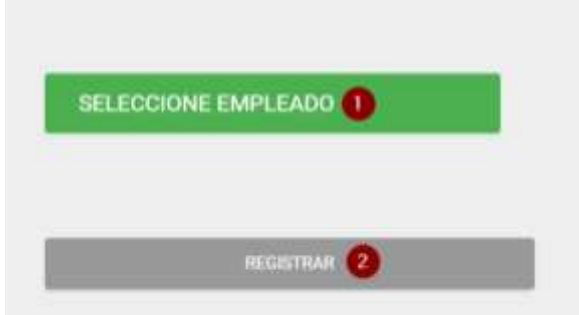

#### *Figura A.5.0.154 Selección de empleado*

Fuente: Elaboración Propia.

- 1. Seleccione al empleado que realizara la acción de personal.
- 2. Clic botón registrar lo enviara a otra pantalla para agregar los datos:

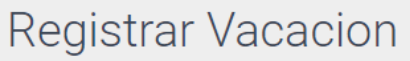

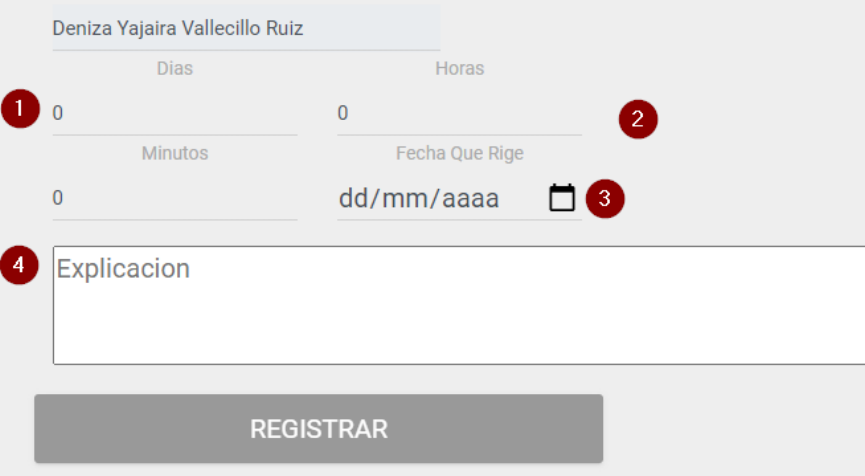

## *Figura A.5.0.155 Acción vacación empleados*

- 1. Digite los días a pedir.
- 2. Digite medio día (4 horas).
- 3. Ingrese fecha actual.
- 4. Clic para registrar la solicitud.

# **A.5.33 Modulo Notificaciones Empleado**

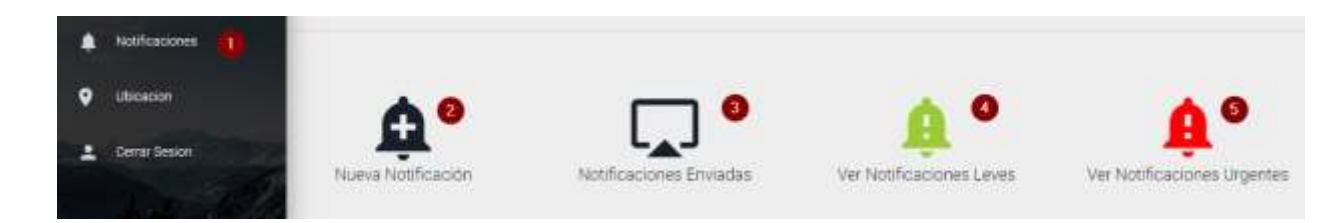

#### *Figura A.5.0.156 Modulo Notificaciones Empleado*

- 1. Ingresa al módulo notificaciones.
- 2. Ingresa a la página nueva notificación.
- 3. Ingresa a la página notificaciones enviadas.
- 4. Ingresa a la página notificaciones leves.
- 5. Ingresa a la página notificaciones urgentes.

Página nueva notificación:

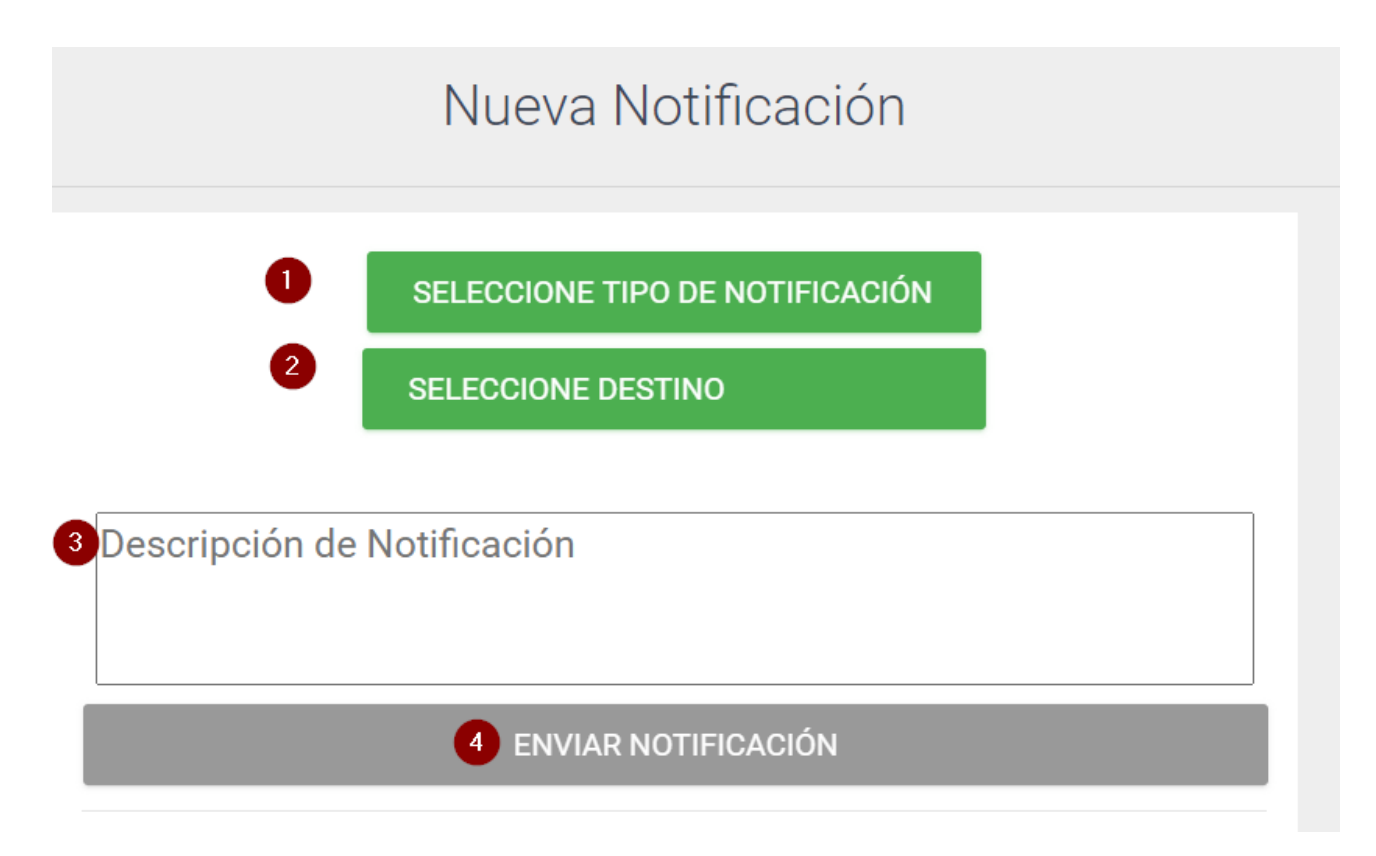

## *Figura A.5.0.157 Nueva notificación RRHH*

- 1. Seleccione el tipo de notificación leve o urgente.
- 2. Selecciones el destino a enviarla
- 3. Escriba lo que desea enviar.
- 4. Clic para enviar notificación.

Página notificaciones enviadas:

Se muestra las notificaciones que hemos enviado a otros empleados.

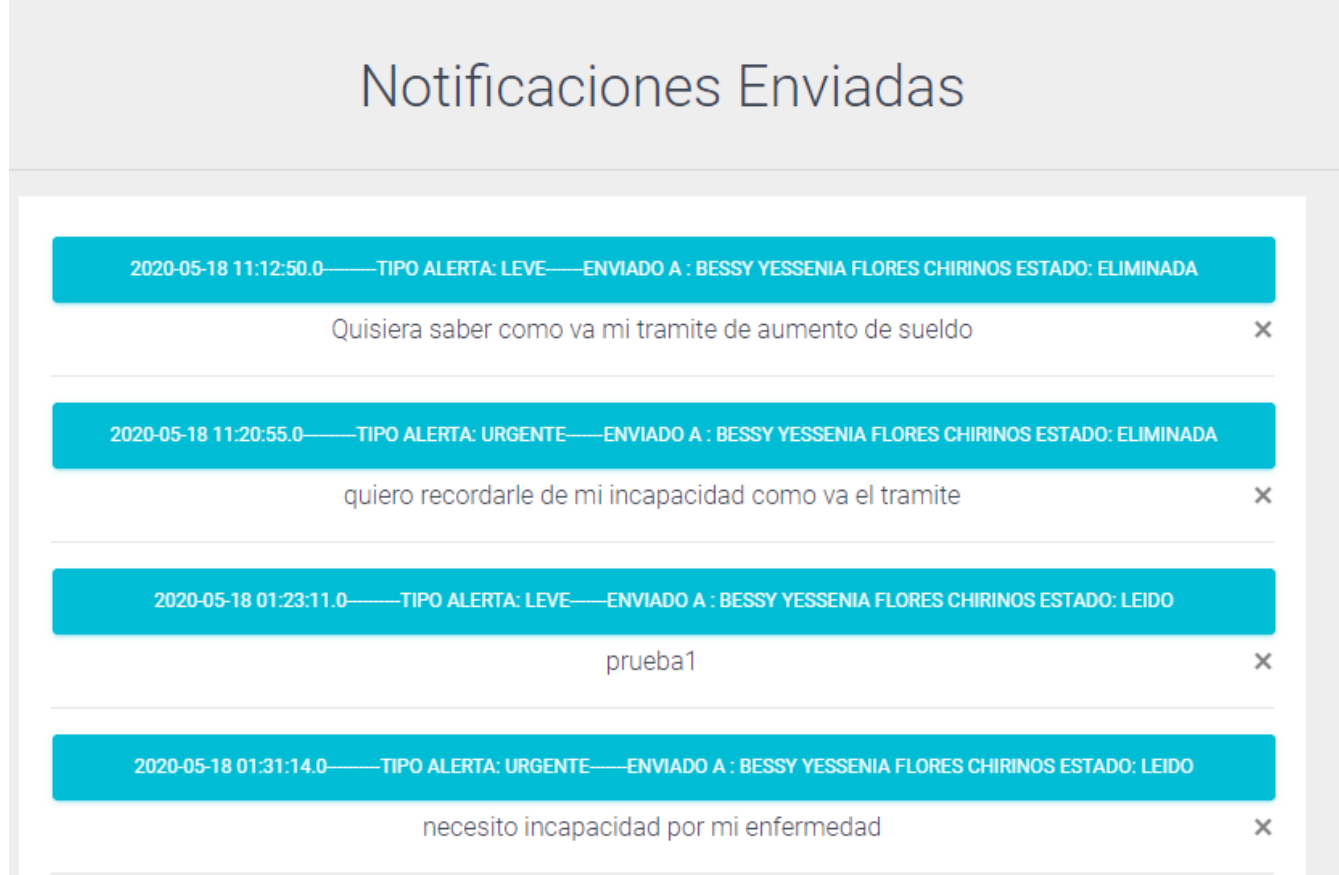

*Figura A.5.0.158 Notificaciones enviadas RRHH* 

Página notificaciones leves:

Muestra las notificaciones leves recibidas.

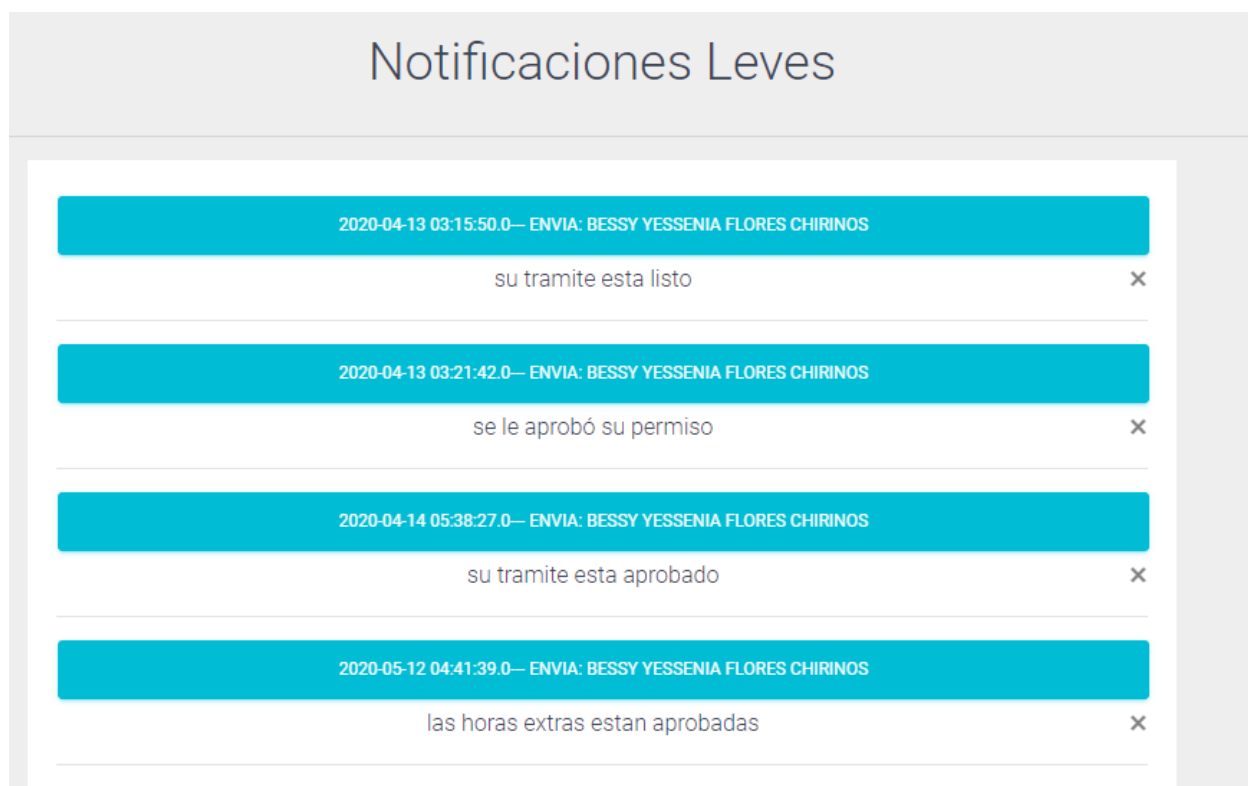

# *Figura A.5.0.159 Notificaciones leves RRHH*

Página notificaciones urgentes:

Muestras las notificaciones urgentes recibidas.

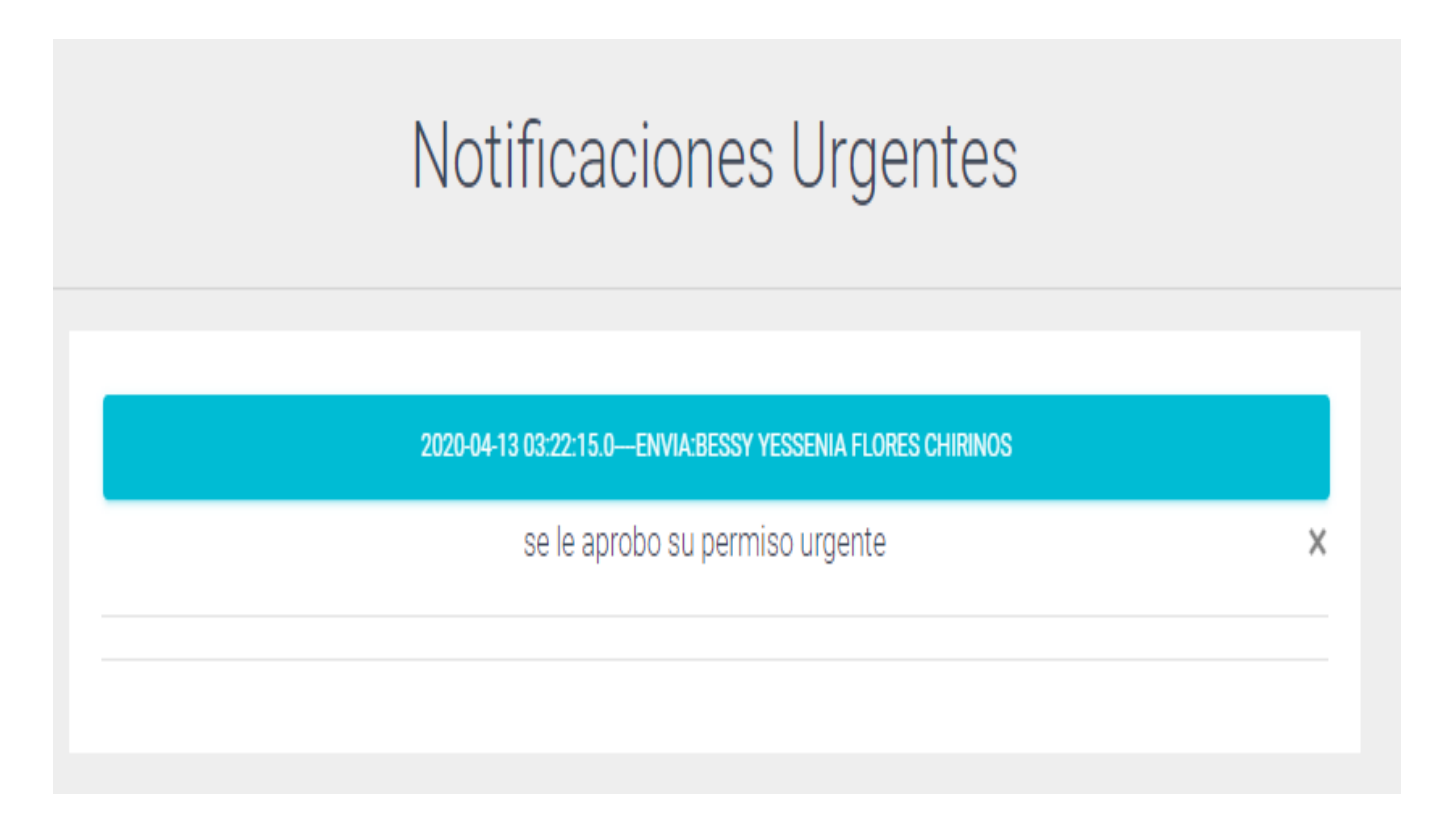

#### *Figura A.5.0.160 Notificaciones urgentes RRHH*

# **A.5.34 Modulo Ubicación Empleados**

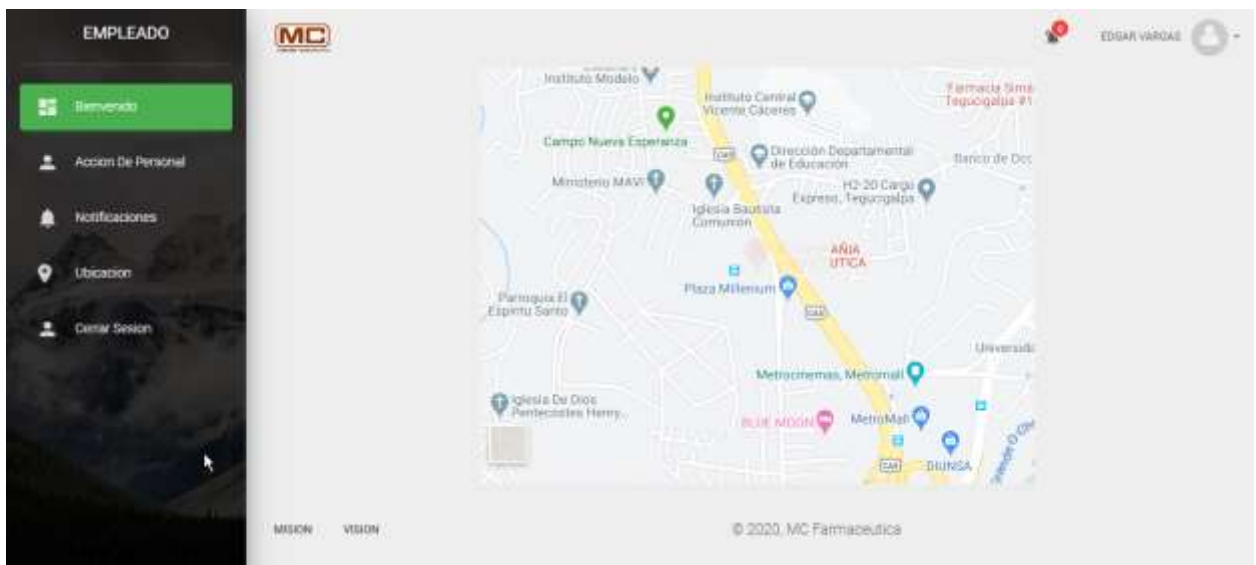

Este módulo presenta la ubicación exacta de la compañía a través de google maps.

*Figura A.5.0.161 Modulo ubicación* 

Fuente: Elaboración Propia.

1. Ingresa a la página ubicación de la compañía.

# A.6. **OWASP**

A

# ZAP Scanning Report

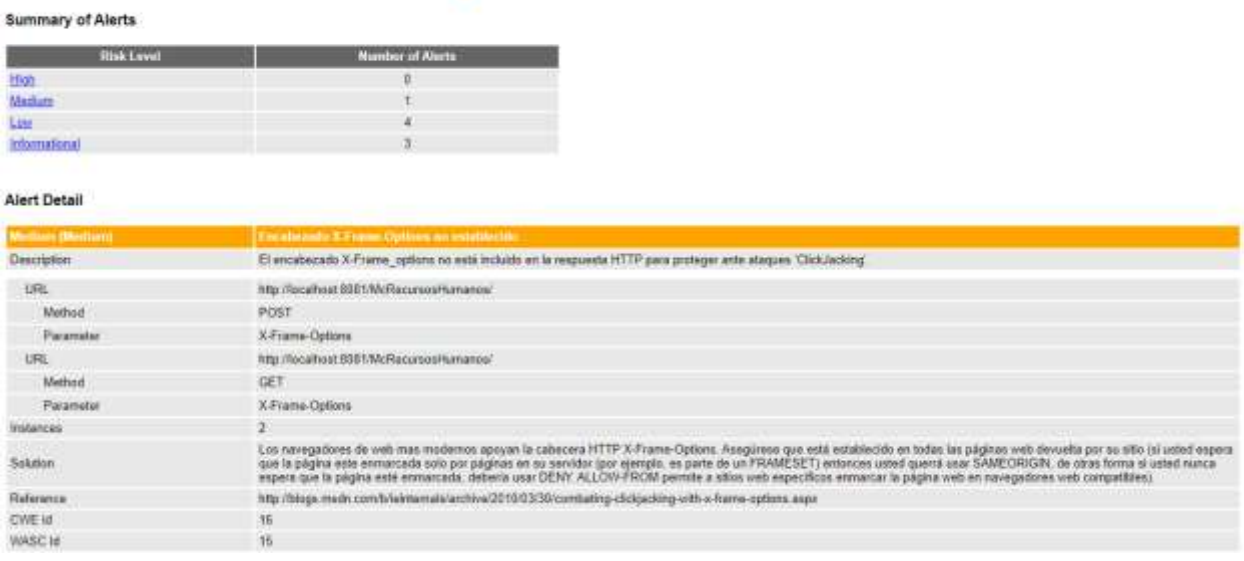

# *Figura A.6.0.162 Reporte Owasp*

Fuente: Elaborado por software owasp zap.